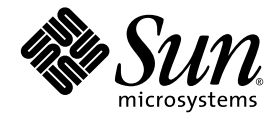

# 使用 dbx 调试程序

Sun™ Studio 9

Sun Microsystems, Inc. www.sun.com

文件号码 817-7882 2004 年 8 月,修订版 A

关于本文档的建议请发送到: http://www.sun.com/hwdocs/feedback

版权所有 © 2004 Sun Microsystems, Inc., 4150 Network Circle, Santa Clara, California 95054, U.S.A。保留所有权利。 其使用应遵守许可证条款。

本发行可包含第三方开发的材料。

本产品的某些部分可能是从 Berkeley BSD 系统衍生出来的,并获得了加利福尼亚大学的许可。 UNIX 是由 X/Open Company, Ltd. 在美国和 其他国家 / 地区独家许可的注册商标。

Sun、Sun Microsystems、 Sun 徽标、 Java 和 JavaHelp 是 Sun Microsystems, Inc. 在美国和其他国家(地区)的商标或注册商标。所有<br>SPARC 商标的使用均已获得许可,它们是 SPARC International, Inc. 在美国和其他国家 / 地区的商标或注册商标。标有 SPARC 商标的产品均<br>基于由 Sun Microsystems, Inc. 开发的体系结构。

本服务手册所介绍的产品以及所包含的信息受美国出口控制法制约,并应遵守其他国家 / 地区的进出口法律。严禁将本产品直接或间接地用于<br>核设施、导弹、生化武器或海上核设施,也不能直接或间接地出口给核设施、导弹、生化武器或海上核设施的最终用户。严禁出口或转口到美<br>国禁运的国家 / 地区以及美国禁止出口清单中所包含的实体,包括但不限于被禁止的个人以及特别指定的国家 / 地区。

本文档按 "原样"提供,对所有明示或默示的条件、陈述和担保,包括对适销性、适用性和非侵权性的默示保证,均不承担任何责任,除非此 免责声明的适用范围在法律上无效。

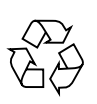

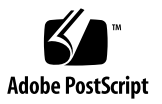

目录

#### [开始之前](#page-24-0) **25**

[本书的结构](#page-24-1) 25 [排版惯例](#page-26-0) 27 Shell [提示符](#page-27-0) 28 访问 Sun Studio [软件和手册页](#page-27-1) 28 访问 [Sun Studio](#page-29-0) 文档 30 [访问相关的](#page-32-0) Solaris 文档 33 [开发人员资源](#page-32-1) 33 与 Sun [技术支持联系](#page-33-0) 34 Sun [欢迎您提出意见和建议](#page-33-1) 34

#### **1.** dbx [入门](#page-34-0) **35**

[编译调试代码](#page-34-1) 35 启动 dbx [和加载程序](#page-35-0) 36 在 dbx [中运行程序](#page-37-0) 38 使用 dbx [调试程序](#page-38-0) 39 [检查核心文件](#page-38-1) 39 [设置断点](#page-39-0) 40 [单步执行程序](#page-41-0) 42 [查看调用栈](#page-42-0) 43

[检查变量](#page-42-1) 43 [查找内存访问问题和内存泄漏](#page-43-0) 44 退出 [dbx](#page-43-1) 44 访问 dbx [联机帮助](#page-44-0) 45

#### **2.** [启动](#page-46-0) dbx **47**

[启动调试会话](#page-46-1) 47

[调试核心文件](#page-47-0) 48

[在相同的操作环境中调试核心文件](#page-47-1) 48

[如果核心文件被截断](#page-48-0) 49

[调试不匹配的核心文件](#page-48-1) 49

[使用进程](#page-50-0) ID 51

dbx [启动序列](#page-51-0) 52

[设置启动属性](#page-51-1) 52

[将编译时目录映射到调试时目录](#page-51-2) 52

[设置](#page-52-0) dbx 环境变量 53

[创建自己的](#page-52-1) dbx 命令 53

[编译调试程序](#page-52-2) 54

[调试优化代码](#page-53-0) 54

[编译时未使用](#page-54-0) -g 选项的代码 55

共享库要求 -g [选项以获得完全](#page-54-1) dbx 支持 55

[完全剥离的程序](#page-54-2) 55

[退出调试](#page-54-3) 55

[停止进程执行](#page-55-0) 56

从 dbx 中分离讲程 56

[中止程序而不终止会话](#page-55-2) 56

[保存和恢复调试运行](#page-55-3) 57

使用 [save](#page-56-0) 命令 57

[将系列调试运行另存为检查点](#page-57-0) 58

[恢复已保存的运行](#page-57-1) 58 使用 replay [恢复和保存](#page-58-0) 59

#### **3.** [定制](#page-60-0) dbx **61**

使用 dbx [初始化文件](#page-60-1) 61 创建 [.dbxrc](#page-61-0) 文件 62 [初始化文件示例](#page-61-1) 62 设置 dbx [环境变量](#page-61-2) 62 dbx [环境变量和](#page-66-0) Korn Shell 67

#### **4.** [查看和导航到代码](#page-68-0) **69**

[导航到代码](#page-68-1) 69 [导航到文件](#page-69-0) 70 [导航到函数](#page-69-1) 70 [打印源码列表](#page-70-0) 71 [在调用栈中移动以导航到代码](#page-70-1) 71 [程序位置的类型](#page-70-2) 71 [程序作用域](#page-71-0) 72 [反映当前作用域的变量](#page-71-1) 72 [访问作用域](#page-71-2) 72 [使用作用域转换操作符限定符号](#page-73-0) 74 [反引号操作符](#page-73-1) 74 C++ [双冒号作用域转换操作符](#page-74-0) 75 [块局部操作符](#page-74-1) 75 [链接程序名](#page-76-0) 77 [查找符号](#page-76-1) 77 [打印符号具体值列表](#page-76-2) 77 确定 dbx [使用哪个符号](#page-77-0) 78 [作用域转换搜索路径](#page-77-1) 78

[放松作用域查找规则](#page-78-0) 79

[查看变量、成员、类型和类](#page-78-1) 79

[查找变量、成员和函数的定义](#page-79-0) 80

[查找类型和类的定义](#page-80-0) 81

[在目标文件和可执行文件中调试信息](#page-82-0) 83

[目标文件装入](#page-82-1) 83

[列出模块的调试信息](#page-83-0) 84

[列出模块](#page-84-0) 85

[查找源文件和目标文件](#page-84-1) 85

#### **5.** [控制程序执行](#page-86-0) **87**

[运行程序](#page-86-1) 87 将 dbx [连接到正在运行的进程](#page-87-0) 88 [从进程中分离](#page-88-0) dbx 89 [单步执行程序](#page-89-0) 90 [单步执行](#page-89-1) 90 [继续执行程序](#page-89-2) 90 [调用函数](#page-90-0) 91 使用 Ctrl+C [停止进程](#page-91-0) 92

#### **6.** [设置断点和跟踪](#page-92-0) **93**

[设置断点](#page-92-1) 93

[在源代码行设置](#page-93-0) stop 断点 94

[在函数中设置](#page-94-0) stop 断点 95

在 C++ [程序中设置多个断点](#page-95-0) 96

[设置数据更改断点](#page-96-0) 97

[在断点上设置过滤器](#page-99-0) 100

[跟踪执行](#page-101-0) 102

[设置跟踪](#page-102-0) 103

[控制跟踪速度](#page-102-1) 103

[将跟踪输出定向到文件](#page-102-2) 103

[在行中设置](#page-103-0) when 断点 104

[在共享库中设置断点](#page-103-1) 104

[列出和清除断点](#page-103-2) 104

[列出断点和跟踪](#page-104-0) 105

使用处理程序 ID [号删除特定断点](#page-104-1) 105

[启用和禁用断点](#page-104-2) 105

[效率方面的考虑](#page-104-3) 105

#### **7.** [使用调用栈](#page-106-0) **107**

[确定在栈中的位置](#page-106-1) 107 [栈中移动和返回起始位置](#page-107-0) 108 [在栈中上下移动](#page-107-1) 108 [栈中上移](#page-107-2) 108 [栈中下移](#page-108-0) 109 [移到特定帧](#page-108-1) 109 [弹出调用栈](#page-108-2) 109 [隐藏栈帧](#page-109-0) 110 [显示和读取栈跟踪](#page-109-1) 110

#### **8.** [求值和显示数据](#page-112-0) **113**

[求变量和表达式的值](#page-112-1) 113 验证 dbx [使用的变量](#page-112-2) 113 [当前函数作用域之外的变量](#page-112-3) 113 [打印变量、表达式或标识符的值](#page-113-0) 114 打印 [C++ 1](#page-113-1)14 [非关联化指针](#page-114-0) 115 [监视表达式](#page-115-0) 116

[关闭显示 \(取消显示\)](#page-115-1) 116 [给变量赋值](#page-116-0) 117 [求数组的值](#page-116-1) 117 [数组分片](#page-116-2) 117 [数组片](#page-120-0) 121 [跨距](#page-120-1) 121

#### **9.** [使用运行时检查](#page-122-0) **123**

[运行时检查功能](#page-122-1) 123 [使用运行时检查的时机](#page-123-0) 124 [运行时检查要求](#page-123-1) 124 [局限性](#page-123-2) 124 [使用运行时检查](#page-124-0) 125 [打开内存使用和内存泄漏检查](#page-124-1) 125 [打开内存访问检查](#page-124-2) 125 [打开所有运行时检查](#page-124-3) 125 [关闭运行时检查](#page-125-0) 126 [运行程序](#page-125-1) 126 [使用访问检查](#page-128-0) 129 [理解内存访问错误报告](#page-129-0) 130 [内存访问错误](#page-129-1) 130 [使用内存泄漏检查](#page-130-0) 131 [检测内存泄漏错误](#page-131-0) 132 [可能的泄漏](#page-131-1) 132 [检查泄漏](#page-132-0) 133 [理解内存泄漏报告](#page-132-1) 133 [修复内存泄漏](#page-134-0) 135

[使用内存使用检查](#page-135-0) 136

[禁止错误](#page-136-0) 137

[禁止的类型](#page-137-0) 138

[禁止错误示例](#page-137-1) 138

[缺省禁止](#page-138-0) 139

[使用禁止来管理错误](#page-139-0) 140

[对子进程使用运行时检查](#page-139-1) 140

[对连接的进程使用运行时检查](#page-143-0) 144

[同时使用修复并继续与运行时检查](#page-143-1) 144

[运行时检查应用编程接口](#page-145-0) 146

[在批处理模式下使用运行时检查](#page-146-0) 147

[bcheck](#page-146-1) 语法 147

[bcheck](#page-146-2) 示例 147

直接在 dbx [中启用批处理模式](#page-147-0) 148

[疑难解答提示](#page-147-1) 148

[运行时检查的](#page-148-0) 8 兆字节限制 149

[运行时检查错误](#page-149-0) 150

[访问错误](#page-149-1) 150

[内存泄漏错误](#page-152-0) 153

#### **10.** [修复并继续](#page-154-0) **155**

[使用修复并继续](#page-154-1) 155 [修复并继续如何操作](#page-155-0) 156 [使用修复并继续修改源码](#page-155-1) 156 [修复程序](#page-155-2) 156 [修复后继续](#page-156-0) 157 [修复后更改变量](#page-157-0) 158 [修改头文件](#page-159-0) 160

修复 C++ [模板定义](#page-159-1) 160

#### **11.** [调试多线程应用程序](#page-160-0) **161**

[了解多线程调试](#page-160-1) 161 [线程信息](#page-161-0) 162 [查看另一线程的上下文](#page-162-0) 163 [查看线程列表](#page-163-0) 164 [恢复执行](#page-163-1) 164 理解 [LWP](#page-164-0) 信息 165

#### **12.** 调试 **[OpenMP](#page-166-0)** 程序 **167**

[编译器如何转换](#page-167-0) OpenMP 代码 168 OpenMP [代码可用的](#page-167-1) dbx 功能 168 使用带 OpenMP [代码的栈跟踪](#page-168-0) 169 在 OpenMP [代码上使用](#page-169-0) dump 命令 170 OpenMP [代码的执行序列](#page-170-0) 171

#### **13.** [调试子进程](#page-172-0) **173**

[连接到子进程](#page-172-1) 173 跟随 [exec](#page-173-0) 函数 174 跟随 [fork](#page-173-1) 函数 174 [与事件交互](#page-173-2) 174

#### **14.** [处理信号](#page-174-0) **175**

[了解信号事件](#page-174-1) 175 [捕获信号](#page-175-0) 176 [更改缺省信号列表](#page-176-0) 177 捕获 FPE [信号 \(仅限](#page-176-1) Solaris 平台) 177 [在程序中发送信号](#page-177-0) 178 [自动处理信号](#page-178-0) 179

#### **15.** 使用 dbx 调试 **[C++](#page-180-0) 181**

使用 dbx 调试 [C++](#page-180-1) 181

dbx [中的异常处理](#page-181-0) 182

[异常处理命令](#page-181-1) 182

[异常处理示例](#page-182-0) 183

使用 C++ [模板调试](#page-184-0) 185

[模板示例](#page-185-0) 186

C++ [模板的命令](#page-186-0) 187

#### **16.** [使用](#page-192-0) dbx 调试 **Fortran 193**

调试 [Fortran](#page-192-1) 193 [当前过程和文件](#page-192-2) 193 [大写字母](#page-193-0) 194 dbx [会话示例](#page-193-1) 194 [调试段故障](#page-196-0) 197 使用 dbx [来 "找到故障"](#page-197-0) 198 [定位异常](#page-197-1) 198 [跟踪调用](#page-198-0) 199 [处理数组](#page-199-0) 200 Fortran 95 [可分配数组](#page-200-0) 201 [显示内在函数](#page-201-0) 202 [显示复数表达式](#page-202-0) 203 [显示区间表达式](#page-204-0) 205

[显示逻辑操作符](#page-204-1) 205

查看 [Fortran 95](#page-206-0) 派生类型 207

指向 Fortran 95 [派生类型的指针](#page-207-0) 208

#### **17.** 使用 dbx 调试 **Java** [应用程序](#page-210-0) **211**

使用 dbx 调试 [Java](#page-210-1) 代码 211

使用 dbx 调试 Java [代码的功能](#page-210-2) 211

使用 dbx 调试 Java [代码的限制](#page-211-0) 212

Java [调试的环境变量](#page-211-1) 212

[开始调试](#page-211-2) Java 应用程序 212

[调试类文件](#page-212-0) 213

调试 [JAR](#page-212-1) 文件 213

[调试有包装器的](#page-213-0) Java 应用程序 214

将 dbx [连接到正在运行的](#page-214-0) Java 应用程序 215

调试内嵌 Java [应用程序的](#page-214-1) C 应用程序或 C++ 应用程序 215

[将参数传递给](#page-215-0) JVM 软件 216

指定 Java [源文件的位置](#page-215-1) 216

指定 C 源文件或 C++ [源文件的位置](#page-215-2) 216

[为使用自定义类加载器的类文件指定路径](#page-215-3) 216

在 JVM [软件尚未装入的代码上设置断点](#page-215-4) 216

定制 JVM [软件的启动](#page-216-0) 217

指定 JVM [软件的路径名](#page-217-0) 218

[将运行参数传递给](#page-217-1) JVM 软件 218

指定 Java [应用程序的自定义包装器](#page-217-2) 218

指定 64 位 [JVM](#page-219-0) 软件 220

调试 Java [代码的](#page-219-1) dbx 模式 220

从 Java 或 JNI [模式切换到本地模式](#page-220-0) 221

[中断执行时切换模式](#page-220-1) 221

在 Java [模式下使用](#page-220-2) dbx 命令 221

dbx 命令中的 Java [表达式求值](#page-221-0) 222

dbx [命令使用的静态和动态信息](#page-221-1) 222

在 Java [模式和本地模式下具有完全相同语法和功能的命令](#page-222-0) 223

在 Java [模式下有不同语法的命令](#page-223-0) 224

只在 Java [模式下有效的命令](#page-224-0) 225

#### **18.** [在机器指令级调试](#page-226-0) **227**

[检查内存的内容](#page-226-1) 227

使用 [examine](#page-226-2) 或 x 命令 227

[使用](#page-229-0) dis 命令 230

使用 [listi](#page-230-0) 命令 231

[在机器指令级单步执行和跟踪](#page-231-0) 232

[在机器指令级单步执行](#page-231-1) 232

[在机器指令级跟踪](#page-231-2) 232

[在机器指令级设置断点](#page-232-0) 233

[在地址处设置断点](#page-233-0) 234

使用 [adb](#page-233-1) 命令 234

使用 [regs](#page-233-2) 命令 234

[平台特定寄存器](#page-234-0) 235

Intel [寄存器信息](#page-236-0) 237

#### **19.** 将 dbx 与 **[Korn Shell](#page-240-0)** 配合使用 **241**

[未实现的](#page-240-1) ksh-88 功能 241 [ksh-88](#page-241-0) 的扩展 242 [重命名命令](#page-241-1) 242 [编辑函数的再绑定](#page-241-2) 242

#### **20.** [调试共享库](#page-244-0) **245**

[动态链接程序](#page-244-1) 245 [链接映射](#page-245-0) 246 [启动序列和](#page-245-1) .init 段 246 [过程链接表](#page-245-2) 246 [修复并继续](#page-245-3) 246 [在共享库中设置断点](#page-245-4) 246 [在显式装入的库中设置断点](#page-246-0) 247

#### **A.** [修改程序状态](#page-248-0) **249**

在 dbx [下运行程序的影响](#page-248-1) 249 [更改程序状态的命令](#page-249-0) 250 [assign](#page-249-1) 命令 250 pop [命令](#page-249-2) 250 call [命令](#page-250-0) 251 [print](#page-250-1) 命令 251 [when](#page-250-2)  $\hat{m} \triangleq 251$ fix [命令](#page-251-0) 252 [cont at](#page-251-1) 命令 252

#### **B.** [事件管理](#page-252-0) **253**

[事件处理程序](#page-252-1) 253 [创建事件处理程序](#page-253-0) 254 [操作事件处理程序](#page-253-1) 254 [使用事件计数器](#page-254-0) 255 [设置事件规范](#page-254-1) 255 [断点事件规范](#page-254-2) 255 [数据更改事件规范](#page-256-0) 257 [系统事件规范](#page-257-0) 258 [执行进度事件规范](#page-260-0) 261 [其他事件规范](#page-261-0) 262 [事件规范修饰符](#page-264-0) 265 [分析和二义性](#page-266-0) 267 [使用预定义变量](#page-266-1) 267 [对](#page-268-0) when 命令有效的变量 269 [对特定事件有效的变量](#page-268-1) 269 [设置事件处理程序示例](#page-269-0) 270 [为存储到数组成员设置断点](#page-270-0) 271 [执行简单跟踪](#page-270-1) 271 [在函数内时启用处理程序](#page-270-2) (in *function*) 271 [确定已执行的行数](#page-271-0) 272 [确定源代码行执行的指令数](#page-271-1) 272 [事件发生后启用断点](#page-271-2) 272 [为](#page-272-0) replay 而重置应用程序文件 273 [检查程序状态](#page-272-1) 273 [捕获浮点异常](#page-272-2) 273

#### **C.** [命令参考](#page-274-0) **275**

adb [命令](#page-274-1) 275 [assign](#page-274-2) 命令 275 [attach](#page-275-0) 命令 276 [bsearch](#page-276-0) 命令 277 call [命令](#page-276-1) 277 [cancel](#page-277-0) 命令 278 [catch](#page-278-0) 命令 279 [check](#page-278-1) 命令 279 [clear](#page-281-0) 命令 282 [collector](#page-281-1) 命令 282 [collector archive](#page-283-0) 命令 284 [collector dbxsample](#page-283-1) 命令 284 [collector disable](#page-283-2) 命令 284 [collector enable](#page-283-3) 命令 284 [collector heaptrace](#page-284-0) 命令 285 [collector hwprofile](#page-284-1) 命令 285 [collector limit](#page-284-2) 命令 285 [collector mpitrace](#page-285-0) 命令 286 [collector pause](#page-285-1) 命令 286

[collector profile](#page-285-2) 命令 286 [collector resume](#page-286-0) 命令 287 [collector sample](#page-286-1) 命令 287 [collector show](#page-287-0) 命令 288 [collector status](#page-287-1) 命令 288 [collector store](#page-287-2) 命令 288 [collector synctrace](#page-288-0) 命令 289 [cont](#page-289-0) 命令 290 [dalias](#page-289-1) 命令 290 dbx [命令](#page-290-0) 291 [dbxenv](#page-292-0) 命令 293 [debug](#page-292-1) 命令 293 [delete](#page-295-0) 命令 296 [detach](#page-296-0) 命令 297 dis [命令](#page-296-1) 297 [display](#page-297-0) 命令 298 [down](#page-298-0) 命令 299 [dump](#page-299-0) 命令 300 edit [命令](#page-299-1) 300 [examine](#page-300-0) 命令 301 [exception](#page-301-0) 命令 302 [exists](#page-301-1) 命令 302 file [命令](#page-302-0) 303 [files](#page-302-1) 命令 303 fix [命令](#page-303-0) 304 [fixed](#page-304-0) 命令 305 [frame](#page-304-1) 命令 305 [func](#page-305-0) 命令 306

[funcs](#page-305-1) 命令 306 gdb [命令](#page-306-0) 307 [handler](#page-307-0) 命令 308 [hide](#page-307-1) 命令 309 [ignore](#page-308-0) 命令 309 [import](#page-308-1) 命令 310 [intercept](#page-309-0) 命令 310 [java](#page-309-1) 命令 311 [jclasses](#page-310-0) 命令 311 joff [命令](#page-310-1) 311 jon [命令](#page-310-2) 312 [jpkgs](#page-311-0) 命令 312 kill [命令](#page-311-1) 312 [language](#page-312-0) 命令 313 line [命令](#page-312-1) 313 list [命令](#page-313-0) 314 listi [命令](#page-315-0) 316 [loadobject](#page-315-1) 命令 316 [loadobject -dumpelf](#page-316-0) 命令 317 [loadobject -exclude](#page-316-1) 命令 317 [loadobject -hide](#page-317-0) 命令 318 [loadobject -list](#page-317-1) 命令 318 [loadobject -load](#page-318-0) 命令 319 [loadobject -unload](#page-318-1) 命令 319 [loadobject -use](#page-319-0) 命令 320 lwp [命令](#page-319-1) 320 [lwps](#page-320-0) 命令 321 [mmapfile](#page-320-1) 命令 321

[module](#page-321-0) 命令 322 [modules](#page-322-0) 命令 323 [native](#page-322-1) 命令 323 [next](#page-323-0) 命令 324 [nexti](#page-324-0) 命令 325 [pathmap](#page-325-0) 命令 326 pop [命令](#page-326-0) 327 [print](#page-327-0) 命令 328 [proc](#page-329-0) 命令 330 [prog](#page-330-0) 命令 331 [quit](#page-330-1) 命令 331 [regs](#page-331-0) 命令 332 [replay](#page-332-0) 命令 333 [rerun](#page-332-1) 命令 333 [restore](#page-333-0) 命令 334 [rprint](#page-333-1) 命令 334 [rtc -showmap](#page-334-0) 命令 335 run [命令](#page-334-1) 335 [runargs](#page-335-0) 命令 336 [save](#page-336-0) 命令 337 [scopes](#page-336-1) 命令 337 [search](#page-337-0) 命令 338 [showblock](#page-337-1) 命令 338 [showleaks](#page-338-0) 命令 339 [showmemuse](#page-338-1) 命令 339 [source](#page-339-0) 命令 340 [status](#page-339-1) 命令 340 [step](#page-340-0) 命令 341

[stepi](#page-342-0) 命令 343 [stop](#page-342-1) 命令 343 [stopi](#page-347-0) 命令 348 [suppress](#page-347-1) 命令 348 [sync](#page-349-0) 命令 350 [syncs](#page-350-0) 命令 351 [thread](#page-350-1) 命令 351 [threads](#page-352-0) 命令 353 [trace](#page-353-0) 命令 354 [tracei](#page-356-0) 命令 358 [uncheck](#page-357-0) 命令 359 [undisplay](#page-358-0) 命令 360 [unhide](#page-359-0) 命令 360 [unintercept](#page-359-1) 命令 361 [unsuppress](#page-360-0) 命令 361 up [命令](#page-361-0) 362 use [命令](#page-361-1) 363 [whatis](#page-362-0) 命令 363 [when](#page-363-0) 命令 365 [wheni](#page-364-0) 命令 366 [where](#page-365-0) 命令 367 [whereami](#page-366-0) 命令 368 [whereis](#page-366-1) 命令 368 [which](#page-367-0) 命令 369 [whocatches](#page-367-1) 命令 369

[索引](#page-370-0) **371**

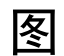

- 图 [8-1](#page-120-2) 跨距为1的二维矩形数组片示例 121
- 图 [8-2](#page-121-0) 跨距为 2 的二维矩形数组片示例 122
- 图 [14-1](#page-175-1) 截取和取消 SIGINT 信号 176

表

- 表 [3-1](#page-62-0) dbx 环境变量 63
- 表 [11-1](#page-161-1) 线程和 LWP 状态 162
- 表 [B-1](#page-268-2) 对 sig 事件有效的变量 269
- 表 [B-2](#page-269-1) 对 exit 事件有效的变量 270
- 表 [B-3](#page-269-2) 对 dlopen 和 dlclose 事件有效的变量 270
- 表 [B-4](#page-269-3) 对 sysin 和 sysout 事件有效的变量 270
- 表 [B-5](#page-269-4) 对 proc\_gone 事件有效的变量 270

### <span id="page-24-0"></span>开始之前

dbx 是一个交互式源码级命令行调试工具。《使用 *dbx* 调试程序》专供具备 Fortran、 C 或 C++ 语言的应用知识,并且对 Solaris™ 或 Linux 操作系统以及 UNIX® 命令有一 定了解,并想使用 dbx 命令来调试应用程序的程序员使用。

### <span id="page-24-1"></span>本书的结构

《使用 dbx 调试程序》包含以下章节和附录:

[第](#page-34-2) 1 章提供使用 dbx 调试应用程序的基本知识。

[第](#page-46-2) 2 章介绍如何启动调试会话、讨论编译选项,并说明如何保存全部或部分会话并在以 后重新运行。

[第](#page-60-2)3章介绍如何设置 dbx 环境变量以定制调试环境, 以及如何使用初始化文件 .dbxrc 保持会话之间的更改和调整。

[第](#page-68-2) 4 章讲述如何访问源文件和函数、如何查找符号,以及如何查找变量、成员、类型和 类。

[第](#page-86-2) 5 章介绍如何在 dbx 中运行、连接、分离、继续执行、停止和返回程序。并讲述如 何单步执行程序代码。

[第](#page-92-2) 6 章介绍如何设置、清除及列出断点和跟踪。

[第](#page-106-2) 7 章讲述如何检查调用栈以及如何调试核心文件。

[第](#page-112-4) 8 章说明如何求数据的值及如何显示表达式、变量和其他数据结构的值,以及如何赋 值给变量。

[第](#page-122-2) 9 章介绍如何使用运行时检查自动检测程序中的内存泄漏和内存访问错误。

第[10](#page-154-2) 章介绍 dbx 的修复和继续功能,这些功能允许修改和重新编译源文件并继续执 行,而无需重新生成整个程序。

第 [11](#page-160-2) 章讲述如何查找有关线程的信息。

第 [12](#page-166-1) 章介绍如何使用 dbx 来调试 OpenMP™ 代码。

第 [13](#page-172-2) 章介绍几个帮助调试子进程的 dbx 工具。

第 [14](#page-174-2) 章讲述如何使用 dbx 处理信号。

第 [15](#page-180-2) 章介绍 C++ 模板的 dbx 支持,以及提供的用于处理 C++ 异常的命令及 dbx 如何 处理这些异常。

第 [16](#page-192-3) 章介绍一些可用来调试 Fortran 程序的 dbx 工具。

第 [17](#page-210-3) 章介绍如何使用 dbx 来调试由 Java™ 代码和 C JNI (Java™ 本地接口)代码或 C++ JNI 代码混和而成的应用程序。

第 [18](#page-226-3) 章讲述如何在机器指令级使用事件管理和执行控制命令,如何显示特定地址的内 存内容,以及如何将源代码行连同其对应的机器指令一并显示。

第 [19](#page-240-2) 章解释 ksh-88 与 dbx 命令之间的区别。

第 [20](#page-244-2) 章介绍 dbx 对使用动态链接共享库的程序的支持。

[附录](#page-248-2) A 着重讲述在 dbx 下运行程序时能够更改程序或其行为的 dbx 命令。

[附录](#page-252-2) B 讲述如何管理事件,并介绍当所调试的程序出现特定事件时 dbx 如何执行特定 操作。

[附录](#page-274-3) C 提供所有 dbx 命令的详细语法和功能说明。

## 排版惯例

<span id="page-26-0"></span>

۰

#### 表 **P-1** 排版惯例

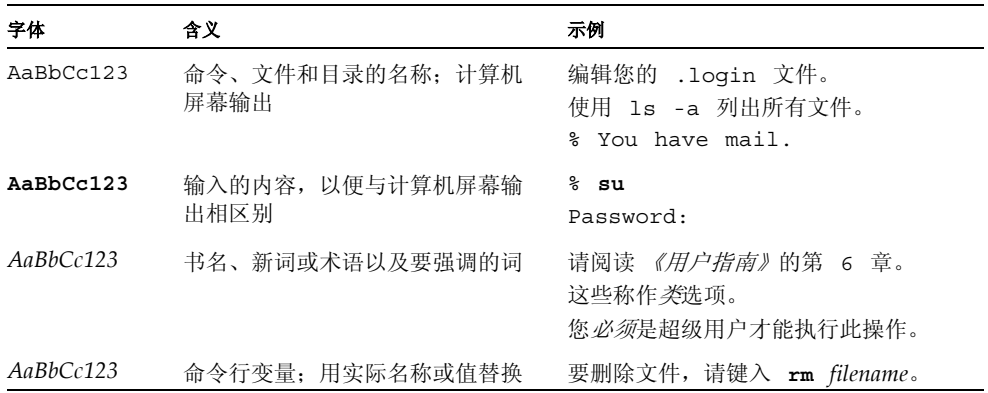

表 P-2 代码惯例

| 代码符     |                                  |                                   |                    |
|---------|----------------------------------|-----------------------------------|--------------------|
| 号       | 含义                               | 表示法                               | 代码示例               |
| $\Box$  | 括号包含可选参数。                        | O[n]                              | 04,0               |
| $\{ \}$ | 大括号包含所需选项的选项集<br>合。              | $d\{y n\}$                        | dy                 |
|         | 分隔变量的 "  " 或 "- " 符<br>号,只能选择其一。 | $B\{\text{dynamic}\}$ static $\}$ | Bstatic            |
|         | 与逗号一样, 冒号有时可用于分<br>隔参数。          | Rdir $\lceil :dir \rceil$         | R/local/libs:/U/a  |
|         | 省略号表示一系列省略。                      | $x$ inline= $f1$ [, $fn$ ]        | xinline=alpha, dos |

### <span id="page-27-0"></span>Shell 提示符

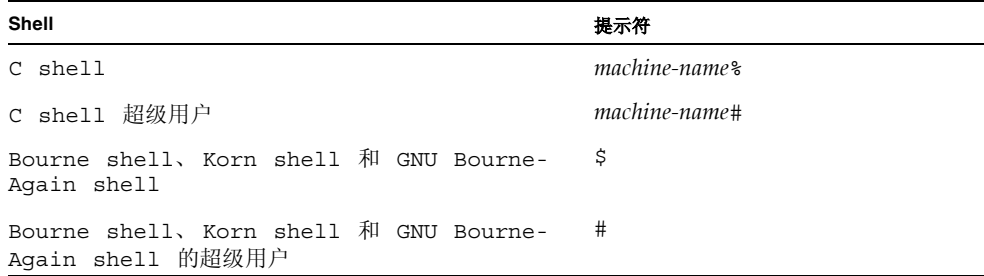

### <span id="page-27-1"></span>访问 Sun Studio 软件和手册页

Sun Studio 软件及其手册页没有安装到 /usr/bin/ 和 /usr/share/man 目录中。要 访问软件,必须正确设置 PATH 环境变量 (请参阅 第 28 [页的 "访问软件"\)](#page-27-2)。要访问 手册页,必须正确设置 MANPATH 环境变量 (请参阅 第 29 [页的 "访问手册页"\)](#page-28-0)。

关于 PATH 变量的更多信息,请参阅 csh(1)、 sh(1)、 ksh(1) 和 bash(1)) 手册页。关 于 MANPATH 变量的更多信息, 请参阅 man(1) 手册页。关于设置 PATH 变量和 MANPATH 变量以访问此发行版本的更多信息,请参阅安装指南或询问系统管理员。

注—本部分的信息假设 Sun Studio 软件分别安装在 Solaris 平台和 Linux 平台上的 /opt 目录和 /opt/sun 目录中。如果软件没有安装在缺省目录中,请向系统管理员获 取系统中的等效路径。

### <span id="page-27-2"></span>访问软件

使用下列步骤来决定是否需要更改 PATH 变量以访问软件。

要决定是否需要设置 PATH 环境变量

**1.** 通过在命令提示符后输入下列内容以显示 PATH 变量的当前值。

% **echo \$PATH**

**2.** 在 **Solaris** 平台上,查看输出中是否有包含 /opt/SUNWspro/bin 的路径字符串。在 **Linux** 平台上,查看输出中是否有包含 /opt/sun/sunstudio9/bin 的路径字符 串。

如果找到该路径,您的 PATH 变量不需设置就可以访问软件。如果没有找到该路径,按 照下一步中的指示来设置 PATH 环境变量。

要设置 PATH 环境变量以访问软件

● 在 **Solaris** 平台上,将下列内容增加到 PATH 环境变量。如果已安装 **Sun ONE Studio**  软件或 **Forte Developer** 软件,则将以下路径增加到这些安装的路径之前。 /opt/SUNWspro/bin

**● 在 Linux 平台上, 将下列内容增加到 PATH 环境变量。** /opt/sun/sunstudio9/bin

<span id="page-28-0"></span>访问手册页

使用下列步骤来决定是否需要更改 MANPATH 变量以访问手册页。

要决定是否需要设置 MANPATH 环境变量

**1.** 通过在命令提示符后输入下列内容以请求 dbx 手册页。

% **man dbx**

#### **2.** 如果有输出的话,请查看输出。

如果 dbx(1) 手册页无法找到或者显示的手册页不是用于安装软件的当前版本,请按照 下一步中的指示来设置 MANPATH 环境变量。

要设置 MANPATH 环境变量以访问手册页

- **在 Solaris 平台上, 将下列内容增加到 MANPATH 环境变量。** /opt/SUNWspro/
- 在 **Linux** 平台上,将下列内容增加到 MANPATH 环境变量。

/opt/sun/sunstudio9

### 访问集成开发环境

Sun Studio 集成开发环境 (IDE) 提供了创建、编辑、生成、调试和分析 C、 C++ 或 Fortran 应用程序性能的模块。

启动 IDE 的命令是 sunstudio。有关该命令的详细信息,请参阅 sunstudio(1) 手册 页。

IDE 是否能够正确操作取决于 IDE 能否找到核心平台。sunstudio 命令查找两个位置的 核心平台:

- 该命令首先分别查找 Solaris 平台和 Linux 平台上的缺省安装目录 /opt/netbeans/3.5M 和 /opt/sun/netbeans/3.5M。
- 如果该命令在缺省位置未找到核心平台, 则它将假设包含 IDE 的目录和包含核心平 台的目录均安装在同一位置上。例如,在 Solaris 平台上,如果包含 IDE 的目录的路 径是 /foo/SUNWspro,则该命令将在 /foo/netbeans/3.5M 中查找核心平台。 在 Linux 平台上, 如果包含 IDE 的目录的路径是 /foo/sunstudio9, 则该命令将 在 /foo/netbeans/3.5M 中查找核心平台。

如果核心平台未安装在 sunstudio 命令查找它的任一位置上,则客户端系统上的每个 用户必须将环境变量 SPRO\_NETBEANS\_HOME 设置为安装核心平台的位置 (/*installation\_directory*/netbeans/3.5M)。

在 Solaris 平台上, IDE 的每个用户也必须将 /*installation\_directory*/SUNWspro/bin 添加到其他任何 Forte Developer 软件、Sun ONE Studio 软件或 Sun Studio 软件发行 版路径前面的 \$PATH 中。在 Linux 平台上, IDE 的每个用户也必须将 /*installation\_directory*/sunstudio9/bin 添加到其他任何 Sun Studio 软件发行版路径 的 \$PATH 中。

路径 /*installation\_directory*/netbeans/3.5M/bin 不能添加到用户的 \$PATH 中。

## <span id="page-29-0"></span>访问 Sun Studio 文档

您可以在下列位置访问文档:

- 可以通过在本地系统或网络上随软件一起安装的文档索引获取文档, 在 Solaris 平台 和 Linux 平台上的位置分别为 file:/opt/SUNWspro/docs/index.html 和 file:/opt/sun/sunstudio9/docs/index.html。
- 如果软件未安装在 Solaris 平台上的 /opt 目录下或 Linux 平台上的 /opt/sun 目 录下,请询问系统管理员以了解系统中的等效路径。
- 大多数的手册都可以从 docs.sun.comsm web 站点上获得。下列书目只能从 Solaris 平台上安装的软件中找到:
	- 《标准 *C++* 库类参考》
	- *《标准 C++ 库用户指南》*
	- 《*Tools.h++* 库类参考》
	- 《*Tools.h++* 用户指南》
- Solaris 平台和 Linux 平台的发行说明可以从 docs.sun.com web 站点获得。
- 在 IDE 中通过 "帮助"菜单或窗口和对话框上的"帮助"按钮可以访问 IDE 所有 组件的联机帮助。

您可以通过因特网在 docs.sun.com web 站点 (http://docs.sun.com) 上阅读、 打印和购买 Sun Microsystems 的各种手册。如果找不到手册,请参阅和软件一起安装 在本地系统或网络中的文档索引。

注—Sun 不对本文档所提及的第三方 web 站点的可用性负责。 Sun 不认可也不对以上 站点或资源上的任何内容、广告、产品或其他资料承担责任。此外, Sun 公司不会因您 使用或依靠以上任何站点或资源上的 (或通过该站点或资源所获取的)内容、物品或 服务所产生的 (或所谓产生的)任何损失承担责任。

### 使用易读格式的文档

该文档以易读格式提供,以方便残障用户使用辅助技术进行阅读。您还可以按照下表所 描述的信息找到文档的易读版本。如果软件没有安装在 /opt 目录下,请向系统管理员 获取系统中的等效路径。

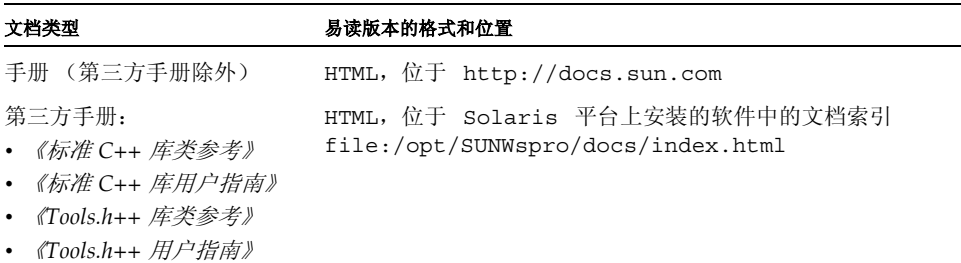

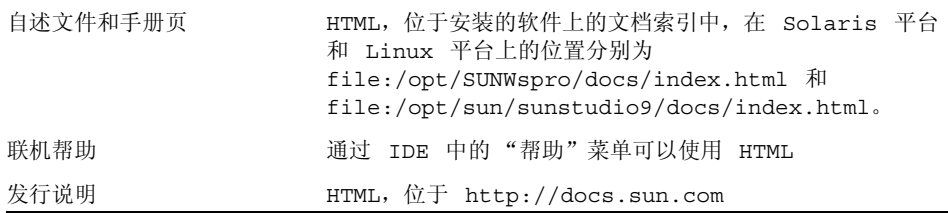

### 相关文档

下表描述的相关文档可以在 Solaris 平台上的 file:/opt/SUNWspro/docs/index.html 和 http://docs.sun.com 上获得。 如果软件没有安装在 /opt 目录下,请向系统管理员获取系统中的等效路径。

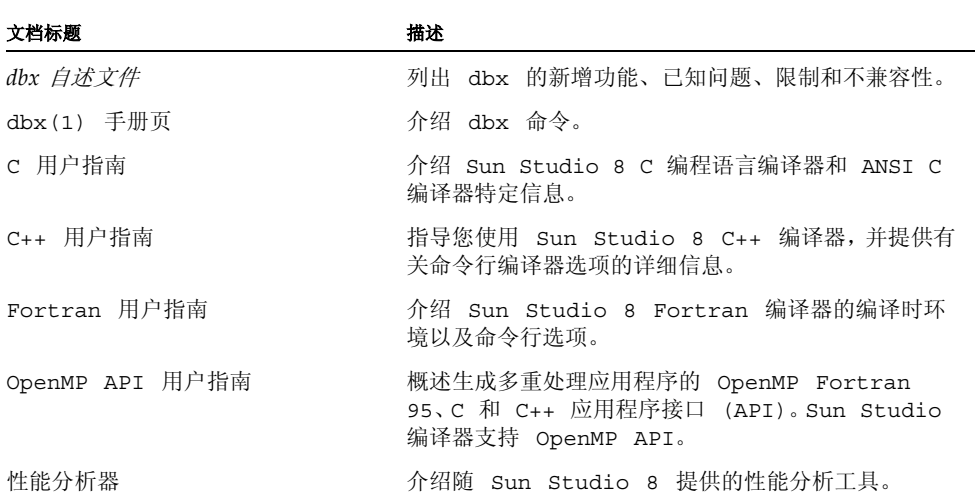

下表描述的相关文档可以在 Linux 平台上的

file:/opt/sun/sunstudio9/docs/index.html 和 http://docs.sun.com 上 获得。如果软件没有安装在 /opt/sun 目录下,请向系统管理员获取系统中的等效路 径。

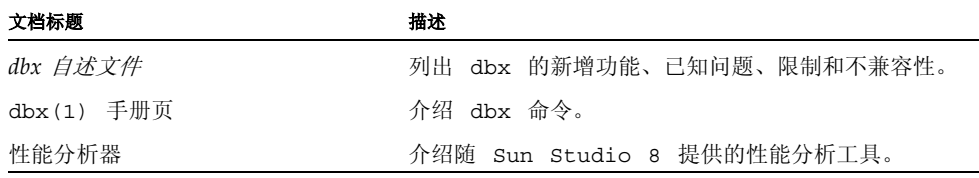

### <span id="page-32-0"></span>访问相关的 Solaris 文档

下表描述了可从 docs.sun.com web 站点上获得的相关文档。

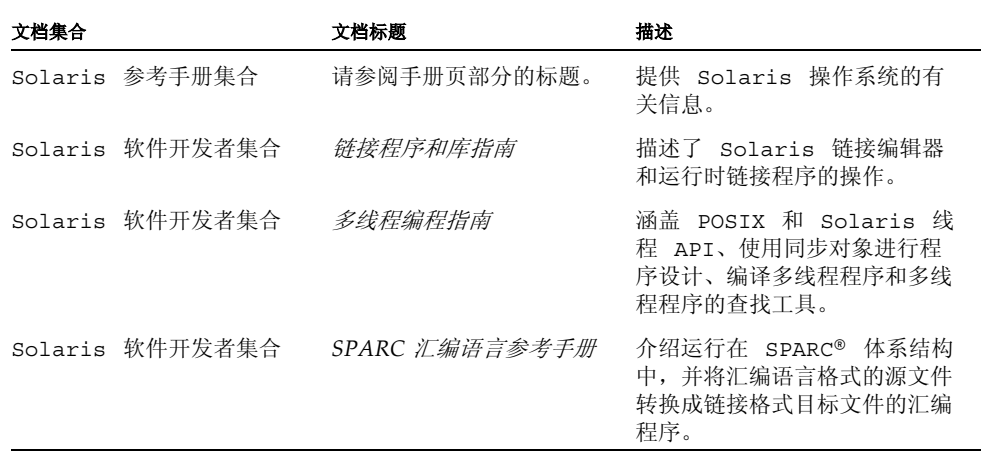

### <span id="page-32-1"></span>开发人员资源

访问 http://developers.sun.com/prodtech/cc 以查找以下经常更新的资源:

- 关于编程技术和最佳方法的文章
- 短小编程提示的知识库
- 软件的文档,以及随软件一同安装的文档的更正信息
- 支持等级信息
- 用户论坛
- 可下载代码示例
- 新技术预览

您可以在 http://developers.sun.com 上找到对开发人员有用的其他资源。

## <span id="page-33-0"></span>与 Sun 技术支持联系

如果您有关于本产品的技术问题而本文档未予以解答,请访问: http://www.sun.com/service/contacting

### <span id="page-33-1"></span>Sun 欢迎您提出意见和建议

Sun 致力于提高文档质量,并欢迎您提出宝贵的意见和建议。请将您的意见发送至以下 URL:

http://www.sun.com/hwdocs/feedback

请提供文档的文件号码 (817-7882)。

当您提供意见和建议时,可能需要在表单中提供文档英文版本的标题和文件号码。本文 档英文版本的文件号码和标题是:817-6692。

## <span id="page-34-2"></span><span id="page-34-0"></span>dbx 入门

dbx 是一个交互式源码级命令行调试工具。可用它以可控方式运行程序并检查已停止程 序的状态。 dbx 使您能够完全控制程序的动态执行过程,包括收集性能和内存使用数 据、监视内存访问及检测内存泄漏。

可使用 dbx 调试由 C、C++ 或 Fortran 语言编写的应用程序。在某些限制内(参见[第](#page-211-3) 212 页的 "使用 dbx 调试 Java [代码的限制"](#page-211-3)), 也可以调试结合使用 Java™ 代码和 C JNI (Java™ 本地接口)代码或 C++ JNI 代码编写的应用程序。

本章将提供使用 dbx 调试应用程序的基本知识。其中包含以下各节:

- [编译调试代码](#page-34-1)
- 启动 dbx [和加载程序](#page-35-0)
- 在 dbx [中运行程序](#page-37-0)
- 使用 dbx [调试程序](#page-38-0)
- [退出](#page-43-1) dbx
- 访问 dbx [联机帮助](#page-44-0)

### <span id="page-34-1"></span>编译调试代码

在利用 dbx 对程序进行源代码级调试前,必须使用 -g 选项 (C 编译器、 C++ 编译 器、 Fortran 95 编译器和 Java 编译器均接受此选项) 编译程序。有关更多信息,请参 阅第 53 [页的 "编译调试程序"](#page-52-3)。

### <span id="page-35-0"></span>启动 dbx 和加载程序

要启动 dbx, 在 shell 提示符处键入 dbx 命令:

\$ **dbx**

要启动 dbx 并加载要调试的程序:

\$ **dbx** *program\_name*

要启动 dbx 并加载 Java 代码和 C JNI 代码或 C++ JNI 代码混编的程序:

\$ **dbx** *program\_name*{.class | .jar}

通过指定进程 ID,可使用 dbx 命令启动 dbx 并将其连接到正在运行的进程。

\$ **dbx** - *process\_id*
如果不知道进程的进程 ID, 可使用 ps 命令来确定, 然后使用 dbx 命令连接到进程。 例如:

\$ **ps -def | grep Freeway** fred 1855 1 1 16:21:36 ?0:00 Freeway fred 1872 1865 0 16:22:33 pts/5 0:00 grep Freeway \$ **dbx - 1855** 读取 - 读取 ld.so.1 读取 libXm.so.4 读取 libgen.so.1 读取 libXt.so.4 读取 libX11.so.4 读取 libce.so.0 读取 libsocket.so.1 读取 libm.so.1 读取 libw.so.1 读取 libc.so.1 读取 libSM.so.6 读取 libICE.so.6 读取 libXext.so.0 读取 libnsl.so.1 读取 libdl.so.1 读取 libmp.so.2 读取 libc psr.so.1 连接到进程 1855 在 \_libc\_poll 中 0xfef9437c 处停止 0xfef9437c: libc poll+0x0004:ta 0x8 当前函数是 main 48 XtAppMainLoop(app\_context); (dbx)

有关 dbx 命令和启动选项的详细信息,参见第 291 [页的 "](#page-290-0)dbx 命令"和 dbx(1) 手册 页,或键入 dbx -h。

如果 dbx 已经运行,可使用 debug 命令加载要调试的程序,或从正在调试的程序切换 到其他程序:

(dbx) **debug** *program\_name*

要加载或切换到包含 Java 代码和 C JNI 代码或 C++ JNI 代码的程序:

```
(dbx> debug program_name{.class | .jar}
```
如果 dbx 已经运行,也可以使用 debug 命令将 dbx 连接到正在运行的进程:

(dbx) **debug** *program\_name process\_id*

要将 dbx 连接到包含 Java™ 代码和 C JNI (Java™ 本地接口)代码或 C++ JNI 代码的 正在运行的进程:

```
(dbx) debug program_name{.class | .jar} process_id
```
有关 debug 命令的详细信息,参见第 293 [页的 "](#page-292-0)debug 命令"。

### 在 dbx 中运行程序

要在 dbx 中运行最近加载的程序,请使用 run 命令。如果最初键入不带参数的 run 命 令,程序便会在没有参数的情况下运行。要传递参数或重定向程序的输入或输出,请使 用下列语法:

run [ *arguments* ] [ < *input\_file* ] [ > *output\_file* ]

例如:

```
(dbx) run -h -p < input > output
Running:a.out
(process id 1234)
执行完毕,退出代码为 0
(dbx)
```
运行包含 Java 代码的应用程序时, 运行参数传递给 Java 应用程序而不是 JVM 软件。 不要把主类名当作参数。

如果重复不带参数的 run 命令, 程序将使用上一个 run 命令中的参数或重定向来重新 启动。您可以使用 rerun 命令重置选项。有关 run 命令的详细信息,参见第 [335](#page-334-0) 页的 "run [命令"](#page-334-0)。有关 rerun 命令的详细信息,参见第 333 [页的 "](#page-332-0)rerun 命令"。

应用程序可能会运行完毕或正常终止。如果已经设置了断点,程序可能会在断点处停 止。如果应用程序包含错误,程序会因内存故障或段故障而停止。

### 使用 dbx 调试程序

可能基于下列原因之一而调试程序:

- 为了确定程序在何处以及为何导致崩溃。确定崩溃原因的方法包括:
	- 在 dbx 中运行程序。当程序崩溃时, dbx 会报告发生崩溃的位置。
	- 检查核心文件并查看栈跟踪 (参见第 39 [页的 "检查核心文件"](#page-38-0)和第 43 [页的](#page-42-0) ["查看调用栈"\)](#page-42-0)。
- 为了确定程序缘何得出错误结果。其方法包括:
	- 设置断点以停止运行程序,这样可以检查程序的状态和查看变量值 (参见第40 [页的 "设置断点"和](#page-39-0)第 43 [页的 "检查变量"](#page-42-1))。
	- 单步执行代码,每次执行一个源代码行,以监视程序状态如何变化 (参见第 42) [页的 "单步执行程序"](#page-41-0))。
- 为了查找内存泄漏或内存管理问题。运行时检查允许检测运行时错误 (如: 内存访 问错误和内存泄漏错误)并监视内存使用 (参见第 44 [页的 "查找内存访问问题和](#page-43-0) [内存泄漏"](#page-43-0))。

#### <span id="page-38-0"></span>检查核心文件

为确定程序崩溃的位置,您可能要检查程序崩溃时的核心文件和程序的内存图像。可使 用 where 命令 (参见第 366 页的" where 命令")确定转储核心时程序执行的位置。

注—dbx 无法像对待本机代码那样通过内核文件来指示 Java 应用程序的状态。

注—只能在 Solaris 平台上进行核心文件的调试。

要调试核心文件,键入:

\$ **dbx** *program\_name* **core**

或

\$ **dbx - core**

在下例中,程序因段故障和转储核心崩溃。用户启动 dbx 并加载核心文件。然后使用 where 命令来显示栈跟踪,其中显示在 foo.c 文件的第 9 行出现崩溃。

```
% dbx a.out core
Reading a.out
成功读取核心文件头
读取 ld.so.1
读取 libc.so.1
读取 libdl.so.1
读取 libc psr.so.1
程序被 SEGV 信号终止 (故障地址处无映射)
当前函数是 main
   9 printf("string '%s' is %d characters long\n", msg, 
strlen(msg));
(dbx) where
   [1] strlen(0x0, 0x0, 0xff337d24, 0x7efefeff, 0x81010100, 
0xff0000), at
0xff2b6dec
= >[2] main(argc = 1, argv = 0xffbef39c), line 9 in "foo.c"
(dbx)
```
有关调试核心文件的详细信息,参见第 48 [页的 "调试核心文件"](#page-47-0)。有关使用调用栈的 详细信息,参见第 43 [页的 "查看调用栈"](#page-42-0)。

注—如果程序与所有共享库动态链接,最好在创建核心文件的相同操作环境中调试核心 文件。有关调试在不同的操作环境中创建的核心文件的信息,参见第 49 [页的 "调试不](#page-48-0) [匹配的核心文件"。](#page-48-0)

#### <span id="page-39-0"></span>设置断点

断点是程序中要暂停程序执行的位置,它为 dbx 提供控制。在程序内怀疑存在错误之 处设置断点。如果程序崩溃,确定崩溃发生的位置,然后在这部分代码前设置断点。

当程序在断点处停止时,便可以检查程序的状态和变量值。 dbx 允许设置多种类型的 断点 (参见第 6 [章\)](#page-92-0)。

最简单的断点类型就是停止断点。可以设置停止断点,使之在函数或过程中停止。例 如,要在调用 main 函数时停止:

```
(dbx) stop in main
(2) stop in main
```
有关 stop in 命令的详细信息,参见第 95 [页的 "在函数中设置](#page-94-0) stop 断点"和[第](#page-342-0) 343 [页的 "](#page-342-0)stop 命令"。

或者在特定源代码行内设置停止断点。例如,要在 t.c 源文件第 13 行停止:

```
(dbx) stop at t.c:13
(3) stop at "t.c":13
```
有关 stop at 命令的详细信息,参见第 94 [页的 "在源代码行设置](#page-93-0) stop 断点"[和第](#page-342-0) 343 [页的 "](#page-342-0)stop 命令"。

可以使用 file 命令设置当前文件来确定欲停止在的行;使用 list 命令列出欲停止在 其中的函数。然后使用 stop at 命令在源代码行中设置断点:

```
(dbx) file t.c
(dbx) list main
10 main(int argc, char *argv[])
11 { 
12 char *msg = "hello world\n";
13 printit(msg);
14 } 
(dbx) stop at 13
(4) stop at "t.c":13
```
程序在断点处停止后,要继续执行程序,应使用 cont 命令 (参见第 90 [页的 "继续执](#page-89-0) [行程序"和](#page-89-0)第 290 [页的 "](#page-289-0)cont 命令")。

要获取所有当前断点的列表,请使用 status 命令 :

```
(dbx) status
(2) stop in main
(3) stop at "t.c":13
```
现在如果运行程序,程序将在第一个断点处停止:

```
(dbx) run
... 
停止在文件 "t.c"第 12 行的 main 中
12 char \text{msg} = \text{Hello world} \n\cdot \text{,"}
```
#### <span id="page-41-0"></span>单步执行程序

程序在断点处停止后,在比较程序的实际状态和预期状态时,可能需要单步执行程序, 一次执行一个源代码行。您可以使用 step 和 next 命令来执行。这两个命令都执行程 序的一个源代码行,当此行执行完毕时即停止。但在处理包含函数调用的源代码行时, 则有所差别:step 命令步入函数,而 next 命令步过函数。 step up 命令将一直执 行,直至当前函数将控制返回调用它的函数为止。

注—某些函数,特别是 printf 之类的库函数,可能未使用 -g 选项编译,因此 dbx 无法步入这些函数。在这种情况下, step 和 next 执行功能相似。

以下示例说明 step 和 next 命令的使用及 第 40 [页的 "设置断点"](#page-39-0)中的断点设置。

(dbx) **stop at 13** (3) stop at "t.c":13 (dbx) **run** Running:a.out 停止在文件 "t.c"第 13 行的 main 中 13 **printit(msq)**; (dbx) **next** Hello world 停止在文件 "t.c"第 14 行的 main 中 14 } (dbx) **run** Running:a.out 停止在文件 "t.c"第 13 行的 main 中 13 **printit(msq)**; (dbx) **step** 在 "t.c"文件第 6 行 printit 中停止 printf("%s\n", msg); (dbx) **step up** Hello world printit returns 停止在文件 "t.c"第 13 行的 main 中 13 printit(msq); (dbx)

有关单步执行程序的详细信息,参见第 90 [页的"单步执行程序"。](#page-89-1)有关 step 和 next 命令的详细信息,参见第 341 [页的 "](#page-340-0)step 命令"和第 324 [页的 "](#page-323-0)next 命令"。

#### <span id="page-42-0"></span>查看调用栈

调用栈代表那些已被调用但尚未返回各自调用程序的所有当前活动例程。在栈中,函数 及其参数按调用的顺序进行存放。栈跟踪显示执行在程序流中停止的位置及执行到达此 点的过程。它提供对程序状态的最简明描述。

要显示栈跟踪,请使用 where 命令:

```
(dbx) stop in printf
(dbx) run
(dbx) where
  [1] printf(0x10938, 0x20a84, 0x0, 0x0, 0x0, 0x0), at 0xef763418
= >[2] printit(msq = 0x20a84 "hello world\n"), line 6 in "t.c"
  [3] main(argc = 1, argv = 0xefffe93c), line 13 in "t.c"
(dbx)
```
对于已用 -g 选项编译的函数, 参数名和参数类型是已知的, 所以显示出准确的值。对 于无调试信息的函数,其参数显示为十六进制数字。这些数字未必都有意义。例如,在 上述栈跟踪中, 帧 1 显示 SPARC 输入寄存器 \$i0 through \$i5 的内容; 仅 \$i0 through \$i1 寄存器的内容有意义,因为只有两个参数被传递到第 第 42 [页的 "单步执](#page-41-0) [行程序"](#page-41-0)页示例中的 printf。

可以停止于不使用 -g 选项编译的函数中。在此类函数中停止时, dbx 在栈内向下搜索 其函数已使用-q 选项编译的[第](#page-71-0)一帧-此情况是 printit(), 并将当前范围 (参见第 72 页的"程序作用域")设置给它。这用箭头符号 (=>)表示。

有关调用栈的详细信息,参[见第](#page-106-0) 7 章。

#### <span id="page-42-1"></span>检查变量

虽然栈跟踪可能包含足够的信息以完全表示程序的状态,仍可能需要查看更多变量的 值。 print 命令可以求表达式的值,并能根据表达式的类型打印表达式的值。下面的 示例显示几个简单的 C 表达式:

```
(dbx) print msg
msg = 0x20a84 "Hello world"
(dbx) print msg[0]
msq[0] = 'h'(dbx) print *msg
*msq = 'h'(dbx) print &msg
&msg = 0xefffe8b4
```
当变量和表达式的值更改时,可使用数据更改断点 (参见第 97 [页的 "设置数据更改断](#page-96-0) [点"](#page-96-0))进行跟踪。例如,要在变量计数值更改时停止执行, 键入:

(dbx) **stop change count**

### <span id="page-43-0"></span>查找内存访问问题和内存泄漏

运行时检查由两部分组成:内存访问检查和内存使用及泄露检查。访问检查将检查被调 试应用程序对内存的不正确使用。内存使用和泄露检查包括对所有显著堆空间的跟踪, 然后在需要时或程序终止时扫描可用数据空间并识别未引用的空间。

注—只能在 Solaris 平台上进行运行时检查。

使用 check 命令启用内存访问检查和内存使用及泄露检查。若只打开内存访问检查, 请键入:

(dbx) **check -access**

要打开内存使用和内存泄漏检查,请键入:

(dbx) **check -memuse**

打开所需的运行时检查类型后,运行程序。程序正常运行,但很缓慢,因为每次内存访 问前都要检查其有效性。如果 dbx 检测到无效访问,便会显示错误的类型和位置。然 后,您可以使用 dbx 命令, 如使用 where 获取当前栈跟踪, 或使用 print 命令检查 变量。

注一由 Java 代码和 C JNI 代码或 C++ JNI 代码混编的程序不能使用运行时检查。

有关使用运行检查的详细信息,参见第 9 [章。](#page-122-0)

# 退出 dbx

dbx 会话在启动 dbx 之后将持续运行, 直到退出 dbx 为止; 在 dbx 会话期间, 可以连 续调试任何数目的程序。

要退出 **dbx** 会话,请在 dbx 提示符处键入 quit。

(dbx) **quit**

如果使用 *process\_id* 选项启动 dbx 并将其连接到进程,当退出调试会话时,进程将存在 并继续运行。在退出会话之前, dbx 执行隐式 detach。

有关退出 dbx 的详细信息,请参阅第 55 [页的 "退出调试"](#page-54-0)。

# 访问 dbx 联机帮助

dbx 包含帮助文件,可使用 help 命令进行访问:

(dbx) **help**

# 启动 dbx

本章解释如何启动、执行、保存、恢复和退出 dbx 调试会话。其中包含以下各节:

- [启动调试会话](#page-46-0)
- [设置启动属性](#page-51-0)
- [调试优化代码](#page-53-0)
- [退出调试](#page-54-1)
- [保存和恢复调试运行](#page-55-0)

# <span id="page-46-0"></span>启动调试会话

dbx 的启动方式取决于:调试的对象、所在的位置、dbx 需要执行的任务、您对 dbx 的 熟悉程度,以及是否设置了 dbx 环境变量。

要启动 dbx 会话,最简单的方法是在 shell 提示符处键入 dbx 命令。

\$ **dbx**

要从 shell 中启动 dbx 并加载要调试的程序, 键入:

\$ **dbx** *program\_name*

要启动 dbx 并加载 Java 代码和 C JNI 代码或 C++ JNI 代码混编的程序:

```
$ dbx program_name{.class | .jar}
```
有关 dbx 命令和启动选项的详细信息,参见第 291 [页的 "](#page-290-0)dbx 命令"和 dbx(1) 手册 页。

# <span id="page-47-0"></span>调试核心文件

如果转储核心的程序与任何共享库动态链接,最好在创建核心文件的相同操作环境中调 试核心文件。 dbx 只是有限度地支持 "不匹配"核心文件 (例如,由运行不同版本或 Solaris 操作环境补丁级别的系统所生成的信息转储文件)的调试。

注–dbx 无法像对待本机代码那样通过内核文件来指示 Java 应用程序的状态。

注—只能在 Solaris 平台上进行核心文件的调试。该功能在 Linux 平台上不适用。

#### 在相同的操作环境中调试核心文件

要调试核心文件, 键入:

\$ **dbx** *program\_name* **core**

当 dbx 已经运行时,也可以使用 debug 命令来调试核心文件:

(dbx) **debug -c core** *program\_name*

您可以用 - 替代程序名,dbx 会尝试从核心文件中提取程序名。如果核心文件中未提供 可执行程序的完整路径名, dbx 可能找不到该文件。如果出现这种情况,只要在通知 dbx 加载该核心文件时指定二进制的完整路径名即可。

如果核心文件不在当前目录下,可指定它的路径名 (例如, /tmp/core)。

使用 where 命令 (参见第 366 [页的 "](#page-365-0)where 命令")确定转储核心时程序执行的位 置。

调试核心文件时,也可以求变量和表达式的值来查看程序崩溃时的值,但不能求调用函 数的表达式的值。无法单步执行或设置断点。

#### 如果核心文件被截断

如果加载核心文件时存在问题,请检查是否有被截断的核心文件。如果在核心文件创建 时将其最大允许大小设得太低,那么 dbx 无法读取最终被截断的核心文件。在 C shell 中,可使用 limit 命令来设置允许的最大核心文件大小(参见 limit(1) 手册页)。在 Bourne shell 和 Korn shell 中,应使用 ulimit 命令 (参见 limit(1) 手册页)。可以 在 shell 启动文件中更改核心文件大小的限制,重新寻找启动文件,然后重新运行生成 该核心文件的程序,以生成完整的核心文件。

如果核心文件不完整并且缺少栈段,则栈再跟踪信息不可用。如果缺少运行时链接程序 信息,则加载对象列表不可用。在这种情况下,您会收到 librtld db.so 未初始化的 错误消息。如果缺少 LWP 列表,则没有线程信息、 lwp 信息或栈再跟踪信息。如果运 行 where 命令,则会收到程序未 "激活"的错误消息。

### <span id="page-48-0"></span>调试不匹配的核心文件

有时核心文件在一个系统 (核心主机)上创建,而您想在另一台机器 (dbx 主机)上 加载该核心文件。但这样做可能会引起两个与库有关的问题:

- 核心主机上的程序所使用的共享库与 dbx 主机上的共享库可能不相同。要获取该库 相关的正确栈跟踪,需要在 dbx 主机上提供这些原始库。
- dbx 使用 /usr/lib 中的系统库来帮助了解系统内有关运行时链接程序和线程库实 现的详细信息。可能还需要通过核心主机提供这些系统库,以便 dbx 能够了解运行 时链接程序数据结构和线程数据结构。

用户库和系统库可随着补丁以及主要的 Solaris 操作环境升级而改变,因此如果在收集 核心文件之后但在核心文件上运行 dbx 之前安装补丁,此问题仍会出现在同一台主机 上。

当加载 "不匹配"的核心文件时, dbx 可能会显示如下的一个或多个错误消息:

dbx: 核心文件读取错误:地址 0xff3dd1bc 不可用 dbx:warning: 无法初始化 librtld db.so.1 -- 尝试 libDP rtld db.so dbx: 无法获得 1 的线程信息 -- 一般 libthread\_db.so 错误 dbx: 尝试获取寄存器失败 - 栈已破坏 dbx: 从 (0xff363430) 读取寄存器失败 -- 调试器服务失败

#### 消除共享库问题

要消除库问题并用 dbx 调试"不匹配"的核心文件,您可以执行以下操作:

- **1.** 将 dbx 环境变量 core\_lo\_pathmap 设置为 on。
- **2.** 使用 pathmap 命令告知 dbx 核心文件的正确库的位置。

**3.** 使用 debug 命令加载程序和核心文件。

例如,假定核心主机的根分区已通过 NFS 导出,并且可以通过 dbx 主机上的 /net/core-host/ 访问,应使用下面的命令加载 prog 程序和 prog.core 核心文件来 进行调试:

(dbx) **dbxenv core\_lo\_pathmap on** (dbx) **pathmap /usr /net/core-host/usr** (dbx) **pathmap /appstuff /net/core-host/appstuff** (dbx) **debug prog prog.core**

如果没有导出核心主机的根分区,则必须手动复制这些库。不需要重新创建符号链接。 (例如,您不必建立从 libc.so 到 libc.so.1 的链接,只要确保 libc.so.1 可用。)

#### 注意事项

调试不匹配的核心文件时应注意:

- pathmap 命令不能识别"/"路径映射, 因此不能使用下列命令: pathmap / /net/core-host
- pathmap 命令的单参数模式不能与加载对象路径名同时使用, 因此请使用二元模式 from-path to-path。
- 如果 dbx 主机使用的 Solaris 操作环境版本与核心主机相同或更新, 那么调试核心文 件时效果可能会更好,虽然这并不总是必要的。
- 可能需要的系统库是:
	- 对于运行时链接程序:
		- /usr/lib/ld.so.1
		- /usr/lib/librtld\_db.so.1
		- /usr/lib/sparcv9/ld.so.1
		- /usr/lib/sparcv9/librtld\_db.so.1
	- 对于线程库,取决于您所使用的 libthread 执行:

```
/usr/lib/libthread_db.so.1
```
/usr/lib/sparcv9/libthread\_db.so.1

```
/usr/lib/lwp/libthread_db.so.1
```

```
/usr/lib/lwp/sparcv9/libthread_db.so.1
```
/usr/lib/lwp 文件仅适用于在 Solaris 8 操作环境中运行 dbx 的情况,并且仅在您 使用交替 libthread 库时适用。

如果 dbx 在 64 位兼容版本的 Solaris 操作环境中运行 (如果 isalist 命令显示 sparcv9),则需要 SPARC-V9 版本的 *xxx*\_db.so 库,因为这些系统库是作为 dbx 的一部分而不是目标程序的一部分被调用和使用的。

ld.so.1 是核心文件映像的一部分,就像 libc.so 或其他任何库一样,因此需要与 创建该核心文件的程序相匹配的 SPARC 或 SPARC-V9 ld.so.1 库。

■ 如果正在杳看来自某个线程程序的核心文件,并且 where 命令未显示栈,请尝试使 用 lwp 命令。例如:

```
(dbx) where
当前线程:t@0
[1] 0x0(), at 0xfffffffff
(dbx) lwps
o>l@1 signal SIGSEGV in _sigfillset()
(dbx) lwp l@1
(dbx) where
=>[1] sigfillset(), line 2 in "lo.c"
  [2] liblwp init(0xff36291c, 0xff2f9740, ...
  [3] init(0x0, 0xff3e2658, 0x1, ...
...
```
缺少线程栈表明 thread db.so.1 有问题,因此,需要尝试从核心主机中复制适当 的 libthread\_db.so.1 库。

# 使用进程 ID

您可以把进程 ID 作为 dbx 命令的一个参数, 将正在运行的进程连接到 dbx。

\$ **dbx** *program\_name process\_id*

要将 dbx 连接到正在运行的进程,该进程包含 Java™ 代码和 C JNI (Java™ 本地接口) 代码或 C++ JNI 代码:

```
$ dbx program_name{.class | .jar} process_id
```
您也可以在不知道程序名的情况下,使用进程 ID 连接进程。

\$ **dbx -** *process\_id*

由于 dbx 尚不知道程序名,所以无法在 run 命令中将参数传递给进程。 有关更多信息请参阅第 88 页的 "将 dbx [连接到正在运行的进程"](#page-87-0)。

### dbx 启动序列

启动 dbx 时,如果未指定 -S 选项,则 dbx 在目录 /*installation\_directory*/lib 中查找已 安装的启动文件 dbxrc。(在 Solaris 平台和 Linux 平台上,缺省 *installation\_directory* 分别是 /opt/SUNWspro 和 /opt/sun/sunstudio9。)如果 Sun Studio 软件没有安装 在缺省目录下, dbx 会从 dbx 可执行文件路径派生出 .dbxrc 文件路径。

然后,dbx 依次在当前目录和 \$HOME 中搜索 .dbxrc 文件。通过使用 -s 选项指定文件 路径,可以显式指定与 .dbxrc 不同的启动文件。有关更多信息请参阅第 61 [页的 "使](#page-60-0) 用 dbx [初始化文件"](#page-60-0)。

启动文件可以包含任何 dbx 命令,通常包含 alias、dbxenv、pathmap 和 Korn shell 函数定义。但某些命令要求已经加载程序或已经连接进程。所有启动文件均在加载程序 或进程之前加载。启动文件也可以使用 source 或 . (句点)命令查找其他文件。您还 可以使用启动文件设置其他 dbx 选项。

dbx 在加载程序信息的同时,将打印一系列的消息,例如:读取 *filename*。

完成程序加载后, dbx 进入就绪状态,访问程序的 "main"块 (对于 C 或 C++ 而 言: main(); 对于 Fortran 95 而言: MAIN())。一般来说, 应设置断点 (例如, stop in main),然后对 C 程序发出 run 命令。

### <span id="page-51-0"></span>设置启动属性

可使用 pathmap、 dbxenv 和 alias 命令为 dbx 会话设置启动属性。

#### 将编译时目录映射到调试时目录

缺省情况下, dbx 在编译程序的目录中查找与所调试的程序相关联的源文件。如果源文 件或目标文件不在此目录下,或者所使用的机器没有使用相同的路径名,您必须通知 dbx 这些文件的位置。

如果移动源文件或目标文件,可以将它们的新位置添加到搜索路径。 pathmap 命令可 创建从文件系统的当前视图到可执行映像中的名称的映射。该映射应用于源路径和目标 文件路径。

向 .dbxrc 文件中添加公共 pathmap。

要建立从目录 *from* 到目录 *to* 的新映射,键入:

```
(dbx) pathmap [ -c ] from to
```
如果使用 -c,映射还将应用于当前工作目录。

pathmap 命令对于处理不同主机上具有不同基路径的自动安装或显式 NFS 安装文件系 统非常有用。因为当前工作目录在自动安装的文件系统中不准确,所以当您解决由自动 安装程序引起的问题时,请使用 -c。

缺省情况下, 存在 /tmp\_mnt 到 / 的映射。

有关更多信息请参阅第 326 页的 "[pathmap](#page-325-0) 命令"。

#### 设置 dbx 环境变量

可使用 dbxenv 命令列出或设置 dbx 定制变量。可以将 dbxenv 命令放置在 .dbxrc 文件中。要列出变量,键入:

\$ **dbxenv**

您也可以设置 dbx 环境变量。有关 .dbxrc 文件和设置这些变量的详细信息,参见[第](#page-60-1) 3 [章](#page-60-1)。

有关详细信息,参见第 62 [页的 "设置](#page-61-0) dbx 环境变量"和第 293 页的 "[dbxenv](#page-292-1) 命 [令"](#page-292-1)。

### 创建自己的 dbx 命令

您可以使用 kalias 或 dalias 命令创建自己的 dbx 命令。有关更多信息请参阅第 [290](#page-289-1)  页的 "[dalias](#page-289-1) 命令"。

### 编译调试程序

在利用 dbx 调试程序前,必须使用 -g 或 -g0 选项进行编译。

-g 选项指示编译器在编译期间生成调试信息。

例如,要用 C++ 进行编译,键入:

#### % **CC -g example\_source.cc**

在 C++ 中, -g 选项打开调试并关闭函数的内联。- g0 (零)选项打开调试但并不影响 函数的内联。不能用 -g0 选项调试内联函数。 -g0 选项可大大减少链接时间和 dbx 启 动时间 (取决于程序所使用的内联函数)。

要编译优化代码以便与 dbx 一起使用,应使用 -o (大写字母 O)和 -g 选项编译源代 码。

### <span id="page-53-0"></span>调试优化代码

dbx 工具为优化代码提供部分调试支持。支持的程度很大程度取决于程序是如何进行编 译的。

当分析优化代码时,可以:

- 在任何函数的开始处停止执行 (stop in *function* 命令)
- 计算、显示或修改参数
- 计算、显示或修改全局或静态变量
- 从一行到另一行单步执行 (next 或 step 命令)

但对于优化代码, dbx 无法计算、显示或修改局部变量

如果在同时启用优化和调试的情况下 (使用 -o -q 选项) 编译程序, dbx 将在限定模 式下进行操作。

关于在什么情况下哪些编译器发出哪种符号信息的详细信息通常被认为是不稳定的接 口,可能随版本的变化而不同。

源代码行信息可用,但一个源代码行的代码可能会出现在优化程序的几个不同位置上, 所以按源代码行在程序中单步执行会导致 "当前行"在源文件中跳转,这取决于优化 器如何调度代码。

当函数中的最后一个有效操作是调用另一个函数时,尾部调用优化会导致丢失栈帧。

通常,对于优化程序而言,参数、局部变量和全局变量的符号信息可用。结构、联合、 C++ 类的类型信息,以及局部变量、全局变量和参数的类型和名称应该可用。但对于 优化程序而言,有关这些项目在程序中的位置的完整信息不可用。 C++ 编译器不提供 局部变量的符号类型信息; C 编译器则提供。

#### 编译时未使用 -g 选项的代码

虽然大多数调试支持要求使用 -g 选项编译程序, dbx 仍为未使用 -g 选项进行编译的 代码提供以下级别的支持:

- 栈回溯 (dbx where 命令)
- 调用函数 (但没有参数检查)
- 检查全局变量

但请注意,除非用-q 选项编译代码,否则 dbx 无法显示源代码。此限制也适用于使用 strip -x 的代码。

#### 共享库要求 -g 选项以获得完全 dbx 支持

要获得完全支持,共享库也必须使用 -g 编译。如果利用没有使用 -g 选项进行编译的 共享库模块来生成程序,则仍可以调试该程序。但由于未为这些库模块生成信息,所以 无法获得完全 dbx 支持。

#### 完全剥离的程序

dbx 工具能够调试已完全剥离的程序。这些程序包含一些可用来调试程序的信息,但只 有外部可见函数可用。有些运行时检查对剥离程序或加载对象有效:内存使用检查有 效,访问检查对使用 strip -x 剥离的代码有效, 对使用 strip 剥离的代码无效。

### <span id="page-54-1"></span><span id="page-54-0"></span>退出调试

dbx 会话在启动 dbx 之后将持续运行,直到退出 dbx 为止;在 dbx 会话期间,可以连 续调试任何数目的程序。

要退出 dbx 会话,请在 dbx 提示符处键入 quit。

(dbx) **quit**

如果使用 *process\_id* 选项启动 dbx 并将其连接到进程,当退出调试会话时,进程将存在 并继续运行。在退出会话之前, dbx 执行隐式 detach。

### 停止进程执行

随时都可以通过按下 Ctrl+C 组合键停止执行进程,而无需退出 dbx。

#### 从 dbx 中分离进程

如果已将 dbx 连接到一个进程,通过使用 detach 命令,无需中止进程或 dbx 会话便 可从 dbx 中分离进程。

要想不中止进程而从 dbx 中分离, 键入:

(dbx) **detach**

要临时应用其他基于 /proc 的调试工具,这些工具可能由于 dbx 专用访问而被阻止, 可以分离进程,同时将进程保留在停止状态。有关更多信息请参阅第 89 [页的 "从进程](#page-88-0) [中分离](#page-88-0) dbx"。

有关 detach 命令的详细信息,参见第 297 页的 "[detach](#page-296-0) 命令"。

#### 中止程序而不终止会话

dbx kill 命令用于终止当前进程的调试和中止进程。但 kill 保持 dbx 会话,让 dbx 准备调试另一个程序。

中止程序是无需退出 dbx 即可消除正在调试的程序的剩余部分的好方法。

要中止 dbx 中正在执行的程序,键入:

(dbx) **kill**

有关更多信息请参阅第 312 [页的 "](#page-311-0)kill 命令"。

### <span id="page-55-0"></span>保存和恢复调试运行

dbx 工具提供三个保存和稍后重新运行全部或部分调试运行的命令:

- save [*-number*] [*filename*]
- restore [*filename*]
- replay [-*number*]

### 使用 save 命令

save 命令把自上一 run、 rerun 或 debug 命令直到 save 命令以来所发出的所有调试 命令保存到文件中。调试会话中的此段被称为调试运行。

save 命令不仅仅保存已发出的调试命令列表。它还保存运行开始时与程序状态相关联 的调试信息,如断点、显示列表等等。当恢复已保存的运行时, dbx 将使用保存文件中 的信息。

可以保存调试运行的一部分,即,整个运行从最后输入命令开始减去指定数目的命令。 示例 A 显示完整的保存运行。示例 B 显示减去最后两步保存的相同运行

Example B: Saving a run minus the last two steps§

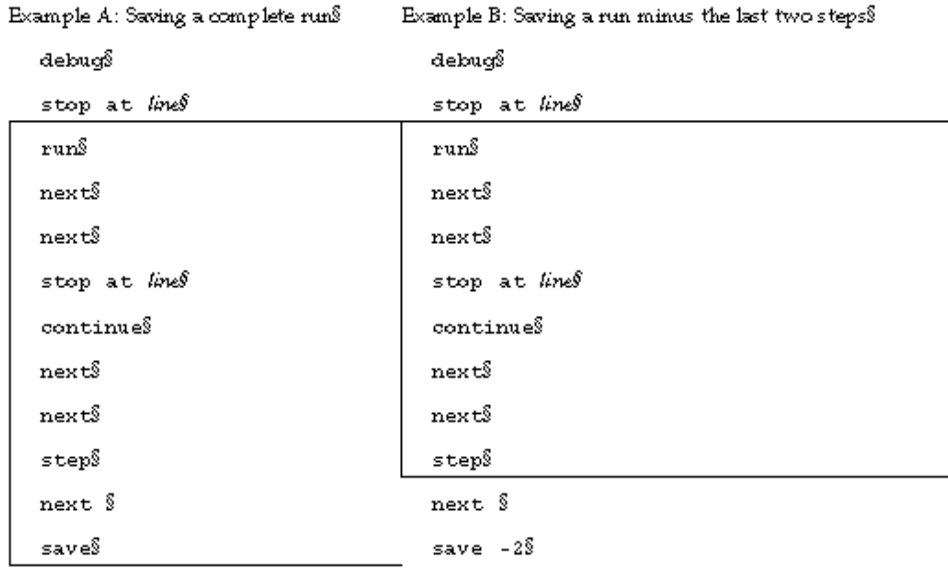

如果不能确定要在何处结束正在保存的运行,可以使用 history 命令查看自会话开始 以来发出的调试命令列表。

注—缺省情况下, save 命令将信息写入特定的保存文件。如果要将调试运行保存到稍 后可以恢复的文件,可使用 save 命令来指定文件名。请参阅第 58 [页的 "将系列调试](#page-57-0) [运行另存为检查点"](#page-57-0)。

要保存直到 save 命令的整个调试运行, 键入:

(dbx) **save**

.

要保存部分调试运行,可使用 save *number* 命令,其中 *number* 是在 save 命令之前所 不想保存的命令的个数。

(dbx) **save** -*number*

#### <span id="page-57-0"></span>将系列调试运行另存为检查点

如果保存调试运行时没有指定文件名, dbx 将信息写入特定的保存文件。每次保存时, dbx 都会覆盖此保存文件。但可通过为 save 命令指定 *filename* 参数,将调试运行保存 到稍后可以恢复的文件,因为信息已保存到 *filename*,所以即使保存了其他调试运行, 这个文件今后也能恢复。

保存一系列运行可提供检查点集,每个检查点都将在今后会话中启动。您可以恢复这些 已保存运行中的任意一个运行,继续,然后将 dbx 重置到早期运行中所保存的程序位 置和状态。

要将调试运行保存到其他文件而不是缺省的保存文件:

(dbx) **save** *filename*

### 恢复已保存的运行

保存完运行之后,可使用 restore 命令恢复运行。 dbx 将使用保存文件中的信息。恢 复运行时, dbx 首先将内部状态重置到运行开始时的状态,然后重新发出所保存的运行 中的每个调试命令。

注一source 命令也可以重新发出存储在文件中的命令集, 但不能重置 dbx 的状态; 它 只能从当前程序位置重新发出命令列表。

#### 已保存运行精确恢复的必要条件

要精确恢复已保存的调试运行,运行的所有输入必须完全相同:运行 - 类型命令的参 数、手动输入和文件输入。

注—如果在执行 restore 之前保存段, 然后发出 run、 rerun 或 debug 命令, restore 将使用第二个后保存 run、 rerun 或 debug 命令的参数。如果这些参数不 同,则不能进行精确恢复。

要恢复已保存的调试运行,键入:

(dbx) **restore**

要恢复已保存到其他文件而不是缺省的保存文件的调试运行,键入:

(dbx) **restore** *filename*

#### 使用 replay 恢复和保存

replay 命令是一个组合命令,相当于在 save -1 命令后立即发出一个 restore 命 令。replay 命令带有负的 *number* 参数,此参数将传递给命令的 save 部分。缺省情况 下, -number 的值为 -1, 因此 replay 相当于撤消命令, 可以恢复直到(但不包括) 最后发出的命令为止的最后一个运行。

要重新运行减去最后发出的调试命令的当前调试运行,键入:

(dbx) **replay**

要重新运行当前调试运行并在特定命令前停止该运行,使用 dbx replay 命令,其中 *number* 是最后一个调试命令之前的命令个数。

(dbx) **replay** -*number*

### <span id="page-60-1"></span>定制 dbx

本章说明可用来定制调试环境的某些属性的 dbx 环境变量,以及如何使用初始化文件 .dbxrc 保持会话之间的更改和调整。

本章由以下部分组成:

- 使用 dbx [初始化文件](#page-60-2)
- dbx 环境变量和 [Korn Shell](#page-66-0)
- 设置 dbx [环境变量](#page-61-1)

# <span id="page-60-2"></span><span id="page-60-0"></span>使用 dbx 初始化文件

dbx 初始化文件存储每次启动 dbx 时所执行的 dbx 命令。通常,该文件包含定制调试环 境的命令,但您可以把任何 dbx 命令放置在该文件中。如果调试时是从命令行定制 dbx,这些设置将仅适用于当前调试会话。

注—.dbxrc 文件内不应含有执行代码的命令。但您可以将此类命令放到一个文件中, 然后使用 dbx source 命令在此文件中执行这些命令。

启动期间,搜索顺序为:

- 1. 安装目录 (除非对 dbx 命令指定 -S 选项) /*installation\_directory*/lib/dbxrc (Solaris 平台和 Linux 平台上的缺省 *installation\_directory* 分别是 /opt/SUNWspro o 和 /opt/sun/sunstudio9)。如果 Sun Studio 软件没有安装在缺省 installation directory 目录下, dbx 将从 dbx 可执行文件路径派生出 dbxrc 文件路 径。
- 2. 当前目录 ./.dbxrc
- 3. 起始目录 \$HOME/.dbxrc

### 创建 .dbxrc 文件

要创建包含常用定制和别名的 .dbxrc 文件,在命令窗格内键入:

help .dbxrc>\$HOME/.dbxrc

然后,可通过使用文本编辑器取消注释要执行的入口来定制所产生的文件。

### 初始化文件示例

以下是示例 .dbxrc 文件:

dbxenv input\_case\_sensitive false catch FPE

第一行更改区分大小写控制的缺省设置:

- dbxenv 是用来设置 dbx 环境变量的命令。(有关 dbx 环境变量的完整列表,参见[第](#page-61-1) 62 [页的 "设置](#page-61-1) dbx 环境变量"。)
- input case sensitive 是控制区分大小写的 dbx 环境变量。
- false 是为 input case sensitive 设置的值。

下一行是调试命令 catch, 此命令将系统信号 FPE 添加到 dbx 响应的缺省信号列表, 以停止程序。

### <span id="page-61-1"></span><span id="page-61-0"></span>设置 dbx 环境变量

可使用 dbxenv 命令设置定制 dbx 会话的 dbx 环境变量。

要显示特定变量的值,键入:

(dbx) **dbxenv** *variable*

要显示全部变量和变量值,键入:

(dbx) **dbxenv**

要设置变量值,键入:

(dbx) **dbxenv** *variable value*

表 [3-1](#page-62-0) 显示所有可以设置的 dbx 环境变量:

<span id="page-62-0"></span>表 **3-1** dbx 环境变量

| dbx 环境变量                                                 | 变量功能说明                                                                                                    |
|----------------------------------------------------------|----------------------------------------------------------------------------------------------------|
| array bounds check on off                                | 如果设置为 on, dbx 将检查数组边界。<br>缺省值: on。                                                                                                    |
| CLASSPATHX                                               | 允许给 dbx 指定由定制类加载器加载的 Java 类文<br>件路径                                                                                                    |
| core lo pathmap on $off$                                 | 控制 dbx 是否使用 pathmap 设置来定位 "不匹<br>配"核心文件的正确库。缺省值: off。                                                                                                    |
| disassembler version<br>autodetect   v8   v9   v9vis     | SPARC 平台: 为 SPARC V8、V9 或具有可视化指令<br>集的 V9 设置 dbx 内建反汇编程序的版本。缺省值<br>是 autodetect, 可根据运行 a.out 的机器类型动<br>态地设置模式。                                                                          |
|                                                          | IA 平台: 有效选项为 autodetect。                                                                                                    |
| fix verbose on off                                       | 控制 fix 期间的编译行打印。缺省值: off。                                                                                                    |
| follow fork inherit on off                               | 当跟随子讲程时, 继承或不继承断点。缺省值: off。                                                                                                    |
| follow fork mode<br>parent   child   both   ask          | 确定派生之后应跟随哪个进程; 即, 当前进程何时执行<br>fork、vfork 或 fork1。如果设置为 parent, 则<br>进程跟随父进程。如果设置为 child, 则跟随子进<br>程。如果设置为 both, 则进程跟随子进程, 但父进程<br>保持活动状态。如果设置为 ask, 当检测到派生时,<br>将询问应跟随哪个进程。缺省值: parent。 |
| follow fork mode inner<br>unset<br>parent   child   both | 在检测到派生后, 将 follow fork mode 设置为<br>ask, 并选择了 stop 时适用。设置此变量后, 无需<br>使用 cont -follow。                                                                                                    |
| input case sensitive<br>autodetect  <br>true   false     | 如果设置为 autodetect, dbx 将根据文件的语言自<br>动选择区分大小写: Fortran 文件为 false, 否则<br>为 true。如果为 true, 变量和函数名区分大小写;<br>否则大小写无实际意义。<br>缺省值: autodetect。                                                  |
| JAVASRCPATH                                              | 指定 dbx 杳找 Java 源文件的目录。                                                                                                    |
| jdbx mode java  jni  native                              | 存储当前 dbx 模式。它可具有下列设置: java、<br>jni 或 native。                                                                                                    |

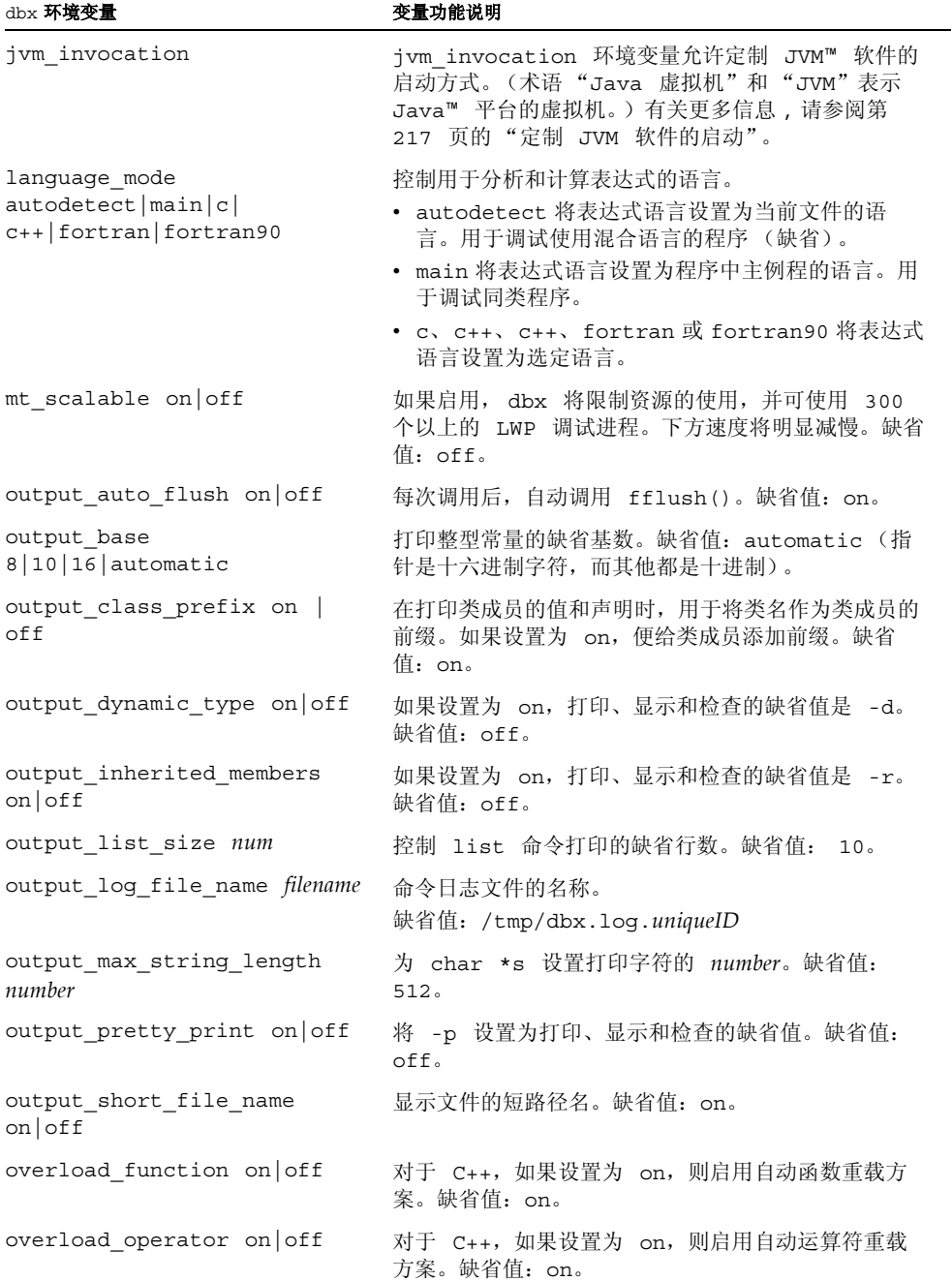

#### 表 **3-1** dbx 环境变量 (续)

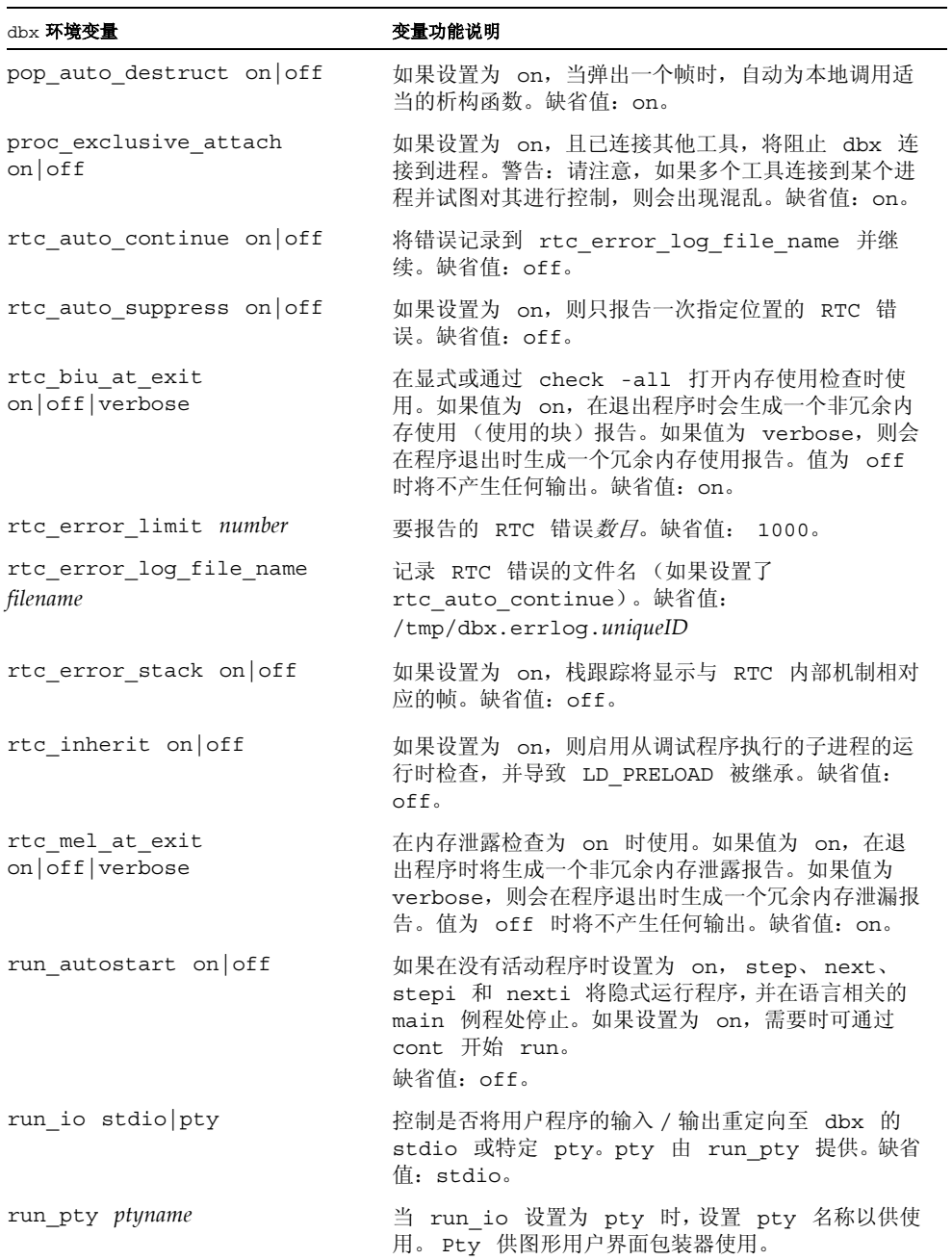

#### 表 **3-1** dbx 环境变量 (续)

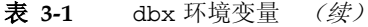

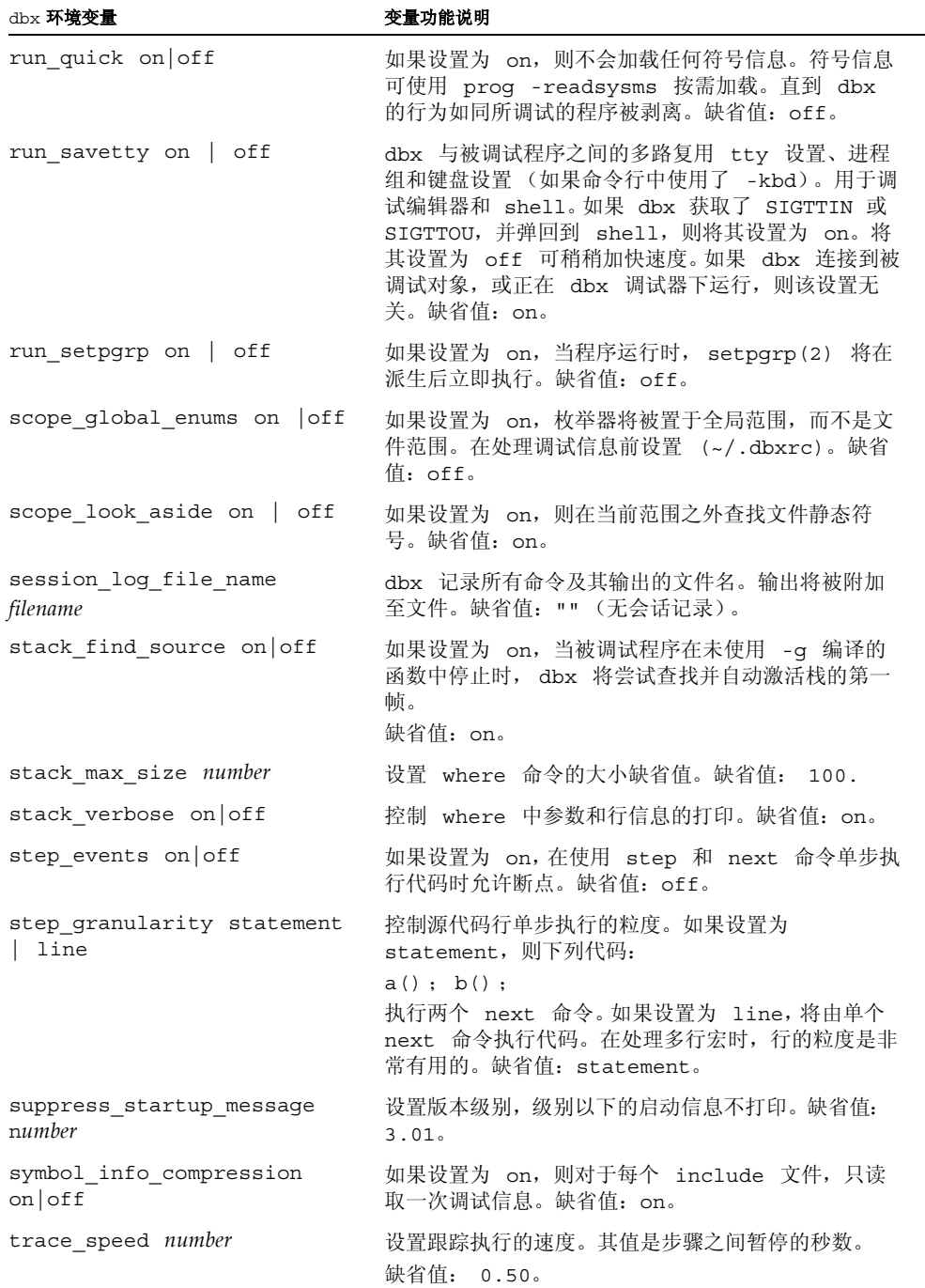

# <span id="page-66-0"></span>dbx 环境变量和 Korn Shell

每个 dbx 环境变量如同 ksh 变量一样可访问。通过在 dbx 环境变量前添加 DBX\_ 前缀, 可派生出 ksh 变量的名称。例如, dbxenv stack\_verbose 和 echo \$DBX\_stack\_verbose 可产生相同的输出。可以直接给变量赋值, 也可以使用 dbxenv 命令给变量赋值。

### 查看和导航到代码

每次正在调试的程序停止时, dbx 便会打印与*停止位置*关联的源代码行。 dbx 会在每 个程序停止位置将当前函数的值重置为程序停止在的函数。您可以在程序开始运行前及 程序被停止时,移动或导航到程序中其他地方的函数和文件。

本章说明 dbx 如何导航到代码及如何查找函数和符号。还说明如何使用命令来导航到 代码或查看标识符、类型、类的声明。

本章由以下部分组成

- [导航到代码](#page-68-0)
- [程序位置的类型](#page-70-0)
- [程序作用域](#page-71-1)
- [使用作用域转换操作符限定符号](#page-73-0)
- [查找符号](#page-76-0)
- [查看变量、成员、类型和类](#page-78-0)
- [在目标文件和可执行文件中调试信息](#page-82-0)
- [查找源文件和目标文件](#page-84-0)

# <span id="page-68-0"></span>导航到代码

程序被停止时,可导航到程序中他处的代码。可导航到任何函数或文件,只要它们是程 序的一部分。导航会设置当前作用域 (参见第 72 [页的 "程序作用域"\)](#page-71-1)。这对于确定 要在何时及在哪一源代码行设置 stop at 断点非常有用。

### 导航到文件

可导航到 dbx 识别为程序一部分的任何文件 (即使模块或文件未使用 -g 选项编译)。 要导航到文件:

(dbx) **file** *filename*

使用不带参数的 file 命令显示当前正在导航的文件的文件名。

(dbx) **file**

如果不指定行号, dbx 会从文件的第一行开始显示文件。

(dbx) **file** *filename* **; list** *line\_number*

有关在源代码行的断点处设置停止的信息,参见第 94 [页的 "在源代码行设置](#page-93-0) stop 断 [点"](#page-93-0)。

#### 导航到函数

可使用 func 命令导航到函数。要导航到函数,请键入命令 func,后跟函数名。例 如:

(dbx) **func adjust\_speed**

func 命令本身会回显当前函数。

有关详细信息,参见第 306 [页的 "](#page-305-0)func 命令"。

#### 从 C++ 二义函数名称列表中选择

如要尝试导航到使用二义名称或重载函数名的 C++ 成员函数,会显示一个列表,其中 列出了有重载名称的所有函数。键入要导航的函数的号码。如果知道函数所属的具体 类,可键入类名和函数名。例如:

(dbx) **func block::block**

#### 在多个具体值中选择

如果可在同一作用域级访问多个符号, dbx 会打印一条报告二义性的消息。

```
(dbx) func main
(dbx) which C::foo
不止一个标识符 "foo"。
选择下列之一:
0) 取消
1)'a.out't.cc'C::foo(int)
2) 'a.out't.cc'C::foo()
>1
'a.out't.cc'C::foo(int)
```
在 which 命令的上下文中,从具体值列表中选择不会影响 dbx 或程序状态的值。无论 选择哪个具体值, dbx 都会回显名称。

#### 打印源码列表

使用 list 命令打印文件或函数的源码列表。在文件中导航后, list 会从顶部开始打 印 *number* 行。在函数中导航后, list 会打印其行。

有关 list 命令的详细信息,参见第 314 [页的 "](#page-313-0)list 命令"。

#### 在调用栈中移动以导航到代码

活动进程存在时,另一种导航到代码的方法是 "在调用栈中移动",使用栈命令来查看 调用栈中当前存在的函数,这些函数代表当前处于活动状态的所有例程。在栈中移动会 使当前函数和文件在每次显示栈函数时均发生变化。停止位置被认为位于栈的"底 部",因此要从其中移出,请使用 up 命令,即向 main 或 begin 函数方向移动。使用 down 命令向当前帧方向移动。

有关在调用栈中移动的更多信息,参见第 108 [页的 "栈中移动和返回起始位置"。](#page-107-0)

# <span id="page-70-0"></span>程序位置的类型

dbx 使用三个全局位置来跟踪正在检查的程序部分:

■ 当前地址, 由 dis 命令 (参见第 297 [页的 "](#page-296-1)dis 命令")和 examine 命令 (参见 第 301 页的 "[examine](#page-300-0) 命令") 使用和更新。

- 当前源代码行, 由 list 命令 (参见第 314 [页的 "](#page-313-0)list 命令")使用和更新。此行 号由一些改变访问作用域的命令重置 (参见第 73 [页的 "更改访问作用域"\)](#page-72-0)。
- 当前访问作用域,在第 72 [页的 "访问作用域"中](#page-71-2)有对该复合变量的说明。对表达式 求值期间使用访问作用域。它由 line 命令、 func 命令、 file 命令、 list *func* 命令及 list *file* 命令更新。

### <span id="page-71-1"></span><span id="page-71-0"></span>程序作用域

作用域是按变量或函数的可见性定义的程序子集。如果某个符号的名称在给定执行点上 是可见的, 则称为"在作用域内"。在 C 语言中, 函数可以有全局或文件静态作用域; 变量可以有全局、文件静态、函数或块作用域。

#### 反映当前作用域的变量

以下变量总是反映当前线程或 LWP 的当前程序计数器,且不受更改访问作用域的各种 命令的影响:

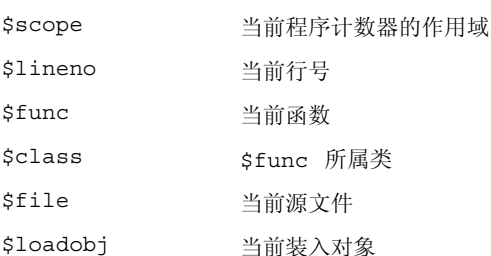

### <span id="page-71-2"></span>访问作用域

使用 dbx 检查程序的各种元素时,便要修改访问作用域。 dbx 会在对表达式求值期间 使用访问作用域来解决诸如二义符号等问题。例如,如果键入以下命令, dbx 会使用 访问作用域来确定打印哪个 i。

(dbx) **print i**

每个线程和 LWP 都有自己的访问作用域。在线程间切换时,每个线程都会记住其自己 的访问作用域。
#### 访问作用域的组件

访问作用域的其中一些组件在以下预定义 ksh 变量中可见:

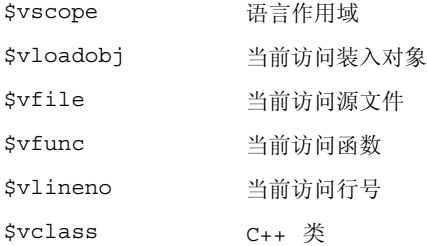

当前访问作用域的所有组件相互间保持兼容。例如,如果访问不包含函数的文件,当前 访问源文件会被更新为新文件名,当前访问函数会被更新为 NULL。

#### 更改访问作用域

下列命令是更改访问作用域的最常见方法:

- func
- file
- up
- down
- frame
- list *procedure*

debug 命令和 attach 命令设置初始访问作用域。

遇到断点时, dbx 会将访问作用域设置到当前位置。如果 stack\_find\_source 环境 变量 (参见第 62 [页的 "设置](#page-61-0) dbx 环境变量") 被设置为 ON, dbx 会尝试查找并激活 有源代码的栈帧。

使用 up 命令 (参见第 362 [页的 "](#page-361-0)up 命令")、 down 命令 (第 299 [页的 "](#page-298-0)down 命 [令"](#page-298-0))、frame *number* 命令 (参见第305 页的"frame 命令")或 pop 命令 (参见 第 327 [页的 "](#page-326-0)pop 命令")更改当前栈帧时, dbx 会根据新栈帧的程序计数器设置访 问作用域。

只有在使用 list *function* 或 list *file* 命令时, list (参见第 314 [页的 "](#page-313-0)list 命 [令"](#page-313-0))命令使用的行号位置才会更改访问作用域。设置访问作用域后, list 命令的行 号位置会被设置为访问作用域的第一个行号。以后使用 list 命令时, list 命令的当 前行号位置便会被更新,但只要是在当前文件中列出各行,访问作用域就不会改变。例 如,如果键入以下内容, dbx 便会列出 my\_func 源的开头, 并将访问作用域更改为 my\_func。

#### (dbx) **list my\_func**

如果键入以下内容, dbx 会在当前源文件中列出第 127 行,而不会更改访问作用域。

(dbx) **list 127**

使用 file 命令或 func 命令来更改当前文件或当前函数时, 访问作用域也会被相应更 新。

## 使用作用域转换操作符限定符号

使用 func 或 file 命令时, 可能需要使用*作用域转换操作符*来限定给定目标函数的名 称。

dbx 提供了三个用于限定符号的作用域转换操作符:反引号操作符 (`)、 C++ 双冒号操 作符 (::) 块局部操作符 (:*lineno*)。单独使用它们,在某些情况下一起使用。

除在代码中导航时限定文件和函数名外,符号名限定也是打印和显示作用域外变量和表 达式及显示类型和类声明所必需的 (使用 whatis 命令)。在所有情况下,符号限定规 则都是相同的;本部分论述所有符号名限定类型的规则。

## <span id="page-73-0"></span>反引号操作符

使用反引号字符 (`) 来查找全局作用域变量或函数:

#### (dbx) **print 'item**

一个程序可以在两个不同的文件 (或编译模块中)使用同一函数名。在这种情况下, 还必须将函数名限定到 dbx,以便其记录将导航的函数。要按文件名限定函数名,请使 用通用反引号 (`) 作用域转换操作符。

(dbx) **func '***file\_name***'***function\_name*

## C++ 双玙号作用域转换操作符

使用双冒号操作符 (::) 来限定 C++ 成员函数、顶级函数或有以下名称、具有全局作用 域的变量:

- 重载名 (不同参数类型使用同一名称)
- 二义名 (不同类中使用同一名称)

可能需要限定重载函数名。如果不限定它, dbx 会显示一个重载列表,以便从中选择 要导航的函数。如果知道函数类名,可使用它与双冒号作用域转换操作符配合来限定名 称。

(dbx) **func** *class***::***function\_name* (*args*)

例如,如果 hand 是类名,而 draw 是函数名,请键入:

(dbx) **func hand::draw**

### 块局部操作符

利用块局部操作符 (:*line\_number*) 可专门引用嵌套块中的变量。如果有跟踪参数或成员 名的局部变量,或如果有几个块,每一块都有其自己的局部变量版本,则可能需要这样 做。 *line\_number* 是感兴趣变量在块内第一行代码的号码。 dbx 使用块局部操作符限定 局部变量时, dbx 会使用第一个代码块的行号,但您可以使用 dbx 表达式作用域内的 任意行号。

在下例中,块局部操作符 (:230) 与反引号操作符合并使用。

(dbx) **stop in `animate.o`change\_glyph:230`item**

下例显示了函数中有多个具体值时, dbx 如何对使用块局部操作符限定的变量名求值。

```
(dbx) list 1,$
   1 #include <stddef.h>
   \mathcal{D}3 int main(int argc, char** argv) {
   4 
   5 int i=1;
   6 
   7 {
   8 int i=2;
   9 {
  10 int j=4;
  11 int i=3;
  12 printf("hello");
  13 }
  14 printf("world\n");
  \begin{array}{ccc} 15 & & \end{array}16 print(f("hi\nn");
  17 }
  18 
(dbx) whereis i
variable:'a.out't.c'main'i
variable:'a.out't.c'main:8'i
variable:'a.out't.c'main:10'i
(dbx) stop at 12 ; run
...
(dbx) print i
i = 3(dbx) which i
'a.out't.c'main:10'i
(dbx) print 'main:7'i 
'a.out't.c'main'i = 1
(dbx) print 'main:8'i
'a.out't.c'main:8'i = 2
(dbx) print 'main:10'i
'a.out't.c'main:10'i = 3
(dbx) print 'main:14'i 
'a.out't.c'main:8'i = 2(dbx) print 'main:15'i
'a.out't.c'main'i = 1
```
## 链接程序名

dbx 提供了一种特殊语法来按链接程序名 (在 C++ 中为损坏名称)查找符号。使用 # (磅符号)字符作为符号名的前缀 (在任何 \$ (美元符号)字符前使用 ksh 换码符 \ (反斜线)),如以下这些示例中所示:

(dbx) **stop in #.mul** (dbx) **whatis #\\$FEcopyPc** (dbx) **print `foo.c`#staticvar**

# 查找符号

在程序中,同一名称可能会引用程序实体的不同类型,并可能会在许多作用域中出现。 dbx whereis 命令会列出完全限定的名称,即该名称全部符号的位置。如果在表达式 中给出该名称, dbx which 命令会告知 dbx 会使用符号的哪个具体值 (参见第 [368](#page-367-0)  [页的 "](#page-367-0)which 命令")。

## 打印符号具体值列表

要打印指定符号所有具体值的列表,请使用 whereis 符号,其中 *symbol* 可以是任何 用户定义标识符。例如:

```
(dbx) whereis table
forward:`Blocks`block_draw.cc`table
function:`Blocks`block.cc`table::table(char*, int, int, const 
point&)
class:`Blocks`block.cc`table
class:`Blocks`main.cc`table
variable:`libc.so.1`hsearch.c`table
```
输出包括程序定义 *symbol* 所在的可装入对象的名称以及每个对象的实体类型:类、函 数或变量。

由于来自 dbx 符号表的信息需要时才会被读入,因此 whereis 命令只会记录已装入的 符号的具体值。随着调试会话变长,具体值列表也会增长 (参见第 83 [页的 "在目标文](#page-82-0) [件和可执行文件中调试信息"\)](#page-82-0)。

有关更多信息请参阅第 367 页的 "[whereis](#page-366-0) 命令"。

## 确定 dbx 使用哪个符号

which 命令会告知 dbx 会使用哪个有给定名称的符号,前提是在表达式中指定了该名 称 (没有完全限定)。例如:

(dbx) **func** wedge::wedge(char\*, int, int, const point&, load\_bearing\_block\*) (dbx) **which draw** `block\_draw.cc`wedge::draw(unsigned long)

如果指定的符号名不在局部作用域中, which 命令便会按*作用域转换搜索路径*搜索符 号的第一个具体值。如果 which 找到该名称,会报告完全限定的名称。

如果搜索在搜索路径的任何位置找到了同一作用域级的 *symbol* 的多个具体值, dbx 便 会在命令窗格中打印一条消息,报告这种不明确情况。

(dbx) **which fid** 不止一个标识符 "fid" 选择下列之一: 0) 取消 1) `example'file1.c'fid 2) 'example'file2.c'fid

dbx 显示重载显示,列出二义符号名。在 which 命令的上下文中,从具体值列表中选 择不会影响 dbx 或程序状态的值。无论选择哪个具体值, dbx 都会回显名称。

如果将 *symbol* (本例中为 block)作为必须在 *symbol* 上运行的某个命令 (例如, print 命令)的一个参数, which 命令会提供预览将发生情况的功能。如果有二义 名,重载显示列表会指示 dbx 尚未记录它使用的是两个或更多名称中的哪个具体值。 dbx 会列出各种可能的值,等待您从中选择一个。有关 which 命令的详细信息,参见 第 368 [页的 "](#page-367-0)which 命令"。

### 作用域转换搜索路径

发出包含表达式的调试命令时,会按以下顺序查找表达式中的符号。 dbx 会像编译器在 当前访问作用域的同样方式解析符号。

- 1. 在使用当前访问作用域的当前函数的作用域内 (参见第 72 [页的 "访问作用域"](#page-71-0))。 如果程序停止在嵌套块中, dbx 会在该块内搜索,然后在所有封装块的作用域中搜 索。
- 2. 仅限于 C++:当前函数类及其基类的类成员。
- 3. 仅限于 C++:当前名字空间。
- 4. 当前函数的参数。
- 5. 立即封装模块,一般为包含当前函数的文件。
- 6. 供此共享库或可执行文件专用的符号。可使用链接程序作用域来创建这些符号。
- 7. 主程序的全局符号, 然后为共享库的全局符号。
- 8. 如果以上搜索都不成功, dbx 会假定正在引用另一文件中的专用或文件静态的变量 或函数。 dbx 还可选择根据 dbxenv 设置 scope\_look\_aside 的值在每个编译单 元中搜索文件静态符号。

无论 dbx 使用符号的哪个具体值,都会先沿此搜索路径查找。如果 dbx 无法找到符 号,会报告错误。

### 放松作用域查找规则

要为静态符号和 C++ 成员函数放松作用域查找规则,请将 dbx 环境变量 scope look aside 设置为 on:

dbxenv scope\_look\_aside on

或使用 "双反引号"前缀:

在 ''func4 处停止 func4 可以是静态的,也可以不在作用域中

如果 dbx 环境变量 scope\_look\_aside 被设置为 on, dbx 会查找:

- 在其他文件中定义的静态变量 (如果在当前作用域中没有找到)。 /usr/lib 的库 中的文件不会被搜索。
- 没有类限定的 C++ 成员函数
- 其他文件中的 C++ 内联成员函数实例化 (如果当前文件中的某个成员函数未实例 化)。

which 命令会告知 dbx 会选择哪个符号。如果有二义名,重载显示列表会指示 dbx 尚 未确定它使用的是两个或更多名称中的哪个具体值。 dbx 会列出各种可能的值,等待 您从中选择一个。

有关更多信息请参阅第 306 [页的 "](#page-305-0)func 命令"。

# 查看变量、成员、类型和类

whatis 命令会打印标识符、结构、类型和 C++ 类的声明或定义,或表达式类型。可 查找的标识符包括变量、函数、字段、数组和枚举常量。

有关更多信息请参阅第 363 页的 "[whatis](#page-362-0) 命令"。

## 查找变量、成员和函数的定义

要打印输出标识符的声明,请键入:

(dbx) **whatis** *identifier*

根据需要使用文件和函数信息来限定标识符名。

对于 C++ 程序, whatis 标识符会列出函数模板实例化。模板定义显示时有 whatis -t *identifier*。请参阅第 81 [页的 "查找类型和类的定义"。](#page-80-0)

对于 Java 程序, whatis*identifier* 会列出类的声明、当前类中的方法、当前帧中的局 部变量或当前类中的字段

要打印输出成员函数, 请键入:

```
(dbx) whatis block::draw
void block::draw(unsigned long pw);
(dbx) whatis table::draw
void table::draw(unsigned long pw);
(dbx) whatis block::pos 
class point *block::pos();
(dbx) whatis table::pos
class point *block::pos();
```
要打印输出数据成员,请键入:

(dbx) **whatis block::movable** int movable;

在变量上, whatis 指示变量的类型 .

(dbx) **whatis the\_table** class table \*the table;

在字段上, whatis 提供字段类型。

```
(dbx) whatis the_table->draw
void table::draw(unsigned long pw);
```
停止在一个成员函数中时,可查找 this 指针。

```
(dbx) stop in brick::draw
(dbx) cont 
(dbx) where 1
brick::draw(this = 0x48870, pw = 374752), line 124 in "block_draw.cc"
(dbx) whatis this
class brick *this;
```
## <span id="page-80-0"></span>查找类型和类的定义

whatis 命令的 -t 选项显示类型的定义。对于 C++, whatis -t 显示的列表包括模 板定义和类模板实例化。

要打印某类型或 C++ 类的声明,请键入:

```
(dbx) whatis -t type_or_class_name
```
要杳看继承成员, whatis 命令带有一个 -r 选项 (代表递归), 它显示指定类的声明 和从基类中继承的成员。

(dbx) **whatis -t -r** *class\_name*

whatis -r 查询中的输出可能会很长,是否会很长取决于类分层结构和类的大小。输 出以从最原始的类继承的成员列表开头。插入的注释行将成员列表分为其各自的父类。

以下是使用类 table 的两个示例,父类 load\_bearing\_block 的子类同时又是 block 的子类。

如果不使用 -r, whatis 会报告在类 table 中声明的成员:

```
(dbx) whatis -t class table
class table :public load_bearing_block {
public:
    table::table(char *name, int w, int h, const class point &pos);
    virtual char *table::type();
    virtual void table::draw(unsigned long pw);
};
```
以下是在子类上使用 whatis -r 来查看它继承的成员时的结果:

```
(dbx) whatis -t -r class table
class table :public load_bearing_block {
public:
  /* from base class table::load_bearing_block::block */
 block::block();
 block::block(char *name, int w, int h, const class point &pos, 
class load bearing block *blk);
   virtual char *block::type();
   char *block::name();
   int block::is movable();
// deleted several members from example protected:
   char *nm;
   int movable;
   int width;
   int height;
   class point position;
   class load bearing block *supported by;
    Panel item panel item;
     /* from base class table::load_bearing_block */
public:
    load bearing block::load bearing block();
    load bearing block::load bearing block(char *name, int w, int
h, const class point &pos, class load bearing block *blk);
    virtual int load bearing block:: is load bearing();
    virtual class list *load bearing block::supported blocks();
    void load bearing block::add supported block(class block &b);
    void load_bearing_block::remove_supported_block(class block 
&b);
   virtual void load_bearing_block::print_supported_blocks();
   virtual void load bearing block::clear top();
   virtual void load bearing block::put on(class block &object);
    class point load_bearing_block::get_space(class block 
&object);
    class point load_bearing_block::find_space(class block 
&object);
    class point load_bearing_block::make_space(class block 
&object);
protected:
    class list *support_for;
    /* from class table */
public:
    table::table(char *name, int w, int h, const class point &pos);
```
};

# <span id="page-82-0"></span>在目标文件和可执行文件中调试信息

通常想使用 -g 选项来编译源文件,以使程序的可调试性更佳。 -g 选项会使编译器将 调试信息 (以 stabs 或 Dwarf 格式)连同程序的代码和数据记录到目标文件中。

dbx 会根据需要为每个目标文件 (模块)分析和装入调试信息。可以使用 module 命 令让 dbx 为任何特定模块或所有模块装入调试信息。另见第 85 [页的 "查找源文件和目](#page-84-0) [标文件"](#page-84-0)。

## 目标文件装入

目标 (.o) 文件被链接到一起后,链接程序可选择只将汇总信息存储到生成的装入对象 中。 dbx 可以在运行时使用此汇总信息直接从目标文件 (而不是从可执行文件)装入 其余调试信息。生成的可执行文件的磁盘覆盖区较小,但 dbx 运行时需要有目标文件。

使用 -xs 选项编译目标文件便可忽略此要求,使那些目标文件的所有调试信息在链接时 都被置入可执行文件中。

如果使用目标文件创建归档库 (.a 文件),并在程序中使用归档库,则 dbx 会根据需 要从归档库中提取目标文件。此时不需要原始目标文件。

将所有调试信息置入可执行文件的唯一缺点是会占用更多磁盘空间。由于运行时调试信 息并未装入到进程映像中,因此程序运行速度不会降低。

使用 stabs (调试信息的缺省格式)时的缺省行为是使编译器只将汇总信息置入可执行 文件中。

DWARF 格式尚不支持目标文件装入。

注—记录相同的信息,使用 DWARF 格式要比使用 stabs 格式占用的空间小。但由于全 部信息都被复制到可执行文件中, DWARF 信息看上去比 stabs 信息的体积要大。

## 列出模块的调试信息

module 命令及其选项有助于在调试会话过程中记录程序模块。使用 module 命令读入 一个或多个模块的调试信息。正常情况下, dbx 会根据需要自动、"懒洋洋地"读入模 块的调试信息。

要读入模块 *name* 的调试信息,请键入:

(dbx) **module [-f] [-q]** *name*

要读入所有模块的调试信息,请键入:

(dbx) **module [-f] [-q] -a**

其中:

- -a 指定所有模块。
- -f 强制读取调试信息,即使文件比可执行文件新。
- -q 指定安静模式。
- -v 指定冗余模式, 在该模式下会打印语言、文件名等信息。这是缺省设置。

要打印当前模块的名称,请键入:

(dbx) **module**

## 列出模块

modules 命令列出模块名称来协助记录模块。 要列出包含已读入 dbx 的调试信息的模块的名称,请键入:

```
(dbx) modules [-v] -read
```
要列出所有程序模块的名称 (无论其是否包含调试信息),请键入:

```
(dbx) modules [-v]
```
要列出包含调试信息的所有程序模块,请键入:

```
(dbx) modules [-v] -debug
```
其中:

-v 指定冗余模式,在该模式下会打印语言、文件名等信息。

## <span id="page-84-0"></span>查找源文件和目标文件

dbx 必须知道与程序关联的源文件和目标代码文件的位置。目标文件的缺省目录是程序 上次链接时文件所在的目录。源文件的缺省目录是上次编译时它们所在的目录。如果移 动源文件或目标文件,或将它们复制到另一位置,必须要么重新链接程序,在调试前更 改到新位置;要么使用 pathmap 命令

dbx 有时会使用目标文件来装入附加调试信息。 dbx 显示源代码时,会使用源文件。

如果编译和链接程序后移动了源文件或目标文件,可将其新位置添加到搜索路径中。 pathmap 命令可创建从文件系统的当前视图到可执行映像中的名称的映射。该映射应 用于源路径和目标文件路径。

要建立从目录 *from* 到目录 *to* 的新映射:

```
(dbx) pathmap [-c] from to
```
如果使用 -c,映射还将应用于当前工作目录。

pathmap 命令对处理在不同主机上具有不同基路径的自动安装或显式 NFS 安装文件系 统同样有用。因为当前工作目录在自动安装的文件系统中不准确,所以当您解决由自动 安装程序引起的问题时,请使用 -c。

缺省情况下, 存在 /tmp\_mnt 到 / 的映射。

有关更多信息请参阅第 326 页的 "[pathmap](#page-325-0) 命令"。

# 控制程序执行

用于运行、单步执行和继续进行的命令 (run、 rerun、 next、 step 和 cont)称 为*进程控制*命令。与[附录](#page-252-0) B 中描述的事件管理命令一起使用, 当程序在 dbx 下执行 时,可以控制程序的运行时行为。

本章由以下部分组成:

- [运行程序](#page-86-0)
- 将 dbx [连接到正在运行的进程](#page-87-0)
- [从进程中分离](#page-88-0) dbx
- [单步执行程序](#page-89-0)
- 使用 Ctrl+C [停止进程](#page-91-0)

# <span id="page-86-0"></span>运行程序

首次将程序载入 dbx 时, dbx 导航到程序的 "main"块 (对 C、 C++ 和 Fortran 90 而言是 main; 对 Fortran 77 而言是 MAIN; 对 Java 代码而言是 main 类)。 dbx 会 等待您发出进一步的命令;您可以在代码中导航或使用事件管理命令。

运行程序之前,可以在程序内设置断点。

注一调试使用 Java<sup>TM</sup> 代码和 C JNI (Java<sup>TM</sup> 本地接口) 代码或 C++ JNI 代码混合编写 的应用程序时,可能需要在尚未装入的代码中设置断点。有关在此类代码中设置断点的 信息,参见第 216 页的 "在 JVM [软件尚未装入的代码上设置断点"](#page-215-0)。

使用 run 命令开始执行程序。

要在 dbx 中不带参数运行程序,请键入:

(dbx) **run**

可以选择添加命令行参数和输入、输出重定向。

(dbx) **run** [*arguments*][ < *input\_file*] [ > *output\_file*]

注––无法重定向 Java 应用程序的输入和输出。

run 命令的输出将覆盖现有文件,即使已为正在运行 dbx 的 shell 设置了 noclobber。

不带参数的 run 命令将使用上次的参数和重定向来重新启动程序。有关更多信息请参 阅第 335 [页的 "](#page-334-0)run 命令"。 rerun 命令重新启动程序并清除原始参数和重定向。有 关更多信息请参阅第 333 [页的 "](#page-332-0)rerun 命令"。

## <span id="page-87-0"></span>将 dbx 连接到正在运行的进程

可能需要调试已经运行的程序。如果属于下列情况,便需要连接正在运行的进程:

- 要调试正在运行的服务器,但又不想停止或中止服务器。
- 要调试正在运行的具有图形用户界面的程序,但又不想重新启动该程序。
- 程序处于无限循环,要调试但又不想中止程序。

可以通过把程序的 process id 编号作为 dbx debug 命令的一个参数,将 dbx 连接到正 在运行的程序。

程序调试完毕后,便可以使用 detach 命令来解除 dbx 对程序的控制,而无需终止进 程。

如果在将其连接到正在运行的进程后退出 dbx, dbx 会在终止前隐式分离。

要将 dbx 连接到独立于 dbx 而运行的某个程序,可选择使用 attach 命令或 debug 命令。

要将 dbx 连接到已经运行的进程,请键入:

(dbx) **debug** *program\_name process\_id*

或

(dbx) **attach** *process\_id*

可以用 - (短线)替代 *program\_name* ; dbx 将自动查找与进程 ID 相关联的程序并予 以加载。

有关详细信息,参见第 293 [页的 "](#page-292-0)debug 命令"和第 276 页的 "[attach](#page-275-0) 命令"。

如果 dbx 尚未运行,可通过键入下列命令来启动 dbx:

% **dbx** *program\_name process\_id*

dbx 连接到程序后, 程序便停止执行。当其他程序载入 dbx 时, 可以检查该程序。可 以使用任何事件管理或进程控制命令来调试该程序。

如果在调试现有进程时将 dbx 连接到一个新进程,会出现下列情况:

- 如果使用 run 命令启动当前正在调试的进程, 那么 dbx 会在连接新进程之前终止此 进程。
- 如果使用 attach 命令或通过在命令行中指定进程 ID 来开始调试当前进程, 那么 dbx 会在连接新进程之前从当前进程中分离。

可以对具有某些异常的连接的进程使用运行时检查。请参阅第 144 [页的 "对连接的进](#page-143-0) [程使用运行时检查"](#page-143-0)。

# <span id="page-88-0"></span>从进程中分离 dbx

程序调试完毕后,请使用 detach 命令从程序中分离 dbx。这时程序将恢复独立于 dbx 而运行, 除非在分离时指定 -stop 选项。

要分离 dbx 控制下正在运行的进程:

(dbx) **detach**

要临时应用其他基于 /proc 的调试工具,这些工具可能由于 dbx 专用访问而被阻止, 可以分离进程,同时将进程保留在停止状态。例如:

```
(dbx) oproc=$proc # Remember the old process ID
(dbx) detach -stop
(dbx) /usr/proc/bin/pwdx $oproc
(dbx) attach $oproc
```
有关更多信息请参阅第 297 页的 "[detach](#page-296-0) 命令"。

## <span id="page-89-0"></span>单步执行程序

dbx 支持两个基本单步执行命令:next 和 step,外加 step 的两个变体,称为 step up 和 step to。 next 和 step 这两个命令均使程序于再次停止前执行一个源代码 行。

如果执行的行中包含函数调用, next 命令允许执行调用并于下一行停止 ("步过"调 用)。 step 命令停止在被调用函数的第一行 ("步入"调用)。

step up 命令在步入函数之后将程序返回调用程序函数。

step to 命令尝试步入当前源代码行中的指定函数; 如果未指定任何函数, 则尝试步 入由当前源代码行的汇编代码确定调用的最后一个函数。可能会因为条件转移或当前源 代码行内没有被调用的函数,而无法执行函数调用。在这种情况下, step to 命令将 步过当前源代码行。

## 单步执行

要单步执行指定行数的代码,请使用 dbx 的 next 或 step 命令,并在命令后跟随要 执行代码的行数 [*n*]。

(dbx) **next** *n*

或

(dbx) **step** *n*

step\_granularity 环境变量确定 step 命令和 next 命令单步执行代码的单元 (参 见第 62 [页的 "设置](#page-61-0) dbx 环境变量")。其单元可以是语句或行。

有关上述命令的详细信息,参见第 324 [页的 "](#page-323-0)next 命令"和第 341 [页的 "](#page-340-0)step 命 [令"](#page-340-0)。

## 继续执行程序

要继续一个程序,请使用 cont 命令。

(dbx) **cont** 

cont 命令有一个变体 cont at line number, 它允许指定恢复程序执行的当前程序位 置行之外的行。这样可以跳过已知引起问题的一行或多行代码,而无需重新编译。

```
要于指定行继续程序,请键入:
```
(dbx) **cont at 124**

行号是相对于程序停止的文件求出的;给定的行号必须位于当前函数的作用域内。

使用 cont at *line\_number* 和 assign,可以避免执行包含调用某个函数 (该函数可 能会不正确地计算某一变量的值)的代码行。

要于指定行恢复程序执行, 请键入:

- **1.** 使用 assign 给变量赋正确的值。
- **2.** 使用 cont at *line\_number* 来跳过包含不正确地计算值之函数调用的行。

假定程序停止于第 123 行。第 123 行调用函数 how fast(), 该函数不正确地计算变 量 speed。您知道 speed 变量应该取什么值,因此便为 speed 赋值。然后跳过对 how fast() 的调用, 于第 124 行继续程序执行。

```
(dbx) assign speed = 180; cont at 124;
```
有关更多信息请参阅第 290 [页的 "](#page-289-0)cont 命令"。

如果使用带有 when 断点命令的 cont 命令,则程序每次尝试执行第 123 行时,都会跳 过对 how\_fast() 的调用。

(dbx) **when at 123 { assign speed = 180; cont at 124;}**

有关 when 命令的详细信息,参见:

- 第 94 页的"在源代码行设置 stop 断点"
- 第 96 [页的 "在不同类的成员函数中设置断点"](#page-95-0)
- 第 96 [页的 "在相同类的成员函数中设置断点"](#page-95-1)
- 第 97 [页的 "在非成员函数中设置多个断点"](#page-96-0)
- 第 364 [页的 "](#page-363-0)when 命令"

### 调用函数

程序停止时,可以使用 dbx call 命令来调用函数,此命令接受必须传递给被调用函数 的参数值。

要调用过程,请键入函数名并提供其参数。例如:

```
(dbx) call change_glyph(1,3)
```
如果参数是可选项,则必须在 *function\_name* 后键入括号。例如:

```
(dbx) call type_vehicle()
```
可以使用 call 命令来显式调用函数;或者通过求包含函数调用的表达式的值或使用 stop in glyph -if animate() 之类的条件修饰符来隐式调用函数。

C++ 虚函数与其他函数一样,可以使用 print 命令、 call 命令 (参见第 [328](#page-327-0) 页的 "print [命令"或](#page-327-0)第 277 [页的 "](#page-276-0)call 命令") 或其他执行函数调用的命令进行调用。

如果定义函数的源文件使用 –g 选项编译,或原型声明在当前作用域可见, dbx 会检查 参数的个数和类型,如果存在不匹配便发出错误消息。否则, dbx 不会检查参数的个 数并继续执行调用。

缺省情况下,在每个 call 命令之后, dbx 都会自动调用 fflush(stdout) 来确保 I/O 缓冲区内存储的所有信息全部被打印。要关闭自动刷新,请将 dbx 环境变量 output\_autoflush 设置为 off。

对 C++ 而言, dbx 可处理隐式 this 指针、缺省参数和函数重载。如有可能, C++ 重 载函数将自动求解。如果存在任何二义性 (例如,未使用 -g 编译的函数), dbx 将显 示重载名称列表。

使用 call 命令时, dbx 的行为就好像您使用了 next 命令一样 (从被调用的函数返 回)。但是,如果程序在被调用的函数内遇到断点, dbx 将在断点处停止程序并发出消 息。如果现在键入 where 命令,栈跟踪将显示调用源自 dbx 命令级。

如果继续执行,调用会正常返回。如果尝试中止、运行、重新运行或调试,当 dbx 试 图从嵌套中恢复时,命令便会终止。然后,可以重新发出命令。另外,可以使用 pop -c 命令弹出直到最近调用的所有帧。

# <span id="page-91-0"></span>使用 Ctrl+C 停止进程

可以通过按 Ctrl+C (^C) 来停止 dbx 中正在运行的进程。使用 ^C 停止进程时, dbx 会 忽略 ^C,但子进程将其作为 SIGINT 予以接受并停止。然后,便可以检查进程,就像 进程是通过断点被停止的一样。

若要在使用 ^C 停止程序后恢复执行,请使用 cont 命令。要恢复执行,不需要使用 cont 可选修饰符 sig *signal\_name*。取消待决信号之后, cont 命令将恢复子进程。

## 设置断点和跟踪

发生事件时,可利用 dbx 停止进程、执行任意命令或打印信息。一个最简单的事件示 例就是断点。其他事件的示例包括错误、信号、系统调用、对 dlopen() 的调用以及 数据更改。

跟踪显示程序中事件的有关信息,如某变量值的更改。尽管跟踪的行为与断点的行为不 同,但跟踪和断点共享类似的事件处理程序 (参见第 253 [页的 "事件处理程序"](#page-252-1))。

本章说明如何设置、清除和列出断点和跟踪。有关在设置断点和跟踪时可以使用的事件 规范的详尽信息,参见第 255 [页的 "设置事件规范"](#page-254-0)。

本章由以下部分组成:

- [设置断点](#page-92-0)
- [在断点上设置过滤器](#page-99-0)
- [跟踪执行](#page-101-0)
- [在行中设置](#page-103-0) when 断点
- [在共享库中设置断点](#page-103-1)
- [列出和清除断点](#page-103-2)
- [启用和禁用断点](#page-104-0)
- [效率方面的考虑](#page-104-1)

## <span id="page-92-0"></span>设置断点

在 dbx 中,可以使用三个命令来设置断点:

- stop 断点一程序执行到使用 stop 命令创建的断点处时便会停止。您发出另一调试 命令 (如 cont、 step 或 next) 后, 程序才会继续执行。
- when 断点—程序执行到使用 when 命令创建的断点处时便会停止, dbx 会执行一个 或多个调试命令,然后程序继续执行 (除非执行的命令之一是 stop)。
- trace 断点—程序执行到使用 trace 命令创建的断点处时便会停止, 此时会发送事件 特定的 trace 信息行, 然后程序继续执行。

stop、when 和 trace 命令都将事件规范(说明断点所基于的事件)当作参数。在[第](#page-254-0) 255 [页的 "设置事件规范"](#page-254-0)中有对事件规范的详细论述。

要设置机器级断点,请使用 stopi、 wheni 和 tracei 命令 (参见第 [18](#page-226-0) 章)。

注—调试使用 Java™ 代码和 C JNI (Java™ 本地接口)代码或 C++ JNI 代码混合编写 的应用程序时,可能需要在尚未装入的代码中设置断点。有关在此类代码中设置断点的 信息,参见第 216 页的 "在 JVM [软件尚未装入的代码上设置断点"](#page-215-0)。

### <span id="page-93-0"></span>在源代码行设置 stop 断点

可以使用 stop at 命令在行号处设置断点,其中 *n* 为源代码行号, *filename* 为可选程 序文件名限定符。

(dbx) **stop at** *filename***:***n*

例如 :

(dbx) stop at main.cc:3

如果指定的行不是可执行的源代码行, dbx 会在下一可执行行设置断点。如果没有可 执行行, dbx 会发出错误。

可以使用 file 命令设置当前文件来确定欲停止在的行;使用 list 命令列出欲停止在 其中的函数。然后使用 stop at 命令在源代码行中设置断点:

```
(dbx) file t.c
(dbx) list main
10 main(int argc, char *argv[])
11 { 
12 char *msq = "hello world\n";
13 printit(msg);
14 } 
(dbx) stop at 13
```
有关在位置事件指定的详细信息,参见第 256 页的 "at [filename:][line\\_number](#page-255-0)"。

## 在函数中设置 stop 断点

可以使用 stop in 命令在函数中设置断点:

(dbx) **stop in** *function*

In Function 断点会在过程或函数第一个源代码行的开头处暂停程序执行。

dbx 应能确定所引用的变量或函数,但在下列情况下除外:

- 只通过名称来引用一个重载的函数。
- 引用 ` 开头的函数或变量。

假设有下面一组声明:

```
int foo(double);
int foo(int);
int bar();
class x {
   int bar();
};
```
在非成员函数处停止时,可以键入:

```
stop in foo(int)
```
在全局 foo(int) 处设置断点。

要在成员函数上设置断点,可以使用以下命令:

stop in x::bar()

如果键入:

stop in foo

dbx 便无法确定所指为全局函数 foo(int) 还是全局函数 foo(double),而被迫显示 一个重载菜单,要求澄清。

如果键入:

stop in `bar

dbx 便无法确定所指的是全局函数 bar() 还是成员函数 bar(),而显示一个重载菜 单。

有关指定 in function 事件的详细信息,参见第 255 页的 "in [function](#page-254-1)"。

## 在 C++ 程序中设置多个断点

可以检查与对不同类成员的调用、对给定类任何成员的调用或对重载的顶级函数的调用 有关的问题。可以将关键字 - inmember、 inclass、 infunction 或 inobject - 与 stop、 when 或 trace 命令连用,在 C++ 代码中设置多个断点。

#### <span id="page-95-0"></span>在不同类的成员函数中设置断点

要在特定成员函数 (相同成员函数名,不同类)的每个对象特定变量中设置断点,请 使用 stop inmember。

例如,如果函数 draw 定义在几个不同的类中,要在每个函数中置入断点,请键入:

(dbx) **stop inmember draw**

有关指定 inmember 或 inmethod 事件的详细信息,参见第 256 页的 "[inmember](#page-255-1)  function [inmethod](#page-255-1) function"。

#### <span id="page-95-1"></span>在相同类的成员函数中设置断点

要在特定类的所有成员函数中设置断点,请使用 stop inclass 命令。

缺省情况下,断点只插入到类中定义的类成员函数中,而不会插入到可能从基类继承的 类成员函数中。要同样在从基类继承的函数中插入断点,请指定 -recurse 选项

要在于类 shape 中定义的所有成员函数中设置断点,请键入:

#### (dbx) **stop inclass shape**

要在于类形状中定义的所有成员函数中以及从类继承的函数中都设置断点,请键入:

```
(dbx) stop inclass shape -recurse
```
有关指定 inclass 事件的详细信息,参见第 256 页的 "inclass [classname](#page-255-2) [ [recurse | -norecurse\]](#page-255-2)"和 第 343 [页的 "](#page-342-0)stop 命令"。

由于 stop inclass 和其他断点选择可能会插入大量断点,应该确保将 dbx 环境变量 step\_events 设置为 on 以加速 step 和 next 命令 (参见第 105 页的"效率方面的 [考虑"\)](#page-104-1)。

#### <span id="page-96-0"></span>在非成员函数中设置多个断点

要在带重载名称 (相同名、不同类型或参数数量不同)的非成员函数中设置多个断点, 请使用 stop infunction 命令。

例如,如果 C++ 程序已定义了以 sort() 命名的函数的两种版本(一种传递 int 类型 参数,另一种传递 float 类型参数),要在这两个函数中都设置断点,请键入:

```
(dbx) stop infunction sort [command;]
```
有关指定 infunction 事件的详细信息,参见第 256 页的 "[infunction](#page-255-3) function"。

#### 在对象中设置断点

设置 In Object 断点来检查应用于特定对象实例的操作。

缺省情况下, In Object 断点会在对象类 (包括从对象调用时的继承类)的所有非静态 成员函数中暂停程序执行。要只在对象类而不在继承类中定义的非静态成员函数中设置 断点来暂停程序执行,请指定 -norecurse 选项。

要在对象 foo 的基类中定义的所有非静态成员函数中和在对象 foo 的继承类中定义的 所有非静态成员函数中设置断点,请键入:

(dbx) **stop inobject &foo**

要在对象 foo 的类中定义的所有非静态成员函数中设置断点,但不在对象 foo 的继承 类中定义的所有非静态成员函数中设置断点,请键入:

#### (dbx) **stop inobject &foo -norecurse**

有关指定 inobject 事件的详细信息,参见第 256 页的 "[inobject](#page-255-4) objectexpression [\[-recurse | -norecurse\]](#page-255-4)"和第 343 [页的 "](#page-342-0)stop 命令"

## 设置数据更改断点

变量或表达式的值更改时,可以在 dbx 中使用数据更改断点来进行记录。

#### 地址被访问时停止执行

要在内存地址被访问时停止执行,请键入:

(dbx) **stop access** *mode address-expression [***,** *byte-size-expression*]

*mode* 指定内存访问模式。可由以下一个或所有字母组成:

- r 已读取指定地址处的内存。
- w 已写入内存。
- x 已执行内存。

*mode* 也可以包含以下两个字母之一:

- a 访问后停止进程 (缺省值)。
- b 访问前停止进程。

在这两种情况下,程序计数器都将指向违规指令。"之前"或 "之后"指副作用。

*address-expression* 是可对其求值来生成地址的任何表达式。如果给出符号表达式,则可 以自动推导出要监视的区域大小,可以指定 *byte-size-expression* 来将其覆盖。也可以使 用非符号、无类型地址表达式。使用该表达式时,必须提供大小。

在下例中,执行将在内存地址 0x4762 被读取后停止:

(dbx) stop access r 0x4762

本例中,执行将在变量速度被写入前停止:

```
(dbx) stop access wb &speed
```
使用 stop access 命令时请记住以下这些要点:

- 变量被写入时 (即使值不变),事件便会发生。
- 缺省情况下,事件发生在写入变量的指令执行后。可以将模式指定为 b 来指示想让 事件发生在指令执行前。

有关指定访问事件的详细信息,参见第 257 页的 "access [mode address-expression](#page-256-0)  [\[, byte-size-expression\]](#page-256-0)"和 第 343 [页的 "](#page-342-0)stop 命令"。

#### 变量更改时停止执行

要在指定变量的值更改时停止程序执行,请键入:

```
(dbx) stop change variable
```
使用 stop change 命令时请记住以下这些要点:

- dbx 会将程序停止在引起指定变量值更改的行*之后*的一行。
- 如果 *variable* 是函数的局部变量,则第一次输入函数并分配了 *variable* 的存储空间 时,便将该变量视为已更改。对于参数也是如此。
- 该命令无法与多线程应用程序配合使用。

有关指定更改事件的详细信息,参见第 258 页的 "[change](#page-257-0) variable"和 第 [343](#page-342-0) 页的 "stop [命令"。](#page-342-0)

dbx 通过使自动单步执行与每一步的值检查一并进行来执行 stop change。如果库未 使用-g 选项编译, 则单步执行会跳过库调用。因此, 如果控制按以下方式流动, dbx 便不会跟踪嵌套的 user\_routine2,因为跟踪会跳过库调用和对 user\_routine2 的嵌套调用。

```
user routine calls
    library_routine, which calls
     user routine2, which changes variable
```
*variable* 值的更改似在从库调用返回后便已发生,而不是在 user\_routine2 中发生 的。

dbx 无法为块局部变量 ({} 中嵌套的变量)中的更改设置断点。如果尝试在块局部 "嵌套"变量中设置断点或跟踪, dbx 会发出错误,通知您它无法执行此操作。

注—使用 access 事件比使用 change 事件能更快地发现数据更改。 access 事件不 自动单步执行程序,而是使用速度快得多的页保护方案。

#### 条件停止执行

要在条件语句的求值为真时停止程序执行, 请键入:

```
(dbx) stop cond condition
```
*condition* 发生时,程序便会停止执行。

使用 stop cond 命令时请记住以下这些要点:

- dbx 会将程序停止在使条件的求值为真的行*之后*的一行。
- 该命令无法与多线程应用程序配合使用。

有关指定条件事件的详细信息,参见第 258 页的 "cond [condition-expression](#page-257-1)"和[第](#page-342-0) 343 [页的 "](#page-342-0)stop 命令"。

# <span id="page-99-0"></span>在断点上设置过滤器

在 dbx 中,大多数事件管理命令同样支持可选事件过滤器修饰符。最简单的过滤器在 程序执行到断点或跟踪处理程序或监视条件发生后指示 dbx 为条件进行测试。

如果此过滤器条件的求值为真 (非 0),会应用事件命令,程序会在断点处停止执行。 如果条件的求值为假 (0), dbx 会继续执行程序,好像事件从未发生过。

要在行处或函数中设置包含过滤器的断点,请将可选的 -if *condition* 修饰符语句添加 到 stop 或 trace 命令的尾部。

条件可以是任意有效的表达式,包括函数调用、输入命令时以当前语言返回的布尔值或 整数值。

对于像 in 或 at 这样基于位置的断点,作用域便是断点位置的作用域。否则,条件的 作用域便是输入时的作用域,而不是事件发生时的作用域。可能必须使用反引号操作符 (参见第 74 [页的 "反引号操作符"](#page-73-0))精确指定作用域。

例如,以下这两个过滤器是不一样的:

stop in foo -if a>5 stop cond a>5

前者在 foo 处中断,测试条件。后者自动单步执行,测试条件。

#### 将函数调用的返回值用作过滤器

可以将函数调用的返回值用作断点过滤器。本例中,如果字符串 str 中的值是 abcde, 则执行会在函数 foo() 中停止:

```
(dbx) stop in foo -if !strcmp("abcde",str)
```
#### 将变量作用域用作过滤器

变量作用域可以用于设置断点过滤器。本例中,当前作用域在 function foo() 中, 而 local 是在 main() 中定义的局部变量:

(dbx) stop access w &main'local -if pr(main'local) -in main

#### 将过滤器与条件事件配合使用

新用户有时会将设置条件事件命令 (监视类型命令)和使用过滤器混淆。从概念上来 说, "监视"会创建在每行代码执行前必须要检查的*前提* (在监视作用域内)。但即便 是有条件触发的断点命令也可以连接过滤器。

假设有这样一个示例:

(dbx) stop access w &speed -if speed==fast\_enough

此命令指示 dbx 监视变量 *speed* ;如果变量 *speed* 被写入 ("监视"部分), -if 过滤 器便生效。 dbx 便会检查 *speed* 的新值是否与 fast\_enough 相等。如果不相等,程序 会继续执行,而 "忽略" stop。

在 dbx 语法中,过滤器在命令尾部以 [-if *condition*] 形式来表示。

stop in *function* [-if *condition*]

如果在多线程程序中使用包含函数调用的过滤器设置断点, dbx 便会在遇到断点时停 止执行所有线程,然后对条件求值。如果满足条件且调用了函数, dbx 便会继续执行 调用期间内的所有线程。

例如,可以在多线程应用程序中许多线程调用 lookup() 之处设置以下断点:

#### (dbx) **stop in lookup -if strcmp(name, "roublesome" == 0**

线程 t@1 调用 lookup() 时, dbx 便会停止, 并对条件求值, 然后调用 strcmp() 便会继续执行所有线程。如果在函数调用期间 dbx 在另一线程中遇到断点,它会发出 如下之一的警告:

无限事件循环导致在如下的处理程序中缺乏事件:

...

事件可重入性 第一个事件 BPT(VID 6m TID 6, PC echo+0x8) 第二个事件 BPT\*VID 10, TID 10, PC echo+0x8) 以下处理程序将会缺少事件: ...

在这种情况下,如果可确定在条件表达式中调用的函数不会去争夺互斥,则可以使用 -resumeone 事件规范修饰符来强制 dbx 只继续执行它遇到断点时所在的第一个线 程。例如,可能设置以下断点:

(dbx) **stop in lookup -resumeone -if strcmp(name, "troublesome") = = 0**

-resumeone 修饰符无法在所有情况下都可防止问题发生。例如,它在下列情况下便 无能为力:

- lookup() 中的第二个断点与第一个断点都在同一线程中发生,因为条件会以递归 方式调用 lookup()。
- 条件运行于的线程将控制权放弃,交给另一线程。

有关事件修饰符的详细信息,参见第 265 [页的 "事件规范修饰符"。](#page-264-0)

## <span id="page-101-0"></span>跟踪执行

跟踪会收集程序中发生事件的相关信息,然后显示这些信息。程序执行到使用 trace 命令创建的断点处时会停止,此时会发送事件特定的 trace 信息行,然后程序继续执 行。

跟踪会显示每行即将被执行的源代码。除最简单的程序以外,此跟踪都会产生大量输 出。

更有用的跟踪会应用过滤器来显示程序中事件的相关信息。例如,可以跟踪对函数的每 个调用、给定名称的每个成员函数、类中的每个函数或每次从函数的退出。还可以跟踪 对变量的更改。

## 设置跟踪

在命令行键入 trace 命令来设置跟踪。 trace 命令的基本语法为:

**trace** *event-specification* [ *modifier* ]

有关跟踪命令的完整语法,参见第 354 [页的 "](#page-353-0)trace 命令"。

跟踪提供的信息取决于与它关联的*事件*的类型 (参见第 255 [页的 "设置事件规范"\)](#page-254-0)。

### 控制跟踪速度

跟踪输出往往瞬间闪过。利用 dbx 环境变量 trace speed 能够控制每个跟踪打印后 的延迟。缺省延迟为 0.5 秒。

要设置跟踪期间每行代码执行间的间隔 (秒),请键入:

```
dbxenv trace_speed number
```
## 将跟踪输出定向到文件

可以使用 -file *filename* 选项将跟踪输出定向到文件。例如,以下命令可将跟踪输出 定向到文件 trace1:

(dbx) **trace -file trace1**

要将跟踪输出还原为标准输出,请使用 - 代表 *filename*。跟踪输出始终附加到 *filename* 后。并在显示 dbx 提示和退出应用程序时刷新。 *filename* 在新运行或连接后继续运行 时总会被重新打开。

# <span id="page-103-0"></span>在行中设置 when 断点

when 断点命令接受其他 dbx 命令, 如 list, 从而可以利用它编写自己的 trace 版 本。

(dbx) **when at 123 {list \$lineno;}**

when 命令与隐含的 cont 命令一并执行。上例中,在当前行列出源代码后,程序会继 续执行。如果在 list 命令后加入了 stop 命令,程序便不会继续执行。

有关 when 命令的完整语法,参见第 364 [页的 "](#page-363-0)when 命令"。有关事件修饰符的详细 信息,参见第 265 [页的 "事件规范修饰符"](#page-264-0)。

# <span id="page-103-1"></span>在共享库中设置断点

dbx 对使用连接运行时链接程序的编程接口的代码提供全面的调试支持:调用 dlopen()、 dlclose() 及其关联函数的代码。运行时链接程序在程序执行期间会绑 定和解开共享库。利用对 dlopen() 和 dlclose() 的调试支持可步入函数, 或在动 态共享库的函数中以在程序启动时在链接的库中设置断点的同样方式来设置断点。

但有几个例外。 dbx 无法在尚未装入的装入对象 (例如,使用 dlopen() 装入的对 象)中放置断点:

- 无法在 dlopen() 装入某库前在 dlopen() 装入的库中设置断点。
- dlopen() 装入的过滤器库中的第一个函数被调用后,才能在该库中设置断点。

可以使用 loadobject 命令将此类装入对象的名称置于预装列表中 (参见第 [316](#page-315-0) 页的 "[loadobject](#page-315-0) 命令")。

dbx 不会不考虑使用 dlopen() 装入的装入对象。例如,在刚装入的装入对象中设置 的断点会一直保持到下一次运行命令执行时,即便使用 dlclose() 卸下了装入对象, 也可随后使用 dlopen() 再次装入。

# <span id="page-103-2"></span>列出和清除断点

在调试会话期间往往会设置不止一个断点或跟踪处理程序。 dbx 支持列出和清除它们 的命令。

## 列出断点和跟踪

要显示所有活动断点的列表,请使用 status 命令在括号中显示 ID 号,其他命令随后 可使用该号。

dbx 将使用 inmember、 inclass 和 infunction 关键字设置的多个断点以使用一 个状态 ID 号的一组断点来报告。

## 使用处理程序 ID 号删除特定断点

使用 status 命令列出断点时,dbx 会显示创建时分配给每个断点的 ID 号。可以使用 delete 命令按 ID 号删除断点, 也可使用关键字 all 来删除当前在程序中设置的所有 断点。

要按 ID 号删除断点 (此例中为 3 和 5),请键入:

(dbx) **delete 3 5**

要删除 dbx 中当前装入的程序中设置的所有断点,请键入:

(dbx) **delete all**

有关更多信息请参阅第 296 页的 "[delete](#page-295-0) 命令"。

## <span id="page-104-0"></span>启用和禁用断点

用于设置断点的每个事件管理命令 (stop、trace、when)都会创建一个事件处理 程序 (参见第 253 [页的 "事件处理程序"\)](#page-252-1)。这些命令中的每一个均会返回一个称为处 理程序 ID (*hid*) 的数。可以将处理程序 ID 用作 handler 命令的一个参数 (参见[第](#page-307-0) 308 页的 "[handler](#page-307-0) 命令")来启用或禁用断点。

# <span id="page-104-1"></span>效率方面的考虑

各种事件在被调试程序的执行时间方面有不同程度的开销。某些事件,如最简单的断 点,几乎没有开销。基于单个断点的事件只有最小量的开销。

像 inclass 这样的多个断点可能会产生成百上千的断点,它在创建期间会有开销。这 是因为 dbx 使用永久性断点,这些断点永久保留在进程中,每次中断时不会被移除, 每次执行 cont 命令时都会被置入。

注一就 step 和 next 而言, 缺省情况下, 进程继续执行前所有断点都会被移除, 步骤 完成后又会被重新插入。如果使用大量断点或在多产类中使用多个断点, step 和 next 的执行速度会显著降低。使用 dbx step events 环境变量来控制是否移除断点 并在每次执行 step 或 next 后重新插入。

速度最慢的事件是利用自动单步执行功能的事件。这可能与在 trace step 命令中一 样明显,它单步执行每个源代码行。像 stop change *expression* 或 trace cond *variable* 等其他事件不但自动单步执行,还必须在执行每一步时对表达式或变量求值。

这些事件的速度非常慢,但往往可以使用 -in 修饰符将事件与函数绑定来克服速度慢 这一问题。例如:

trace next -in mumble stop change clobbered\_variable -in lookup

不要使用 trace -in main,因为 trace 在 main 调用的函数中也有效。怀疑 lookup() 函数正在破坏变量时,一定要使用它。

# 使用调用栈

本章论述 dbx 如何使用*调用栈,及处理调用栈时*如何使用 where、 hide、 unhide 和 pop 命令。

调用栈代表那些已被调用但尚未返回各自调用程序的所有当前活动例程。栈帧是分配供 一个函数使用的调用栈的一段。

由于调用栈是从高端内存 (大地址)延伸到低端内存,因此向上意味着向调用函数的 帧移动 (最终移动到 main()), 向下意味着向被调用函数的帧移动 (最终移动到当前 函数)。程序在断点处停止、执行一步后或出错并产生内核文件时,用于例程执行的帧 位于低端内存中。调用程序例程,如 main(),位于高端内存中。

本章由以下部分组成:

- [确定在栈中的位置](#page-106-0)
- [栈中移动和返回起始位置](#page-107-0)
- [在栈中上下移动](#page-107-1)
- [弹出调用栈](#page-108-0)
- [隐藏栈帧](#page-109-0)
- [显示和读取栈跟踪](#page-109-1)

# <span id="page-106-0"></span>确定在栈中的位置

使用 where 命令确定当前在栈中的位置。

```
where [-f] [-h] [l] [-q] [-v] number_id
```
调试使用 Java™ 代码和 C JNI (Java™ 本地接口)代码或 C++ JNI 代码混合编写的程 序时, where 命令的语法为:

where [-f] [-q] [-v] [ *thread\_id* ] *number\_id*

where 命令在了解崩溃并生成内核文件的程序的状态时也很有用。出现这种情况时, 可将内核文件装入到 dbx 中 (参见第 48 [页的 "调试核心文件"\)](#page-47-0)

有关 where 命令的详细信息,参见第 366 [页的 "](#page-365-0)where 命令"。

## <span id="page-107-0"></span>栈中移动和返回起始位置

在栈中上下移动称为 "栈中移动"。通过在栈中上下移动来访问函数时, dbx 会显示 当前函数和源代码行。起始位置 *home* 是程序停止执行的点。可以从起始使用 up、 down 或 frame 命令在栈中上下移动。

dbx 命令 up 和 down 均接受 *number* 参数,该参数指示 dbx 在栈中从当前帧向上或向 下移动若干帧。如果未指定 number, 缺省值为 1。 -h 选项将所有隐藏帧都加入到计数 中。

## <span id="page-107-1"></span>在栈中上下移动

可以检查非当前函数中的局部变量。

## 栈中上移

要在调用栈中上移 (向 main 移动) *number* 级:

up [-h] [ *number ]*

如果未指定 *number*,缺省值为一级。有关更多信息请参阅第 362 [页的 "](#page-361-0)up 命令"。
### 栈中下移

要在调用栈中下移 (向当前停止点移动) *number* 级:

down [-h] [ *number* ]

如果未指定 *number*,缺省值为一级。有关更多信息请参阅第 299 [页的 "](#page-298-0)down 命令"。

### 移到特定帧

frame 命令与 up 和 down 命令类似。利用它可直接转到 where 命令显示的给定编号 的帧。

```
frame
frame -h
frame [-h] number
frame [-h] +[number]
frame [-h] -[number]
```
不使用参数的 frame 命令显示当前帧编号。该命令可利用 *number* 直接转到编号所指 示的帧。在命令中加入 + (加号)或 - (减号)可向上 (+)或向下 (-)移动一级。如果 在 *number* 中包括加号或减号,可以向上或向下移动指定的级别数。-h 选项将所有隐藏 帧都包括在计数中。

也可以使用 pop 命令移至特定帧 (参见第 109 [页的 "弹出调用栈"](#page-108-0))。

## <span id="page-108-0"></span>弹出调用栈

可以从调用栈中删除停止于函数,从而使调用函数成为新的停止于函数。

与在调用栈中上下移动不同,弹出栈会更改程序的执行。从栈中删除停止于函数后,该 函数会使程序恢复先前状态,但对全局或静态变量、外部文件、共享成员及类似全局状 态的更改不会恢复到先前状态。

pop 命令从调用栈中删除一个或多个帧。例如,要从栈中弹出五个帧,请键入:

**pop 5**

也可以弹到特定帧。要弹到第 5 帧, 请键入:

#### **pop -f 5**

有关更多信息请参阅第 327 [页的 "](#page-326-0)pop 命令"。

## 隐藏栈帧

使用 hide 命令列出当前正在使用的栈帧过滤器。

要隐藏或删除与所有的正规表达式匹配的所有栈帧,请键入:

**hide [** *regular\_expression* **]**

*regular\_expression* 与函数名或装入对象的名称匹配,并使用 sh 或 ksh 语法进行文件匹 配。

使用 unhide 来删除所有栈帧过滤器。

#### **unhide 0**

由于 hide 命令会列出带有号码的过滤器,因此还可以使用带有过滤器号码的 unhide 命令。

unhide [ *number* | *regular\_expression* ]

## 显示和读取栈跟踪

栈跟踪显示执行在程序流中停止的位置及执行到达此点的过程。它提供对程序状态的最 简明描述。

要显示栈跟踪,请使用 where 命令。

对于使用-q 选项编译的函数, 由于参数的名称和类型已知, 因此显示的是准确值。对 于无调试信息的函数,其参数显示为十六进制数字。这些数字未必都有意义。通过函数 指针 0 进行函数调用时,函数值显示为一个小的十六进制数,而非符号名。

可以停止于不使用 -g 选项编译的函数中。在此类函数中停止时, dbx 会在栈中向下搜 索其函数使用 -g 选项编译的第一个帧,并将当前作用域 (参见第 72 [页的 "程序作用](#page-71-0) [域"](#page-71-0))设置为此值。这用箭头符号 (=>)表示。

在下例中, main() 使用 -g 选项编译,因此会显示符号名以及参数值。 main() 调用 的库函数不是使用-g 来编译的, 因此会显示函数的符号名, 但参数便只会显示 SPARC 输入寄存器 \$i0 至 \$i5 的十六进制内容 :

```
(dbx) where
   [1] _libc_poll(0xffbef3b0, 0x1, 0xffffffff, 0x0, 0x10, 
0xffbef604), at 0xfef9437c
   [2] _select(0xffbef3b8, 0xffbef580, 0xffbef500, 0xffbef584, 
0xffbef504, 0x4), at 0xfef4e3dc
  [3] XtWaitForSomething(0x5a418, 0x0, 0x0, 0xf4240, 0x0, 0x1),
at 0xff0bdb6c
   [4] XtAppNextEvent(0x5a418, 0x2, 0x2, 0x0, 0xffbef708, 0x1), at 
0xff0bd5ec
   [5] XtAppMainLoop(0x5a418, 0x0, 0x1, 0x5532d, 0x3, 0x1), at 
0xff0bd424
= >[6] main(argc = 1, argv = 0xffbef83c), line 48 in "main.cc"
```
本例中,程序因段故障而崩溃。又是只有 main() 是使用 杇 选项编译,库函数的参数 显示为不带符号名的十六进制形式。可能性最大的崩溃原因是 SPARC 输入寄存器 \$i0 和 \$i1 中的 strlen() 的参数为空

```
(dbx) run
Running:Cdlib
(process id 6723)
CD 库统计:
名称: 2
总时间: 0:00:00
平均时间: 0:00:00
信号 SEGV (故障地址处无映射) 在 strlen 中的 0xff2b6c5c 处
0xff2b6c5c:strlen+0x0080:ld [%o1], %o2
当前函数是 main
(dbx) where
   [1] strlen(0x0, 0x0, 0x11795, 0x7efefeff, 0x81010100, 
0xff339323),位于 0xff2b6c5c
 [2] doprnt(0x11799, 0x0, 0x0, 0x0, 0x0, 0xff00),位于 0xff2fec18
   [3] printf(0x11784, 0xff336264, 0xff336274, 0xff339b94, 
0xff331f98, 0xff00),位于 0xff300780
= >[4] main(argc = 1, argv = 0xffbef894), "Cdlib.c"中的第 133 行
(dbx)
```
要查看栈跟踪的更多示例,参见第 43 [页的 "查看调用栈"和](#page-42-0)第 199 [页的 "跟踪调](#page-198-0) [用"](#page-198-0)。

## 求值和显示数据

在 dbx 中,可以执行两种类型的数据检查:

- 求数据的值 (print) —抽样检查表达式的值
- 显示数据 (display) 一每次程序停止时监视表达式的值

本章由以下部分组成:

- [求变量和表达式的值](#page-112-0)
- [给变量赋值](#page-116-0)
- [求数组的值](#page-116-1)

## <span id="page-112-0"></span>求变量和表达式的值

本节讨论如何使用 dbx 求变量和表达式的值。

### 验证 dbx 使用的变量

如果不能确定 dbx 正在求哪个变量的值,使用 which 命令可查看 dbx 正在使用的完 全限定的名称。

要查看定义变量名的其他函数和文件,请使用 whereis 命令。

有关上述命令的详细信息,参见第 368 页的"[which](#page-367-0) 命令"和第 367 页的"[whereis](#page-366-0) [命令"。](#page-366-0)

### 当前函数作用域之外的变量

需要求值或监视当前函数作用域之外的变量时:

- 限定函数名。请参阅第 74 [页的 "使用作用域转换操作符限定符号"。](#page-73-0) 或
- 通过更改当前函数来访问该函数。请参阅第 69 [页的 "导航到代码"。](#page-68-0)

### 打印变量、表达式或标识符的值

除 dbx 中引入的用来处理作用域和数组的元语法之外,表达式应遵循当前语言的语法。 要使用本机代码求变量或表达式的值,请键入:

**print** *expression*

可以使用 print 命令在 Java 代码中求表达式、局部变量或参数的值。

有关更多信息请参阅第 328 [页的 "](#page-327-0)print 命令"。

注一dbx 支持 C++ dynamic\_cast 和 typeid 运算符。当使用这两种运算符求表达式 的值时, dbx 会调用由编译器提供的一些 rtti 函数。如果源码没有显式使用这些运算 符,编译器便不会生成这些函数,而且 dbx 将无法求表达式的值。

### 打印 C++

在 C++ 中,一个对象指针具有两种类型: 静态类型 (在源代码中定义的类型)和动态 类型 (对象在进行任何类型转换之前的状态)。 dbx 有时会提供有关对象动态类型的 信息。

一般而言,如果对象含有虚函数表 (即 vtable), dbx 便可使用 vtable 中的信息来正 确指明对象的类型。

可以使用带有 -r (递归)选项的 print 或 display 命令。 dbx 会显示所有由类直 接定义的数据成员和从基类继承的数据成员。

这些命令也具有 -d 或 +d 选项,用来切换 dbx 环境变量 output\_derived\_type 的 缺省行为。

如果在没有运行进程时使用 -d 标志或将 dbx 环境变量 output\_dynamic\_type 设置 为 on, 则会生成"程序未被激活"的错误消息, 因为没有进程便无法访问动态信息。 如果尝试通过虚拟继承来查找动态类型,将生成 "类指针非法类型转换"的错误消息。 (在 C++ 中,从虚拟基类转换到派生类是非法的。)

#### 求 C++ 程序中未命名参数的值

C++ 允许使用未命名的参数来定义函数。例如:

```
void tester(int)
{
};
main(int, char **)
{
    tester(1);
};
```
虽然未命名参数不能在程序的其他地方使用,但是编译器会按某种格式对未命名参数进 行编码,使您可以对其求值。格式如下,其中编译器会将一个整数赋值给 %n:

\_ARG%n

要获取编译器所赋给的名称,请键入以函数名作为其目标的 whatis 命令。

```
(dbx) whatis tester
void tester(int ARG1);
(dbx) whatis main
int main(int _ARG1, char **_ARG2);
```
有关更多信息请参阅第 363 页的 "[whatis](#page-362-0) 命令"。

要求值 (或显示)未命名的函数参数,请键入:

```
(dbx) print _ARG1
ARG1 = 4
```
## 非关联化指针

在非关联化某一指针时,请查看该指针所指向容器的内容。

为了非关联化指针, dbx 会在命令窗格中显示求出的值; 在这种情况下, 指的是 t 所 指向的值:

```
(dbx) print *t
*t = {
a = 4}
```
### 监视表达式

每次程序停止时监视表达式的值是了解特定表达式或变量如何和何时更改的有效方法。 display 命令指示 dbx 监视一个或多个指定表达式或变量。监视会一直持续下去,直 至使用 undisplay 命令将其关闭为止。

要在每次程序停止时显示变量或表达式的值,请键入:

**display** *expression*, ...

一次可以监视不止一个变量。不带选项的 display 命令打印所显示的所有表达式的列 表。

有关更多信息请参阅第 298 页的 "[display](#page-297-0) 命令"。

### 关闭显示 (取消显示)

dbx 会一直显示所监视变量的值, 直至使用 undisplay 命令关闭显示为止。可以关闭 指定表达式的显示,也可以关闭当前被监视的所有表达式的显示。

要关闭特定变量或表达式的显示,请键入:

#### **undisplay** *expression*

要关闭所有当前被监视的变量的显示,请键入:

#### **undisplay 0**

有关更多信息,请参阅第 359 页的 "[undisplay](#page-358-0) 命令"。

<span id="page-116-0"></span>给变量赋值

要给变量赋值,请键入:

**assign** *variable* **=** *expression*

# <span id="page-116-1"></span>求数组的值

数组与其他类型的变量求值方法相同。

以下是 Fortran 数组示例:

```
integer*4 arr(1:6, 4:7)
```
要求数组的值,请使用 print 命令。例如:

(dbx) print arr(2,4)

dbx print 命令允许求大型数组的某部分的值。数组求值包括:

- 数组分片—打印多维数组的任意矩形阵列、 *n* 维阵列。
- 数组跨距—仅打印指定数组片内固定阵列中的某些元素 (可以是整个数组)。

进行数组分片时,可以使用跨距,也可以不使用跨距。(缺省跨距值为 1, 即表示打印 每个元素。)

## 数组分片

C、 C++ 和 Fortran 语言中的 print 和 display 命令支持数组分片。

#### C 和 C++ 的数组分片语法

对各维数组而言,使用 print 命令进行数组分片的完整语法为:

print *array-expression* [*first-expression* .. *last-expression* :*stride-expression*]

其中:

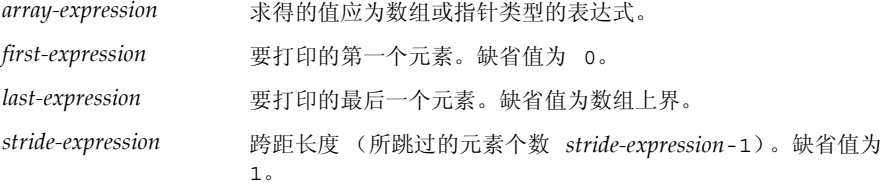

第一个、最后一个和跨距表达式是可选表达式,它们求得的值应为整数。

例如:

```
(dbx) print arr[2..4]
arr[2..4] =[2] = 2[3] = 3[4] = 4(dbx) print arr[..2]
arr[0..2] =[0] = 0[1] = 1[2] = 2(dbx) print arr[2..6:2]
arr[2..6:2] =[2] = 2[4] = 4[6] = 6
```
#### Fortran 数组分片语法

对各维数组而言, 使用 print 命令进行数组分片的完整语法为:

print *array-expression* (*first-expression* :*last-expression* :*stride-expression*)

#### 其中:

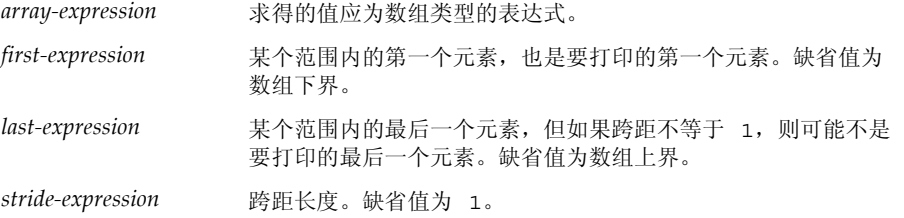

第一个、最后一个和跨距表达式是可选表达式,它们求得的值应为整数。对于 *n* 维数组 片,请用逗号分隔各片的定义。

例如:

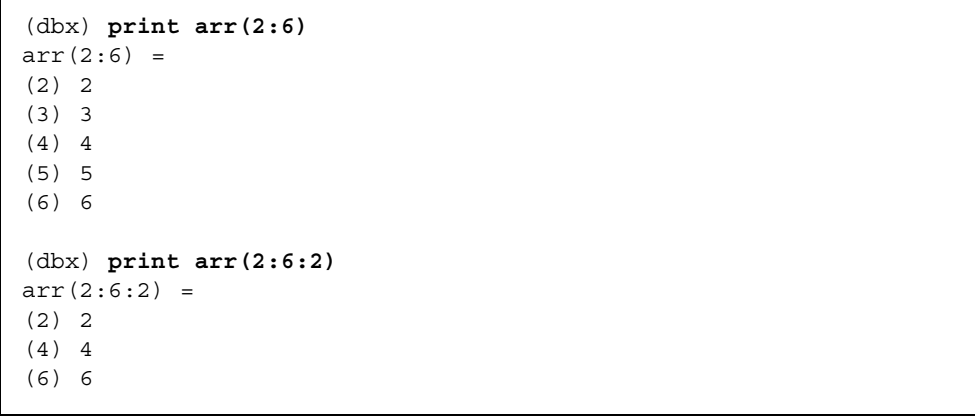

要指定行和列,请键入:

```
demo% f77 -g -silent ShoSli.f 
demo% dbx a.out 
读取 a.out 的符号信息
(dbx) list 1,12
     1 INTEGER*4 a(3,4), col, row 
     2 DO row = 1,3 
     3 DO col = 1,4 
     4 a(row,col) = (row*10) + col 
     5 END DO
     6 END DO
     7 DO row = 1, 3
     8 WRITE(*,'(4I3)') (a(row,col),col=1,4)
     9 END DO
     10 END
(dbx) stop at 7 
(1) stop at "ShoSli.f":7
(dbx) run
Running:a.out
停止在文件 "ShoSli.f"第 7 行的 MAIN 中
     7 DO row = 1, 3
```

```
要打印第 3 行,请键入:
```

```
(dbx) print a(3:3.1:4)
'ShoSli'MAIN'a(3:3, 1:4) =
        (3,1) 31
        (3,2) 32
        (3,3) 33
        (3,4) 34
(dbx)
```
要打印第 4 列,请键入:

```
(dbx) print a(1:3,4:4)
'ShoSli'MAIN'a(1:3, 1:4) =
       (1, 4) 14
       (2, 4) 24
        (3,4) 34
(dbx)
```
### 数组片

以下是一个二维矩形数组片示例 (省略缺省跨距 1)。

```
print arr(201:203, 101:105)
```
此命令打印大型数组的一部分元素。请注意,该命令省略了 *stride-expression*,而使用缺 省跨距值 1。

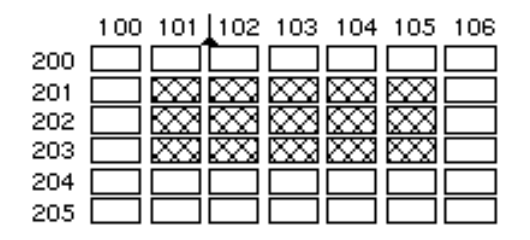

<span id="page-120-0"></span>图 **8-1** 跨距为 1 的二维矩形数组片示例

如图 [8-1](#page-120-0) 所示,前两个表达式 (201:203) 指定这个二维数组中第一维的数组片 (三行 一列)。数组片从第 201 行开始,到第 203 行结束。第二组表达式 (以逗号与第一组 表达式分开)用于定义第二维的数组片。数组片从第 101 列开始, 到第 105 列结束。

#### 跨距

当指示 print 跨越数组片时, dbx 将只求该片中某些元素的值, 而在求值元素之间跳 过固定数目的元素。

在数组分片语法中,第三个表达式 *stride-expression* 指定跨距长度。 *stride-expression* 值 指定要打印的元素。缺省跨距值为 1,意即:求指定数组片中的所有元素值。

以下数组与上一数组片示例使用的数组相同。这一次打印命令在第二维包含数组片跨距 2。

```
print arr(201:203, 101:105:2)
```
如图 [8-2](#page-121-0) 所示, 使用跨距 2 将跳过所有其他元素打印所有的第二个元素。

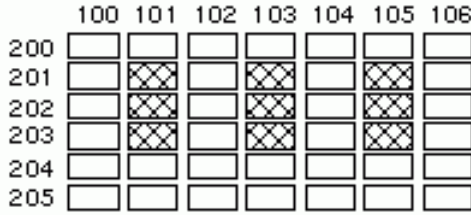

#### <span id="page-121-0"></span>图 8-2 跨距为 2 的二维矩形数组片示例

对于省略的所有表达式,打印时取与数组声明的大小相等的缺省值。以下是如何使用简 化语法的示例。

对于一维数组,请使用下列命令:

print arr 使用缺省边界打印整个数组。

print arr(:) 使用缺省边界和缺省跨距 1 打印整个数组。

print arr(::*stride-expression*) 使用跨距 *stride-expression* 打印整个数组。

对于二维数组,可使用下列命令打印整个数组。

print arr

要打印二维数组中第二维的所有第三个元素,请键入:

**print arr (:,::3)**

# 使用运行时检查

利用运行时检查 (RTC) 可在开发阶段于本机代码应用程序中自动检测运行时错误(如 内存访问错误和内存泄露)。还可利用它监控内存使用情况。无法对 Java 代码使用运 行时检查。

本章阐述下列主题:

- [运行时检查功能](#page-122-0)
- [使用运行时检查](#page-124-0)
- [使用访问检查](#page-128-0)
- [使用内存泄漏检查](#page-130-0)
- [使用内存使用检查](#page-135-0)
- [禁止错误](#page-136-0)
- [对子进程使用运行时检查](#page-139-0)
- [对连接的进程使用运行时检查](#page-143-0)
- [同时使用修复并继续与运行时检查](#page-143-1)
- [运行时检查应用编程接口](#page-145-0)
- [在批处理模式下使用运行时检查](#page-146-0)
- [疑难解答提示](#page-147-0)

注—只能在 Solaris 平台上进行运行时检查。该功能在 Linux 平台上不适用。

注—只在 SPARC 系统中提供内存访问检查功能。该功能在 Solaris OS x86 平台上不适 用。

# <span id="page-122-0"></span>运行时检查功能

由于运行时检查是一种整型调试功能,因此可在使用运行时检查时(使用"收集器"收 集性能数据的情况除外)执行所有调试操作。

运行时检查:

- 检测内存访问错误
- 检测内存泄露
- 收集内存使用情况数据
- 适用于所有语言环境
- 适用于多线程代码
- 无需重新编译、重新链接或进行 makefile 更改

使用 -g 标志编译在运行时检查错误消息中提供了源代码行号关联。运行时检查还可以 检查用优化 -O 标志编译的程序。对不使用 -g 选项编译的程序有某些特别注意事 项。

可以通过 check 命令来使用运行时检查功能。

### 使用运行时检查的时机

避免同时出现大量错误的一种方法是在开发周期的组成模块开发阶段便提早使用运行时 检查功能。编写一个单元测试来驱动每个模块,然后使用运行时检查,以递增方式每次 检查一个模块。这样每次需要处理的错误数量便会减少。将所有模块集成为一个完整的 程序时,便可能遇不到什么新错误。将错误数减少到零后,就只有在对模块进行更改 时,才需要再次运行运行时检查。

### 运行时检查要求

使用运行时检查必须满足下列要求:

- 程序使用 Sun 编译器编译。
- 与 libc 动态链接。
- 使用标准 libc malloc、 free 和 realloc 函数或基于这些函数的分配器。运行 时检查提供了一个应用编程接口 (API) 来处理其他分配器。请参阅第 146 [页的 "运](#page-145-0) [行时检查应用编程接口"。](#page-145-0)
- 可接受未完全剥离的程序和使用 strip -x 剥离的程序。

### 局限性

对不基于 UltraSPARC® 处理器的硬件,运行时检查无法处理大于 8 兆字节的程序 文本区和数据区。有关更多信息请参阅第 149 [页的 "运行时检查的](#page-148-0) 8 兆字节限 [制"](#page-148-0)。

一种可行的解决办法是在可执行映像中插入一些特殊文件来处理大于 8 兆字节的程序 文本区和数据区。

# <span id="page-124-0"></span>使用运行时检查

要使用运行时检查,请在运行程序前启用要使用的检查类型。

## 打开内存使用和内存泄漏检查

要打开内存使用和内存泄漏检查,请键入:

(dbx) **check -memuse**

打开内存使用检查或内存泄漏检查时, showblock 命令会显示给定地址堆块的详情。 详情包括块分配的位置及其大小。有关更多信息请参阅第 338 页的 "[showblock](#page-337-0) 命 [令"](#page-337-0)。

## 打开内存访问检查

若只打开内存访问检查,请键入:

(dbx) **check -access**

注—内存访问检查功能在 Solaris OS x86 平台上不适用。

## 打开所有运行时检查

要打开内存泄漏、内存使用和内存访问检查,请键入:

```
(dbx) check -all
```
有关详细信息,参见第 279 页的 "[check](#page-278-0) 命令"。

### 关闭运行时检查

要完全关闭运行时检查,请键入:

(dbx) **uncheck -all**

有关详细信息,参见第 358 页的 "[uncheck](#page-357-0) 命令"。

## 运行程序

打开所需运行时检查类型后,使用或不使用断点运行被测程序。

程序正常运行,但很缓慢,因为每次内存访问前都要检查其有效性。如果 dbx 检测到 无效访问,便会显示错误的类型和位置。控制会向您返回 (除非 dbx 环境变量 rtc auto continue 设置为 on (请参阅第 62 页的"设置 dbx 环境变量"。)

然后便可发出 dbx 命令, 如发出 where 命令来获取当前栈跟踪, 或发出 print 命令来检查变量。如果错误并非致命错误,则可以使用 cont 命令继续执行程序。程 序继续执行到下一错误或断点 (先检测到者优先)。有关详细信息,参见第 [290](#page-289-0) 页的 "[cont](#page-289-0) 命令"。

如果将 rtc auto continue 设置为 on, 运行时检查会继续查找错误,并自动保持 运行。它会将错误重定向到以 dbx 环境变量 rtc error log file name 命名的 文件。(请参阅第 62 页的"设置 dbx 环境变量"。)缺省日志文件名为 /tmp/dbx.errlog.*uniqueid*。

可以使用 suppress 命令限制报告运行时检查错误。有关详细信息,参见第 [348](#page-347-0) 页 的 "[suppress](#page-347-0) 命令"。

以下是一个说明如何为名为 hello.c 的程序打开内存访问和内存使用检查的简单示 例。

```
% cat -n hello.c
```

```
 1 #include <stdio.h>
  2 #include <stdlib.h>
 3 #include <string.h>
 4
 5 char *hello1, *hello2;
 6
7 void
8 memory use()
 9 {
10 hello1 = (char *) malloc(32);
11 strcpy(hello1, "hello world");
12 hello2 = (char *)malloc(strlen(hello1)+1);
```

```
13 strcpy(hello2, hello1);
     14 }
     15
     16 void
     17 memory_leak()
     18 {
     19 char *local;
     20 local = (char *)malloc(32);
     21 strcpy(local, "hello world");
     22 }
     23
     24 void
     25 access_error()
     26 {
     27 int i,j;28
     29 i = j;30 }
     31
     32 int
     33 main()
     34 {
     35 memory use();
     36 access_error();
     37 memory_leak();
     38 printf("%s\n", hello2);
     39 return 0;
     40 }
% cc -g -o hello hello.c
```
% **dbx -C hello** 读取 ld.so.1 读取 librtc.so 读取 libc.so.1 读取 libdl.so.1 (dbx) **check -access** 访问检查 - 开 (dbx) **check -memuse** memuse 检查 - 开 (dbx) **run** 运行:hello (process id 18306) 启用错误检查 ... 完成 从未初始化项读取 (rui): 尝试在地址 0xeffff068 处读取 4 个字节 即当前栈指针以上 96 字节处 变量为"i" 当前函数是 access\_error 29  $i = j;$ (dbx) **cont**  hello world 检查内存泄漏 ... 实际泄漏报告 (实际泄漏: 1 总计大小: 32 字节) 总计 块 泄漏 分配调用栈 大小 数 块 地址 ====== ====== ========== ======================================= 32 1 0x21aa8 memory\_leak < main 可能泄漏报告 (可能泄漏: 0 总计大小: 0 字节) 检查内存使用情况 ... 使用的块报告 (使用的块:2 总计大小:44 字节 总计 占整体 块 平均 分配调用栈 大小 百分比 数 大小 ======= ==== ====== ====== ======================================= 32 72% 1 32 memory\_use < main 12 27% 1 12 memory use < main 执行完毕,退出代码为 0

> 函数 access error() 在变量 j 被初始化前便读取它。运行时检查会将此访问错误 报告为从未初始化项读取 (rui)。

> 函数 memory leak() 返回前不释放变量 local。memory leak() 返回时,此变 量超出作用域,分配于第 20 行的块变为泄漏。

程序使用全局变量 hello1 和 hello2,这两个变量始终处于作用域内。它们都指向 动态分配的内存,这种情况会被报告为使用的块 (biu)。

## <span id="page-128-0"></span>使用访问检查

访问检查通过监控每个读取、写入及内存释放操作来检查程序访问内存的方式是否正 确。

注—内存访问检查功能在 Solaris OS x86 平台上不适用。

程序可能会以各种不正确的方式读取或写入内存,这些都被称为内存访问错误。例如, 程序可能会通过 free() 调用堆块来引用已释放的内存块。函数也可能会将指针返回 给局部变量,该指针被访问时,便会产生错误。访问错误可能会导致指针在程序中乱 跳,并可导致程序行为异常,包括输出错误和段故障。某些类型的内存访问错误很难跟 踪。

运行时检查保存有一个跟踪程序使用的每个内存块状态的表。运行时检查会将每个内存 操作与其所涉及的内存块的状态进行比对,然后确定该操作是否有效。可能的内存状态 有:

- 未分配,初始状态—内存尚未分配。读取、写入或释放此内存是非法操作,因为它 不归程序所有。
- 已分配,但未初始化一内存已分配给程序,但未初始化。写入或释放此内存为合法 操作,但读取为非法操作,因为内存尚未初始化。例如,输入函数时,局部变量的 栈内存已分配,但未初始化。
- 只读—读取为合法操作,但不能写入或释放只读内存。
- 已分配和初始化—读取、写入或释放已分配和初始化的内存为合法操作。

使用运行时检查查找内存访问错误与使用编译器在程序中查找语法错误没有什么不同。 在这两种情况下,都会产生错误列表,并有与每个错误对应的错误消息,说明出错原因 和程序中的出错位置。在这两种情况下,应该从错误列表的顶部开始依次向下修复程序 中的错误。在链锁反应下,一个错误可导致其他错误发生。因此,链中的第一个错误是 "首要原因",修复该错误后,其引发的一些错误可能便会被修复。

例如,读取内存的未初始化区会创建不正确的指针。非关联化该指针时,便会导致另一 无效读取或写入发生,而这一错误又会导致另一错误发生。

## 理解内存访问错误报告

运行时检查会打印内存访问错误的下列信息:

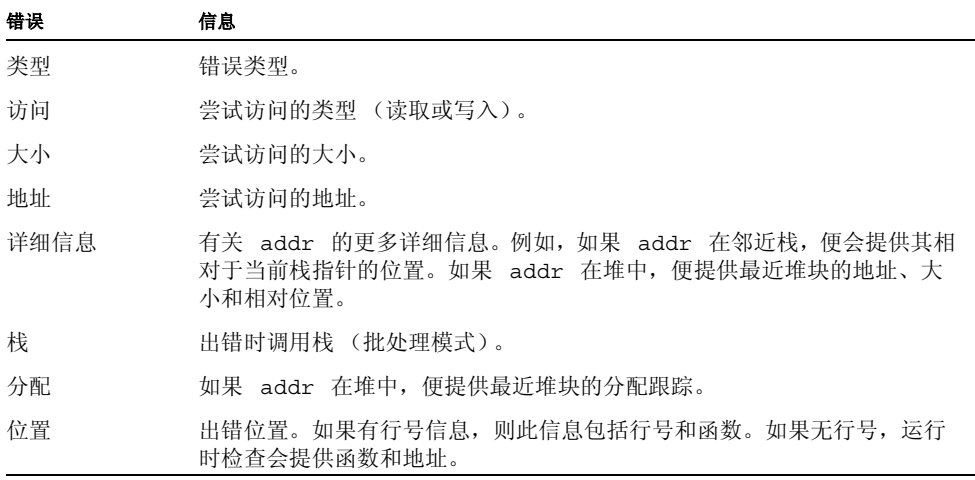

以下示例显示的是一个典型的访问错误。

```
从未初始化项读取 (rui):
尝试在地址 0xefffee50 处读取 4 个字节
    即当前栈指针以上 96 字节处
变量为"j"
当前函数为 rui
 12 i = j;
```
### 内存访问错误

运行时检查检测到下列内存访问错误:

- rui (参见第 152 页的"从未初始化的内存中读 (rui) 错误")
- rua (参见第 152 页的"从未分配的内存中读 (rua) 错误")
- wua (参见第 153 页的"写入到未分配内存 (wua) 错误")
- wro (参见第 153 页的"写入到只读内存 (wro) 错误")
- mar (参见第 151 页的"未对齐读 (mar) 错误")
- maw (参见第 151 [页的 "未对齐写](#page-150-1) (maw) 错误")
- duf (参见第 151 页的"重复释放 (duf) 错误")
- baf (参见第 150 页的"错误释放 (baf) 错误")
- maf (参见第 151 [页的 "未对齐释放](#page-150-3) (maf) 错误")
- oom (参见第 152 页的"内存不足 (oom) 错误")

注一运行时检查不执行数组边界检查,因此不会将数组边界超出按访问错误报告。

## <span id="page-130-0"></span>使用内存泄漏检查

内存泄漏是一个动态分配的内存块,在程序的数据空间中没有指向其的指针。这样的块 是孤立内存。由于没有指针指向这些块,程序无法引用它们,更谈不上释放它们。运行 时检查会查找和报告这样的块。

内存泄漏会导致虚拟内存消耗增加,且通常会产生内存碎片。这可能会降低程序及整个 系统的执行速度。

导致内存泄漏的通常原因是未释放分配的内存,而又丢失了指向分配块的指针。以下是 一些内存泄漏的示例:

```
void
foo()
{
    char *s;
   s = (char * ) malloc(32);
    strcpy(s, "hello world");
   return; /* no free of s. Once foo returns, there is no *//* pointer pointing to the malloc'ed block, */* so that block is leaked. */}
```
不正确使用 API 可导致泄漏。

```
void
printcwd()
{
     printf("cwd = %s\n", getcwd(NULL, MAXPATHLEN));
   return; /* libc function getcwd() returns a pointer to */ /* malloc'ed area when the first argument is NULL, */
            /* program should remember to free this. In this */ /* case the block is not freed and results in leak.*/
}
```
不再需要时便释放内存并密切注意返回已分配内存的库函数,便可避免内存泄漏。如果 使用这类函数,记得要适当地释放内存。

有时内存泄漏一词用于指尚未释放的内存块。内存泄漏的这一定义使用的几率要小得 多,因为常见的编程惯例是,如果程序不久便会终止,就不释放内存。如果程序仍然保 留一个或多个指针指向内存块,运行时检查便不会将内存块按泄漏来报告。

### 检测内存泄漏错误

运行时检查检测到下列内存泄漏错误:

- mel (参见第 154 页的"内存泄漏 (mel) 错误")
- air (参见第154 页的"地址位于寄存器内 (air)错误")
- aib (参见第 153 页的"地址位于块内 (aib) 错误")

注—运行时检查只查找 malloc 内存的泄漏。如果程序不使用 malloc, 运行时检查便 无法找到内存泄漏。

### 可能的泄漏

在两种情况下,运行时检查会报告 "可能的"泄漏。第一种情况是没有指针指向块开始 处,但有指针指向块*内部*时。程序将这种情况按 "地址位于块内 (aib)"错误来报 告。如果指针是指向块内部的迷失指针,便是真正的内存泄漏。不过,某些程序会根据 需要有意将唯一指针反复指向数组来访问其条目。这种情况便不是内存泄漏。由于运行 时检查无法区分这两种情况,因此会将这两种情况都按可能的泄漏来报告,让您来确定 哪一种情况是真正的内存泄漏。

在数据空间中找不到指向内存块的指针,但可在寄存器中找到指针时,便会发生第二种 类型的可能泄漏。程序将这种情况按 "地址位于寄存器内 (air)"错误来报告。如果 寄存器意外地指向内存块或寄存器是后来丢失了的内存指针的旧副本,便是真正的泄 漏。不过,编译器可以不必将指针写入内存就能优化引用和将指向内存块的唯一指针置 入寄存器中。这种情况便不是真正的泄漏。因此,如果程序已得到优化,而报告是 showleaks 命令的执行结果,便可能不是真正的泄漏。所有其他情况便可能是真正的 泄漏。有关更多信息请参阅第 339 页的 "[showleaks](#page-338-0) 命令"。

注—运行时泄漏检查要求使用标准 libc malloc/free/realloc 函数或基于这些函 数的分配器。有关其他分配器,参见第 146 [页的 "运行时检查应用编程接口"](#page-145-0)。

### 检查泄漏

如果打开了内存泄漏检查,则被测程序退出前,会自动执行内存泄漏扫描。程序会报告 所有检测到的泄漏。不应使用 kill 命令终止程序。以下是一个典型的内存泄漏错误 消息:

内存泄漏 (mel): 在地址 0x21718 处找到大小为 6 的泄漏块 在分配时,调用栈为: [1] foo() 位于 test.c 的第 63 行 [2] main() 位于 test.c 的第 47 行

UNIX 程序有一个 main 过程(在 f77 中称为 MAIN),它是程序的顶级用户函数。 程序通常以两种方式终止,一种是调用 exit(3),另一种是从 main 返回。在后一种 情况下, main 的所有局部变量都会在返回后超出作用域,而它们指向的所有堆块都会 被按泄漏来报告 (除非全局变量也指向这些块)。

常见的编程惯例是不释放分配给 main 中的局部变量的堆块,因为程序即将在不调用 exit() 的情况下终止,并从 main 返回。要防止运行时检查将这种块按内存泄漏来 报告,请在 main 的最后一个可执行源代码行上设置一个断点,以在 main 返回前停 止程序。程序停止在该处后,使用 showleaks 命令报告所有真正的泄漏,忽略仅由 main 中的变量超出作用域而致的泄漏。

有关更多信息请参阅第 339 页的 "[showleaks](#page-338-0) 命令"。

## 理解内存泄漏报告

打开泄漏检查时,如果程序退出,便会收到自动产生的泄漏报告。程序会报告所有可能 的泄漏—只要未使用 kill 命令终止程序。报告的详细程度由 dbx 环境变量 rtc\_mel\_at\_exit (参见第 62 [页的 "设置](#page-61-0) dbx 环境变量")控制。缺省情况下 生成简短的泄漏报告。

报告按泄漏的合并大小排序。先报告实际内存泄漏,然后报告可能的泄漏。详细报告包 含详细的栈跟踪信息,其中包括行号和可用的源文件。

两种报告都包括内存泄漏错误的下列信息:

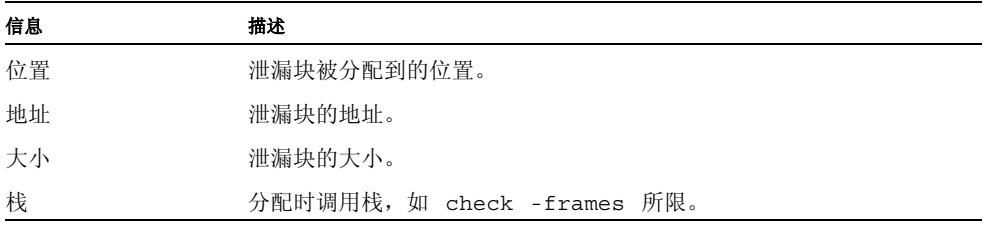

以下是相应的简短内存泄漏报告。

实际泄漏报告 (实际泄漏:3 总计大小:2427 字节) 总计 块 泄漏 分配调用栈 大小 数 块 地址 ====== ====== ========== ======================================= 1852 2 - true leak < true leak 575 1 0x22150 true\_leak < main 可能泄漏报告 (可能泄漏:1 总计大小:8 字节) 总计 块 泄漏 分配调用栈 大小 数 块 地址 ====== ====== ========== ======================================= 8 1 0x219b0 in\_block < main

以下是一个典型的详细泄漏报告。

实际泄漏报告 (实际泄漏:3 总计大小:2427 字节) 内存泄漏 (mel): 找到总计大小为 1852 字节的两个泄漏块 在每一个分配时,调用栈为: [1] true leak() 位于 "leaks.c"的第 220 行 [2] true leak() 位于 "leaks.c"的第 224 行 内存泄漏 (mel): 在地址 0x22150 处找到大小为 575 字节的泄漏块 在分配时,调用栈为: [1] true leak() 位于 "leaks.c"的第 220 行 [2] main() 位于 "leaks.c"的第 87 行 可能泄漏报告 (可能泄漏:1 总计大小:8 字节) 可能的内存泄漏 -- 地址位于块内 (aib): 在地址 0x219b0 处找到大小为 8 字节的泄漏块 在分配时, 调用栈为: [1] in block() 位于 "leaks.c"的第 177 行 [2] main() 位于 "leaks.c"的第 100 行

#### 生成泄漏报告

可以使用 showleaks 命令随时查看泄漏报告,该报告会报告上次执行 showleaks 命令以来的新内存泄漏。有关更多信息请参阅第 339 页的 "[showleaks](#page-338-0) 命令"。

#### 合并泄漏

由于单个泄漏的数量可能会很大,运行时检查会自动将分配在同一位置的泄漏合并成一 个合并泄漏报告。合并或单独报告泄漏的决定由 showleaks 命令的 check -leaks 或 -m 选项上的 -match *m* 选项所指定的 number-of-frames-to-match 参数 控制。如果两个或更多泄漏分配时的调用栈与 *m* 帧在严格程序计数器等级匹配,这些 泄漏便会在一个合并泄漏报告中报告。

假设有下列三个调用序列:

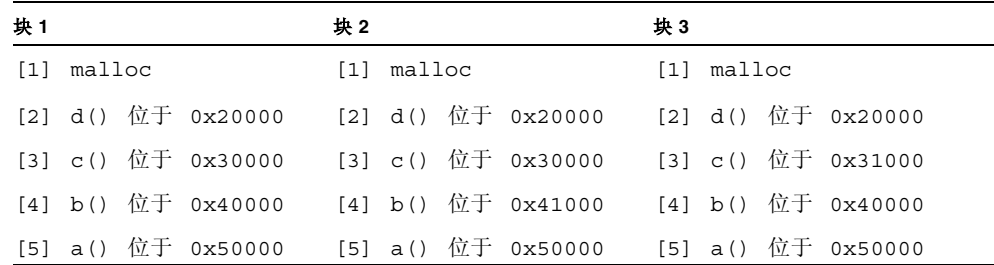

如果所有这些块均导致内存泄漏,则 *m* 的值决定泄漏按单独泄漏还是一个重复泄漏来 报告。如果 *m* 为 2,则块 1 和 2 按一个重复泄漏来报告,因为两个调用序列 malloc() 上的 2 个栈帧相同。块 3 将按单独泄漏来报告,因为 c() 的跟踪与其 他块不匹配。 *m* 大于 2,运行时检查会将所有泄漏按单独泄漏来报告。(malloc 不 显示在泄漏报告中。)

一般来将, *m* 值越小,生成的单个泄漏报告越少,合并泄漏报告越多。 *m* 值越大,生 成的合并泄漏报告越少,单个泄漏报告越多。

### 修复内存泄漏

得到内存泄漏报告后,请按以下指导修复内存泄漏。

- 最重要的是确定泄漏位置。泄漏报告会告知泄漏块的分配跟踪,即泄漏块被分配到 的位置。
- 然后可以查看程序的执行流程,了解块的使用情况。如果显然指针已经丢失,便很 好解决;否则,可以使用 showleaks 来限定泄漏时段。缺省情况下, showleaks 命令提供上次执行 showleaks 命令以来产生的新泄漏。可以在程序中单步执行的同 时重复运行 showleaks 来缩小内存块泄漏的时段。

有关更多信息请参阅第 339 页的 "[showleaks](#page-338-0) 命令"。

# <span id="page-135-0"></span>使用内存使用检查

利用内存使用检查可了解所有使用中的堆内存。可以使用此信息对程序中内存的分配位 置或程序的哪些部分在使用动态性最强的内存有一个大致了解。此信息对减少程序的动 态内存消耗也有用处,并可能有助于性能优化

内存使用检查在性能优化过程中或对虚拟内存使用的控制有用处。程序退出时,便可生 成内存使用报告。也可在程序执行过程中随时使用 showmemuse 命令来获得内存使用 信息,使用该命令可以显示内存使用情况。有关信息,参见第 [339](#page-338-1) 页的 "[showmemuse](#page-338-1) 命令"。

打开内存使用检查便同时打开了泄漏检查。除程序退出时的泄漏报告外,还会获得使用 的块 (biu) 报告。缺省情况下,程序退出时会生成简短的使用的块报告。内存使用报 告的详细程度由 dbx 环境变量 rtc biu at exit(参见第 62 [页的"设置](#page-61-0) dbx [环境变量"\)](#page-61-0)。

以下是一个典型的简短内存使用报告。

使用的块报告 (使用的块:5 总计大小:40 字节) 总计 占整体 块 平均 分配调用栈 大小 百分比 数 大小 ======= ==== ====== ====== ===================================== 16 40% 2 8 nonleak < nonleak 8 20% 1 8 nonleak < main 8 20% 1 8 cyclic\_leaks < main 8 20% 1 8 cyclic leaks < main

以下是相应的详细内存使用报告:

```
使用的块报告 (使用的块:5 总计大小:40 字节)
使用的块 (biu):
找到总计 16 字节的 2 个块 (占整体的 40.00% ;平均块大小 8)
在每一个分配时,调用栈为:
     [1] nonleak() 位于 "memuse.c"中的第 182 行
     [2] nonleak() 位于 "memuse.c"中的第 185 行
使用的块 (biu):
在地址 0x21898 处找到大小为 8 字节的块 (占整体的 20.00%)
在分配时,调用栈为:
     [1] nonleak() 位于 "memuse.c"中的第 182 行
     [2] main() 位于 "memuse.c"中的第 74 行
使用的块 (biu):
在地址 0x21958 处找到大小为 8 字节的块 (占整体的 20.00%)
在分配时,调用栈为:
    [1] cyclic leaks() 位于 "memuse.c"中的第 154 行
     [2] main() 位于 "memuse.c"中的第 118 行
使用的块 (biu):
在地址 0x21978 处找到大小为 8 字节的块 (占整体的 20.00%)
在分配时, 调用栈为:
    [1] cyclic leaks() 位于 "memuse.c"中的第 155 行
     [2] main() 位于 "memuse.c"中的第 118 行
```
可以随时使用 showmemuse 命令查看内存使用报告。

# <span id="page-136-0"></span>禁止错误

运行时检查提供了一个强大的错误禁止工具,利用它可以非常灵活地限制所报告错误的 数量和类型。如果发生被禁止的错误,则不会提供报告,程序会像未出现错误一样继续 执行。

可以使用 suppress 命令禁止错误 (参阅第 348 页的 "[suppress](#page-347-0) 命令")。

可以使用 unsuppress 命令撤消错误禁止 (参见第 361 页的 "[unsuppress](#page-360-0) 命 [令"](#page-360-0))。

禁止在同一调试会话期间内的各 run 命令中持续存在,但在各 debug 命令中不持续 存在。

### 禁止的类型

可使用下列禁止类型:

#### 按作用域和类型禁止

必须指定要禁止的错误类型。可以指定要禁止的程序部分。选项有:

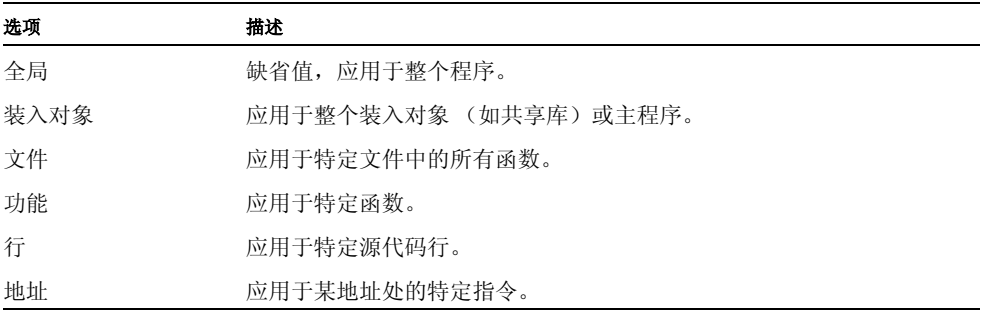

### 禁止上一错误

缺省情况下,运行时检查禁止最近的错误,以防重复产生同一错误的报告。这种行为由 dbx 环境变量 rtc auto suppress 控制。 rtc auto suppress 设置为 on (缺省值)时,在特定位置发生的特定访问错误只在首次出现时报告,此后会被禁止报 告。例如,因多次执行的循环中出现错误而要防止产生同一错误报告的多个副本时,便 要用到这一设置。

#### 限制报告的错误数

可以使用 dbx 环境变量 rtc error limit 限制将报告的错误数。访问错误和泄漏 错误的错误限制分别使用。例如,如果将错误限制设置为 5,则在运行结束时的泄漏报 告中和发出每个 showleaks 命令时,都会最多显示五个访问错误和五个内存泄漏。 缺省值为 1000。

### 禁止错误示例

下例中, main.cc 是文件名, foo 和 bar 是函数, a.out 是可执行文件名。

不报告分配在函数 foo 中发生的内存泄漏。

在 foo 中禁止 mel

禁止报告从 libc.so.1 分配的使用的块。

禁止 libc.so.1 中的 biu

禁止在 a.out 的所有函数中从未初始化项读取。

禁止 a.out 中的 rui

不报告文件 main.cc 中的从未分配项读取。

禁止 main.cc 中的 rua

在 main.cc 的第 10 行禁止重复释放。

在 main.cc:10 处禁止 duf

禁止报告函数 bar 中的所有错误。

禁止 bar 中的所有

有关更多信息请参阅第 348 页的 "[suppress](#page-347-0) 命令"。

### 缺省禁止

要检测到所有错误, 运行时检查不要求程序使用 -g 选项 (符号)编译。不过, 为保 证准确检测某些错误 (大部分是 rui 错误),有时会需要符号信息。为此,如果未提 供符号信息,某些错误 (a.out 的 rui、共享库的 rui、aib 和 air)在缺省情 况下会被禁止。这种行为可以使用 suppress 和 unsuppress 命令的 -d 选项来 更改。

执行以下命令会使运行时检查不再于无符号信息 (不使用 -g 编译)的代码内禁止从 未初始化内存读取 (rui):

```
unsuppress -d rui
```
有关详细信息,参见第 361 页的 "[unsuppress](#page-360-0) 命令"。

### 使用禁止来管理错误

在大程序上初次运行时,可能无法应付出现的大量错误。采取分阶段的方法可能会更 好。使用 suppress 命令将报告的错误减少到可以管理的数量,只修复这些错误,然 后重复该周期;随着重复次数的增加,需要禁止的错误会越来越少,这样便实现了对错 误的管理。

例如,可以每次侧重处理几个类型的错误。最常见的错误类型有 rui、 rua 和 wua, 通常是这一顺序。rui 错误较不严重(尽管它们会导致后来发生的更严重错误)。尽管 存在这些错误,程序可能往往仍然能够正确运行。rua 和 wua 错误较严重,因为它们 会访问无效内存地址或从无效内存地址访问,并始终指示编码错误。

可以先禁止 rui 和 rua 错误。修复所有出现的 wua 错误后,再次运行程序,这 一次只禁止 rui 错误。修复所有出现的 rua 错误后,再次运行程序,这一次不禁止 错误。修复所有 rui 错误。最后,最后一次运行程序,确保无残余错误。

如果想禁止报告的上一错误,请使用 suppress -last。

## <span id="page-139-0"></span>对子进程使用运行时检查

要对子进程使用运行时检查, 必须将 dbx 环境变量 rtc inherit 设置为 on。缺 省情况下,它被设置为 off。(请参阅第 62 [页的 "设置](#page-61-0) dbx 环境变量"。)

如果为父进程启用了运行时检查且 dbx 环境变量 follow fork mode 被设置为 child (参见第 62 页的"设置 dbx 环境变量"), 则 dbx 支持对子进程进行运 行时检查。

发生派生时,dbx 会对子进程自动执行运行时检查。如果程序调用 exec(),则调用 exec() 的程序运行时检查设置会被传递给程序。

在任一时刻,运行时检查只能控制一个进程。下面是一个示例。

```
% cat -n program1.c
         1 #include <sys/types.h>
         2 #include <unistd.h>
         3 #include <stdio.h>
         4
         5 int
         6 main()
         7 {
        8 pid t child pid;
```

```
 9 int parent_i, parent_j;
10
11 parent_i = parent_j;
12
13 child pid = fork();
14
15 if (child pid == -1) {
16 printf("parent:Fork failed\n");
17 return 1;
18 } else if (child pid == 0) {
19 int child i, child j;
20
21 printf("child:In child\n");
22 child i = child j;23 if (execl("./program2", NULL) == -1) {
24 printf("child:exec of program2 failed\n");
25 exit(1);
26 }
27 } else {
28 printf("parent:child's pid = %d\n", child pid);
29 }
30 return 0;
31 }
```

```
 % cat -n program2.c
     1
     2 #include <stdio.h>
     3
     4 main()
     5 {
     6 int program2_i, program2_j;
     7
    8 printf ("program2:pid = d\nu, getpid());
     9 program2_i = program2_j;
    10
   11 malloc(8);
    12
    13 return 0;
    14 }
\,
```

```
 % cc -g -o program1 program1.c
  % cc -g -o program2 program2.c
 % dbx -C program1
读取 program1 的符号信息
 读取 rtld /usr/lib/ld.so.1 的符号信息
读取 librtc.so 的符号信息
读取 libc.so.1 的符号信息
读取 libdl.so.1 的符号信息
读取 libc_psr.so.1 的符号信息
  (dbx) check -all 
访问检查 - 开
 memuse 检查 - 开
  (dbx) dbxenv follow_fork_mode child
(dbx) run
 Running:program1
  (process id 3885)
 启用错误检查 ... 完成
RTC 报告父进程中的第一个错误, program1
 从未初始化项读取 (rui):
 尝试在地址 0xeffff110 处读取 4 个字节
     即当前栈指针以上 104 字节处
 变量是"parent_j"
 当前函数是 main
  11 parent i = parent j;
(dbx) cont 
 dbx:warning: 发生派生;在父项禁用错误检查
从进程 3885 中拆离
连接到进程 3886
由于 follow fork mode 被设置为 child, 因此派生发生时, 错误检查会从父进程转
到子进程
停止于 _fork 中的 0xef6b6040 处
0xef6b6040: fork+0x0008:bqeu fork+0x30
 当前函数是 main
   13 child pid = fork();
父进程:子进程的 pid = 3886
(dbx) cont 
子讲程: 在子讲程中
从未初始化项读取 (rui):
 尝试在地址 0xeffff108 处读取 4 个字节
     即当前栈指针以上 96 字节处
RTC 报告子进程中的一个错误
 变量是 "child j"
 当前函数是 main
   22 child i = child j;
```

```
(dbx) cont 
 dbx: 进程 3886 即将执行 exec("./program2")
 dbx: 程序 "./program2"刚被执行
 dbx: 要返回到原程序请使用 "debug $oprog"
读取 program2 的符号信息
跳过 ld.so.1,已经读取
跳过 librtc.so,已经读取
跳过 libc.so.1,已经读取
跳过 libdl.so.1,已经读取
跳过 libc psr.so.1, 已经读取
program2 执行时, RTC 设置由 program2 继承,因而该进程的访问检查和内存使用
检查会被启用
启用错误检查 ... 完成
停止在文件 "program2.c"第 8 行的 main 中
    8 printf ("program2:pid = d\nu, getpid());
(dbx) cont 
program2: pid = 3886从未初始化项读取 (rui):
尝试在地址 0xeffff13c 处读取 4 个字节
     即当前栈指针以上 100 字节处
RTC 报告执行的程序中有一个访问错误, program2
变量是"program2 j"
 当前函数是 main
     9 program2_i = program2_j;
(dbx) cont 
检查内存泄漏 ...
RTC 打印受 RTC 控制的情况下退出的进程的内存使用和内存泄漏报告, program2
实际泄漏报告 (实际泄漏: 1 总计大小: 8
字节)
总计 块 泄漏 分配调用栈
大小 数 块
                 地址
====== ====== ========== ====================================
       8 1 0x20c50 main
可能泄漏报告 (可能泄漏:0 总计大小: 0 
字节)
执行完毕,退出代码为 0
```
## <span id="page-143-0"></span>对连接的进程使用运行时检查

除非已分配受影响的内存而无法检测到 RUI,否则可以对连接的进程执行运行时检查。 不过,进程启动时必须预装 rtcaudit.so。如果要连接的进程是 64 位的 SPARC V9 进程,请使用 sparcv9 rtcaudit.so。如果该产品安装在 /opt 目录下, rtcaudit.so 便位于:

/opt/SUNWspro/lib/v9/rtcaudit.so (对于 SPARC V9)

/opt/SUNWspro/lib (对于所有其他平台)

要预装 librtc.so:

% **setenv LD\_AUDIT** *path-to-rtcaudit***/rtcaudit.so**

请只在需要时再设置 LD AUDIT 来预装 rtcaudit.so; 不要将其一直装入。例如:

```
% setenv LD_AUDIT...
% start-your-application
% unsetenv LD_AUDIT
```
连接到进程后,便可以启用运行时检查。

如果想连接的程序从某一其他程序派生或执行,则需要为主程序 (派生者)设置 LD\_AUDIT。 LD\_AUDIT 的设置在派生和执行中全盘继承。

某些 Solaris 操作系统版本支持 LD AUDIT 32 和 LD AUDIT 64, 它们分别只 影响 32 位程序和 64 位程序。有关正在运行的 Solaris 操作系统的版本,请参阅 《锌接程序和库指南》,以确定是否支持这些变量。

## <span id="page-143-1"></span>同时使用修复并继续与运行时检查

可以将运行时检查与修复并继续一起使用,以快速查出和修复编程错误。修复并继续提 供了强大的组合功能,可以为您节省大量的调试时间。以下是一个示例:

```
% cat -n bug.c
      1 #include stdio.h
     2 char *s = NULL; 3
```
```
 4 void
      5 problem()
      6 {
     7 \star s = \circ;
      8 }
     9 
     10 main()
     11 {
     12 problem();
     13 return 0;
     14 }
% cat -n bug-fixed.c
     1 #include stdio.h
     2 char *s = NULL;
     3 
     4 void
     5 problem()
      6 {
     7 
    8 \qquad s = (\text{char }*) \text{ malloc}(1);9 \stars = \circ';
     10 }
      11
     12 main()
     13 {
     14 problem();
     15 return 0;
     16 }
您的机器 46:cc -g bug.c
您的机器 47:dbx -C a.out
读取 a.out 的符号信息
读取 rtld /usr/lib/ld.so.1 的符号信息
读取 librtc.so 的符号信息
读取 libc.so.1 的符号信息
读取 libintl.so.1 的符号信息
读取 libdl.so.1 的符号信息
读取 libw.so.1 的符号信息
(dbx) check -access
访问检查 - 开
(dbx) run
Running:a.out
(process id 15052)
启用错误检查 ... 完成
写入到未分配项 (wua):
尝试通过 NULL 指针写入 1 个字节
```

```
当前函数是 problem
   7 \star s = \circ;
(dbx) pop
停止在文件 "bug.c"第 12 行的 main 中
   12 problem();
(dbx) # 此时需要编辑该文件;在本例中,只是复制正确的版本
(dbx) cp bug-fixed.c bug.c
(dbx) fix
正在修复 "bug.c" ......
pc 移动到 "bug.c":14
停止在文件 "bug.c"第 14 行的 main 中
   14 problem();
(dbx) cont 
执行完毕,退出代码为 0
(dbx) quit
"a.out"中的以下模块已经更改 (修复):
bug.c
请记住重新编写程序。
```
有关使用修复并继续的详细信息,参见第 [10](#page-154-0) 章。

## 运行时检查应用编程接口

泄露检测和访问检查都要求使用共享库 libc.so 中的标准堆管理例程,这样运行时检 查便可明了程序中的所有内存分配和释放情况。许多应用程序在 malloc() 或 free() 函数的基础上或独立编写自己的内存管理例程。如果您使用自己的分配器 (称为*专用分配* 器),运行时检查便无法自动跟踪它们,这样您就无从知晓由于不当使用而导致的泄露和 内存访问错误。

不过,运行时检查提供了一个 API 以便使用专用分配器。利用此 API 可将专用分配 器视同标准堆分配器来对待。API 自身在头文件 rtc api.h 中提供,并作为 Sun Studio 软件的一部分提供。手册页 rtc api(3x) 详细说明了运行时检查 API 入 口点。

专用分配器不使用程序堆时,运行时检查访问错误报告可能会存在一些细小差别。错误 报告将不包括分配项。

## 在批处理模式下使用运行时检查

bcheck 公用程序是 dbx 的运行时检查功能的一个方便的批处理接口。它在 dbx 下 运行程序,并在缺省情况下,将运行时检查错误输出置于缺省文件 program.errs 中。

bcheck 公用程序可以单独或一并执行内存泄漏检查、内存访问检查、内存使用检查这三 种检查。其缺省操作为只执行泄漏检查。有关其使用方法的详细信息,参见 bcheck(1) 手册页。

#### bcheck 语法

bcheck 的语法为:

```
bcheck [-V] [-access | -all | -leaks | -memuse] [-o logfile] [-q] 
[-s script] program [args]
```
使用 -o *logfile* 选项为日志文件指定另一名称。在执行程序前使用 -s *script* 选项在 包含于文件 *script* 中的 dbx 命令中读取。 *script* 文件通常包含像 suppress 和 dbxenv 这样的命令来处理 bcheck 公用程序的错误输出。

-q 选项可使 bcheck 公用程序完全安静,返回时具有与程序相同的状态。想在脚本 或 makefiles 中使用 bcheck 公用程序时,此选项很有用。

### bcheck 示例

要对 hello 只执行泄漏检查,请键入:

#### **bcheck hello**

要对带参数 5 的 mach 只执行访问检查,请键入:

```
bcheck -access mach 5
```
要对 cc 安静地执行内存使用检查,并以正常退出状态退出,请键入:

```
bcheck -memuse -q cc -c prog.c
```
在批处理模式下检测到运行时错误时,程序不会停止。所有错误输出会被重定向到错误 日志文件 logfile 中。遇到断点或程序被中断时,程序会停止。

在批处理模式下,会生成完整的栈回溯,并会重定向到错误日志文件。可使用 dbx 环 境变量 stack\_max\_size 来控制栈帧数。

如果文件 logfile 已存在,则在将批处理输出重定向到该文件前, bcheck 会清除 该文件的内容。

### 直接在 dbx 中启用批处理模式

也可以直接在 dbx 中通过设置 dbx 环境变量 rtc\_auto\_continue 和 rtc\_error\_log\_file\_name 来启用批处理类模式(参见第 62 [页的"设置](#page-61-0) dbx [环境变量"\)](#page-61-0)。

如果将 rtc auto continue 设置为 on, 运行时检查会继续查找错误,并自动保持 运行。它会将错误重定向到以 dbx 环境变量 rtc error log file name 命名的 文件。(请参阅第 62 [页的 "设置](#page-61-0) dbx 环境变量"。)缺省日志文件名为 /tmp/dbx.errlog.*uniqueid*。要将所有错误都重定向到终端,请将 rtc\_error\_log\_file\_name 环境变量设置为 /dev/tty。

缺省情况下, rtc\_auto\_continue 会被设置为 off。

### 疑难解答提示

启用程序的错误检查功能并运行程序后,可能会检测到以下错误之一:

librtc.so 和 dbx 版本不匹配;错误检查被禁用

如果正在对连接的进程使用运行时检查,并将 LD\_AUDIT 设置为 rtcaudit.so 版 本,而不是随 Sun Studio dbx 映像提供的版本,便可能会发生此错误。要修复此 错误,请更改 LD\_AUDIT 的设置。

修补区域太远 (8mb 限制): 访问检查被禁用

运行时检查无法找到距启用访问检查所必需的装入对象足够近的修补空间。参见下面的 "运行时检查的 8 兆字节限制"。

### 运行时检查的 8 兆字节限制

下述 8 兆字节限制在基于 UltraSPARC 处理器的硬件上不会再发生,因为其中的 dbx 具有不使用分支便可调用陷阱处理程序的功能。将控制权移交给陷阱处理程序的过 程非常缓慢 (最多需要 10 倍时间),但不受 8 兆字节限制。只要硬件基于 UltraSPARC 处理器,便会在需要时自动使用陷阱。可以使用系统命令 isalist 检 查硬件,同时检查结果中是否包含字符串 sparcv8plus。rtc -showmap 命令(参 见第 335 页的"[rtc -showmap](#page-334-0) 命令")显示按地址排序的工具类型图表。

如果启用了访问检查,dbx 会用分支到一个补丁区域的分支指令来替换每一个装入和存 储指令。此分支指令寻址范围为 8 兆字节。这意味着如果被调试程序用完了替换特定 装入或存储指令的所有 8 兆字节地址空间,将没有空间来存放补丁区域。

如果运行时检查不能截取对内存的所有装入和存储,便无法提供准确的信息,从而会完 全禁用访问检查。泄漏检查不受影响。

dbx 遇到此限制时会在内部应用一些策略,并在能够纠正此问题时继续。在某些情况 下, dbx 无法继续: 出现这种情况时, 它会在打印错误消息后关闭访问检查。

如果遇到此 8 兆字节限制,请尝试以下解决方法。

1. 尝试使用 32 位 SPARC-V8 代替 64 位 SPARC-V9

如果使用 -xarch=v9 选项编译的应用程序遇到 8 兆字节问题,请尝试对该应用程 序的 32 位版本进行内存测试。由于 64 位地址需要更长的补丁指令序列,因此使用 32 位地址可以缓解 8 兆字节问题。如果这种解决方法不太奏效,则可以在 32 位和 64 位程序上使用以下方法。

2. 尝试添加补丁区域对象文件。

可以使用 rtc\_patch\_area shell 脚本创建特殊的 .o 文件, 这些文件可以链接到 一个大型可执行文件或共享库的中间,可以提供更多补丁空间。参见 rtc patch area(1) 手册页。

如果 dbx 达到 8 兆字节限制,它会告知哪一个装入对象过大 (主程序还是共享 库),并且会输出该装入对象所需的总补丁空间。

为得到最优结果,特殊的补丁对象文件应当在可执行文件或共享库中均匀分布,并 应使用缺省大小 (8 兆字节)或更小的大小。同样,添加的补丁空间不要超过 dbx 所要求的 10-20%。例如,如果 dbx 称需要 31 兆字节用于 a.out,则请添加使用 rtc\_patch\_area 脚本创建的四个对象文件,每个大小为 8 兆字节, 在可执行文件 中近似平均地进行分布。

如果 dbx 在可执行文件中找到显式补丁区域,则会打印补丁区域所跨越的地址范 围,这有助于将它们正确地放置在链接行上。

3. 尝试将较大的装入对象分解为较小的装入对象。

将可执行文件或大型库中的对象文件分解成较小的对象文件分组。然后将它们链接 成较小的部分。如果大文件是可执行文件,则将其分解成较小的可执行文件和一系 列共享库。如果大文件是共享库,则将它分解成一系列较小的库。

dbx 可利用这一技术在不同的共享对象间为补丁代码寻找空间。

4. 尝试添加 "填充" .so 文件。

要连接已启动的进程时,才有必要这样做。

运行时链接程序可能会将各库非常紧密地放置在一起,使在库的间隙中创建补丁空 间无法实现。如果 dbx 在打开运行时检查的情况下启动可执行文件,它会要求运行 时链接程序在共享库间增加一个间隙;但如果在启用运行时检查的情况下连接不是 由 dbx 启动的进程, 这些库的间隙可能会过小。

如果各运行时库间隙过小,(且如果无法使用 dbx 启动程序),则可以尝试使用 rtc\_patch\_area 脚本创建一个共享库,然后将它链接到其他共享库间的程序。有 关详细信息,参见 rtc\_patch\_area(1) 手册页。

### 运行时检查错误

运行时检查报告的错误一般分两类。访问错误和泄露。

#### 访问错误

打开访问检查时,运行时检查会检测并报告以下类型的错误。

#### 错误释放 (baf) 错误

问题:尝试释放尚未分配的内存。 可能的原因:将非堆数据指针传递给了 free() 或 realloc()。 示例: char  $a[4]$ : char  $*b = \&a[0];$ 

 $free(b);$   $/*$  Bad free (baf)  $*/$ 

#### 重复释放 (duf) 错误

问题:尝试释放已释放过的堆块。

可能的原因:使用同一指针调用 free() 一次以上。在 C++ 中,对同一指针使用删 除操作符一次以上。

示例: char  $*$ a = (char  $*$ ) malloc(1); free(a);  $free(a)$ ;  $\qquad \qquad$  /\* Duplicate free (duf) \*/

#### 未对齐释放 (maf) 错误

问题: 尝试释放未对齐的堆块。

可能的原因:将未正确对齐的指针传递给 free() 或 realloc() ;更改了 malloc 返回的指针。

```
示例:
char *ptr = (char *)malloc(4);
ptr++;
free(ptr); \frac{1}{2} /* Misaligned free */
```
#### 未对齐读 (mar) 错误

问题: 尝试从未正确对齐的地址中读取数据。

可能的原因:从未半字对齐、字对齐或双字对齐的地址中分别读取 2、 4 或 8 个字 节。

```
示例:
char *s = "hello world";int \star i = (\text{int } \star) \&s[1];int i;
```
 $j = *i;$  /\* Misaligned read (mar) \*/

#### 未对齐写 (maw) 错误

问题: 尝试将数据写入未正确对齐的地址。

```
可能的原因:将 2、 4 或 8 个字节分别写入未半字对齐、字对齐或双字对齐的地址。
示例:
char *_s = "hello world";
int *i = (int *) &s[1];
*i = 0; * /* Misaligned write (maw) * /
```
#### 内存不足 (oom) 错误

问题:尝试分配超出可用物理内存的内存。

原因:程序无法从系统获得更多的内存。查找在未对 malloc() 的返回值检查 NULL (一种常见编程错误)的情况下发生的问题时会有用。

示例:

```
char *ptr = (char *) malloc(0x7fffffff);
```
 $/*$  Out of Memory (oom), ptr == NULL \*/

#### 从未分配的内存中读 (rua) 错误

```
问题:尝试从不存在、未分配或未映射的内存中读。
可能的原因:溢出堆块边界或访问已被释放的堆块的迷失指针。
示例:
char c, a = (\text{char } * ) \text{malloc}(1);c = a[1]; /* Read from unallocated memory (rua) */
```
#### 从未初始化的内存中读 (rui) 错误

```
问题:尝试从未初始化的内存中读。
可能的原因: 读取尚未初始化的局部数据或堆数据。
示例:
foo()
\{ int i, j;
  j = i; /* Read from uninitialized memory (rui) */
}
```
#### 写入到只读内存 (wro) 错误

问题:尝试写入到只读内存。

可能的原因:写入到文本地址、写入到只读数据区 (.rodata) 或写入到已由 mmap 设置为只读的页。

```
示例:
foo()
\{ int *foop = (int *) foo;
   *foop = 0; /* Write to read-only memory (wro) */
}
```
#### 写入到未分配内存 (wua) 错误

问题:尝试写入到不存在、未分配或未映射的内存。

可能的原因:溢出堆块边界或访问已被释放的堆块的迷失指针。

示例:

```
char *a = (char *) malloc(1);
a[1] = \sqrt{0'} /* Write to unallocated memory (wua) */
```
### 内存泄漏错误

打开泄漏检查时,运行时检查会报告以下类型的错误。

#### 地址位于块内 (aib) 错误

问题:可能的内存泄漏。无对已分配内存块开始处的引用,但至少有一个对块内地址的 引用。

可能的原因:指向块开始处的唯一指针增加。

```
示例:
char *ptr;
main()
{
  ptr = (char *) malloc(4);
  ptr++; /* Address in Block */
}
```
#### 地址位于寄存器内 (air) 错误

问题:可能的内存泄漏。尚未释放已分配的块,程序内存中不存在对块的引用,但寄存 器中存在引用。

可能的原因:如果编译器只将程序变量保留在寄存器中,而不保存在内存中,自然会出 现这种错误。编译器往往会在打开优化的情况下对局部变量和函数参数这样处理。如果 在未打开优化的情况下出现这种错误,则可能是真正的内存泄漏。如果指向已分配内存 块的唯一指针在块被释放前超出作用域,便会发生这种情况。

```
示例:
```

```
if (i == 0) {
       char *ptr = (char *) malloc(4);/* ptr is going out of scope */
}
 /* Memory Leak or Address in Register */
```
#### 内存泄漏 (mel) 错误

问题:尚未释放已分配内存块,程序中不存在对块的引用。

可能的原因:程序未能释放不再使用的块。

示例:

```
char *ptr;
```
ptr =  $(char *)$  malloc $(1);$  $ptr = 0;$ /\* Memory leak (mel) \*/

### <span id="page-154-0"></span>修复并继续

使用 fix 命令可以快速重新编译编辑过的本地源代码而不用停止调试进程。无法使用 fix 命令重新编译 Java 代码。

注—在 Linux 平台上不能使用 fix 命令。

本章由以下部分组成:

- [使用修复并继续](#page-154-1)
- [修复程序](#page-155-0)
- [修复后更改变量](#page-157-0)
- [修改头文件](#page-159-0)
- 修复 C++ [模板定义](#page-159-1)

## <span id="page-154-1"></span>使用修复并继续

修复并继续功能允许修改和重新编译本地源文件并继续执行,而无需重新生成整个程 序。通过更新 .o 文件并将其拼接到程序中,不需要进行重新链接。

使用修复并继续的优点是:

- 不必重新链接程序。
- 不必重新装入调试程序。
- 可以从修复位置恢复运行程序。

注—请不要在生成过程中使用 fix 命令。

### 修复并继续如何操作

使用 fix 命令之前,必须先在编辑器窗口中编辑源码。(有关修改代码的各种方法,请 参阅第 156 [页的 "使用修复并继续修改源码"\)](#page-155-1)。保存更改后,请键入 fix。有关 fix 命令的信息,参见第 304 [页的 "](#page-303-0)fix 命令"。

调用 fix 命令后, dbx 会使用适当的编译器选项来调用编译器。编译已修改的文件并 创建共享对象 (.so) 文件。通过比较新旧文件进行语义测试。

使用运行时链接程序将新目标文件链接到正在运行的进程中。如果正在修复栈顶部的函 数,则新的停止于函数便是新函数中同一行的开始。旧文件中的所有断点均被移动到新 文件中。

可以在使用或未使用调试信息进行编译的文件上使用修复并继续,但是 fix 命令和 cont 命令在功能上对于最初未使用调试信息编译的文件有些限制。有关详细信息,参 见第 304 [页的 "](#page-303-0)fix 命令"中的 - q 选项说明。

可以修复共享对象 (.so) 文件,但是必须在特定模式中打开它们。在调用 dlopen 函数 时, 可以使用 RTLD\_NOW|RTLD\_GLOBAL 或 RTLD\_LAZY|RTLD\_GLOBAL。

### <span id="page-155-1"></span>使用修复并继续修改源码

使用修复并继续时,可以通过以下方式修改源代码:

- 添加、删除或更改函数中的各代码行
- 添加或删除函数
- 添加或删除全局变量和静态变量

将函数从旧文件映射到新文件时,可能会出现问题。在编辑源文件时,要尽可能减少此 类问题:

- 不要更改函数的名称。
- 不要添加、删除参数或将其类型更改为函数。
- 不要添加、删除当前在栈中处于活动状态的函数中的局部变量或更改其类型。
- 不要对模板声明或模板实例进行修改。只有 C++ 模板函数定义的函数体可以被更 改。

如果作出以上任何更改,请重新生成整个程序而非使用修复并继续。

## <span id="page-155-0"></span>修复程序

可以在作出更改后使用 fix 命令重新链接源文件,而无需重新编译整个程序。然后可 继续执行程序。

要修复文件:

#### **1.** 将所作更改保存到源文件。

#### **2.** 在 dbx 提示符处键入 **fix**。

虽然修复的次数不受限制,但是如果在一行中进行了多次修复,则需要考虑重新生成程 序。 fix 命令更改内存中的程序映像,但不更改磁盘上的程序映像。当您进行更多的修 复时,内存映像将和磁盘中的映像变得不同步。

fix 命令不会在可执行文件中进行更改,而是仅更改 .o 文件和内存映像。完成程序调 试后,必须重新生成程序,以将所作更改合并到可执行文件中。退出调试时,会出现一 条消息提醒您重新生成程序。

如果调用 fix 命令时使用 -a 之外的某个选项且不带文件名参数,则只修复当前修改的 源文件。

调用 fix 时,会在执行编译行之前搜索当前正在编译的文件的当前工作目录。由于文 件系统结构从编译时间到调试时间发生更改,可能会在查找正确目录时出现问题。为避 免此问题,请使用 pathmap 命令,它会创建从一个路径名到另一个路径名的映射。该 映射被应用于源路径和目标文件路径。

#### 修复后继续

可以使用 cont 命令继续执行 (参见第 290 [页的 "](#page-289-0)cont 命令")。 在恢复程序执行之前,需要注意决定更改结果的下列条件。

#### 更改已执行的函数

如果在已执行的函数中作出更改,此更改将无效,直至:

- 重新运行程序
- 下次调用此函数

如果所作修改并不仅仅只涉及到对变量的简单更改,请使用 fix 命令,然后使用 run 命令。使用 run 命令比较快,因为它并不重新链接程序。

#### 更改一个尚未被调用的函数

如果在未被调用的函数中作出更改,所作更改将在调用此函数时生效。

#### 更改当前正在执行的函数

如果更改当前正在执行的函数, fix 命令的影响取决于更改相对于停止于函数的位置:

- 如果在已执行的代码中更改,则不会重新执行该代码。通过将当前函数弹出栈 (参 见第 327 页的"pop 命令")并从更改的函数被调用的地方继续来执行代码。您需 要充分了解代码,以便确定函数是否具有无法撤消的副作用 (例如,打开一个文 件)。
- 如果在将要执行的代码中更改,则运行新代码。

#### 更改当前位于栈中的函数

如果已更改当前位于栈中的函数,但未更改停止于函数,则此函数的当前调用不使用更 改的代码。停止于函数返回时,执行栈中函数的旧版本。

下列几种方法可以解决此问题:

- 使用 pop 命令弹出栈,直至所有更改的函数均从栈中删除。您需要了解代码,以确 保不会发生问题。
- 使用 cont at line number 命令从另一行继续。
- 在继续前手动修复数据结构 (使用 assign 命令)。
- 使用 run 命令重新运行程序。

如果栈中修改的函数内存在断点,断点将被移动到函数的新版本中。如果执行旧版本, 程序就不会停止在这些函数中。

### <span id="page-157-0"></span>修复后更改变量

pop 命令或 fix 命令无法撤消对全局变量所作的更改。要手动为全局变量重新指定正 确的值,请使用 assign 命令。(请参阅第 275 页的 "[assign](#page-274-0) 命令"。)

下例显示如何修复简单的错误。在尝试非关联化 NULL 指针时,应用程序于第 6 行发 生段故障。

```
dbx[1] list 1,$
      1 #include <stdio.h>
      2
      3 char *from = "ships";
      4 void copy(char *to)
      5 {
      6 while ((*to++ = *from++) := ' \ 0');
      7 *to = ' \setminus 0';
      8 }
      9
      10 main()
      11 {
      12 char buf[100];
      13
      14 copy(0);
      15 printf("%s\n", buf);
      16 return 0;;
      17 }
(dbx) run
运行: testfix
(process id 4842)
信号 SEGV (故障地址处无映射)在文件 "testfix.cc"第 6 行的 copy 中
      6 while ((*to++ = *from++) := ' \ 0');
```
将第 14 行更改为 copy 至 buf 而不是 0 并保存文件, 然后进行修复:

```
14 copy(buf); <=== 已修改的行
dbx) fix
fixing "testfix.cc" .....
pc moved to "testfix.cc":6
stopped in copy at line 6 in file "testfix.cc"
      6 while ((*to++ = *from++) := ' \ 0')
```
如果程序从这里继续,仍会发生段故障,因为零指针仍然被置于栈中。使用 pop 命令 弹出一个栈帧:

```
(dbx) pop
停止于文件 "testfix.cc"第 14 行的 main 中
      14 copy(buf);
```
如果程序从这里继续,则运行程序但不打印正确的值,因为全局变量 from 已经执行加 一操作。程序将打印 hips 而不是 ships。使用 assign 命令恢复全局变量,然后使用 cont 命令。现在程序打印正确的字符串:

```
(dbx) assign from = from-1
(dbx) cont
ships
```
# <span id="page-159-0"></span>修改头文件

有时可能有必要修改头 (.h) 文件和源文件。为确保修改的头文件可被包含它的程序中 的所有源文件访问,必须作为 fix 命令的一个参数给出包含此头文件的所有源文件列 表。如果不给出源文件列表,则只重新编译主源文件,并且只有它包含头文件的修改版 本。程序中的其他源文件继续包含此头文件的原始版本。

## <span id="page-159-1"></span>修复 C++ 模板定义

可直接修复 C++ 模板定义。改用模板实例修复文件。如果模板定义文件未更改,可使 用 -f 选项覆盖日期检查。 dbx 会在缺省系统信息库目录 SunWS\_cache 中查找模板定 义 .o 文件。在 dbx 中, fix 命令不支持 -ptr 编辑器选项。

#### <sup>第</sup> **11** <sup>章</sup>

## 调试多线程应用程序

dbx 可以调试使用 Solaris 或 POSIX 线程的多线程应用程序。利用 dbx 可以检查每个 线程的栈跟踪、恢复所有线程、 step 或 next 特定线程及在线程间导航。

dbx 通过检测程序是否利用 libthread.so 来识别多线程程序。程序对 libthread.so 的使用方法有两种:一是通过 -lthread 或 -mt 对其进行显式编译; 二是通过 -lpthread 对其进行隐式编译。

本章说明如何查找线程的相关信息及如何使用 dbx 线程命令调试线程。

本章由以下部分组成:

- [了解多线程调试](#page-160-0)
- 理解 [LWP](#page-164-0) 信息

### <span id="page-160-0"></span>了解多线程调试

检测到多线程程序时, dbx 会尝试装入 libthread\_db.so,它是一个专门用于进行线 程调试的系统库,位于 /usr/lib 目录下。

dbx 是同步式的;当某个线程或轻量进程 (LWP) 停止时,所有其他线程和 LWP 也会 相应停止。我们有时将这种行为称作 "stop the world"模型。

注一有关多线程编程和 LWP 的信息, 参见 Solaris 《多线程编程指南》。

### <span id="page-161-1"></span>线程信息

dbx 中提供有以下线程信息:

```
(dbx) 线程
  t@1 a l@1 ?() 运行于 main() 中
   t@2 ?() 在 0xef751450 上休眠 in swtch()
   t@3 b l@2 ?() 运行于 sigwait() 中
   t@4 consumer() 在 lwp sema wait() 中的 0x22bb0 上休眠
 *>t@5 b l@4 consumer() breakpoint in Queue_dequeue()
   t@6 b l@5 producer() running in thread_start()
(dbx)
```
本机代码的每行信息由以下内容组成:

- \* (星号)表示该线程内发生了需要用户处理的事件。该事件通常是断点。 如果不是星号,而是 "o",则表示发生的是 dbx 内部事件。
- > (箭头)表示为当前线程。
- 线程 id t@*number* 指特定线程。其中的 *number* 为 thr\_create 传回的 thread t 值。
- b l@number 或 a l@number 表示线程绑定到指定的 LWP 或在其上处于活动状态 (即操作系统可实际运行该线程)。
- 传递给 thr create 的线程的"启动函数"。 ?() 表示启动函数未知。
- 线程状态 (参见表 [11-1](#page-161-0) 中有关线程状态的说明。)
- 线程当前执行的函数。

Java 代码的每行信息由以下内容组成:

- t@number, 一种 dbx 类型线程 ID
- 线程状态 (参见表 [11-1](#page-161-0) 中有关线程状态的说明。)
- 加单引号的线程名
- 说明线程优先级的数字

#### <span id="page-161-0"></span>表 **11-1** 线程和 LWP 状态

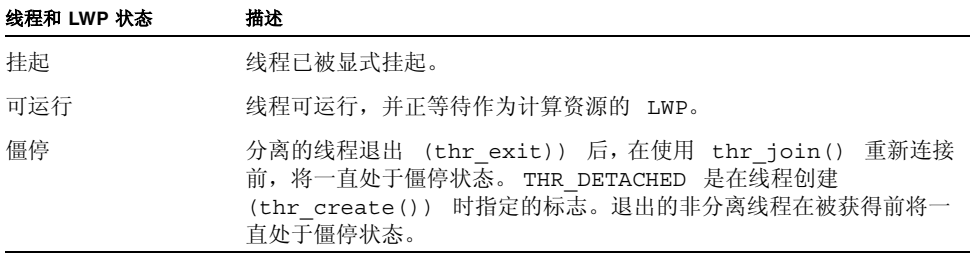

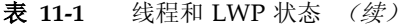

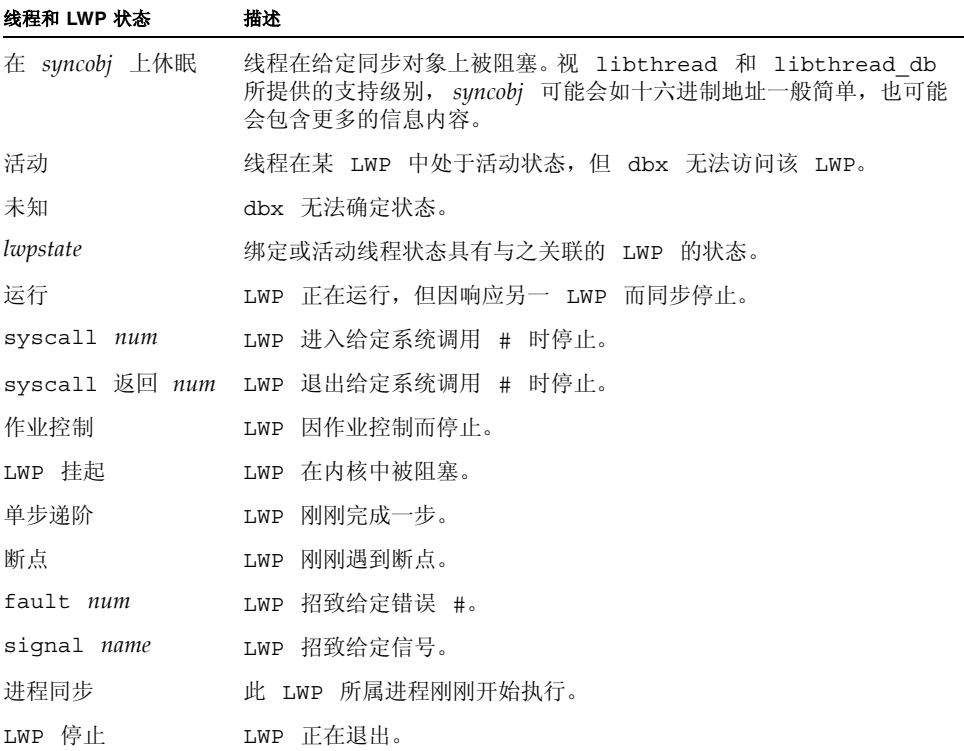

### 查看另一线程的上下文

要将查看上下文切换到另一线程,请使用 thread 命令。语法为:

thread [-blocks] [-blockedby] [-info] [-hide] [-unhide] [-suspend] [-resume] *thread\_id*

要显示当前线程,请键入:

**thread**

要切换到线程 *thread\_id*,请键入:

**thread** *thread\_id*

有关 thread 命令的详细信息,参见第 351 页的 "[thread](#page-350-0) 命令"。

### 查看线程列表

要查看线程列表,请使用 threads 命令,其语法为:

```
threads [-all} [-mode [all|filter] [auto|manual]]
```
要打印所有已知线程的列表,请键入:

#### **thread**

要打印通常不输出的线程 (僵停),请键入:

#### **threads -all**

有关线程列表的说明,参见第 162 [页的 "线程信息"](#page-161-1)。

有关 threads 命令的详细信息,参见第 353 页的 "[threads](#page-352-0) 命令"。

### 恢复执行

使用 cont 命令恢复程序执行。因为线程目前使用同步断点,所以所有线程都会恢复执 行。

## <span id="page-164-0"></span>理解 LWP 信息

通常无需注意 LWP。但有时无法完成线程级查询。在这些情况下,请使用 lwps 命令 来显示 LWP 的相关信息。

```
(dbx) lwps
  l@1 running in main()
  l@2 running in sigwait()
  l@3 running in lwp sema wait()
 *>l@4 breakpoint in Queue_dequeue()
   l@5 running in thread start()
(dbx)
```
注—在 Linux 平台上不能使用 lwps 命令。

LWP 列表的每行都包含下列内容:

- \* (星号)表示此 LWP 内发生了需要用户处理的事件。
- 箭头表示为当前 LWP。
- l@number 指特定 LWP。
- 下一项代表 LWP 状态。
- in *function\_name*() 标识 LWP 当前正在执行的函数。

# 调试 OpenMP 程序

OpenMPTM 应用编程接口 (API) 是多家计算机供应商为共享内存多处理器体系结构联 合开发的可移植并行程序设计模型。它基于 dbx 通用多线程调试功能,支持使用 dbx 调试 Fortran 和 C OpenMP 程序。在线程和 LWP 上运行的所有 dbx 命令都可用于 OpenMP 调试。 dbx 不支持 OpenMP 调试中的异步线程控制。

本章由以下部分组成:

- [编译器如何转换](#page-167-0) OpenMP 代码
- OpenMP [代码可用的](#page-167-1) dbx 功能
- 使用带 OpenMP [代码的栈跟踪](#page-168-0)
- 在 OpenMP [代码上使用](#page-169-0) dump 命令
- OpenMP [代码的执行序列](#page-170-0)

有关组成 "OpenMP 2.0 版本应用程序接口"并通过 Sun Studio Fortran 95 和 C 编译 器实现的指令、运行时库例程和环境变量的信息,参见 《*OpenMP API* 用户指南》。

注—只能在 SPARC 平台上进行 OpenMP 的调试。该功能在 Solaris OS x86 平台或 Linux 平台上不适用。

## <span id="page-167-0"></span>编译器如何转换 OpenMP 代码

为了更好地说明 OpenMP 调试,了解编译器如何转换 OpenMP 代码是非常有帮助的。 参见下列 Fortran 示例:

```
1 程序示例
2 integer i, n
3 parameter (n = 1000000)
4 real sum, a(n)
5
6 do i = 1, n7 a(i) = i * i8 end do
9
10 sum = 0
11
12 !$OMP PARALLEL DO DEFAULT(PRIVATE), SHARED(a, sum)
13
14 do i = 1, n
15 sum = sum + a(i)16 end do
17
18 !$OMP END PARALLEL DO
19
20 print*, sum
21 程序示例结束
```
第 12 至 18 行的代码是一个并行区域。 f95 编译器将这部分代码转换成从 OpenMP 运 行时库中调用的外联子例程。此外联子例程有一个内部生成的名称,在本例中其名称是 \$d1A12.MAIN 。然后, f95 编译器用一个 OpenMP 运行时库调用替换并行区域的代 码,并将外联子例程作为其中一个参数进行传递。该 OpenMP 运行时库将处理线程相 关的所有问题,并分配并行执行外联子例程的从属线程。 C 编译器的工作原理与此相 同。

调试 OpenMP 程序时, dbx 将外联子例程视作其他函数进行处理, 但是无法使用内部 生成的名称在函数中显式设置断点。

# <span id="page-167-1"></span>OpenMP 代码可用的 dbx 功能

除了调试多线程程序的常用功能外, dbx 还允许在 OpenMP 程序中进行如下操作:

■ 单步步入并行区域。因为并行区域是外联的并且从 OpenMP 运行时库中进行调用, 所以每一步执行实际涉及几个层的由为此目的而创建的从属线程执行的运行时库调 用。单步步入并行区域时,到达断点的第一个线程引起程序停止。此线程可能是从 属线程而不是启动单步执行的主线程。

例如,参见第168 [页的编译器如何转换](#page-167-0) OpenMP 代码中的 Fortran 代码,假定主线 程 t@1 位于第 10 行。您已单步步入第 12 行,并为执行运行时库调用而创建从属线 程 t@2、t@3 和 t@4。线程 t@3 首先到达断点并引起程序停止执行。因此, 由线程 t@1 启动的单步执行在线程 t@3 上结束。此行为不同于正常的单步执行 (单步执行 后通常仍处在与此之前相同的线程上)。

■ 打印共享、专用和线程专用变量。 dbx 可以打印所有共享、专用和线程专用变量。 如果尝试打印并行区域之外的线程专用变量,则打印主线程的副本。 whatis 命令 不能判断一个变量是共享、专用还是线程专用变量。

## <span id="page-168-0"></span>使用带 OpenMP 代码的栈跟踪

当执行在并行区域中停止时, where 命令会显示包含外联子例程和几个运行时库调用 的栈跟踪。使用第 168 [页的编译器如何转换](#page-167-0) OpenMP 代码中的 Fortran 示例,在第 15 行停止执行, where 命令将生成下列栈跟踪。

```
[t@4 1@4]: 其中
当前线程: t@4
=>[1] _$d1A12.MAIN_(), line 15 in "example.f90"
[2] mt run my job (0x45720, 0xff82ee48, 0x0, 0xff82ee58, 0x0,
0x0), at 0x16860
[3] mt SlaveFunction (0x45720, 0x0, 0xff82ee48, 0x0, 0x455e0,
0x1), at 0x1aaf0
```
栈的顶帧是外联函数帧。尽管代码是外联的,源代码行号仍映射回 15。其他两帧用于 运行时库调用。

当执行在并行区域中停止时,来自从属线程的 where 命令并未使栈回溯至其父线程 (如上例所示)。但来自主线程的 where 命令却具有完全回溯:

```
[t@4 l@4]:thread t@1
t@1 (l@1) stopped in _$d1A12.MAIN_ at line 15 in file "example.f90"
15 sum = sum + a(i)[t@1 l@1]:其中
当前线程: t@1
=>[1] _$d1A12.MAIN_(), line 15 in "example.f90"
[2] mt run my job (0x41568, 0xff82ee48, 0x0, 0xff82ee58, 0x0,
0x0), at 0x16860
[3] mt MasterFunction (0x1, 0x0, 0x6, 0x0, 0x0, 0x40d78), at
0x16150
[4] MAIN(), line 12 in "example.f90"
```
如果线程为数不多,可以通过使用 threads 命令 (参见第 353 页的 [threads](#page-352-0) 命令) 列出所有线程,然后切换到各个线程以确定哪个是主线程来确定执行如何到达从属线程 中的断点。

## <span id="page-169-0"></span>在 OpenMP 代码上使用 dump 命令

当执行在并行区域中停止时, dump 命令可以打印不止一个专用变量副本。下例中, dump 命令打印变量 i 的两个副本:

```
[t@1 l@1]:dump
i = 1sum = 0.0a = ARRAYi = 1000001
```
因为外联例程作为主机例程的嵌套函数执行,而专用变量作为外联例程的局部变量执 行,所以会打印变量 i 的两个副本。由于 dump 命令打印作用域内的所有变量,所以主 机例程中的 i 和外联例程中的 i 均会被打印。

# <span id="page-170-0"></span>OpenMP 代码的执行序列

当在 OpenMP 程序中的并行区域内单步执行时,执行序列与源代码序列可能会不同。 产生这种序列差异的原因在于并行区域中的代码通常会由编译器进行转换和重新排列。 OpenMP 代码中的单步执行与优化代码中的单步执行类似,其中优化器经常会移动代 码。

#### <sup>第</sup> **13** <sup>章</sup>

### 调试子进程

本章说明如何调试子进程。 dbx 提供了几种工具,可帮助您调试使用 fork (2) 和 exec (2) 函数创建子进程的进程。

本章由以下部分组成:

- [连接到子进程](#page-172-0)
- 跟随 [exec](#page-173-0) 函数
- 跟随 [fork](#page-173-1) 函数
- [与事件交互](#page-173-2)

### <span id="page-172-0"></span>连接到子进程

可以通过下列方法之一连接某个正在运行的子进程。

■ 启动 dbx 时:

\$ **dbx** *program\_name process\_id*

■ 从 dbx 命令行中:

(dbx) **debug** *program\_name process\_id*

可以将 *program\_name* 替换成 name - (减号),这样 dbx 便会查找与给定进程 ID (*process\_id*) 相关联的可执行程序。使用 - 符号后,后面的 run 命令或 rerun 命令将 不起作用,因为 dbx 不知道可执行程序的完整路径名。

也可以使用 "Sun WorkShop 调试"窗口连接正在运行的子进程。(参见 Sun WorkShop 联机帮助中 "使用调试窗口"部分的 "连接到正在运行的进程"。)

## <span id="page-173-0"></span>跟随 exec 函数

如果子进程使用 exec(2) 函数或其中一个变量来执行新程序,则进程 id 保持不变, 但进程映像发生更改。 dbx 自动记录对 exec() 函数的调用并隐式重新加载最近执行 的程序。

可执行程序的原始名称保存在 \$oprog 中。要返回原始名称,请使用 debug \$oprog 命令。

### <span id="page-173-1"></span>跟随 fork 函数

如果子进程调用 vfork()、 fork(1) 或 fork(2) 函数,则进程 id 发生更改,但进 程映像保持不变。根据 dbx 环境变量 follow fork mode 的设置情况, dbx 将执行 下列操作之一。

- Parent 在传统行为中, dbx 将忽略派生而跟随父进程。
- Child dbx 使用新进程 ID 自动切换到派生的子进程。原始父进程的所有连接和认 识均丢失。
- Both 此模式只有在通过 Sun Studio IDE 使用 dbx 时才有效。
- Ask 只要 dbx 检测到派生,便会提示您选择 parent、 child、 both 或 stop to investigate。如果选择 stop, 便可以检查程序的状态, 然后键 入 cont 继续执行; 这时会提示选择哪种方式继续。

## <span id="page-173-2"></span>与事件交互

为所有 exec() 或 fork() 进程删除全部断点和其他事件。可以通过将 dbx 环境变量 follow fork inherit 设置为 on 来覆盖派生进程的删除, 或者使用 -perm eventspec 修饰符来保持事件的持久性。有关使用事件规范修饰符的详细信息,参见 [附录](#page-252-0) B。

## 处理信号

本章说明如何使用 dbx 处理信号。 dbx 支持 catch 命令,当 dbx 检测到捕获列表中 出现的任何信号时,该命令会指示 dbx 停止程序。

dbx 命令 cont、 step 和 next 均支持 -sig *signal\_name* 选项,该选项可以恢复程序 的执行,使程序的行为象收到了在 cont -sig 命令中指定的信号一样。

本章由以下部分组成。

- [了解信号事件](#page-174-0)
- [捕获信号](#page-175-0)
- [在程序中发送信号](#page-177-0)
- [自动处理信号](#page-178-0)

## <span id="page-174-0"></span>了解信号事件

当信号要传送给调试中的进程时,该信号会通过 kernel 被重定向到 dbx。这时,通常 会收到一个提示。而您有两种选择:

■ 恢复程序时"取消"信号—这是 cont 命令的缺省行为, 便于使用图 [14-1](#page-175-1) 所示的 SIGINT (Control-C) 进行中断和恢复。

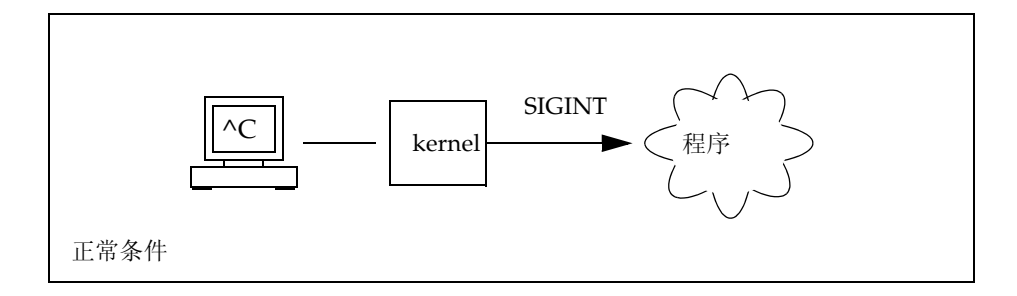

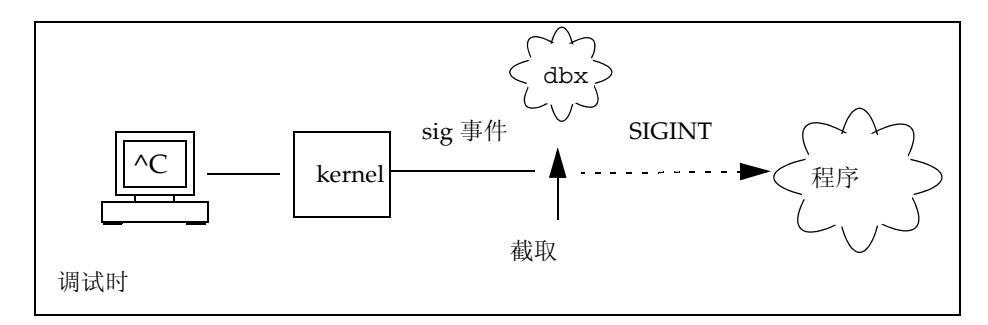

<span id="page-175-1"></span>图 **14-1** 截取和取消 SIGINT 信号

■ 使用下列命令将信号 "转发"到进程:

cont -sig *signal*

*signal* 可以是信号名或信号编号。

此外,如果频繁接收某一信号,但又不想显示它,可以让 dbx 来自动转发该信号:

ignore *signal* # "ignore"

但是, *signal* 仍将转发到进程。信号的缺省设置即以此种方式自动转发 (参见第 [309](#page-308-0)  页的 "[ignore](#page-308-0) 命令")。

# <span id="page-175-0"></span>捕获信号

缺省情况下,捕获列表包含多达 33 个可检测信号。(信号数目取决于操作系统和版 本。)可通过从缺省捕获列表中添加或删除信号来更改缺省捕获列表。

注—dbx 所接受的信号名列表包含 dbx 支持的 Solaris 操作环境各版本的所有信号。因 此, dbx 可能会接受当前正在运行的 Solaris 操作环境版本所不支持的信号。例如, 即 使正在运行 Solaris 7 操作环境, dbx 也可能会接受 Solaris 9 操作系统所支持的信号。 有关正在运行的 Solaris 操作环境所支持的信号列表,参见 signal 手册页 (在第三部 分的开头)。

要查看当前正在捕获的信号列表,请键入不带 *signal* 参数的 **catch** 命令。

(dbx) **catch**

要查看当程序检测到信号时被 dbx 忽略的信号列表,请键入不带 *signal* 参数的 **ignore** 命令。

(dbx) **ignore**

### 更改缺省信号列表

可通过在列表之间移动信号名来控制究竟哪个信号将导致程序停止。要移动信号名,将 当前出现于某个列表的信号名作为参数提供给另一个列表即可。

例如,要将捕获列表中的 QUIT 和 ABRT 信号移到忽略列表中:

(dbx) **ignore QUIT ABRT**

### 捕获 FPE 信号 (仅限 Solaris 平台)

使用要求进行浮点计算的代码编程的程序员经常需要调试程序中生成的异常。当出现被 零除或上溢之类的浮点异常时,系统会返回一个合理的答案,作为导致异常的操作的结 果。返回合理答案后,程序会继续安静地执行。 Solaris 执行异常合理答案之 "二进制 浮点运算 IEEE 标准"定义。

由于返回浮点异常的合理答案,所以异常不会自动触发信号 SIGFPE。缺省情况下,某 些整数异常 (如整数被零除和整数上溢)会触发信号 SIGFPE。

要查找导致异常的原因,需要在程序内设置陷阱处理程序,这样异常便会触发 SIGFPE 信号。(参见 ieee\_handler(3m) 手册页中的陷阱处理程序示例。)

可使用下列方式启用陷阱:

■ ieee handler

- fpsetmask (参见 fpsetmask(3c)手册页)
- -ftrap 编译器标志 (对于 Fortran 95 而言, 参见 f95(1) 手册页)

使用 ieee handler 命令设置陷阱处理程序时, 将设置硬件浮点状态寄存器中的陷阱 启用屏蔽。此陷阱启用屏蔽会导致异常在运行时引发 SIGFPE 信号。

使用陷阱处理程序编译程序后,将其载入 dbx。在捕获 SIGFPE 信号之前,必须将 FPE 添加到 dbx 信号捕获列表。

(dbx) **catch FPE**

缺省情况下, FPE 位于忽略列表。

#### 确定发生异常的位置

将 FPE 添加到捕获列表后, 在 dbx 中运行程序。当出现要捕获的异常时, 便引发 SIGFPE 信号,同时 dbx 停止程序。然后,可以使用 dbx where 命令跟踪调用栈来帮 助查找程序中出现异常的特定行号 (参见第 366 [页的 "](#page-365-0)where 命令")。

#### 确定导致异常的原因

要确定导致异常的原因,请使用 regs -f 命令显示浮点状态寄存器 (FSR)。查看寄存 器内产生的异常 (aexc) 和当前异常 (cexc) 字段,其中包含下列浮点异常条件位:

- 无效操作数
- 溢出
- 下溢
- 被零除
- 不精确结果

有关浮点状态寄存器的详细信息,请参阅 《*SPARC* 体系结构手册》的第 8 版 (V8) 或 第 9 版 (V9)。要杳看更多讨论和示例, 请参阅 《*数值计算指南》*。

## <span id="page-177-0"></span>在程序中发送信号

dbx cont 命令支持 -sig *signal* 选项,该选项可以恢复执行程序,而程序的行为就如 同收到系统信号 *signal* 一样。

例如, 如果程序具有 SIGINT (^C) 中断处理程序, 则可以键入 ^C 来停止应用程序, 并 使控制返回 dbx。如果发出 cont 命令本身来继续执行程序,便永远不会执行中断处理 程序。要执行中断处理程序,请将信号 SIGINT 发送给程序:

(dbx) **cont -sig int**

step、 next 和 detach 命令均亦接受 -sig 选项。

# <span id="page-178-0"></span>自动处理信号

事件管理命令也可以把信号作为事件进行处理。这两种命令具有相同的作用。

```
(dbx) stop sig signal
(dbx) catch signal
```
如果需要将一些预编程操作关联起来,那么信号事件将是非常有用的。

(dbx) **when sig SIGCLD {echo Got \$sig \$signame;}**

在这种情况下,请确保首先将 SIGCLD 移至忽略列表。

(dbx) **ignore SIGCLD**
# 使用 dbx 调试 C++

本章说明 dbx 如何处理 C++ 异常和调试 C++ 模板,包括完成这些任务所使用的命令 摘要以及代码样例示例。

本章由以下部分组成:

- 使用 dbx 调试 [C++](#page-180-0)
- dbx [中的异常处理](#page-181-0)
- 使用 C++ [模板调试](#page-184-0)

有关编译 C++ 程序的详细信息,参见第 54 [页的 "调试优化代码"](#page-53-0)。

## <span id="page-180-0"></span>使用 dbx 调试 C++

虽然本章内容集中在调试 C++ 的两个特定方面,但是 dbx 允许您在调试 C++ 程序时 使用全部功能。可以:

- 查找类和类型的相关定义 (参见第 81 [页的 "查找类型和类的定义"](#page-80-0))
- 打印或显示继承的数据成员 (参见第 114 页的"打印 C++")
- 查找有关对象指针的动态信息 (参见第 114 页的"打印 C++")
- 调试虚函数 (参见第 91 [页的 "调用函数"\)](#page-90-0)
- 使用运行时类型信息 (参见第 114 [页的 "打印变量、表达式或标识符的值"\)](#page-113-1)
- 在某个类的所有成员函数上设置断点 (参见第 96 [页的 "在相同类的成员函数中设](#page-95-0) [置断点"](#page-95-0))
- 在所有重载的成员函数上设置断点 (参见第 96 [页的 "在不同类的成员函数中设置](#page-95-1) 断占")
- 在所有重载的非成员函数上设置断点 (参见第 97 [页的 "在非成员函数中设置多个](#page-96-0) 断占")
- 在特定对象的所有成员函数上设置断点 (参见第 97 [页的 "在对象中设置断点"](#page-96-1))

■ 处理重载的函数或数据成员 (参见第 95 [页的 "在函数中设置](#page-94-0) stop 断点")

# <span id="page-181-0"></span>dbx 中的异常处理

如果出现异常,程序便停止运行。异常向编程异常发送信号,例如:被零除或数组上 溢。可以设置块来捕获代码中他处表达式引起的异常。

调试程序时, dbx 允许您:

- 在堆栈解退之前捕获未处理的异常
- 捕获未预料的异常
- 在堆栈解退之前捕获已处理的或未处理的特定异常
- 当异常出现在程序的特定点时确定其捕获位置

如果在程序停止于异常抛出点后给出 step 命令,则将于堆栈解退期间执行的第一个析 构函数的起始点处返回控制。如果步出于堆栈解退期间执行的析构函数,则将于下一个 析构函数的起始点处返回控制。当所有析构函数都执行完毕时, step 命令可带您进入 处理异常抛出的 catch 块。

## 异常处理命令

#### exception [-d | +d] 命令

在调试期间,可以随时使用 exception 命令来显示异常的类型。如果使用不带选项的 exception 命令, 所显示的类型将取决于 dbx 环境变量 output dynamic type 的设 置:

- 如果设置为 on,则显示派生类型。
- 如果设置为 off (缺省值),则显示静态类型。

指定 -d 或 +d 选项会覆盖环境变量的设置:

- 如果指定 -d,则显示派生类型。
- 如果指定 +d,则显示静态类型。

有关更多信息请参阅第 302 页的 "[exception](#page-301-0) 命令"。

#### intercept [-a] [-x] [*typename*] 命令

可以在堆栈解退之前截取或捕获特定类型的异常。使用不带参数的 intercept 命令可 列出正在截取的类型。使用 -a 可截取所有异常。使用 *typename* 可将类型添加到截取列 表中。使用 -x 可从截取类型中排除特定类型。

例如,要截取除 int 之外的所有类型,可键入:

```
(dbx) intercept -a
(dbx) intercept -x int
```
有关更多信息请参阅第 310 页的 "[intercept](#page-309-0) 命令"。

#### unintercept [-a] [-x] [*typename*] 命令

使用 unintercept 命令可从截取列表中删除异常类型。使用不带参数的命令列出正在 截取的类型 (与 intercept 命令相同)。使用 -a 可从列表中删除所有截取类型。使 用 *typename* 可从截取列表中删除某个类型。使用 -x 可停止排除截取特定类型。

有关更多信息请参阅第 360 页的 "[unintercept](#page-359-0) 命令"。

#### whocatches *typename* 命令

如果在当前执行点抛出, whocatches 命令会报告捕获 *typename* 类型异常的位置。使 用此命令可查出如果异常自栈的顶帧抛出将会发生什么情况。

显示捕获 *typename* 的 catch 子句的行号、函数名和帧号。如果捕获点所在函数与执行 抛出的函数相同,则命令返回 "*type* 未处理"。

有关更多信息请参阅第 368 页的 "[whocatches](#page-367-0) 命令"。

#### 异常处理示例

本例演示如何在 dbx 中使用包含异常的示例程序进行异常处理。 int 类型的异常将在 函数 bar 中被抛出,并在以下的 catch 块中被捕获。

```
1 #include <stdio.h>
2
3 class c {
4 int x;
5 public:
6 c(int i) \{ x = i, \}
```

```
7 \sim c()8 printf("destructor for c(%d)\n\langle n, x \rangle;
9 }
10 };
11
12 void bar() {
13 c c1(3);
14 throw(99);
15 }
16
17 int main() \{18 try {
19 c c2(5);
20 bar();
21 return 0;
22 }
23 catch (int i) {
24 printf("caught exception %d\n", i);
25 }
26 }
```
以下示例程序抄本显示的是 dbx 中的异常处理功能。

```
(dbx) intercept
-unhandled -unexpected
(dbx) intercept int
<dbx> intercept
-unhandled -unexpected int
(dbx) stop in bar
(2) stop in bar()
(dbx) run
运行:a.out 
(process id 304)
停止在文件 "foo.cc"第 13 行的 bar 中
   13 c c1(3);
(dbx) whocatches int
int 在函数 main 的第 24 行捕获 (帧号 2)
(dbx) whocatches c
dbx:没有类 c 的运行时类型信息 (从未抛出或捕获)
(dbx) cont 
int 类型的异常在函数 main 的第 24 行捕获 (帧号 4)
停止于 exdbg_notify_of_throw 中的 0xef731494 处
0xef731494: exdbg_notify_of_throw :jmp %o7 + 0x8
当前函数是 bar
```

```
 14 throw(99);
(dbx) step
停止在文件 "foo.cc"第 8 行的 c::~c 中
   8 printf("destructor for c(%d) \n", x);
(dbx) step
c(3) 的析构函数
停止在文件 "foo.cc"第 9 行的 c::~c 中
 9 }
(dbx) step
停止在文件 "foo.cc"第 8 行的 c::~c 中
   8 printf("destructor for c(%d) \n", x);
(dbx) step
c(5) 的析构函数
停止在文件 "foo.cc"第 9 行的 c::~c 中
    9 )
(dbx) step
停止在文件 "foo.cc"第 24 行的 main 中
  24 printf("caught exception %d\n", i);
(dbx) step
捕获异常 99
停止在文件 "foo.cc"第 26 行的 main 中
   26 }
```
## <span id="page-184-0"></span>使用 C++ 模板调试

dbx 支持 C++ 模板。可将包含类和函数模板的程序载入 dbx,并调用将在类和函数上 使用的模板上的任何 dbx 命令,例如:

- 在类和函数模板实例化中设置断点 (参见第189页的"stop inclass [classname](#page-188-0) 命令"、第 190 页的 "[stop infunction](#page-189-0) name 命令"和第 [190](#page-189-1) 页的 "stop in [function](#page-189-1) 命令")
- 打印所有类和函数模板实例化列表 (参见第 187 页的 "[whereis](#page-186-0) name 命令")
- 显示模板和实例的定义 (参见第188 页的 "[whatis](#page-187-0) name 命令")
- 调用成员模板函数和函数模板实例化 (参见第 191 页的 "call function name [\(parameters\)](#page-190-0) 命令")
- 打印函数模板实例化的值 (参见第191 页的"print [表达式"\)](#page-190-1)
- 显示函数模板实例化的源代码 (参见第 191 页的 "list [表达式"](#page-190-2))

## 模板示例

以下代码示例显示类模板 Array 及其实例化和函数模板 square 及其实例化。

```
 1 template<class C> void square(C num, C *result)
 2{
 3 *result = num * num;
 4}
 5
 6 template<class T> class Array
 7{
 8 public:
 9 int getlength(void)
10 { 
11 return length;
12 }
13
14 T & operator [] (int i)
15 {
16 return array [i];
17 }
18
19 Array(int l)
20 { 
21 length = l; 
22 array = new T[length];
23 } 
24 
25 ~Array(void)
26 { 
27 delete [] array;
28 } 
29
30 private: 
31 int length; 
32 T *array; 
33 };
34 
35 int main(void)
36 { 
37 int i, j = 3;
38 square(j, &i); 
39 
40 double d, e = 4.1;
```

```
41 square(e, &d); 
42 
43 Array<int> iarray(5);
44 for (i = 0; i < iarray.getlength(); ++i)
45 { 
46 iarray[i] = i; 
47 } 
48 
49 Array<double> darray(5); 
50 for (i = 0; i < darray.getlength(i); +i)
51 { 
52 darray[i] = i * 2.1;
53 } 
54 
55 return 0; 
56 }
```
该例中:

- Array 是一个类模板
- square 是一个函数模板
- Array<int> 是类模板实例化 (模板类)
- Array<int>::getlength 是模板类的成员函数
- square(int, int\*) 和 square(double, double\*) 是函数模板实例化 (模板函 数)

## C++ 模板的命令

在模板和模板实例化中使用这些命令。知道类或类型定义后,便可以打印值、显示源码 列表或设置断点。

#### <span id="page-186-0"></span>whereis *name* 命令

使用 whereis 命令打印函数或类模板之函数或类实例化的所有具体值列表。

对于类模板:

(dbx) **whereis Array** 成员函数: 'Array<int>::Array(int) 成员函数: 'Array<double>::Array(int) 类模板实例: 'Array<int> 类模板实例: 'Array<double> 类模板:'a.out'template\_doc\_2.cc'Array

对于函数模板:

```
(dbx) whereis square
函数模板实例: 'square<int>( type 0, type 0*)
函数模板实例: 'square<double>( type 0, type 0*)
```
\_\_type\_0 参数引用 0 号模板参数。 \_\_type\_1 将引用下一模板参数。

有关更多信息请参阅第 367 页的 "[whereis](#page-366-0) 命令"。

#### <span id="page-187-0"></span>whatis *name* 命令

使用 whatis 命令打印函数和类模板以及实例化的函数和类的定义。

对于类模板:

```
(dbx) whatis -t Array
template<class T> class Array
要获取完整模板声明,请尝试 "whatis -t Array<int>";
```
对于类模板的构造函数:

```
(dbx) whatis Array
不止一个标识符 "Array"
选择下列之一:
0) 取消
1) Array<int>::Array(int)
2) Array<double>::Array(int>
> 1
Array<int>::Array(int 1);
```
对于函数模板:

```
(dbx) whatis square
不止一个标识符 "square"
选择下列之一:
 0) 取消
1) square<int( type 0, type 0^*)
 2) square<double>(__type_0,__type_0*)
> 2
void square<double>(double num, double *result);
```
对于类模板实例化:

```
(dbx) whatis -t Array<double>
class Array<double>; {
public:
     int Array<double>::getlength()
     double &Array<double>::operator [](int i); 
     Array<double>::Array<double>(int l);
     Array<double>::~Array<double>();
private:
     int length;
     double *array;
};
```
对于函数模板实例化:

```
(dbx) whatis square(int, int*)
void square(int num, int *result);
```
有关更多信息请参阅第 363 页的 "[whatis](#page-362-0) 命令"。

#### <span id="page-188-0"></span>stop inclass *classname* 命令

要停止在模板类的所有成员函数中:

(dbx)**stop inclass Array** (2) stop inclass Array

使用 stop inclass 命令,在特定模板类的所有成员函数中设置断点:

```
(dbx) stop inclass Array<int>
(2) stop inclass Array<int>
```
有关详细信息,参见第 343 [页的 "](#page-342-0)stop 命令"和第 256 页的 "inclass [classname](#page-255-0)  [\[-recurse | -norecurse\]](#page-255-0)"。

#### <span id="page-189-0"></span>stop infunction *name* 命令

使用 stop infunction 命令,在指定函数模板的所有实例中设置断点:

(dbx) **stop infunction square** (9) stop infunction square

有关详细信息,参见第 343 [页的 "](#page-342-0)stop 命令"和第 256 页的 "[infunction](#page-255-1)  [function](#page-255-1)"。

#### <span id="page-189-1"></span>stop in *function* 命令

使用 stop in 命令,在模板类的成员函数或模板函数中设置断点。

对于类模板实例化的成员:

```
(dbx) stop in Array<int>::Array(int l)
(2) stop in Array<int>::Array(int)
```
对于函数实例化:

```
(dbx) stop in square(double, double*)
(6) stop in square(double, double*)
```
有关详细信息,参见第 343 [页的 "](#page-342-0)stop 命令"和第 255 页的 "in [function](#page-254-0)"。

#### <span id="page-190-0"></span>call *function\_name* (*parameters*) 命令

当停止在作用域中时,使用 call 命令可显式调用函数实例化和类模板的成员函数。如 果 dbx 无法确定正确的实例, 它会显示一个带编号的实例列表, 您可以从列表中进行 选择。

```
(dbx) call square(j,&i)
```
有关更多信息请参阅第 277 [页的 "](#page-276-0)call 命令"。

#### <span id="page-190-1"></span>print 表达式

使用 print 命令求函数实例化或类模板成员函数的值。

```
(dbx) print iarray.getlength()
iarray.getlength() = 5
```
使用 print 求 this 指针的值。

```
(dbx) whatis this
class Array<int> *this;
(dbx) print *this
*this = \{length = 5array = 0x21608}
```
有关更多信息请参阅第 328 [页的 "](#page-327-0)print 命令"。

#### <span id="page-190-2"></span>list 表达式

使用 list 命令打印指定函数实例化的源码列表。

```
(dbx) list square(int, int*)
```
有关更多信息请参阅第 314 [页的 "](#page-313-0)list 命令"。

# 使用 dbx 调试 Fortran

本章介绍可能会用于 Fortran 的 dbx 功能。另外还给出了一些 dbx 请求示例, 以便为 您使用 dbx 调试 Fortran 代码时提供帮助。

本章包括以下主题:

- 调试 [Fortran](#page-192-0)
- [调试段故障](#page-196-0)
- [定位异常](#page-197-0)
- [跟踪调用](#page-198-0)
- [处理数组](#page-199-0)
- [显示内在函数](#page-201-0)
- [显示复数表达式](#page-202-0)
- [显示逻辑操作符](#page-204-0)
- 查看 [Fortran 95](#page-206-0) 派生类型
- 指向 Fortran 95 [派生类型的指针](#page-207-0)

# <span id="page-192-0"></span>调试 Fortran

以下是一些有助于您调试 Fortran 程序的提示和一般性概念。有关使用 dbx 调试 Fortran OpenMP 代码的信息,参见第 [12](#page-166-0) 章。

## 当前过程和文件

调试会话期间, dbx 会定义过程和源文件为当前过程和源文件。设置断点及打印或设 置变量的请求都相对于当前函数和文件来解释。因此, stop at 5 会根据哪一个文件 是当前文件来设置不同的断点。

## 大写字母

如果程序的任何标识符中有大写字母, dbx 便会识别出它们。如同某些早期版本一样, 无需提供区分大小写或不区分大小写的命令。

Fortran 95 和 dbx 必须都处于区分大小写或不区分大小写模式下:

- 在不区分大小写模式下不使用 -U 选项进行编译和调试。 dbx input case sensitive 环境变量的缺省值便为 false。 如果源码中有名为 LAST 的变量,则在 dbx 中, print LAST 或 print last 命令 都有效。 Fortran 95 和 dbx 会依照请求将 LAST 和 last 视为相同的命令。
- 在区分大小写模式下使用 -U 编译和调试。 dbx input\_case\_sensitive 环境变 量的缺省值便为 true。

如果源码中有一个名为 LAST 和一个名为 last 的变量,则在 dbx 中, print LAST 有效, 但 print last 无效。 Fortran 95 和 dbx 会依照请求区分 LAST 和 last。

注—在 dbx 中, 文件和目录名始终区分大小写, 即便将 dbx input case sensitive 环境变量设置为 false, 也是如此。

## dbx 会话示例

下例使用称作 my\_program 的示例程序。

用于调试的主程序, a1.f:

```
PARAMETER ( n=2 )
REAL twobytwo(2,2) / 4 *-1 /
CALL mkidentity( twobytwo, n )
PRINT *, determinant( twobytwo )
END
```
用于调试的子例程, a2.f:

```
SUBROUTINE mkidentity ( array, m )
      REAL array(m,m)
      DO 90 i = 1, m
         DO 20 j = 1, m IF ( i .EQ. j ) THEN
             array(i,j) = 1. ELSE
             array(i,j) = 0. END IF
20 CONTINUE
90 CONTINUE
      RETURN
      END
```
用于调试的函数, a3.f:

```
REAL FUNCTION determinant ( a )
REAL a(2,2)determinant = a(1,1) * a(2,2) - a(1,2) / a(2,1)RETURN
END
```
#### **1.** 使用 -g 选项编译和链接。

可以通过一或两个步骤来完成此操作。 使用 -g 一步完成编译和链接:

```
 demo% f95 -o my_program -g a1.f a2.f a3.f
```
或分步完成编译和链接:

```
 demo% f95 -c -g a1.f a2.f a3.f
 demo% f95 -o my_program a1.o a2.o a3.o
```
**2.** 在名为 my\_program 的可执行文件中启动 dbx。

```
 demo% dbx my_program
读取符号信息 …
```
#### **3.** 键入 stop in *subnam* 来设置简单断点,其中 *subnam* 是子例程、函数或块数据子程序 的名称。

在主程序的第一个可执行语句处停止。

 (dbx) **stop in MAIN** (2) 停止于 MAIN 中

尽管 MAIN 必须全部为大写字母, 但 subnam 大小写均可。

#### **4.** 键入 run 命令,它会运行启动 dbx 时命名的可执行文件中的程序。

 (dbx) **run** Running:my\_program 停止于文件 "a1.f"第 3 行的 MAIN 中 3 call mkidentity( twobytwo, n )

到达断点时, dbx 会显示一条消息,以指出程序停止的位置 (本例中为文件 a1.f 的 第 3 行)。

#### **5.** 要打印值,请键入 print 命令。

打印 n 的值:

 (dbx) **print n**  $n = 2$ 

打印矩阵 twobytwo,格式可能会不同:

```
 (dbx) print twobytwo
 twobytwo =
 (1,1) -1.0(2,1) -1.0(1,2) -1.0(2,2) -1.0
```
打印矩阵 array:

```
(dbx) print array
dbx: "数组"未在当前作用域中定义
(dbx)
```
打印失败的原因:array 未在此处定义,只是在 mkidentity 中进行了定义。

#### **6.** 要将执行前进到下一行,请键入 next 命令。

将执行前进到下一行:

```
(dbx) next
停止于文件 "a1.f"第 4 行的 MAIN 中
    4 print *, determinant( twobytwo )
(dbx) print twobytwo
twobytwo =
   (1,1) 1.0
   (2,1) 0.0
   (1,2) 0.0
   (2,2) 1.0
(dbx) quit
demo%
```
next 命令会执行当前源代码行并停止于下一行。它将各次子程序调用按独立的语句来 计数。

比较 next 命令和 step 命令。 step 命令会执行下一源代码行或进入子程序的下一 步。如果下一个可执行源码语句是一个子例程或函数调用,则:

- step 命令会在子程序的第一个源码语句处设置断点。
- next 命令将在调用后的第一个源码语句处, 但仍在调用程序内的地方设置断点。
- **7.** 要退出 dbx,请键入 quit 命令。

```
(dbx) quit
demo%
```
# <span id="page-196-0"></span>调试段故障

如果程序出现段故障 (SIGSEGV),便会引用其可用内存外的内存地址。

导致段故障的最常见原因:

- 有超出声明范围的数组索引。
- 数组索引的名称拼写错误。
- 调用例程有一个 REAL 参数, 而被调用例程的参数却为 INTEGER。
- 数组索引计算错误。
- 调用例程的参数数量不足。
- 使用未定义的指针。

## 使用 dbx 来 "找到故障"

使用 dbx 来找到发生段故障的源代码行。

使用程序来生成段故障:

```
demo% cat WhereSEGV.f
      INTEGER a(5)
      j = 2000000DO 9 i = 1,5
         a(j) = (i * 10)9 CONTINUE
      PRINT *, a
      END
demo%
```
使用 dbx 来找到发生 dbx 段故障的行号:

```
demo% f95 -g -silent WhereSEGV.f
demo% a.out
段故障
demo% dbx a.out 
读取 a.out 的符号信息
程序被信号 SEGV 终止 (段故障)
(dbx) run
Running:a.out
信号 SEGV (故障地址处无映射)
  位于文件 "WhereSEGV.f"第 4 行的 MAIN 中
   4 a(j) = (i * 10)(dbx)
```
# <span id="page-197-0"></span>定位异常

有许多原因可导致程序异常。定位故障的一种方法是在源程序中找到发生异常的行号, 然后在该处寻找线索。

使用 -ftrap=common 编译将对所有常见异常进行强制捕获。

查找异常发生位置:

```
demo% cat wh.f
                call joe(r, s)
                 print *, r/s
                 end
                subroutine \text{joe}(r,s)r = 12.s = 0. return
                 end
demo% f95 -g -o wh -ftrap=common wh.f
demo% dbx wh
读取 wh 的符号信息
(dbx) catch FPE
(dbx) run
Running:wh
(process id 17970)
信号 FPE (浮点数除以零)位于文件 "wh.f"第 2 行的 MAIN 中
   2 print *, r/s
(dbx)
```
# <span id="page-198-0"></span>跟踪调用

有时程序会因核心转储而停止,此时便需要知道将程序引至该处的调用的序列。此序列 称为 栈跟踪。

where 命令显示执行在程序流中停止的位置及执行到达此点的过程—被调用例程的*栈* 跟踪。

ShowTrace.f 是专门用于使核心转储在调用序列中深入几级—显示栈跟踪的程序。

自执行停止处开始显示调用序列:

```
注意顺序是相反的:
demo% f77 -silent -g ShowTrace.f 
demo% a.out
MAIN called calc, calc called calcb.
*** 终止 a.out
*** 已接收信号 11 (SIGSEGV)
段故障 (核心已转储)
quil 174% dbx a.out
执行停止,第 23 行
读取 a.out 的符号信息
...
(dbx) run
calcB called from calc, line 9
Running:a.out
(process id 1089)
calc called from MAIN, line 3
信号 SEGV (故障地址处无映射) 在文件"ShowTrace.f"第 23 行的
calcb 中
  23 v(j) = (i * 10)(dbx) where -V
= >[1] calcb(v = ARRAY, m = 2), "ShowTrace.f" 的第 23 行
  [2] calc(a = ARRAY , m = 2, d = 0),"ShowTrace.f"的第 9 行
   [3] MAIN(),"ShowTrace.f"中的第 3 行
(dbx)
```
## <span id="page-199-0"></span>处理数组

dbx 会识别出数组并打印它们。

```
demo% dbx a.out 
读取符号信息 …
(dbx) list 1.25
   1 DIMENSION IARR(4,4)
   2 DO 90 I = 1,4
   3 DO 20 J = 1,4
   4 IARR(I,J) = (I*10) + J
   5 20 CONTINUE
   6 90 CONTINUE
   7 END
```

```
(dbx) stop at 7 
(1) 停止于 "Arraysdbx.f":7
(dbx) run
Running:a.out
停止于文件 "Arraysdbx.f"第 7 行的 MAIN 中
     7 END
(dbx) print IARR
iarr =
      (1,1) 11 
      (2,1) 21 
      (3,1) 31 
      (4,1) 41 
      (1,2) 12
      (2,2) 22 
      (3,2) 32 
      (4,2) 42 
      (1,3) 13 
      (2,3) 23 
      (3,3) 33 
      (4,3) 43 
      (1,4) 14 
      (2,4) 24 
      (3,4) 34 
      (4,4) 44 
(dbx) print IARR(2,3)
      iarr(2, 3) = 23 - 用户定义下标的顺序正常
(dbx) quit
```
有关 Fortran 中的数组分片的信息,参见第 118 页的 Fortran [数组分片语法。](#page-117-0)

## Fortran 95 可分配数组

下例显示在 dbx 中如何处理分配的数组。

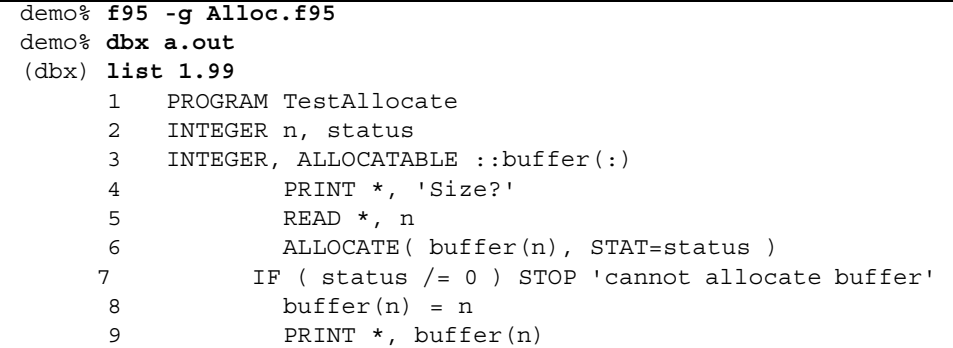

```
 10 DEALLOCATE( buffer, STAT=status)
     11 END
(dbx) stop at 6 
  (2) 停止于 "alloc.f95":6
(dbx) stop at 9 
  (3) 停止于 "alloc.f95":9
(dbx) run
 Running:a.out
  (process id 10749)
  Size?
  1000
第 6 行有未知尺寸
 停止于文件 "alloc.f95"第 6 行的 main 中
     6 ALLOCATE( buffer(n), STAT=status )
  (dbx) whatis buffer
  integer*4 , allocatable::buffer(:)
(dbx) next
 继续
 停止于文件 "alloc.f95"第 7 行的 main 中
     7 IF ( status /= 0 ) STOP 'cannot allocate buffer'
  (dbx) whatis buffer
  integer*4 buffer(1:1000)
第 9 行有未知尺寸
(dbx) cont 
 停止在文件 "alloc.f95"第 9 行的 main 中
     9 PRINT *, buffer(n)
 (dbx) print n 
buffer(1000) holds 1000
  n = 1000
 (dbx) print buffer(n)
buffer(n) = 1000
```
## <span id="page-201-0"></span>显示内在函数

dbx 会识别出 Fortran 内在函数 (仅限 SPARC™ 平台)。

要在 dbx 中显示内在函数,请键入:

```
demo% cat ShowIntrinsic.f
    INTEGER i
   i = -2 END
(dbx) stop in MAIN
(2) 停止于 MAIN 中
(dbx) run
Running:shi
(process id 18019)
停止于文件 "shi.f"第 2 行的 MAIN 中
   2 i = -2(dbx) whatis abs
通用内在函数: "abs"
(dbx) print i
i = 0(dbx) step
停止于文件 "shi.f"第 3 行的 MAIN 中
    3 end
(dbx) print i
i = -2(dbx) print abs(1)
abs(i) = 2(dbx)
```
# <span id="page-202-0"></span>显示复数表达式

dbx 也会识别出 Fortran 复数表达式。

要在 dbx 中显示复数表达式,请键入:

```
demo% cat ShowComplex.f
   COMPLEX z
   z = (2.0, 3.0) END
demo% f95 -g ShowComplex.f
demo% dbx a.out 
(dbx) stop in MAIN
(dbx) run
Running:a.out
(process id 10953)
停止于文件 "ShowComplex.f"第 2 行的 MAIN 中
   2 Z = (2.0, 3.0)(dbx) whatis z
complex*8 z
(dbx) print z
z = (.0.0.0)(dbx) next
停止于文件 "ShowComplex.f"第 3 行的 MAIN 中
   3 END
(dbx) print z
z = (2.0, 3.0)(dbx) print z+(1.0,1.0)
z+(1,1) = (3.0, 4.0)(dbx) quit
demo%
```
# 显示区间表达式

要在 dbx 中显示区间表达式,请键入:

```
demo% cat ShowInterval.f95
   INTERVAL v
   v = [ 37.1, 38.6 ]
   END
demo% f95 -g -xia ShowInterval.f95
demo% dbx a.out
(dbx) 停止于 MAIN 中
(2) 停止于 MAIN 中
(dbx) run
Running:a.out
(process id 5217)
停止于文件 "ShowInterval.f95"第 2 行的 MAIN 中
    2 v = [ 37.1, 38.6 ]
(dbx) whatis v
INTERVAL*16 v
(dbx) print v
V = [.0.0.0](dbx) next
停止于文件 "ShowInterval.f95"第 3 行的 MAIN 中
    3 END
(dbx) print v
v = [37.1, 38.6](dbx) print v+[0.99,1.01]
v+[0.99,1.01] = [38.09,39.61]
(dbx) quit
demo%
```
# <span id="page-204-0"></span>显示逻辑操作符

dbx 可以定位 Fortran 逻辑操作符并打印它们。

要在 dbx 中显示逻辑操作符,请键入:

```
demo% cat ShowLogical.f
        LOGICAL a, b, y, z
        a = .true.
        b = .false.
        y = .true.
        z = .false.
        END
demo% f95 -g ShowLogical.f
demo% dbx a.out 
(dbx) list 1.9
    1 LOGICAL a, b, y, z
   2 \qquad \qquad a = .true.b = .false.y = .true.z = .false. 6 END
(dbx) stop at 5 
(2) 停止于 "ShowLogical.f":5
(dbx) run
Running:a.out
(process id 15394)
停止于文件 "ShowLogical.f"第 5 行的 MAIN 中
   z = . false.
(dbx) whatis y
logical*4 y
(dbx) print a .or. y
a. OR. y = true(dbx) assign z = a .or. y
(dbx) print z
z = true
(dbx) quit
demo%
```
# <span id="page-206-0"></span>查看 Fortran 95 派生类型

可以使用 dbx 显示结构—Fortran 95 派生类型。

```
demo% f95 -g DebStruc.f95
demo% dbx a.out 
(dbx) list 1.99
     1 PROGRAM Struct ! 调试结构
     2 TYPE product
     3 INTEGER id
     4 CHARACTER*16 name
     5 CHARACTER*8 model
     6 REAL cost
     7 REAL price
     8 END TYPE product
     9 
  10 TYPE(product) ::prod1
  11 
  12 prod1%id = 82
  13 prod1%name = "Coffee Cup"
  14 prod1%model = "XL"
  15 prod1%cost = 24.0
  16 prod1%price = 104.0
  17 WRITE ( \star, \star ) prod1% name
  18 END
(dbx) stop at 17 
(2) 停止于 "Struct.f95":17
(dbx) run
Running:a.out
(process id 12326)
停止在文件 "Struct.f95"第 17 行的 main 中
  17 WRITE ( \star, \star ) prod1% name
(dbx) whatis prod1
product prod1
  (dbx) whatis -t product
type product
     integer*4 id
     character*16 name
     character*8 model
     real*4 cost
    real*4 price
end type product
```

```
(dbx) n
(dbx) print prod1
      prod1 = (
      id = 82name = 'Coffee Cup'
      model = 'XL'
      cost = 24.0price = 104.0
)
```
# <span id="page-207-0"></span>指向 Fortran 95 派生类型的指针

可以使用 dbx 显示结构—Fortran 95 派生类型—和指针。

```
demo% f95 -o debstr -g DebStruc.f95
  demo% dbx debstr
  (dbx) stop in main
  (2) stop in main
(dbx) list 1.99
     1 PROGRAM DebStruPtr!Debug structures & pointers
声明派生类型。
     2 TYPE product
     3 INTEGER id
     4 CHARACTER*16 name
     5 CHARACTER*8 model
     6 REAL cost
     7 REAL price
     8 END TYPE product
     9 
声明 prod1 和 prod2 目标。
    10 TYPE(product), TARGET ::prod1, prod2
声明 curr 和 prior 指针。
    11 TYPE(product), POINTER ::curr, prior
    12 
使 curr 指向 prod2。
   13 curr => prod2
使 prior 指向 prod1。
    14 prior => prod1
初始化 prior。
    15 prior%id = 82
    16 prior%name = "Coffee Cup"
    17 prior%model = "XL"
    18 prior%cost = 24.0
    19 prior%price = 104.0
```

```
将 curr 设置为 prior。
    20 curr = prior
从 curr 和 prior 中打印 name。
    21 WRITE ( *, * ) curr%name, " ", prior%name
    22 END PROGRAM DebStruPtr
(dbx) stop at 21 
  (1) 停止于 "DebStruc.f95":21
 (dbx) run
 Running:debstr
(process id 10972)
停止于文件 "DebStruc.f95"第 21 行的 main 中
   21 WRITE ( *, * ) curr%name, " ", prior%name
(dbx) print prod1
 prod1 = (
      id = 82name = "Coffee Cup"
      model = "XL"
     cost = 24.0price = 104.0
)
```
上例中, dbx 显示了派生类型的所有字段,包括字段名。

可以使用结构—查询某 Fortran 95 派生类型的某项。

```
查询变量
(dbx) whatis prod1
 product prod1
查询类型 (-t)
  (dbx) whatis -t product
  type product
     integer*4 id
     character*16 name
     character*8 model
    real cost
     real price
  end type product
```
要打印指针,请键入:

```
dbx 会显示指针的内容,其内容为地址。每次运行时此地址均不同。
(dbx) print prior
 prior = (
    id = 82 name = 'Coffee Cup'
     model = 'XL'
    cost = 24.0 price = 104.0
 )
```
# 使用 dbx 调试 Java 应用程序

本章说明如何使用 dbx 来调试由 Java™ 代码和 C JNI (Java™ 本地接口)代码或 C++ JNI 代码混和编写的应用程序。

注—dbx 不能用于在 Linux 平台上调试 Java 应用程序或混合的 Java 代码和 C 代码或 C++ 代码。

本章由以下部分组成:

- 使用 dbx 调试 Iava 代码
- Java [调试的环境变量](#page-211-0)
- 开始调试 Java [应用程序](#page-211-1)
- 定制 JVM [软件的启动](#page-216-0)
- 调试 Java [代码的](#page-219-0) dbx 模式
- 在 Java [模式下使用](#page-220-0) dbx 命令

# <span id="page-210-0"></span>使用 dbx 调试 Java 代码

可以使用 Sun Studio dbx 调试运行在 Solaris™ 操作环境下的混合代码 (Java 代码和 C 代码或 C++ 代码)。

## 使用 dbx 调试 Java 代码的功能

使用 dbx 可以调试几种类型的 Java 应用程序 (参见第 212 [页的 "开始调试](#page-211-1) Java 应用 [程序"\)](#page-211-1)。在调试本机代码和 Java 代码时,大多数 dbx 命令的使用方式都类似。

## 使用 dbx 调试 Java 代码的限制

调试 Java 代码时, dbx 有以下限制:

- dbx 无法像对待本机代码那样通过内核文件来指示 Java 应用程序的状态。
- 如果 Iava 应用程序由于某种原因被挂起, dbx 无法指示该应用程序的状态, 且 dbx 也不能进行过程调用。
- 修复并继续、运行时检查和性能数据收集都不适用于 Java 应用程序。
- dbx 不能在 Linux 平台上调试 Java 应用程序。

## <span id="page-211-0"></span>Java 调试的环境变量

以下环境变量专门用于用 dbx 来调试 Java 应用程序。可以在启动 dbx 前在 shell 提示 符处设置 JAVASRCPATH、 CLASSPATHX 和 jvm\_invocation 环境变量。 jdbx\_mode 环境变量的设置会在调试应用程序的过程中发生变化。可以使用 jon 命令 (第 311 页的" jon 命令")和 joff 命令更改其设置 (参见第 311 页的" joff 命 [令"](#page-310-1))。

jdbx\_mode idbx mode 环境变量可有以下设置: java、 jni 或 native。有 关 Java、 JNI 和本地模式的说明以及模式变化的方式和时机,参见 第 220 页的"调试 Java 代码的 dbx 模式"。 缺省值: java。 JAVASRCPATH 可以使用 JAVASRCPATH 环境变量指定 dbx 查找 Java 源文件的 目录。 Java 源文件与 .class 或 .jar 文件不在同一目录中时, 此变量很有用。更多信息请参阅第 216 [页的"指定](#page-215-0) Java 源文件的 [位置"。](#page-215-0) CLASSPATHX 利用 CLASSPATHX 环境变量可以给 dbx 指定自定义类加载器装入 的 Java 类文件的路径。有关更多信息,请参阅第 216 [页的 "为使](#page-215-1) [用自定义类加载器的类文件指定路径"。](#page-215-1) jvm\_invocation 利用 jvm\_invocation 环境变量可以定制 JVM™ 软件启动的方式。 (术语 "Java 虚拟机"和 "JVM"的意思是 Java™ 平台的虚拟 机。)有关详细信息,参见第 217 页的 "定制 JVM [软件的启动"](#page-216-0)。

# <span id="page-211-1"></span>开始调试 Java 应用程序

可以使用 dbx 调试以下类型的 Java 应用程序:

- 文件名以 .class 结尾的文件
- 文件名以 .jar 结尾的文件
- 使用包装器启动的 Java 应用程序
- 在调试模式下启动并连接了 dbx 的正在运行的 Java 应用程序
- 使用 JNI\_CreateJavaVM 接口嵌入 Java 应用程序的 C 应用程序或 C++ 应用程序

在所有上述情况下, dbx 均可识别其正在调试的是 Java 应用程序。

## 调试类文件

可以如下例中所示的那样使用 dbx 调试文件扩展名为 .class 的文件。

```
(dbx) debug myclass.class
```
如果定义应用程序的类在包中定义,便需要如同在 JVM 软件上运行应用程序那样加入 包的路径,如下例所示。

```
(dbx) debug java.pkg.Toy.class
```
也可以使用类文件的完整路径名。 dbx 会在 .class 文件中搜索来自动确定类路径的 包部分,然后将完整路径名的其余部分添加到类路径中。例如,假定有以下路径名, dbx 会确定 pkg/Toy.class 是主类名,然后将 /home/user/java 添加到类路径 中。

(dbx) **debug /home/user/java/pkg/Toy.class**

## 调试 JAR 文件

Tava 应用程序可以使用 TAR (Tava 归档) 文件打包。可以使用 dbx 按下例所示调试 JAR 文件。

#### (dbx) **debug myjar.jar**

开始调试文件名以 .jar 结尾的文件时, dbx 会使用在此 JAR 文件的标明中指定的 Main Class 属性来确定主类。(主类是 JAR 文件内作为应用程序入口点的类。如果 使用完整路径名或相对路径名来指定 JAR 文件, dbx 会使用目录名,并在 Main-Class 属性中将其作为类路径的前缀。

如果调试无 Main-Class 属性的 JAR 文件,可以使用在 Java™ 2 平台标准版的 JarURLConnection 类中指定的 JAR URL 语法 jar:<url>!/{entry} 来指定主类 的名称,如下例所示。

(dbx) **debug jar:myjar.jar!/myclass.class** (dbx) **debug jar:/a/b/c/d/e.jar!/x/y/z.class** (dbx) **debug jar:file:/a/b/c/d.jar!/myclass.class**

对于这些示例中的每一个, dbx 都会执行以下操作:

- 将 ! 字符后指定的类路径作为主类 (例如, /myclass.class 或 /x/y/z.class)来处理
- 将 JAR 文件名 ./myjar.jar、 /a/b/c/d/e.jar 或 /a/b/c/d.jar 添加到类路 径中
- 开始调试主类

注—如果使用 jvm\_invocation 环境变量指定了 JVM 软件的自定义启动 (参见[第](#page-216-0) 217 页的 "定制 JVM [软件的启动"](#page-216-0)), JAR 文件的文件名不会被自动添加到类路径中。 在这种情况下,必须在开始调试时便将 JAR 文件的文件名添加到类路径中。

## 调试有包装器的 Java 应用程序

Java 应用程序通常有用于设置环境变量的包装器。如果 Java 应用程序有包装器,需要 设置 jvm\_invocation 环境变量来告知 dbx 正在使用包装器脚本 (参见第 [217](#page-216-0) 页的 "定制 JVM [软件的启动"](#page-216-0))。

## 将 dbx 连接到正在运行的 Java 应用程序

如果启动应用程序时按下例所示指定了各选项,便可将 dbx 连接到正在运行的 Java 应 用程序。启动应用程序后,便可以使用有正在运行进程的进程 ID 的 dbx 命令(参[见第](#page-290-0) 291 [页的 "](#page-290-0)dbx 命令")来开始调试。

```
$ java -Djava.compiler=NONE -Xdebug -Xnoagent -Xrundbx_agent 
myclass.class
$ dbx - 2345
```
要使 IVM 软件能够找到 libdbx\_aqent.so,需要在运行 Java 应用程序前将 /*installation\_directory*/SUNWspro/lib 添加到 LD\_LIBRARY\_PATH,其中 *installation\_directory* 是 dbx 的安装位置。如果使用的是 JVM 软件的 64 位版本,需要 将 /*installation\_directory*/SUNWspro/lib/v9 添加到 LD\_LIBRARY\_PATH. 中。

将 dbx 连接到正在运行的应用程序时, dbx 会在 Java 模式下开始调试应用程序。

如果 Java 应用程序要求 64 位目标库,请在启动应用程序时加入 -d64 选项。将 dbx 连 接到应用程序时, dbx 将使用运行该应用程序的 64 位 JVM 软件。

```
$ java -Djava.compiler=NONE -Xdebug -Xnoagent -Xrundbx_agent -d64 
myclass.class
$ dbx - 2345
```
## 调试内嵌 Java 应用程序的 C 应用程序或 C++ 应用 程序

可以使用 JNI\_CreateJavaVM 接口调试内嵌 Java 应用程序的 C 应用程序或 C++ 应 用程序。 C 应用程序或 C++ 应用程序必须通过为 JVM 软件指定以下选项,才能启动 Java 应用程序:

-Xdebug -Xnoagent -Xrundbx\_agent

要使 IVM 软件能够找到 libdbx\_aqent.so,需要在运行 Java 应用程序前将 *install\_directory*/current/lib 添加到 LD\_LIBRARY\_PATH,其中 *install\_directory* 是 dbx 的安装位置。如果使用的是 JVM 软件的 64 位版本,需要将 *install\_directory*/current/lib/v9 添加到 LD\_LIBRARY\_PATH 中。

## 将参数传递给 JVM 软件

在 Java 模式下使用 run 命令时,所提供的参数会被传递给应用程序,而非 JVM 软件。 要将参数传递给 JVM 软件,参见第 217 页的 "定制 JVM [软件的启动"。](#page-216-0)

#### <span id="page-215-0"></span>指定 Java 源文件的位置

Java 源文件有时与 .class 或 .jar 文件不在同一目录中。可以使用 \$JAVASRCPATH 环境变量指定 dbx 查找 Java 源文件的目录。例如, JAVASRCPATH= .:/mydir/mysrc:/mydir/mylibsrc:/mydir/myutils 会使 dbx 在与正被调试 的类文件对应的源文件的列出目录中查找。

### 指定 C 源文件或 C++ 源文件的位置

在下列情况下, dbx 可能无法找到 C 源文件或 C++ 源文件:

- 如果编译时源文件不在原来所在的位置
- 如果编译源文件的系统与运行 dbx 的系统不同, 编译目录将不会有相同的路径名

在此类情况下, 请使用 [pathmap](#page-325-0) 命令 (参见第 326 页的 "pathmap 命令")将一个 路径名映射到另一个路径名,以便 dbx 能够找到文件。

### <span id="page-215-1"></span>为使用自定义类加载器的类文件指定路径

应用程序可以有从可能不是常规类路径一部分的位置装入类文件的自定义类加载器。在 此类情况下, dbx 无法找到类文件。利用 CLASSPATHX 环境变量可以给 dbx 指定类文 件的自定义类加载器装入的类文件的路径。例如, CLASSPATHX= .:/myloader/myclass:/mydir/mycustom 会使 dbx 在尝试查找类文件时到列出 的目录中查找。

### 在 JVM 软件尚未装入的代码上设置断点

要在 JVM 软件尚未装入的类文件中的 Java 方法上设置停止断点,请使用带 stop in 命令的类的全名,或带 stop inmethod 命令的类名。参见下例。

```
(dbx) stop in Java.Pkg.Toy.myclass.class.mymethod
(dbx) stop inmethod myclass.class.mymethod
```
要在 JVM 软件尚未装入的共享库中的 C 或 C++ 函数上设置停止断点,请在设置断点 前预装共享库的符号表。例如,如果有名为 mylibrary.so 的库,其中包含名为 myfunc 的函数,便可按以下方式预装库并在函数上设置断点:

```
(dbx) loadobject -load fullpathto/mylibrary.so
(dbx> stop in myfunc
```
还可以在开始使用 dbx 调试前运行一次应用程序,以装入所有动态装入的共享目标的 符号表。

# 定制 JVM 软件的启动

可能需要在 dbx 中定制 JVM 软件的启动,以完成以下工作:

- 指定 IVM 软件的路径名 (参见第 218 页的 "指定 IVM [软件的路径名"](#page-217-0))
- 将某些运行参数传递给 JVM 软件 (参见第 218 [页的 "将运行参数传递给](#page-217-1) JVM 软 [件"](#page-217-1))
- 指定自定义包装器取代缺省 Java 包装器来运行 Java 应用程序 (参见第 [218](#page-217-2) 页的 "指定 Java [应用程序的自定义包装器"\)](#page-217-2)
- 指定 64 位 JVM 软件 (参见第 220 [页的 "指定](#page-219-0) 64 位 JVM 软件")

可以使用 jvm\_invocation 环境变量定制 JVM 软件的启动。缺省情况下, jvm\_invocation 环境变量未定义时, dbx 将按以下方式启动 IVM 软件:

java -Xdebug -Xnoagent -Xrundbx\_agent:syncpid

定义 jvm\_invocation 环境变量时, dbx 会使用变量的值来启动 JVM 软件。

必须在 jvm\_invocation 环境变量的定义中包括 -Xdebug 选项。 dbx 会将 -Xdebug 扩展到内部选项 -Xdebug -Xnoagent -Xrundbxagent::sync。

如果不在定义中包括 -Xdebuq 选项, 如下例所示, dbx 会显示错误消息。

jvm\_invocation="/set/java/javasoft/sparc-S2/jdk1.2/bin/java"

dbx: "\$jvm\_invocation"的值必须包含可在调试模式下调用 VM 的选项

### <span id="page-217-0"></span>指定 JVM 软件的路径名

要指定 IVM 软件的路径名, 请将 jvm\_invocation 环境变量设置为适当的路径名, 如下例所示。

```
jvm_invocation="/myjava/java -Xdebug"
```
这将使 dbx 按以下方式启动 JVM 软件:

```
/myjava/java -Djava.compiler=NONE -Xdebug -Xnoagent -
Xrundbx_agent:sync
```
### <span id="page-217-1"></span>将运行参数传递给 JVM 软件

要将运行参数传递给 JVM 软件,请设置 jvm\_invocation 环境变量来带这些参数启 动 IVM 软件,如下例所示。

```
jvm_invocation="java -Xdebug -Xms512 -Xmx1024 -Xcheck:jni"
```
这将使 dbx 按以下方式启动 JVM 软件:

```
java -Djava.compiler=NONE -Xdebug -Xnoagent -Xrundbx_agent:sync= 
-Xms512 -Xmx1024 -Xcheck:jni
```
### <span id="page-217-2"></span>指定 Java 应用程序的自定义包装器

Java 应用程序可以使用自定义包装器来启动。如果应用程序使用自定义包装器,便可 以使用 jvm\_invocation 环境变量来指定要使用的包装器,如下例所示。

```
jvm_invocation="/export/siva-a/forte4j/bin/forte4j.sh -J-Xdebug"
```
这将使 dbx 按以下方式启动 JVM 软件:

```
/export/siva-a/forte4j/bin/forte4j.sh - -J-Xdebug -J-Xnoagent -J-
Xrundbxagent:sync=process_id
```
#### 使用接受命令行选项的自定义包装器

以下包装器脚本 (xyz) 设置了几个环境变量并接受命令行选项:

```
#!/bin/sh
CPATH=/mydir/myclass:/mydir/myjar.jar; export CPATH
JARGS="-verbose:gc -verbose:jni -DXYZ=/mydir/xyz"
ARGS=while [ $# -gt 0 ] ; do
  case "$1" in
       -userdir) shift; if [ $# -gt 0 ]
; then userdir=$1; fi;;
        -J*) jopt= 'expr $1 :'-J‹.*›''
; JARGS="$JARGS '$jopt'";;
       *) ARGS="$ARGS '$1'" ;;
   esac
    shift
done
java $JARGS -cp $CPATH $ARGS
```
此脚本接受 JVM 软件和用户应用程序的某些命令行选项。对于此形式的包装器脚本, 可设置 jvm\_invocation 环境变量并按以下方式启动 dbx:

```
% jvm_invocation="xyz -J-Xdebug -Jany other java options"
% dbx myclass.class -Dide=visual
```
#### 使用不接受命令行选项的自定义包装器

以下包装器脚本 (xyz) 会设置几个环境变量并启动 IVM 软件, 但不接受任何命令行选 项或类名:

```
#!/bin/sh
CLASSPATH=/mydir/myclass:/mydir/myjar.jar; export CLASSPATH
ABC=/mydir/abc; export ABC
java <options> myclass
```
可以通过 dbx 按以下两种方式之一,使用此类脚本来调试包装器:

■ 通过将 jvm\_invocation 变量的定义添加到脚本中, 并启动 dbx, 可以将脚本修 改为从包装器脚本内部启动 dbx:

```
#!/bin/sh
CLASSPATH=/mydir/myclass:/mydir/myjar.jar; export CLASSPATH
ABC=/mydir/abc; export ABC
jvm_invocation="java -Xdebug <options>"; export jvm_invocation
dbx myclass.class
```
修改后,便可运行脚本来启动调试会话。

■ 可以略微修改脚本来接受某些命令行选项, 如下所示:

```
#!/bin/sh
CLASSPATH=/mydir/myclass:/mydir/myjar.jar; export CLASSPATH
ABC=/mydir/abc; export ABC
JAVA_OPTIONS="$1 <options>"
java $JAVA_OPTIONS $2
```
修改后, 便可设置 jvm\_invocation 环境变量, 并按以下方式启动 dbx:

```
% jvm_invocation="xyz -Xdebug"; export jvm_invocation
% dbx myclass.class
```
### <span id="page-219-0"></span>指定 64 位 JVM 软件

如果希望 dbx 启动 64 位 JVM 软件来调试需要 64 位目标库的应用程序,请在设置 jvm\_invocation 环境变量时加入 -d64 选项:

```
jvm_invocation="/myjava/java -Xdebug -d64"
```
## 调试 Java 代码的 dbx 模式

调试 Java 应用程序时, dbx 处于以下三种模式之一:

- Java 模式
- INI 模式
- 本地模式

dbx 处于 Iava 模式或 INI (Iava 本地接口) 模式下时, 可以检查 Iava 应用程序 (包括 JNI 代码)的状态,并控制代码的执行。 dbx 处于本地模式下时,可以检查 C 或 C++ JNI 代码的状态。当前模式 (java、 jni、 native) 存储在环境变量 jdbx mode 中。

在 Java 模式下,可以使用 Java 语法与 dbx 交互, dbx 会使用 Java 语法显示信息。此 模式用于调试纯 Java 代码或使用 Java 代码、C JNI 代码或 C++ JNI 代码混合编写的应 用程序中的 Java 代码。

在 JNI 模式下, dbx 命令使用本地语法并会影响本机代码,但命令的输出既显示与 Java 有关的状态,也显示本地状态,所以 JNI 模式是一种"混合"模式。此模式用于 调试使用 Java 代码、 C JNI 代码或 C++ JNI 代码混合编写的应用程序的本地部分。

在本地模式下, dbx 命令只会影响本地程序,所有与 Java 有关的功能都会被禁用。此 模式用于调试与 Java 无关的程序。

执行 Java 应用程序过程中, dbx 会根据情况自动在 Java 模式和 JNI 模式间切换。例 如,遇到 Java 断点时, dbx 会自动切换到 Java 模式,而当您从 Java 代码步入 JNI 代 码时,它又会切换到 JNI 模式。

### 从 Java 或 JNI 模式切换到本地模式

dbx 不会自动切换到本地模式。可以使用 joff 命令显式地从 Java 或 JNI 模式切换到 本地模式,使用 jon 命令从本地模式切换到 Java 模式。

### 中断执行时切换模式

如果中断执行 Java 应用程序 (例如,使用 control-C), dbx 会尝试将应用程序置于 安全状态并挂起所有线程来将模式自动设置为 Java/JNI 模式。

如果 dbx 无法挂起应用程序并切换到 Java/JNI 模式, dbx 便会切换到本地模式。然 后便可使用 jon 命令切换到 Java 模式来检查程序的状态。

# 在 Java 模式下使用 dbx 命令

使用 dbx 调试混合 Java 代码和本机代码时, dbx 命令分为以下几类:

- 接受相同参数,且在 Java 模式或 JNI 模式下的运行方式与在本地模式下相同的命令 (参见第 223 页的"在 Java [模式和本地模式下具有完全相同语法和功能的命令"](#page-222-0))。
- 有只在 Java 模式或 JNI 模式下有效的参数, 也有只在本地模式下有效的参数的命令 (参见第 224 页的 "在 Java [模式下有不同语法的命令"\)](#page-223-0)。

■ 只在 Java 模式或 JNI 模式下有效的命令 (参见第 225 [页的 "只在](#page-224-0) Java 模式下有效 [的命令"](#page-224-0))。

未包括在任一以上类别中的命令只在本地模式下有效。

### dbx 命令中的 Java 表达式求值

在大多数 dbx 命令中使用的 Java 表达式算子支持以下构造:

- 所有文字
- 所有名称和字段访问
- this 和 super
- 数组访问
- 类型转换
- 条件二进制运算
- 方法调用
- 其他一元 / 二进制运算
- 对变量或字段赋值
- instanceof 操作符
- 数组长度操作符

Java 表达式算子不支持以下构造:

- 限定的 this, 例如, <*ClassName*>.this
- 类实例创建表达式
- 数组创建表达式
- 字符串并置操作符
- 条件操作符 ? :
- 复合赋值操作符,例如, x += 3

特别有用的一种检查 Java 应用程序状态的方式是在 dbx 调试器中使用显示功能。

不建议依靠表达式中作用不限于检查数据的精确值语义。

### dbx 命令使用的静态和动态信息

只有在 JVM 软件启动后, 有关 Java 应用程序的许多信息才可正常使用, Java 应用程 序执行完成后这些信息将无法使用。不过,使用 dbx 调试 Java 应用程序时, dbx 会在 启动 JVM 软件前从作为系统类路径一部分的类文件和 JAR 文件中收集其需要的一部分 信息。这样 dbx 便可在您运行应用程序前更好地完成对断点的错误检查。

某些 Java 类及其属性可能无法通过类路径来访问。 dbx 可以检查并单步执行这些类, 这些类被装入后,表达式分析器便可访问它们。但它收集的信息是临时性的, JVM 软 件终止后便无法再使用。

dbx 调试 Java 应用程序所需的某些信息在任何地方均无记录,在这种情况下, dbx 会 在调试代码期间浏览 Java 源文件来取得该信息。

## <span id="page-222-0"></span>在 Java 模式和本地模式下具有完全相同语法和功能 的命令

以下 dbx 命令在 Java 模式和本地模式下具有相同的语法,执行相同的操作。

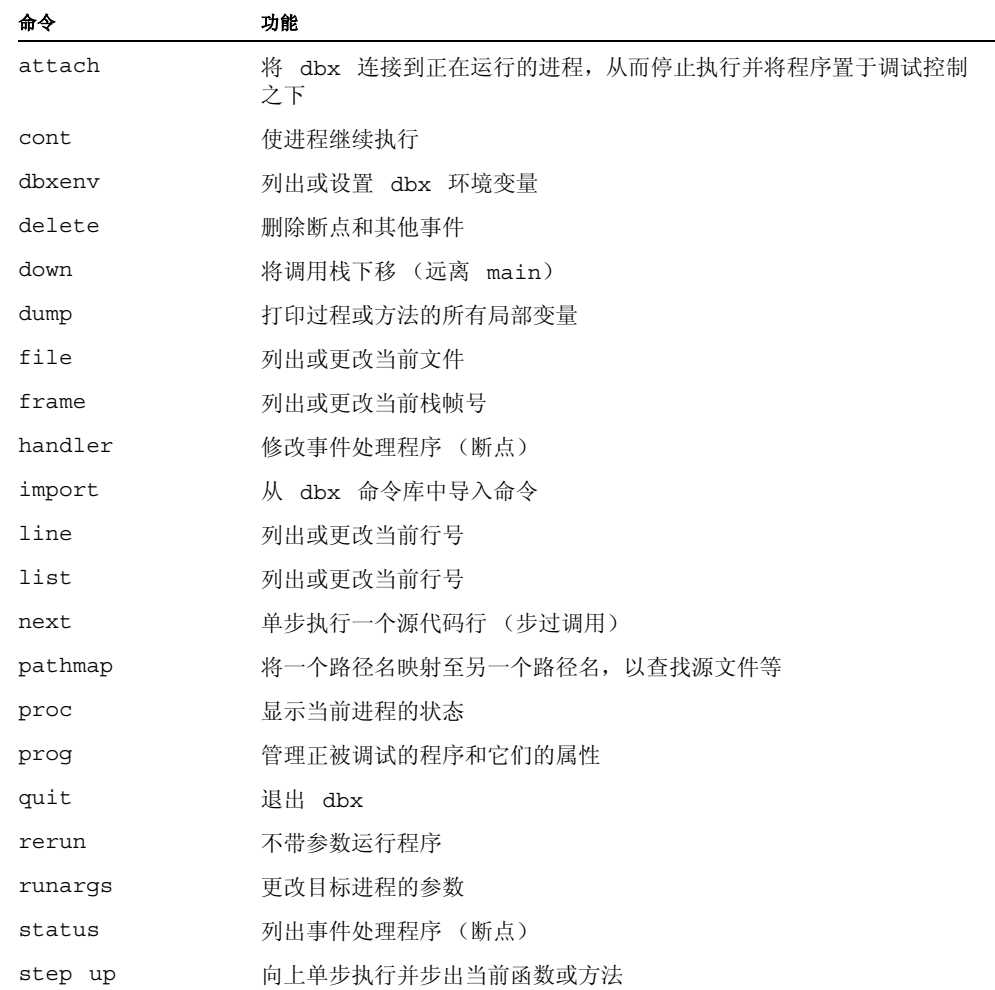

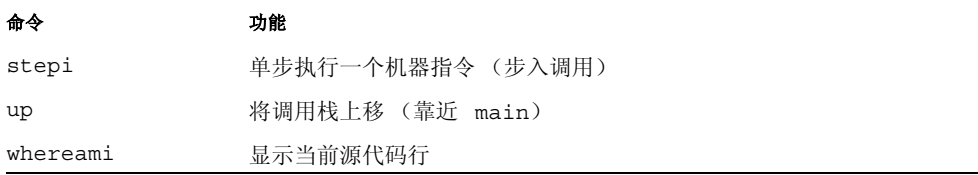

## <span id="page-223-0"></span>在 Java 模式下有不同语法的命令

以下 dbx 命令在进行 Java 调试和本机代码调试时使用的语法不同, 在 Java 模式和本 地模式下的运行方式也不同。

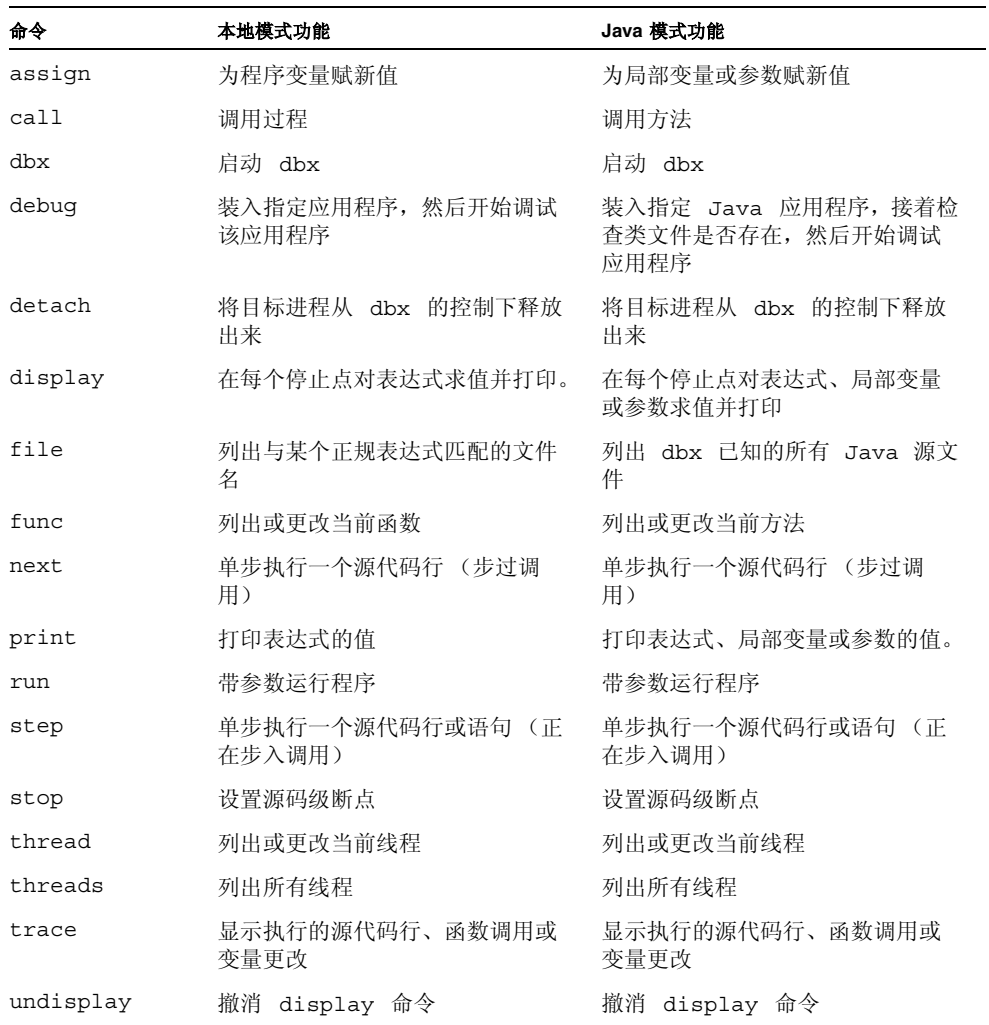

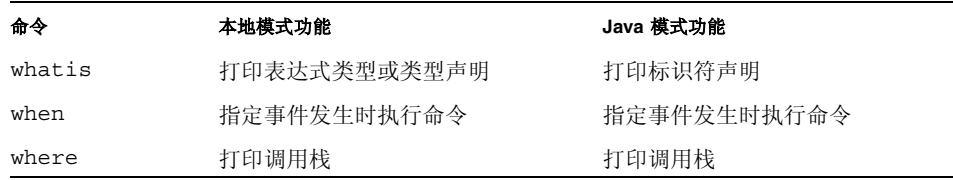

# <span id="page-224-0"></span>只在 Java 模式下有效的命令

以下 dbx 命令只在 Java 模式或 JNI 模式下有效。

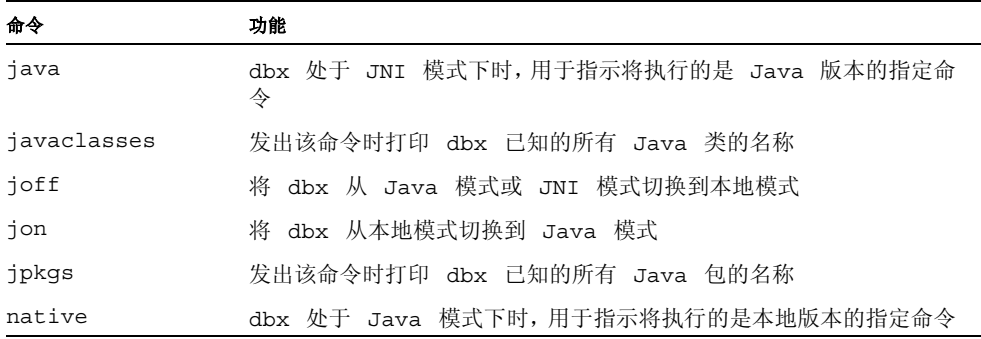

# 在机器指令级调试

本章介绍如何在机器指令级使用事件管理和进程控制命令,如何显示指定地址处的内存 内容以及如何将源代码行连同其对应的机器指令一并显示。 next、 step、 stop 和 trace 命令中的每一个命令都支持一个机器指令级变量:nexti、 stepi、 stopi 和 tracei。使用 regs 命令输出机器寄存器中的内容,或使用 print 命令分别输出单个寄 存器中的内容。

本章由以下部分组成:

- [检查内存的内容](#page-226-0)
- [在机器指令级单步执行和跟踪](#page-231-0)
- [在机器指令级设置断点](#page-232-0)
- 使用 adb [命令](#page-233-0)
- 使用 [regs](#page-233-1) 命令

## <span id="page-226-0"></span>检查内存的内容

可使用 addresses 和 examine 或 x 命令检查内存位置的内容及输出每个地址的汇编语 言指令。可使用派生自 adb(1) 的命令,即汇编语言调试器来查询:

- *address*, 使用 = (等号) 字符, 或
- 保存在地址处的 *contents*,使用 / (斜线)字符。

可使用 dis 和 listi 命令打印汇编命令。(参见第 230 [页的 "使用](#page-229-0) dis 命令"和[第](#page-230-0) 231 [页的 "使用](#page-230-0) listi 命令"。)

### 使用 examine 或 x 命令

使用 examine 命令或其别名 x 显示内存内容或地址。

使用下列语法以 *format* 格式显示始于 *count* 项的 *address* 的内存内容。缺省的 *address* 为先前显示的最后一个地址后的下一个地址。缺省 *count* 为 1。缺省 *format* 和在先前的 examine 命令中使用的相同;如果是给定的第一个命令,则为 X。

examine 命令的语法为:

examine [*address*] [/ [*count*] [*format*]]

```
要按 format 格式显示 address1 到 address2 (首末地址包含在内)的内存内容,请键入:
```
examine *address1*, *address2* [/ [*format*]]

要显示地址,而不是给定格式的地址内容,请键入:

examine *address* = [*format*]

要打印保存在 examine 最后显示的地址后的下一个地址处的值, 请键入:

```
examine +/ i
```
要打印表达式的值,请以地址形式输入表达式:

examine *address*=*format* examine *address*=

#### 地址

*address* 是可产生地址或可用作地址的任何表达式。可用 + (加号)替换 *address*,它以 缺省格式显示下一地址的内容。

例如,以下为有效地址:

0xff99 绝对地址 main 函数地址 main+20 与函数地址的偏移 &errno 变量地址 str 指向字符串的指针值变量

用于显示内存的符号地址通过在名称前加和号 (&) 来指定。使用函数名称时可以不使用 和符号; &main 等同于 main。通过在名称前加美元符号 (\$) 来表示寄存器。

#### 格式

*format* 是 dbx 显示查询结果所采用的地址显示格式。产生的输出取决于当前显示 *format*。要更改显示格式,请提供另一 *format* 代码。

被设置在每个 dbx 会话起始处的缺省格式为 x, 它以十六进制的 32 位字形式显示地址 或值。以下内存显示格式为合法格式。

- i 显示为汇编指令。
- d 显示为十进制 16 位 (2 字节)。
- D 显示为十进制 32 位 (4 字节)。
- o 显示为八进制 16 位 (2 字节)。
- O 显示为八进制 32 位 (4 字节)。
- x 显示为十六进制 16 位 (2 字节)。
- X 显示为十六进制 32 位 (4 字节)。(缺省格式)
- b 显示为八进制字节。
- c 显示为字符。
- w 显示为宽字符。
- s **显示为以**空字节终止的字符串。
- W 显示为宽字符。
- f 显示为单精度浮点数。
- F, g 显示为双精度浮点数。
- E 显示为扩展精度浮点数。
- ld, lD 显示为十进制 32 位 (4 字节)(与 D 相同)。
- lo, lO 显示为八进制 32 位 (4 字节)(与 O 相同)。
- lx, LX 显示为十六进制 32 位 (4 字节)(与 X 相同)。
- Ld, LD 显示为十进制 64 位 (8 字节)。
- Lo, LO 显示为八进制 64 位 (8 字节)。
- Lx, LX 显示为十六进制 64 位 (8 字节)。

#### Count

*count* 为十进制的重复计数。增量大小取决于内存显示格式。

#### 使用地址的示例

以下示例显示如何使用带有 *count* 和 *format* 选项的地址来显示始于当前停止点的五个连 续的反汇编指令。

SPARC:

```
(dbx) stepi
停止于 main 中的 0x108bc 处
0x000108bc:main+0x000c:st %l0, [%fp - 0x14]
(dbx) x 0x108bc/5i
0x000108bc:main+0x000c:st %l0, [%fp - 0x14]
0x000108c0:main+0x0010:mov 0x1,%l0
0x000108c4:main+0x0014:or %l0,%g0, %o0
0x000108c8:main+0x0018:call 0x00020b90 [未解析的 PLT 8:malloc]
0x000108cc:main+0x001c:nop
```
Intel:

```
(dbx) x &main/5i
0x08048988:main :pushl %ebp
0x08048989:main+0x0001:movl %esp,%ebp
0x0804898b:main+0x0003:subl $0x28,%esp
0x0804898e:main+0x0006:movl 0x8048ac0,%eax
0x08048993:main+0x000b:movl %eax,-8(%ebp)
```
### <span id="page-229-0"></span>使用 dis 命令

dis 命令等同于以 i 作为缺省显示格式的 examine 命令。

以下是 dis 命令的语法。

dis [*address*] [*address1*, *address2*] [/*count*]

dis 命令:

- 不使用参数时显示以 + 开始的 10 个指令。
- 只使用 *address* 参数时, 反汇编 10 个始于 *address* 的指令。
- 使用 *address1* 和 *address2* 参数时, 反汇编 *address1* 到 *address2* 的指令。
- 只使用 *count* 时,显示始于 + 的计数指令。

### <span id="page-230-0"></span>使用 listi 命令

要将源代码行连同其对应的汇编指令一并显示,请使用 listi 命令,此命令等同于命 令 list -i。参见第 71 [页的 "打印源码列表"中](#page-70-0)对 list -i 的论述。

SPARC:

```
(dbx) listi 13, 14
  13 i = \text{atoi}(\text{argv}[1]);0x0001083c:main+0x0014:ld [%fp + 0x48], %l0
0x00010840:main+0x0018:add %l0, 0x4, %l0
0x00010844:main+0x001c:ld [%l0], %l0
0x00010848:main+0x0020:or %l0, %g0, %o0
0x0001084c:main+0x0024:call 0x000209e8 [未解析的 PLT 7:atoi]
0x00010850:main+0x0028:nop
0x00010854:main+0x002c:or %o0, %g0, %l0
0x00010858:main+0x0030:st %l0, [%fp - 0x8]
  14 j = f \circ \circ (i) ;0x0001085c:main+0x0034:ld [%fp - 0x8], %l0
0x00010860:main+0x0038:or %l0, %g0, %o0
0x00010864:main+0x003c:call foo
0x00010868:main+0x0040:nop
0x0001086c:main+0x0044:or %o0, %g0, %l0
0x00010870:main+0x0048:st %l0, [%fp - 0xc]
```
Intel:

```
(dbx) listi 13, 14
  13 i = \text{atoi}(\text{arav}[1]);0x080488fd:main+0x000d:movl 12(%ebp),%eax
0x08048900:main+0x0010:movl 4(%eax),%eax
0x08048903:main+0x0013:pushl %eax
0x08048904:main+0x0014:call atoi <0x8048798>
0x08048909:main+0x0019:addl $4,%esp
0x0804890c:main+0x001c:movl %eax,-8(%ebp)
  14   j = f \circ \circ (i);
0x0804890f:main+0x001f:movl -8(%ebp),%eax
0x08048912:main+0x0022:pushl %eax
0x08048913:main+0x0023:call foo <0x80488c0>
0x08048918:main+0x0028:addl $4,%esp
0x0804891b:main+0x002b:movl %eax,-12(%ebp)
```
## <span id="page-231-0"></span>在机器指令级单步执行和跟踪

机器指令级命令与其源码级副本的功能相同,只不过它们在单步指令级,而非源代码行 级执行。

### 在机器指令级单步执行

要从一个机器指令单步执行到下一机器指令,请使用 nexti 命令或 stepi 命令

nexti 命令和 stepi 命令与其源代码级副本的功能相同: nexti 命令*步出*函数, stepi 命 令步入由下一指令 (停止于被调用函数中的第一个指令)调用的函数。命令形式也相同。 参见第 324 [页的 "](#page-323-0)next 命令"和第 341 [页的 "](#page-340-0)step 命令"中的说明。

nexti 命令和 stepi 命令与对应的源码级命令的输出在以下两个方面不同:

- 输出包含程序停止在的指令*地址* (而非源代码行号)。
- 缺省输出包含反汇编指令,而非源代码行。

例如:

(dbx) **func** hand::ungrasp (dbx) **nexti** ungrasp +0x18: 调用支持 (dbx)

有关详细信息,参见第 325 [页的 "](#page-324-0)nexti 命令"和第 343 [页的 "](#page-342-0)stepi 命令"。

### 在机器指令级跟踪

除使用 tracei 命令外,机器指令级与源代码级的跟踪技术的功能相同。对于 tracei 命令, dbx 在执行每一地址检查或跟踪每一变量的值后才会执行一条指令。 tracei 命 令会产生自动的、与 stepi 类似的行为:程序一次前进一个指令来步入函数调用。

使用 tracei 命令时,执行每一指令后,它会使程序停止片刻,让 dbx 检查地址执行或 跟踪的变量或表达式的值。使用 tracei 命令会显著降低执行速度。

有关跟踪及其事件说明和修饰符的详细信息,参见第 102 [页的 "跟踪执行"和](#page-101-0)第 [357](#page-356-0)  页的 "[tracei](#page-356-0) 命令"。

以下是 tracei 的一般语法:

tracei *event-specification* [*modifier*]

```
tracei 的常用形式为:
```
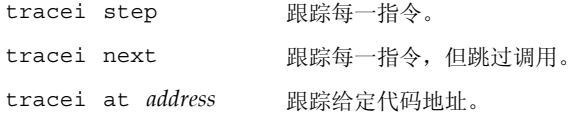

有关更多信息请参阅第 357 页的 "[tracei](#page-356-0) 命令"。

SPARC:

```
(dbx) tracei next -in main 
(dbx) cont 
0x00010814:main+0x0004:clr %l0
0x00010818:main+0x0008:st %l0, [%fp - 0x8]
0x0001081c:main+0x000c:call foo
0x00010820:main+0x0010:nop
0x00010824:main+0x0014:clr %l0
....
....
(dbx) (dbx) tracei step -in foo -if glob == 0
(dbx) cont 
0x000107dc:foo+0x0004:mov 0x2, %l1
0x000107e0:foo+0x0008:sethi %hi(0x20800), %l0
0x000107e4:foo+0x000c:or %l0, 0x1f4, %l0 ! glob
0x000107e8:foo+0x0010:st %l1, [%l0]
0x000107ec:foo+0x0014:ba foo+0x1c
....
....
```
# <span id="page-232-0"></span>在机器指令级设置断点

要在机器指令级设置断点,请使用 stopi 命令。该命令接受任何 *event specification*,使 用以下语法:

stopi *event-specification* [*modifier*]

stopi 命令的常用形式为:

stopi [at *address*] [-if *cond*] stopi in *function* [-if *cond*]

有关更多信息请参阅第 348 [页的 "](#page-347-0)stopi 命令"。

### 在地址处设置断点

要在特定地址设置断点,请键入:

(dbx) **stopi at** *address*

例如:

```
(dbx) nexti
停止于 hand::ungrasp 中的 0x12638 处
(dbx) stopi at &hand::ungrasp
(3) stopi at &hand::ungrasp
(dbx)
```
## <span id="page-233-0"></span>使用 adb 命令

利用 adb 命令可按 adb(1) 语法输入命令。也可输入将每条命令解释为 adb 语法的 adb 模式。支持大多数 adb 命令。

有关更多信息请参阅第 275 [页的 "](#page-274-0)adb 命令"。

# <span id="page-233-1"></span>使用 regs 命令

利用 regs 命令可打印所有寄存器的值。

以下是 regs 命令的语法:

regs [-f][-F]

-f 包括浮点寄存器 (单精度)。 -F 包括浮点寄存器 (双精度)。这些选项只适用于 SPARC。

有关更多信息请参阅第 332 [页的 "](#page-331-0)regs 命令"。

SPARC:

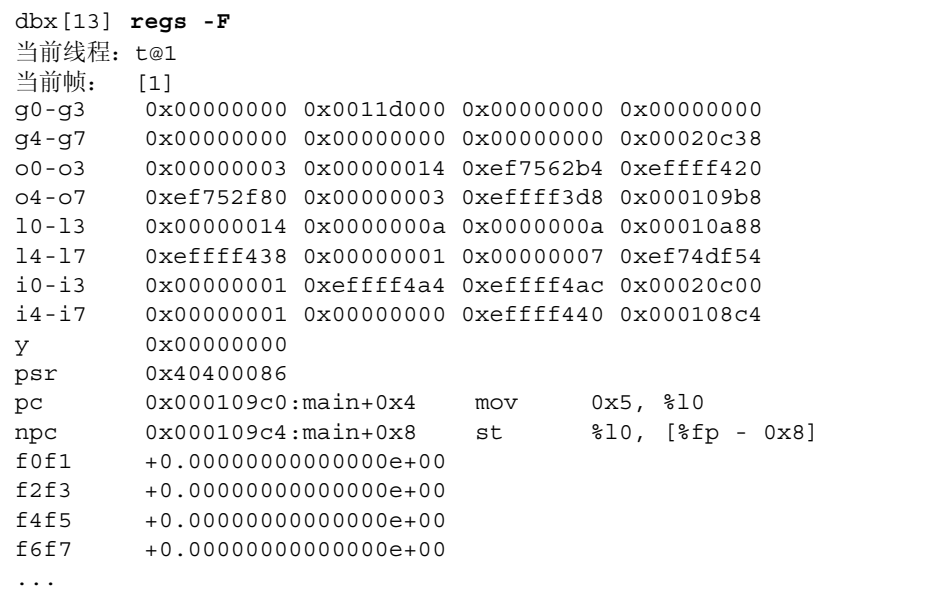

### 平台特定寄存器

以下各表列出了可在表达式中使用的 SPARC 和 Intel 的平台特定寄存器名称。

#### SPARC 寄存器信息

以下是 SPARC 系统的寄存器信息。

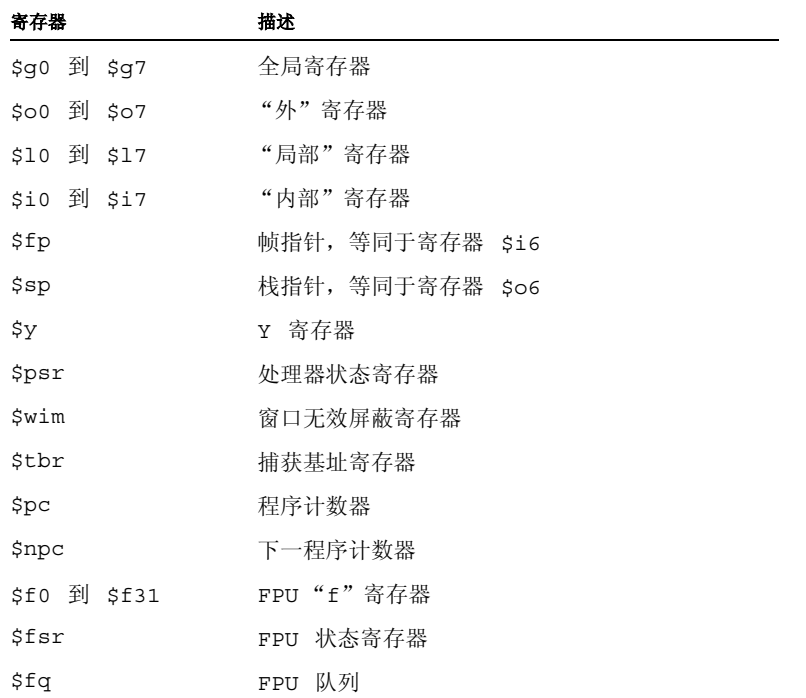

\$f0f1 \$f2f3 ...\$f30f31 对浮点型寄存器被视为具有 C 的 "double"类型 (通常 \$fN 寄存器被视为 C 的 "float"类型)。也可将这些对称作 \$d0 ...\$d30。

SPARC V9 和 V8+ 硬件上提供了以下这些额外寄存器:

\$g0g1 到 \$g6g7 \$o0o1 到 \$o6o7 \$xfsr \$tstate \$gsr \$f32f33 \$f34f35 到 \$f62f63 (\$d32 ...\$\$d62)

有关 SPARC 寄存器和寻址的详细信息,参见 《*SPARC* 体系结构参考手册》和 《*SPARC* 汇编语言参考手册》。

## Intel 寄存器信息

以下是 Intel 系统的寄存器信息。

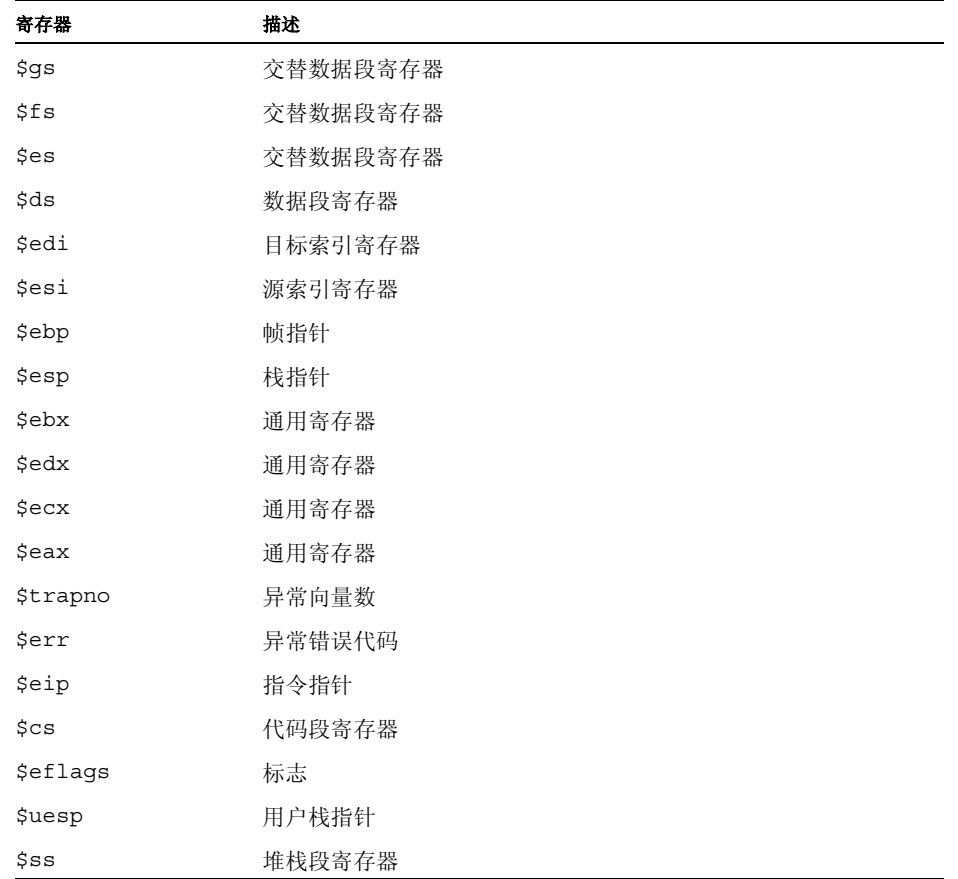

常用寄存器也使用其机器无关名称作为别名。

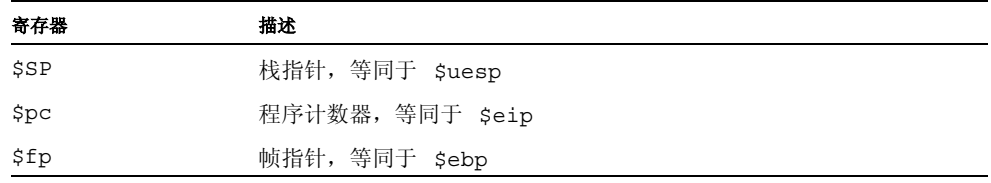

80386 下半部 (16位) 寄存器为:

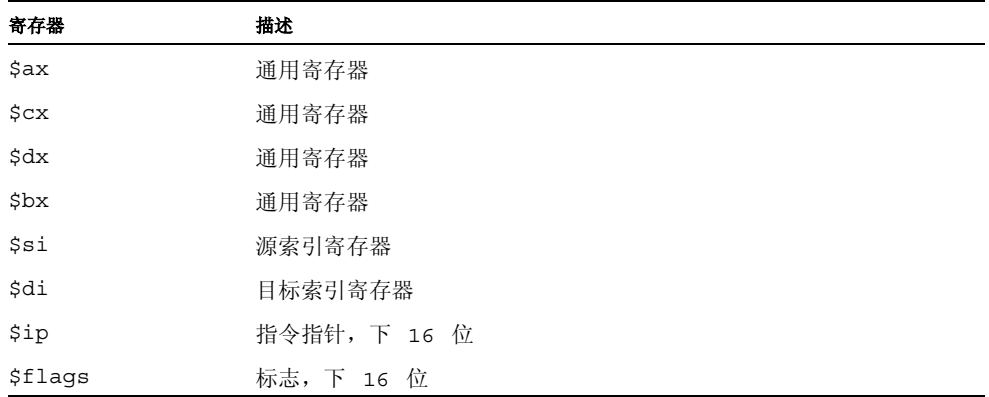

80386 的前四个 16 位寄存器可分为多个 8 位部分:

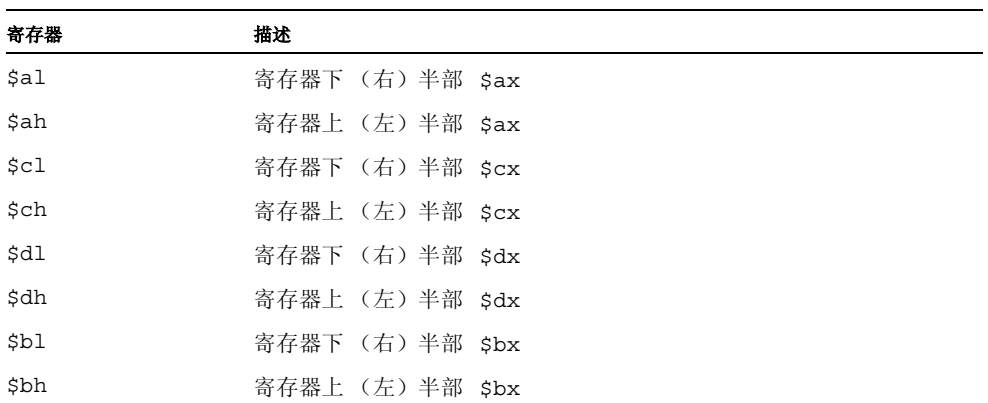

80387 的寄存器为:

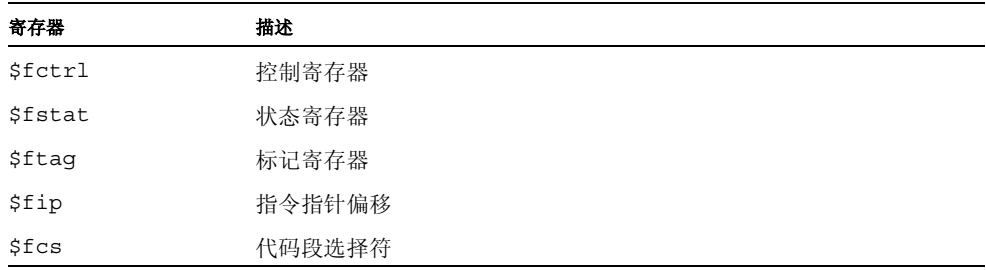

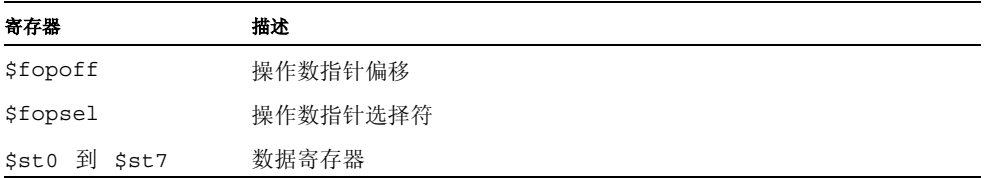

# 将 dbx 与 Korn Shell 配合使用

dbx 命令语言基于 Korn Shell (ksh 88) 语法,包括 I/O 重定向、循环、内置运算、历 史及命令行编辑。本章列出了 ksh-88 与 dbx 命令语言间的区别。

如果启动时未找到 dbx 初始化文件, dbx 会采用 ksh 模式。

本章由以下部分组成:

- [未实现的](#page-240-0) ksh-88 功能
- [ksh-88](#page-241-0) 的扩展
- [重命名命令](#page-241-1)

## <span id="page-240-0"></span>未实现的 ksh-88 功能

以下 ksh-88 功能尚未在 dbx 中实现:

- 用于给数组 *name* 赋值的 set -A *name*
- set -o 特定选项: allexport bqnice qmacs markdirs noclobber nolog privileged protected viraw
- typeset  $-1 u L R H$  属性
- 用于命令替换的反引号 (`…`) (使用 \$(...) 代替)
- 用于表达式求值的 [[ expression ] ] 复合命令
- @(pattern[|pattern]...) 扩展模式匹配
- 协同进程 (与程序通信的后台运行的命令或管线)

## <span id="page-241-0"></span>ksh-88 的扩展

dbx 添加以下功能作为扩展:

- \$[ p > flags ] 语言表达式
- typeset -q 为用户定义函数启用特殊引用
- csh 类 history 和 alias 参数
- set +o path 禁用路径搜索
- 八进制和十六进制数的 0xabcd C 语法
- bind 更改 Emacs 模式绑定
- set -o hashall
- set -o ignore suspend
- print -e 和 read -e (相反者为: -r, raw)
- 内置 dbx 命令

## <span id="page-241-1"></span>重命名命令

某些 dbx 命令被重命名,以避免与 ksh 命令发生冲突。

- dbx print 命令保留了名称 print ; ksh print 命令已被重命名为 kprint。
- ksh kill 命令已与 dbx kill 命令合并。
- alias 命令是 ksh alias, 在 dbx 兼容模式下除外。
- *address*/*format* 现为 examine *address*/*format*。
- /*pattern* 现为 search *pattern*。
- ?*pattern* 现为 bsearch*pattern*。

# 编辑函数的再绑定

利用 bind 可再绑定编辑函数。可以使用该命令来显示或修改 EMacs 风格编辑器和 vi 风格编辑器的键绑定。 bind 命令的语法为:

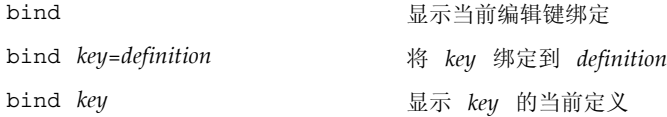

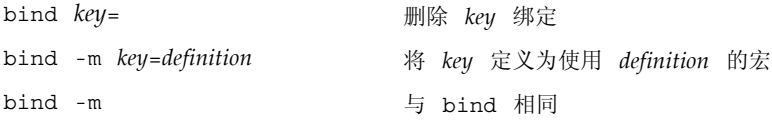

其中:

*key* 为键名。

*definition* 为将绑定到键上的宏的定义。

以下是 EMacs 风格编辑器的其中一些更重要的缺省键绑定:

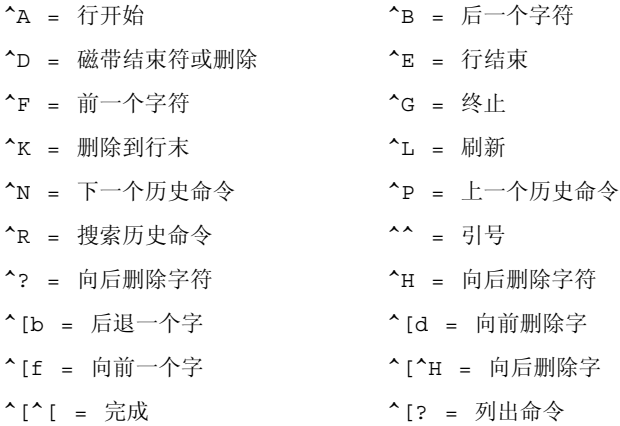

以下是 vi 风格编辑器的其中一些更重要的缺省键绑定:

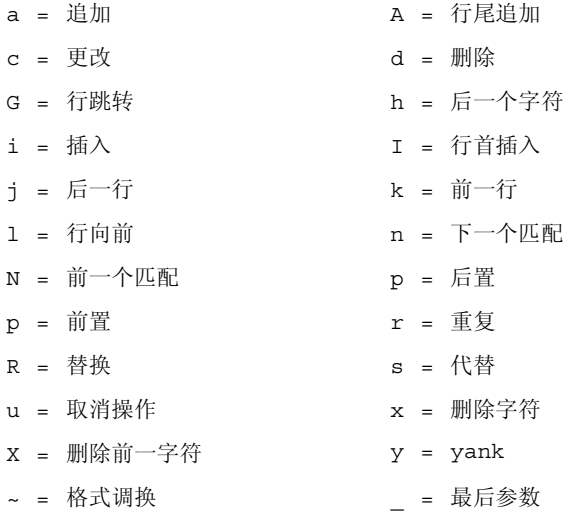

- \* = 展开 = = 列出展开式
- = 前一行 + + = 后一行
- sp = 前一字符 # = 注释掉命令
- ? = 从开始搜索历史命令
- / = 从当前开始搜索历史命令

在插入模式下,下列按键是特殊的:

^? = 删除字符 ^H = 删除字符  $\texttt{``U = m}$ 除行  $\texttt{``W = m}$ 除字

## 调试共享库

dbx 为使用动态链接库、共享库的程序提供全面的调试支持,只要这些库是使用 -g 选 项编译的。

本章由以下部分组成:

- [动态链接程序](#page-244-0)
- [修复并继续](#page-245-0)
- [在共享库中设置断点](#page-245-1)
- [在显式装入的库中设置断点](#page-246-0)

## <span id="page-244-0"></span>动态链接程序

动态链接程序 (亦称 rtld、运行时 ld 或 ld.so)安排将共享对象 (装入对象)引入 到正在执行的程序中。 rtld 在两个主要区域处于活动状态:

- 程序启动—程序启动时, rtld 先运行,然后动态装入在链接时指定的所有共享对 象。它们是*预装的*共享对象,可包括 libc.so、 libC.so 或 libX.so。使用 ldd(1) 查明程序将装入哪些共享对象。
- 应用程序请求—应用程序使用函数调用 dlopen(3) 和 dlclose(3) 来动态装入和卸 下共享对象或可执行文件。

dbx 使用术语*装入对象*来指称共享对象 (.so) 或可执行文件 (a.out)。可以使用 [loadobject](#page-315-0) 命令 (参见第 316 页的 "loadobject 命令") 列出和管理装入对象中的 符号信息。

### 链接映射

动态链接程序在称为*链接映射*的列表中保留有所有装入对象的列表。链接映射保留在正 被调试程序的内存中,可间接通过 librtld db.so 这一供调试器使用的特殊系统库 来访问它。

### 启动序列和 .init 段

.init 段是属于装入共享对象时执行的共享对象的一段代码。例如, .init 由 C++ 运行时系统用于调用 .so 中的所有静态初始化函数。

动态链接程序会先在所有共享对象中映射,从而将它们置于链接映射中。动态链接程序 随后便会遍历该链接映射,并为每个共享对象执行 .init 段。 syncrtld 事件 (参见 第 264 页的" [syncrtld](#page-263-0)")在这两个阶段之间发生。

#### 过程链接表

过程链接表 (PLT) 是 rtld 用于便利跨共享对象调用的结构。例如,对 printf 的调用 便会通过这个间接表。可以在通用及处理器特定 SVR4 ABI 参考手册中找到对这一过程 的详细说明。

要使 dbx 能够在各 PLT 中处理 step 和 next 命令,它必须记录每个装入对象的 PLT 表。表信息的获得与 rtld 握手同时进行。

## <span id="page-245-0"></span>修复并继续

对使用 dlopen() 装入的共享对象使用修复并继续需要更改打开它们的方式,修复并 继续才能正常工作。使用模式 RTLD\_NOW|RTLD\_GLOBAL 或 RTLD\_LAZY|RTLD\_GLOBAL。

## <span id="page-245-1"></span>在共享库中设置断点

要在共享库中设置断点, dbx 运行时需要知道程序将使用该库, dbx 需要为该库装入 符号表。要确定新装入的程序运行时将使用哪些库, dbx 会执行程序至运行时链接程 序装入所有启动库为止。 dbx 随后会读取装入库的列表,并终止进程。库会保持装入 状态,这样便可以在重新运行程序进行调试前于库中设置断点。

无论程序是在命令行使用 dbx 命令,还是在 dbx 提示符处使用 debug 命令,抑或从 IDE 中的 dbx 调试器中装入, dbx 都会按相同的步骤装入库。

## <span id="page-246-0"></span>在显式装入的库中设置断点

dbx 会自动检测发生了 dlopen () 还是 dlclose (), 然后装入装入对象的符号表。使 用 dlopen() 装入共享对象后,即可在其中设置断点,然后像对待程序的任何部分一 样进行调试。

如果共享对象使用 dlclose() 卸下, dbx 会记住其中设置的断点,如果使用 dlopen() 再次装入该共享对象,即便应用程序再次运行,也会替换它们。

但如果要在其中设置断点,或导航其函数和源代码,就不必等待使用 dlopen() 装入 共享对象。如果知道正被调试的程序将使用 dlopen() 装入的共享对象的名称,可以 使用 loadobject -load 命令请求 dbx 预装其符号表:

```
loadobject -load /usr/java1.1/lib/libjava_g.so
```
现在便可在此装入对象被 dlopen() 装入前在其中导航模块和函数及设置断点。程序 装入装入对象后, dbx 即会自动设置断点。

在动态链接库中设置断点受以下限制:

- 使用 d1open () 装入的 "过滤器"库中的第一个函数被调用后,才能在该库中设置 断点。
- dlopen() 装入库后,名为 init() 的初始化例程便会被调用。此例程可能会调用 库中的其他例程, dbx 在此初始化完成后才能在装入的库中设置断点。确切地讲, 这意味着无法让 dbx 停止在 dlopen() 装入的库中的 init() 处。

## 修改程序状态

本附录重点说明 dbx 的使用方法及在 dbx 下运行程序时更改程序或更改程序运行状态 的命令,并与不使用 dbx 运行程序进行了比较。重要的是了解哪些命令可能会修改程 序。

本章由以下部分组成:

- 在 dbx [下运行程序的影响](#page-248-0)
- [更改程序状态的命令](#page-249-0)

# <span id="page-248-0"></span>在 dbx 下运行程序的影响

在 dbx 下运行时,应用程序的行为方式可能会不同。尽管 dbx 努力尽量减小对被调试 程序的影响,但您还是应该注意以下这些问题:

- 可能忘记了去除 -C 或禁用 RTC。将 RTC 支持库 librtc.so 装入程序可能会导致 程序的行为方式不同。
- dbx 初始化脚本中可能有您忘记的曾设置过的一些环境变量。在 dbx 下运行时,栈 基从另一地址处启动。它视环境及 argv[] 的内容的不同而异,从而强制局部变量 以不同方式分配。如果它们未被初始化,将获得不同的随机编号。可以使用运行时 检查来检测此问题。
- 程序不对使用之前用 malloc() 分配的内存进行初始化,与前者的情况类似。可以 使用运行时检查来检测此问题。
- dbx 必须捕获 LWP 创建和 dlopen 事件,这些事件可能会影响对计时敏感的多线 程应用程序。
- dbx 会对信号进行上下文切换, 因此, 如果应用程序大量使用信号, 情况可能会有 所不同。
- 程序可能期望 mmap() 对映射段总是返回相同的基地址。在 dbx 下运行会严重影响 地址空间,使 mmap() 无法像在不使用 dbx 运行程序时那样返回相同的地址。要确 定这是否有问题,请查看 mmap() 的所有使用情况,确保返回的地址为程序所使用, 而非硬编码地址。
- 如果程序是多线程程序, 则它可能包含数据争用或以其他方式依赖线程计划。在 dbx 下运行会扰乱线程计划,并可能导致程序以异常顺序执行线程。要检测此类情 况,请使用 lock\_lint。

否则,请确定使用 adb 或 truss 运行是否会导致同样问题发生。

为尽可能减少 dbx 施加的影响,请尝试当程序在其自然环境中运行时与其连接。

## <span id="page-249-0"></span>更改程序状态的命令

### assign 命令

assign 命令将*表达式*的值赋给*变量*。在 dbx 中使用它会永久性更改 *变量*的值。

assign *variable* = *expression*

## pop 命令

pop 命令会从栈中弹出一个或多个帧:

pop 弹出当前帧。

pop *number* 弹出 *number* 帧。

pop -f *number* 弹出帧直至指定帧号 *number*。

继续执行时所有弹出的调用即会被重新执行,这可能会导致不希望发生的程序更改。 pop 还会为弹出函数的局部对象调用析构函数。

有关更多信息请参阅第 327 [页的 "](#page-326-0)pop 命令"。

### call 命令

在 dbx 中使用 call 命令时, 如果调用过程, 过程便会按指定方式执行:

call *proc*([params])

过程可能会修改程序中的某些内容。 dbx 会像您已将其写入到程序源码中那样进行调 用。

有关更多信息请参阅第 277 [页的 "](#page-276-0)call 命令"。

### print 命令

要打印表达式的值,请键入:

print *expression*, ...

如果表达式有函数调用, 便应遵循使用 call 命令时相同的注意事项。对于 C++, 还应 注意由重载操作符导致的不可预料的副作用。

有关更多信息请参阅第 328 [页的 "](#page-327-0)print 命令"。

### when 命令

when 命令的一般语法如下:

when *event*-*specification* [*modifier*] {*command;* ... }

事件发生时,其中的命令便会被执行。

到达某行或过程时,便会执行命令。程序的状态是否会被更改取决于发出的命令。 有关更多信息请参阅第 364 [页的 "](#page-363-0)when 命令"。

### fix 命令

可以使用 fix 命令直接更改程序:

#### fix

尽管 fix 命令是一个非常有用的工具,但它会重新编译修改过的源文件并动态地将修 改过的函数链接到应用程序中。

确保查看修复并继续的限制。请参阅第 10 [章。](#page-154-0)

有关更多信息请参阅第 304 [页的 "](#page-303-0)fix 命令"。

### cont at 命令

cont at 命令会更改程序运行的顺序。如果程序为多线程程序,则必须在行 *line. id* 继 续执行。

cont at *line id*

这可能会更改程序的结果。
# 事件管理

事件管理是指被调试程序中发生事件时, dbx 执行操作的能力。发生事件时,可利用 dbx 停止进程、执行任意命令或打印信息。一个最简单的事件示例就是断点 (参[见第](#page-92-0) 6 [章](#page-92-0))。其他事件的示例包括错误、信号、系统调用、对 dlopen() 的调用以及数据更改 (参见第 97 [页的 "设置数据更改断点"](#page-96-0))。

本附录由以下部分组成:

- [事件处理程序](#page-252-0)
- [创建事件处理程序](#page-253-0)
- [操作事件处理程序](#page-253-1)
- [使用事件计数器](#page-254-0)
- [设置事件规范](#page-254-1)
- [事件规范修饰符](#page-264-0)
- [分析和二义性](#page-266-0)
- [使用预定义变量](#page-266-1)
- [设置事件处理程序示例](#page-269-0)

# <span id="page-252-0"></span>事件处理程序

事件管理建立在*处理程序*概念的基础上。该名称的命名源自硬件中断处理程序。每个事 件管理命令通常都会创建一个处理程序, 它由*事件规范*和一系列副作用操作组成。(请 参阅第 255 [页的 "设置事件规范"。](#page-254-1))事件规范指定将触发处理程序的事件。

事件发生并触发处理程序时,处理程序会根据事件规范中包括的修饰符来评估事件。 (请参阅第 265 [页的 "事件规范修饰符"](#page-264-0)。)如果事件满足修饰符施加的条件,便会执 行处理程序的副作用动作 (即处理程序 "发生")。

在特定行设置断点便是程序事件与 dbx 操作关联的一个示例。

创建处理程序的最普通形式是使用 when 命令来创建。

when *event-specification* {*action*; ... }

本章中的示例显示如何使用 when 语句编写命令 (如 stop、 step 或 ignore)。这 些示例的目的在于说明 when 及其底层*处理程序*机制的灵活性, 但实际应用中并不一定 要严格按示例中所示。

# <span id="page-253-0"></span>创建事件处理程序

使用命令 when、 stop 和 trace 来创建事件处理程序。(有关详细信息,参见第 [364](#page-363-0)  [页的 "](#page-363-0)when 命令"、第 343 [页的 "](#page-342-0)stop 命令"和 第 354 [页的 "](#page-353-0)trace 命令"。)

stop 是常见的术语 when 的简称。

when *event-specification* { stop -update; whereami; }

事件规范由事件管理命令 stop、 when 和 trace 用于指定感兴趣的事件。(参[见第](#page-254-1) 255 [页的 "设置事件规范"\)](#page-254-1)。

大多数 trace 命令可以使用 when 命令、 ksh 功能和事件变量来手动建立。需要固定 格式的跟踪输出时,这种方法特别有用。

每个命令都会返回一个称为处理程序 id (*hid*) 的编号。可以使用预定义变量 \$newhandlerid 来访问此编号。

# <span id="page-253-1"></span>操作事件处理程序

可以使用以下命令来操作事件处理程序。有关每个命令的详细信息,参见各说明部分。

- [status](#page-339-0)—列出处理程序 (参见第 340 页的"status 命令")。
- [delete](#page-295-0)—删除包括临时处理程序在内的所有处理程序 (参见第 296 页的"delete [命令"\)](#page-295-0)。
- clear—删除基于断点位置的处理程序 (参见第 282 页的"clear 命令")。
- [handler](#page-307-0) -enable—启用处理程序 (参见第 308 页的 "handler 命令")。
- handler -disable—禁用处理程序。
- [cancel](#page-277-0)—取消信号并使进程继续 (参见第 278 页的 "cancel 命令")。

# <span id="page-254-0"></span>使用事件计数器

每个事件处理程序均有一个行程计数器,它有计数限制。每当发生指定事件时,计数器 的计数便会增加。只有当计数达到计数限制时,才会执行与处理程序关联的操作。达到 限制时, 计数器会自动重置为 0。缺省限制是 1。每当重新运行进程时, 所有事件计数 器都会被重置。

可以使用带 stop、 when 或 trace 命令的 -count 修饰符来设置计数限制 (请参阅 第 266 页的 "-count n [-count infinity](#page-265-0)")。否则,请使用 handler 命令单独 操作事件处理程序:

handler [ -count | -reset ] hid *new-count new-count-limit*

# <span id="page-254-1"></span>设置事件规范

stop、 when 和 trace 命令使用事件规范来表示事件类型和参数。其格式由一个代表 事件类型和可选参数的关键字组成。所有三个命令的事件规范的含义通常完全相同;例 外情况在命令说明中有介绍 (参阅第 343 [页的 "](#page-342-0)stop 命令"、第 354 [页的 "](#page-353-0)trace [命令"](#page-353-0)和第 364 [页的 "](#page-363-0)when 命令")。

## 断点事件规范

断点是操作发生的位置,程序在该点处停止执行。以下是断点事件的事件规范。

### in *function*

已输入函数,并即将执行第一行。序进程后的第一个可执行代码将用作实际断点位置。 它可以是要初始化的局部变量所在的那一行。如果是 C++ 构造函数,执行所有基类构造 函数后,执行便会停止。如果使用了 -instr 修饰符 (参见第 266 页的 "[-instr](#page-265-1)"), 则它为即将执行函数的第一个指令。 *function* 规范可以接受正式的参数签名,以协助重 载的函数名或模板实例规范。例如:

```
停止于 mumble(int, float, struct Node *) 中
```
### at [*filename:*]*line\_number*

指定行即将被执行。如果指定了 *filename*,则即将执行指定文件中的指定行。文件名可 以是源文件名或对象文件名。尽管不要求使用引号,但文件名中包含特殊字符时可能有 使用的必要。如果指定行在模板代码中,断点会被置于该模板的所有实例上。

### at *address\_expression*

给定地址处的指令即将被执行。此事件只能与 stopi 命令 (请参阅第 [348](#page-347-0) 页的 "[stopi](#page-347-0) 命令")或 [-instr](#page-265-1) 事件修饰符 (请参阅第 266 页的 "-instr")一起使 用。

### infunction *function*

等价于所有以 *function* 命名的重载函数的 in *function* 或其所有模板实例化。

inmember *function* inmethod *function*

等价于 in *function* 或每一类以 *function* 命名的成员函数。

### inclass *classname* [-recurse | -norecurse]

对所有是 *classname* 成员,但不是 *classname* 的任何基类的成员函数而言,等价于 in *function*。 -norecurse 是缺省值。如果指定 -recurse,则基类被包括进来。

### inobject *object-expression* [-recurse | -norecurse]

在 *object-expression* 表示的地址处的特定对象上调用的成员函数已被调用。 stop inobject *ox* 大致等价于以下形式,但与 inclass 不同的是,它包括 *ox* 的动态类型 的基类。 -recurse 是缺省值。如果指定 -norecurse,则不包括基类。

```
stop inclass dynamic_type(ox) -if this==ox
```
## 数据更改事件规范

以下是涉及访问或更改内存地址内容的事件的事件规范。

### <span id="page-256-0"></span>access *mode address-expression* [, *byte-size-expression*]

已访问 *address-expression* 指定的内存。

*mode* 指定内存访问模式。可由以下一个或所有字母组成:

r 已读取指定地址处的内存。

- w 已写入内存。
- x 已执行内存。

*mode* 也可以包含以下两个字母之一:

- a 访问后停止进程 (缺省值)。
- b 访问前停止进程。

在这两种情况下,程序计数器都将指向违规指令。"之前"或 "之后"指副作用。

*address-expression* 是可对其求值来生成地址的任何表达式。如果给出符号表达式,则可 以自动推导出要监视的区域大小,可以指定 *byte-size-expression* 来将其覆盖。也可以使 用非符号、无类型地址表达式。使用该表达式时,必须提供大小。例如:

stop access w 0x5678, sizeof(Complex)

access 命令有这样一个限制,即两个匹配区不能重叠。

注—access 事件规范是 modify 事件规范的替代品。尽管这两种语法可在 Solaris 2.6、Solaris 7 和 Solaris 8 以及除 Solaris 2.6 以外的所有操作环境中使用, 但 access 与 modify 一样,都受同样的限制,并只接受 wa 模式。

### change *variable*

*variable* 的值已更改。 change 事件大致等价于:

```
when step \{ if [ $last value !=$[variable]] then
                 stop
            else
                 last value=$[variable]
          }
```
此事件使用单步执行来执行。要提高执行速度,请使用 access 事件 (参见第 [257](#page-256-0) 页 的 "access [mode address-expression \[, byte-size-expression\]](#page-256-0)")。

即使未检测到更改,第一次检查 *variable* 时也会触发一个事件。这第一个事件提供对 *variable* 初始值的访问。以后检测到 *variable* 值的变化时会触发其他事件。

#### cond *condition-expression*

*condition-expression* 表示的条件的求值为真。可以为 *condition-expression* 指定任何表达 式,但其求得的值必须为整型。 cond 事件大致等价于: stop step -if *conditional\_expression*

## 系统事件规范

以下是系统事件的事件规范。

### dlopen [ *lib-path* ] | dlclose [ *lib-path* ]

这些事件在成功调用 dlopen() 或 dlclose() 后发生。一次 dlopen() 或 dlclose() 调用可触发装入一个以上库。任何时候均可在预定义变量 \$dllist 中得到这些库的列 表。 \$dllist 中的第一个 shell 字为 "+"或 "-",指示是正在添加还是正在删除的 库列表。

*lib-path* 是共享库的名称。如果指定了该名称,则只有在装入或卸下给定库时才会发生 事件。在该情况下, \$dlobj 包含库名称。 \$dllist 仍然可用。

如果 *lib-path* 以 / 开头, 则会执行完整字符串匹配。否则将只比较路径的尾部。

如果未指定 *lib-path*,则无论是否有 dl- 活动,事件都会发生。在这种情况下, \$dlobj 为空, 但 \$dllist 有效。

### fault *fault*

遇到指定错误时, fault 事件便会发生。这些错误为体系结构相关式错误。以下这组 dbx 已知的错误在 proc(4) 手册页中有定义。

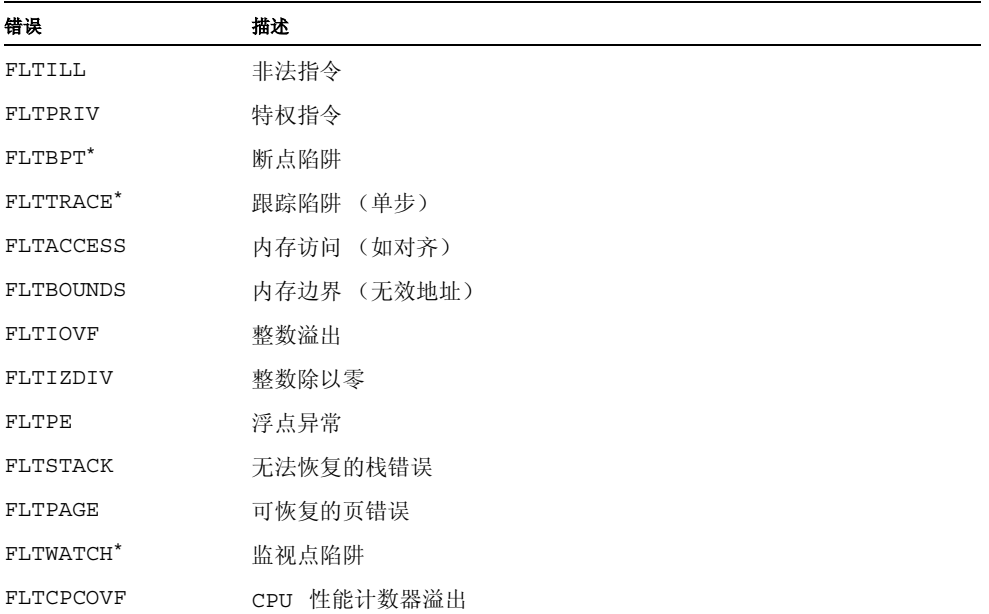

注—dbx 使用 BPT、 TRACE 和 BOUNDS 来执行断点和单步执行。处理它们也许会干扰 dbx 的运行方式。

这些错误来自 /sys/fault.h。 *fault* 可以是上列中的任何一种,可以使用大写或小写 字母,带或不带 FLT- 前缀或实际数字代码。

注—在 Linux 平台上不能使用 fault 事件。

#### lwp\_exit

退出 lwp 时, lwp exit 事件便会发生。在事件处理程序期间内, \$lwp 包含退出 LWP  $($  轻量进程 $)$   $\overline{B}$  id.

注—在 Linux 平台上不能使用 lwpexit 事件。

### sig *signal*

信号首次传送给调试中的程序时, sig *signal* 事件便会发生。 *signal* 可以是小数,信号 名可以使用大写或小写字母;前缀为可选项。它与 catch 和 ignore 命令毫不相关, 尽管 catch 命令可按如下方式执行:

```
function simple catch {
      when sig $1 {
              stop;
              echo Stopped due to $sigstr $sig
              whereami
      }
}
```
注—收到 siq 事件时,进程尚未检测到它。只有在指定信号为传送给它的信号时,才 能继续进程。

### sig *signal sub-code*

具有指定 *sub-code* 的指定信号首次传送到子进程时, sig *signal sub-code* 事件便会发 生。与信号相同,可以以小数形式键入 *sub-code*,使用大写或小写字母;前缀为可选 项。

### sysin *code* | *name*

刚启动指定的系统调用,且进程已进入内核模式。

dbx 所支持的系统调用的概念是由陷阱以在 /usr/include/sys/syscall.h 中枚举 的形式提供到内核。

这与系统调用的 ABI 概念不同。一些 ABI 系统调用在用户模式下被部分执行,并使用 非 ABI 内核陷阱。但大多数普通系统调用 (主要差异是信号处理) 在 syscall.h 和 ABI 间是相同的。

注—在 Linux 平台上不能使用 sysin 事件。

注—/usr/include/sys/syscall.h 中的内核系统调用陷阱列表各版本均不相同的 Solaris 操作环境中的专用界面的一部分。 dbx 接受的陷阱名 (代码)和陷阱编号列表 包括 dbx 支持的 Solaris 操作环境所有版本所支持的所有陷阱名 (代码) 和陷阱编号。 dbx 支持的名称与 Solaris 操作环境的任何特定版本所支持的名称完全相同不太可能, 而且 syscall.h 中的某些名称也许会不可用。任何陷阱编号 (代码)均可为 dbx 所 接受,并会正常运行。不过,如果它与已知系统调用陷阱不对应,系统会发出警告。

sysout *code* | *name*

指定系统调用完成,进程即将返回到用户模式。

注—在 Linux 平台上不能使用 sysout 事件。

sysin | sysout

如果不使用参数,所有系统调用都会被跟踪。某些 dbx 功能 (例如 modify 事件和运 行时检查)会触发子进程为其自身目的执行系统调用,并会在被跟踪时现身。

## 执行进度事件规范

以下是与执行进度有关的事件的事件规范。

### exit *exitcode*

退出时, exit 事件便会发生。

#### next

next 事件与 step 事件类似, 只不过它不步入函数。

#### returns

returns 事件是一个断点, 它位于当前*被访问*函数的返回点上。使用被访问函数的目 的是可以在提供大量 step up 命令后使用 returns 事件规范。returns 事件始终为 -temp, 只有在存在活动进程时, 才可以创建它。

### returns *function*

returns *function* 事件每当给定函数返回到其调用处时执行。这不是临时事件。未提供 返回值,但可以访问以下寄存器来找到整型返回值:

Sparc \$00

Intel \$eax

该事件大致等价于:

when in func { stop returns; }

#### step

源代码行的第一个指令执行时, step 事件便会发生。例如,可以使用以下语句获得简 单跟踪:

when step { echo \$lineno:\$line; }; cont

启用 step 事件时,便是指示 dbx 在下次使用 cont 命令时自动单步执行。

注—step 命令终止时, step (和 next)事件才会发生。 step 命令按 step 事件大 致以如下方式执行:

alias step="when step -temp { whereami; stop; }; cont"

## 其他事件规范

以下是其他类型事件的事件规范。

#### attach

dbx 已成功连接到进程。

### detach

dbx 已成功地从正被调试的程序中分离。

#### lastrites

正被调试的进程即将过期,以下原因可导致发生这种情况:

- 已调用 exit(2) 系统调用。(通过显式调用或 main() 返回时,便会发生这种情 况。)
- 即将传送终止信号。
- 进程正由 kill 命令终止。

触发此事件时,进程的最终状态通常 (并非一直)处于可用状态,从而给您提供检查 进程状态的最后机会。此事件后恢复执行会终止进程。

注—在 Linux 平台上不能使用 lastrites 事件。

#### proc\_gone

dbx 不再与被调试的进程关联时, proc\_qone 事件便会发生。预定义变量 \$reason 可以是 signal、 exit、 kill 或 detach。

#### prog\_new

因 follow exec 而装入新程序时, prog\_new 事件便会发生。

注—此事件的处理程序始终永久性存在。

#### stop

进程已停止。每当进程以这种方式停止:用户得到提示 (尤其是在响应 stop 处理程 序时), stop 事件便会发生。例如,以下命令等价:

```
display x
when stop \{print x;\}
```
#### sync

刚使用 exec() 执行了正被调试的进程。在 a.out 中指定的所有内存均有效并存在,但 尚未装入预装的共享库。例如, printf 尽管可供 dbx 使用,但尚未映射到内存中。

对此事件执行 stop 无效;不过,可以使用带 when 命令的 sync 事件。

注—在 Linux 平台上不能使用 sync 事件。

#### syncrtld

syncrtld 事件在 sync (或 attach, 如果正被调试的进程尚未处理共享库)后发 生。它在动态链接程序启动代码执行且所有预装共享库的符号表都已装入后, .init 部分中的任何代码运行前执行。

对此事件执行 stop 无效; 不过, 可以使用带 when 命令的 syncrtld 事件。

#### throw

每当应用程序抛出不是未处理过的或未预料的异常时, throw 事件便会发生。

注—在 Linux 平台上不能使用 throw 事件。

#### throw *type*

如果 throw 事件指定了异常 type,则只有该类型的异常会触发 throw 事件。

#### throw -unhandled

-unhandled 是一种特殊的异常类型,用来表示一个被抛出但没有相应处理程序的异 常。

#### throw -unexpected

-unexpected 是一种特殊的异常类型,用于表示不符合抛出它的函数的异常规范的异 常。

### timer *seconds*

正被调试的程序持续运行 *seconds* 后 timer 事件便会发生。用于此事件的计时器与 collector 命令共享。精度为毫秒,因此例如 0.001 这一浮点值对 *seconds* 是可以接 受的。

# <span id="page-264-0"></span>事件规范修饰符

事件规范修饰符设置处理程序的其他属性,最常见的类型是事件过滤器。修饰符必须位 于事件规范的关键字部分之后。修饰符以短线 (-) 开头。以下是有效的事件规范修饰 符。

### -if *condition*

事件规范指定的事件发生时,便会对条件求值。只有在对条件的求值不是零时,才允许 处理程序的副作用。

如果-if 修饰符用于的事件有与之关联的单个源位置, 如 in 或 at, 则会在与该位置 对应的作用域中对 *condition* 求值。否则,请使用所需作用域来限定它。

#### -resumeone

可以在多线程程序的事件规范中将 -resumeone 修饰符与 -if 修饰符一并使用,如果 条件中包含函数调用,它只会触发一个线程恢复。有关更多信息请参阅第 [101](#page-100-0) 页的 ["将过滤器与条件事件配合使用"。](#page-100-0)

### -in *function*

只有在事件的发生时间介于达到给定 *function* 的第一条指令的时间和函数返回时间之间 时,事件才会触发。函数的递归会被忽略。

#### -disable

-disable 修饰符会在禁用状态下创建处理程序。

### <span id="page-265-0"></span>-count *n* -count infinity

-count *n* 和 -count infinity 修饰符让处理程序从 0 开始计数 (参见第 [255](#page-254-0) 页的 ["使用事件计数器"](#page-254-0))。每次事件发生时,计数便会增加,直至达到 *n*。达到 n 后,处 理程序便会启动,计数器会被重置为零。

程序运行或重新运行时,所有启用的处理程序的计数都会被重置。更确切地讲,这些计 数是在 sync 事件发生时被重置。

使用 [debug](#page-292-0) -r 命令(参见第 293 页的"debug 命令")或 attach -r 命令(参见 第 276 页的 "[attach](#page-275-0) 命令")调试新程序时,计数便会被重置。

#### -temp

创建临时处理程序。事件发生后,它会被自动删除。缺省情况下,处理程序不是临时性 的。如果处理程序是计数处理程序,则只有在计数达到 0 (零)时,它才会被自动删 除。

使用 delete -temp 命令删除所有临时处理程序。

#### <span id="page-265-1"></span>-instr

使处理程序在指令级起作用。此事件将取代大多数命令传统的 "i"后缀。它通常会修 改事件处理程序的两个方面:

- 任何消息均打印汇编级信息,而非源码级信息。
- 事件的粒度变为指令级。例如, step -instr 意指指令级单步执行。

### -thread *thread\_id*

只有在触发事件的线程与 *thread\_id* 匹配时,才会执行该操作。您印象中的特定线程在 程序的不同次执行时可能被分配不同的 *thread\_id*。

### -lwp *lwp\_id*

只有在触发事件的线程与 *lwp\_id* 匹配时,才会执行该操作。只有在触发事件的线程与 *lwp\_id* 匹配时,才会执行该操作。您印象中的特定线程在程序的不同次执行时可能被分 配不同的 *lwp\_id*。

#### -hidden

在常规 status 命令中隐藏处理程序。使用 status -h 查看隐藏的处理程序。

#### -perm

正常情况下,装入新程序时,所有处理程序都会被抛弃。使用 -perm 修饰符在所有调 试会话中保留处理程序。不带参数的 delete 命令不会删除永久性处理程序。使用 delete -p 来删除永久性处理程序。

# <span id="page-266-0"></span>分析和二义性

事件规范和修饰符的语法为:

- 受驱动的关键字
- 根据 ksh 惯例, 所有关键字均拆分为由空格分隔的多个字

表达式可能会有内嵌空格,这便会导致不明确情况发生。例如,假设有以下两个命令:

when a-temp when a-temp

在第一个例子中,尽管应用程序可能有名为 *temp* 的变量,但 dbx 分析器仍会优先按 temp 作为修饰符来解析事件规范。在第二个例子中, a-temp 被整体传递给语言特定 表达式分析器。一定存在名为 *a* 和 *temp* 的变量,不然就是发生了错误。使用括号来强 制分析。

# <span id="page-266-1"></span>使用预定义变量

提供了一些只读 ksh 预定义变量。以下变量一直有效:

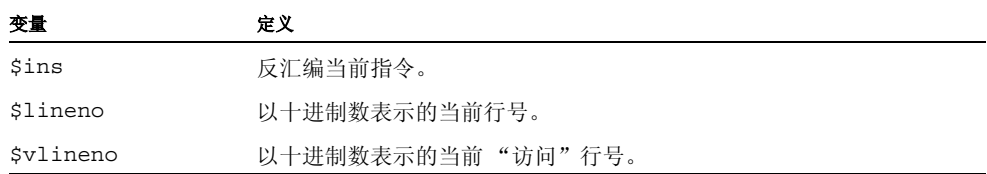

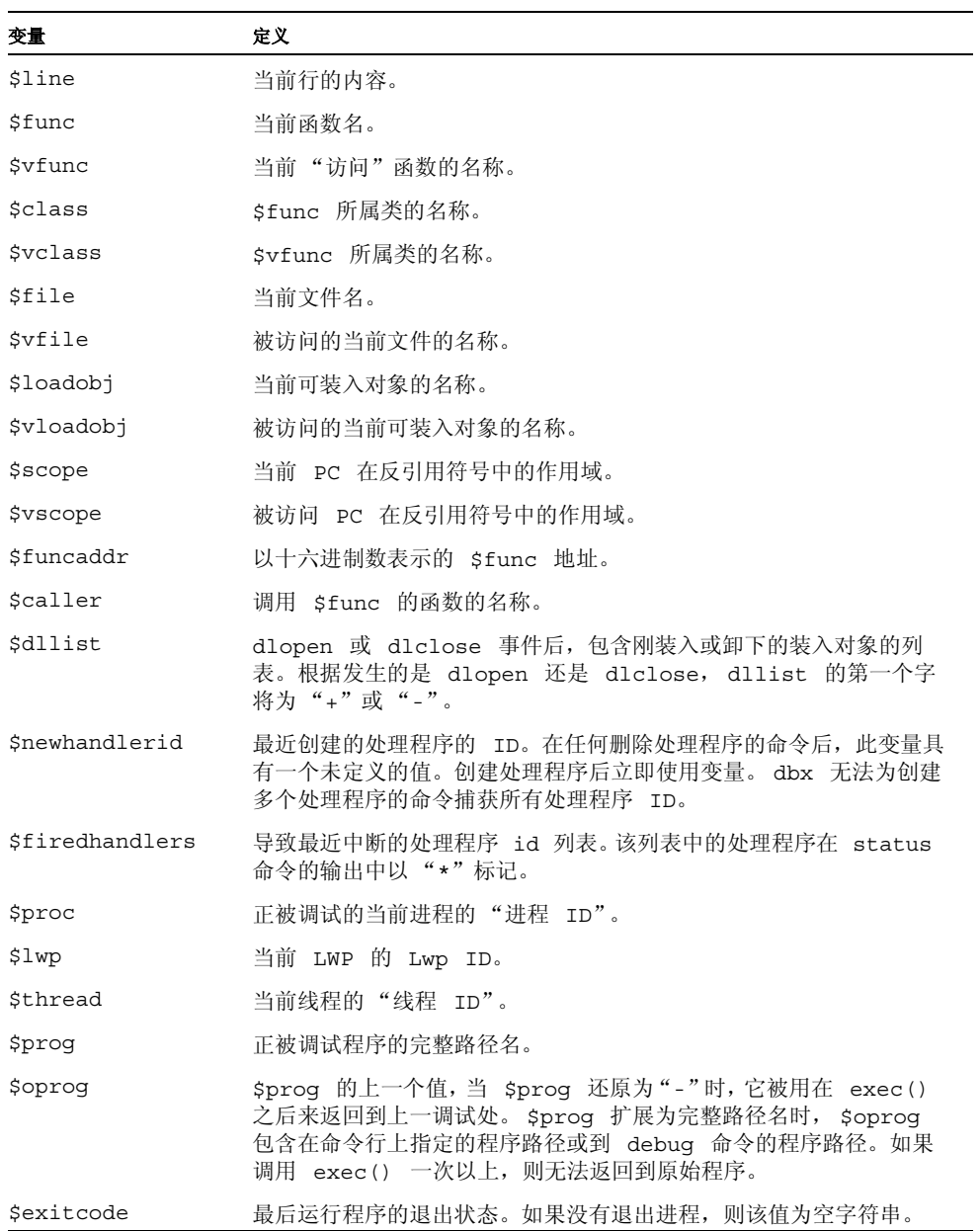

举一个例子, 假设 whereami 可以这样执行:

```
function whereami {
  echo Stopped in $func at line $lineno in file $(basename $file)
   echo "$lineno\t$line"
}
```
## 对 when 命令有效的变量

以下变量只有在 when 命令体内有效。

### \$handlerid

在体执行过程中, \$handlerid 是体所属 when 命令的 id。这些命令是等价的:

```
when X - temp \{ do_stuff; \}when X \{ do stuff; delete $handlerid; \}
```
### \$booting

如果事件在 *boot* 进程期间发生,则 \$booting 会被设置为 true。每当调试新程序时, 它会在用户不知晓的情况下先运行,以便确定共享库的列表和位置。然后,进程将被终 止。这一序列被称为引导。

引导过程中,所有事件仍然可用。使用此变量来区分 debug 期间发生的 sync 和 syncrtld 事件以及正常 run 期间发生的事件。

## 对特定事件有效的变量

某些变量只对以下各表中显示的特定事件有效。

表 B-1 对 sig 事件有效的变量

| 变量       | 描述        |
|----------|-----------|
| \$siq    | 触发事件的信号数  |
| \$sigstr | \$sig 的名称 |

#### 表 B-1 对 sig 事件有效的变量

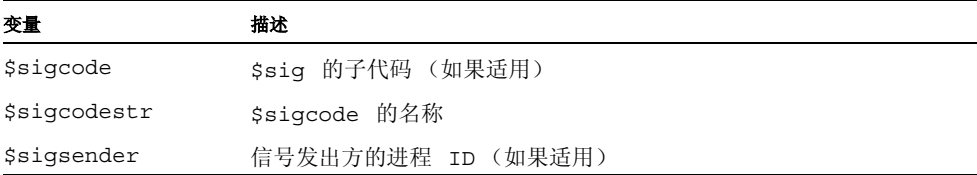

#### 表 **B-2** 对 exit 事件有效的变量

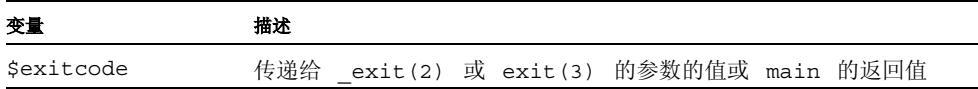

#### 表 **B-3** 对 dlopen 和 dlclose 事件有效的变量

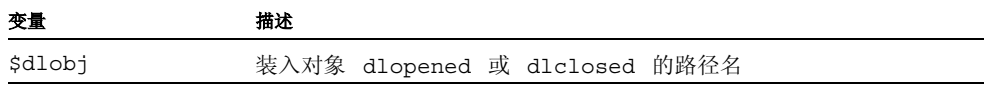

### 表 **B-4** 对 sysin 和 sysout 事件有效的变量

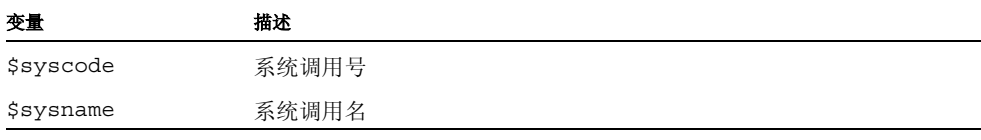

#### 表 B-5 对 proc\_gone 事件有效的变量

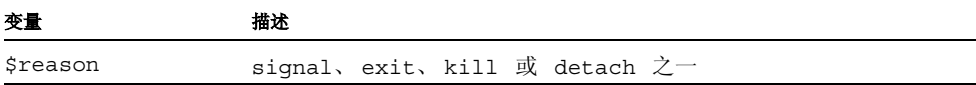

# <span id="page-269-0"></span>设置事件处理程序示例

以下是设置事件处理程序的一些示例。

## 为存储到数组成员设置断点

要在 array[99] 中设置断点,请键入:

```
(dbx) stop access w &array[99]
(2) stop access w &array[99], 4
(dbx) run
运行: watch.x2
watchpoint array[99] (0x2ca88[4]) at line 22 in file "watch.c"
   22 array[i] = i;
```
执行简单跟踪

要执行简单跟踪,请键入:

(dbx) **when step { echo at line \$lineno; }**

## 在函数内时启用处理程序 (in *function*)

要在函数内时启用处理程序,请键入:

```
<dbx> trace step -in foo
```
它等价于:

```
 # create handler in disabled state
 when step -disable { echo Stepped to $line; }
 t=$newhandlerid # remember handler id
 when in foo {
  # when entered foo enable the trace
 handler -enable "$t"
  # arrange so that upon returning from foo,
  # the trace is disabled.
when returns { handler -disable "$t"; };
 }
```
## 确定已执行的行数

要了解在小程序中已执行了多少行,请键入:

```
(dbx) stop step -count infinity # step and stop when count=inf
(2) stop step -count 0/infinity
(dbx) run
...
(dbx) status
(2) stop step -count 133/infinity
```
程序从不会停止-程序只会终止。执行的行数为 133。此进程速度很慢。它对被多次调 用的函数中的断点的用处最大。

## 确定源代码行执行的指令数

要计算一行代码执行了多少条指令,请键入:

```
(dbx) ...# get to the line in question
(dbx) stop step -instr -count infinity
(dbx) step ...
(dbx) status
(3) stop step -count 48/infinity # 48 instructions were executed
```
如果步出的行中有函数调用,则被调用函数中的行也会被计算在内。可以使用 next 事 件代替 step 来计算不包括被调用函数的指令数。

## 事件发生后启用断点

只在另一事件发生后启用断点。例如,如果程序开始在函数 hash 中不正确地执行,但 这种情况只发生在第 1300 个符号杳找后, 便可键入:

```
(dbx) when in lookup -count 1300 {
      stop in hash
      hash_bpt=$newhandlerid
      when proc_gone -temp { delete $hash_bpt; }
}
```
注—\$newhandlerid 指刚执行的 stop in 命令。

## 为 replay 而重置应用程序文件

如果应用程序处理需在 replay 期间重置的文件,可以编写一个处理程序,以在每次运 行程序时执行该操作:

```
(dbx) when sync { sh regen ./database; }
(dbx) run < ./database...# during which database gets clobbered
(dbx) save
... # implies a RUN, which implies the SYNC event which
(dbx) restore # causes regen to run
```
## 检查程序状态

要快速查看程序运行时的位置,请键入:

```
(dbx) ignore sigint
(dbx) when sig sigint { where; cancel; }
```
然后键入 ^C 来查看运行中程序的栈跟踪。

这基本上是收集器人工示例模式的任务 (还有更多)。使用 SIGQUIT (^\) 来中断程 序,因为 ^C 现已用尽。

## 捕获浮点异常

要只捕获特定浮点异常,例如 IEEE 下溢,请键入:

```
(dbx) ignore FPE # turn off default handler
(dbx) help signals | grep FPE # can't remember the subcode name
(dbx) stop sig fpe FPE_FLTUND
...
```
命令参考

本附录提供所有 dbx 命令的详细语法和功能说明。

# adb 命令

adb 命令执行一个 adb 样式的命令或设置 adb 模式。仅在本地模式中有效。

### 语法

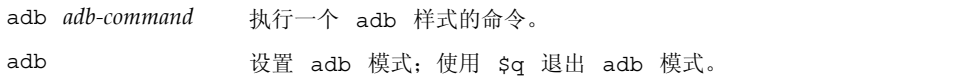

# assign 命令

在本地模式中, assign 命令为程序变量分配一个新值。在 Java 模式中, assign 命令 为局部变量或参数分配一个新值。

### 本地模式语法

assign *variable* = *expression*

其中:

*expression* 是赋给 *variable* 的值。

### Java 模式语法

assign *identifier* = *expression*

其中:

class\_name 是 Java 类的名称, 可以使用包路径 (使用句点 (.) 作为限定符; 例如 test1.extra.T1.Inner),也可以使用完整路径名 (前面加磅符号 (#) 并使用斜线 (/) 和美元符号 (\$) 作为限定符;例如 #test1/extra/T1\$Inner)。如果使用 \$ 限定 符,请用引号将 *class\_name* 括起来。

*expression* 是一个有效的 Java 表达式。

*field\_name* 是类中字段的名称。

*identifier* 是一个局部变量或参数,包括 this、当前类实例变量 (*object\_name*.*field\_name*) 或类 (静态)变量 (*class\_name*.*field\_name*)。

*object\_name* 是 Java 对象名。

# <span id="page-275-0"></span>attach 命令

attach 命令将 dbx 连接到正在运行的进程,停止执行并将程序置于调试控制下。它在 本地模式和 Java 模式中具有相同的语法和功能。

### 语法

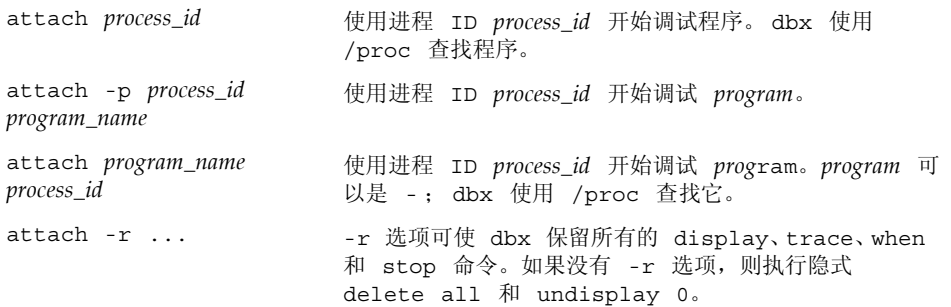

其中:

*process\_id* 是正在运行的进程的进程 ID。 *program\_name* 是运行程序的路径名。

要连接一个运行中的 Java 进程:

- 1. 请确保 JVM™ 软件可以通过添加 libdbxagent.so 到您的 LD LIBRARY PATH, 找出 libdbxagent.so. libdbxagent.so 位于安装目录中的: 对于 32 位应用程序而言,位于 *installation\_directory*/SUNWspro/lib 对于 64 位应用程序而言,位于 *installation\_directory*/SUNWspro/lib/v9。
- **2.** 通过键入以下命令启动 **Java** 应用程序: java -Djava.compiler=NONE -Xdebug -Xnoagent -Xrundbx\_agent *myclass*.class
- **3.** 然后,可以通过使用进程 **id** 启动 dbx 来连接进程: dbx -*process\_id*

# bsearch 命令

bsearch 命令在当前源文件中向后搜索。仅在本地模式中有效。

### 语法

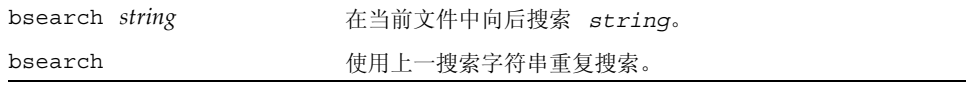

其中:

*string* 是一个字符串。

# call 命令

在本地模式中, call 命令调用一个过程。在 Java 模式中, call 命令调用一个方法。

### 本地模式语法

call *procedure*([*parameters*])

其中:

*procedure* 是过程名。 *parameters* 是过程的参数。 您也可以使用 call 命令调用函数;使用 print 命令查看函数的返回值 (参见第 [328](#page-327-0)  [页的 "](#page-327-0)print 命令")。

有时,调用的函数会到达断点。您可以使用 cont 命令 (参见第 290 [页的 "](#page-289-0)cont 命 [令"](#page-289-0))选择继续, 或通过使用 pop -c (参见第 327 [页的 "](#page-326-0)pop 命令")终止调用。如 果调用的函数引发段错误,则可以使用后者。

### Java 模式语法

call [*class\_name*.|*object\_name*.]*method\_name*([*parameters*])

其中:

*class\_name* 是 Java 类的名称,可以使用包路径 (使用句点 (.) 作为限定符;例如 test1.extra.T1.Inner),也可以使用完整路径名 (前面加磅符号 (#) 并使用斜线 (/) 和美元符号 (\$) 作为限定符;例如 #test1/extra/T1\$Inner)。如果使用 \$ 限定 符,请用引号将 *class\_name* 括起来。

*object\_name* 是 Java 对象名。

*method\_name* 是 Java 方法名。

*parameters* 是方法的参数。

有时,调用的方法会到达断点。您可以使用 cont 命令 (参见第 290 [页的 "](#page-289-0)cont 命 [令"](#page-289-0))选择继续, 或通过使用 pop -c (参见第 327 [页的 "](#page-326-0)pop 命令")终止调用。如 果调用的方法引发段错误,则可以使用后者。

# <span id="page-277-0"></span>cancel 命令

cancel 命令取消当前信号。它主要用于 when 命令体内 (参见第 364 [页的 "](#page-363-1)when 命 [令"](#page-363-1))。仅在本地模式中有效。

当 dbx 由于某个信号而导致停止时,信号通常会被取消。如果 when 命令已与信号事件 连接, 则该信号将不会被自动取消。 cancel 命令可用于显式取消信号。

### 语法

cancel

# catch 命令

catch 命令捕获指定的信号。仅在本地模式中有效。

如果进程收到指定信号,则捕获该信号将导致 dbx 停止运行程序。如果在该点继续运行 程序,则程序不会处理该信号。

### 语法

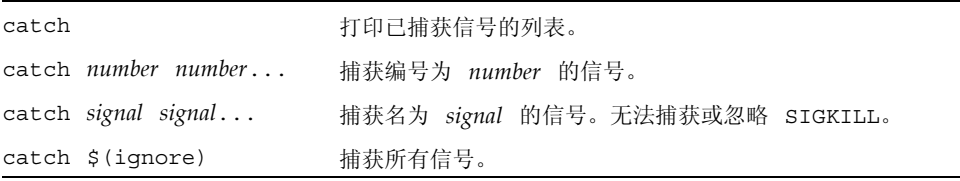

其中:

*number* 是信号的编号。 *signal* 是信号名。

# check 命令

check 命令可启用内存访问、泄漏或使用检查,并打印出运行时检查 (RTC) 的当前状 态。仅在本地模式中有效。

注—只能在 Solaris 平台上执行 check 命令。

由此命令启用的运行时检查功能将被 debug 命令重置为初始状态。

### 语法

check -access

打开访问检查。 RTC 报告下列错误:

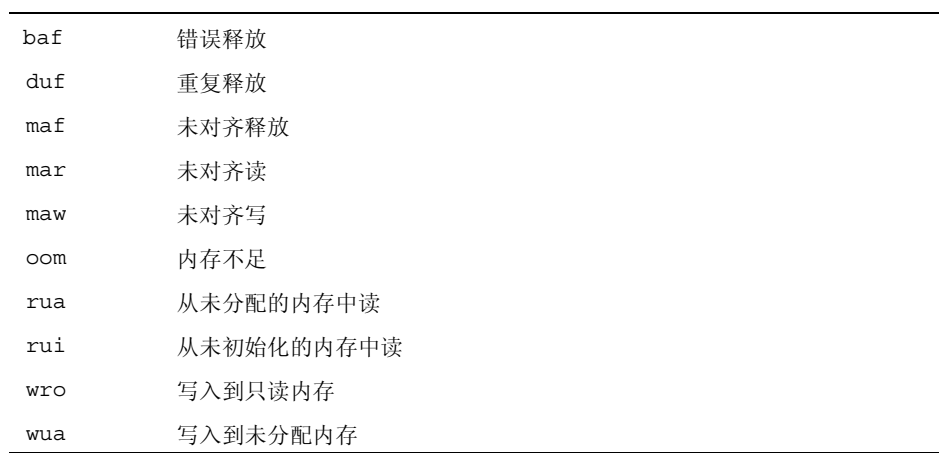

缺省行为是在检测到每个访问错误后停止进程,可使用 rtc\_auto\_continue dbx 环 境变量进行更改。如果设置为 on,访问错误将被记录到一个文件中 (文件名由 dbx 环境变量 rtc error log file name 控制)。请参阅第 293 页的 "[dbxenv](#page-292-1) 命 [令"](#page-292-1)。

缺省情况下,每个独特访问错误只在第一次发生时报告。可使用 dbx 环境变量 rtc\_auto\_suppress 更改此行为 (此变量缺省设置为 on)。请参阅第 [293](#page-292-1) 页的 "[dbxenv](#page-292-1) 命令"。

check -leaks [-frames *n*] [-match *m*]

打开泄漏检查。 RTC 报告下列错误:

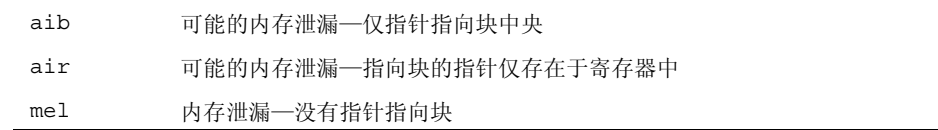

打开泄漏检查时,如果程序退出,便会收到自动产生的泄漏报告。届时将报告包括 可能的泄漏在内的所有的泄漏。缺省情况下,将生成一个非冗余报告 (由 dbx 环境 变量 rtc mel at exit 控制)。但是,您也可以随时查看泄漏报告 (参见第 [339](#page-338-0) 页 的 "[showleaks](#page-338-0) 命令")。

-frames *n* 表明在报告泄漏时,最多将显示 *n* 个不同栈帧。-match *m* 用于合并泄漏 ;如果两个或更多泄漏分配时的调用栈与 *n* 帧匹配,则这些泄漏将记录在单个合并 泄漏报告中。

*n* 的缺省值为 8 或 *m* 的值(取较大值)。*n* 最大值为 16。对于 C++,*m* 的缺省值为 3,其他为 2。

check -memuse [-frames *n*] [-match *m*]

打开内存使用 (memuse) 检查。 check -memuse 也表明检查泄漏。除退出程序时的 泄漏报告外,您还可获取块使用的情况 (biu) 报告。缺省情况下,将生成一个非冗余 块使用情况报告(由 dbx 环境变量 rtc biu at exit 控制)。运行程序时,您可以 随时查看程序中内存的分配位置 (参见第 339 页的 "[showmemuse](#page-338-1) 命令")。

-frames *n* 表明在报告内存使用和泄漏时,最多将显示 *n* 个不同的栈帧。-match *m* 用于合并这些报告;如果两个或更多泄漏分配时的调用栈与 *m* 帧匹配,则这些泄漏 将记录在单个合并内存泄漏报告中。

*n* 的缺省值为 8 或 *m* 的值(取较大值)。*n* 最大值为 16。对于 C++,*m* 的缺省值为 3,其他为 2。另请参见 check -leaks。

check -all [-frames *n*] [-match *m*]

等价于 check -access 或 check -memuse [-frames *n*] [-match *m*]'

dbx 环境变量 rtc\_biu\_at\_exit 的值没有用 check -all 更改,因此在缺省情况 下,退出时没有生成内存使用报告。有关 rtc\_biu\_at\_exit 环境变量的说明,参见 第 291 [页的 "](#page-290-0)dbx 命令"。

check [*functions*] [*files*] [*loadobjects*]

等价于 *functions*、*files* 和 *loadobjects* 中的 check -all、suppress all 或 unsuppress all

其中:

*functions* 是一个或多个函数名。 *files* 是一个或多个文件名。 *loadobjects* 是一个或多个加载对象名 您可使用此命令将运行时检查用于需要的地方。

注—要检测所有错误, RTC 不要求程序使用 - g 编译。但是, 为了保证准确检测某些错 误 (通常从未初始化的内存中读取), 需要使用符号 (-g) 信息。为此, 如果未提供符 号信息,某些错误 (a.out 的 rui, 共享库的 rui + aib + air)会被禁止。此行为 可通过使用 suppress 和 unsuppress 更改。

# <span id="page-281-0"></span>clear 命令

clear 命令清除断点。仅在本地模式中有效。

使用具有 inclass、 inmethod 或 infunction 参数的 stop、trace 或 when 命令创建 的事件处理程序可创建多个断点集。如果您在 clear 命令中指定的 *line* 与这些断点之一 匹配,则只清除该断点。一旦以此方法清除,属于该集合的单个断点将无法再启用。但 是,禁用并再次启用相关的事件处理程序将重建所有的断点。

## 语法

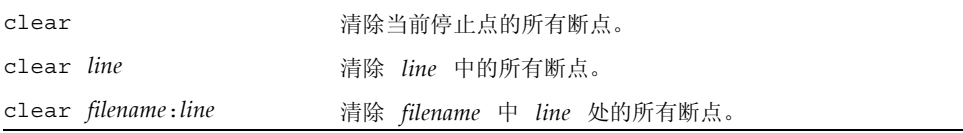

其中:

*line* 是源代码行的编号。 *filename* 是源代码文件的名称。

# collector 命令

collector 命令收集性能数据用于性能分析器进行分析。仅在本地模式中有效。

注—只能在 Solaris 平台上执行 collector 命令。

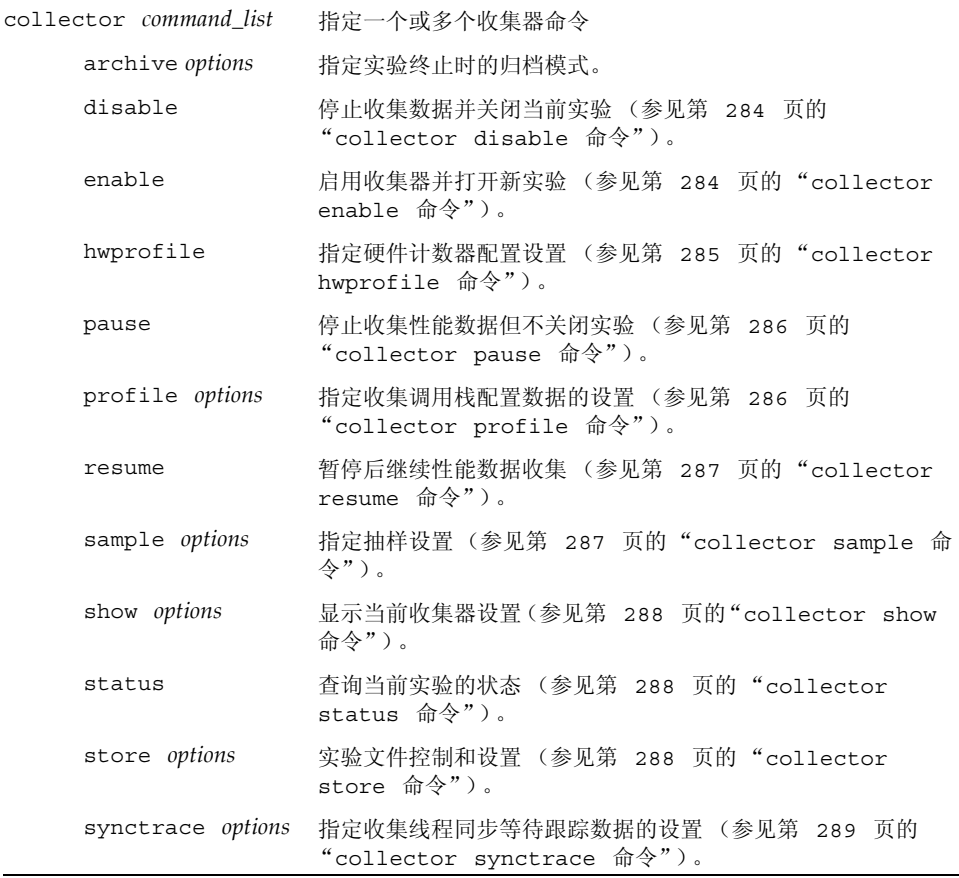

其中:

*options* 是可以用每个命令指定的设置。

要开始收集数据,键入 collector enable。

要结束数据收集,键入 collector disable。

## collector archive 命令

collector archive 命令指定实验终止时所使用的归档模式。

### 语法

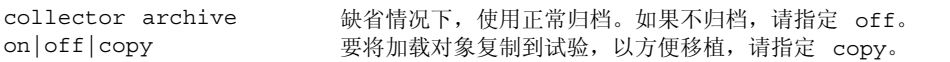

## collector dbxsample 命令

collector dbxsample 命令指定当进程由 dbx 停止时是否记录抽样。

### 语法

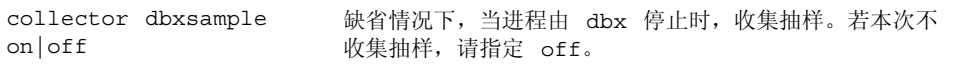

## <span id="page-283-0"></span>collector disable 命令

collector disable 命令导致数据收集停止,并关闭当前实验。

## 语法

collector disable

## <span id="page-283-1"></span>collector enable 命令

collector enable 命令启用收集器并打开一个新实验。

### 语法

collector enable

## collector heaptrace 命令

collector heaptrace 命令为收集堆跟踪 (内存分配)数据指定选项。

## 语法

collector heaptrace on|off 缺省情况下,不收集堆跟踪数据。要收集此数据,请指定 on。

## <span id="page-284-0"></span>collector hwprofile 命令

collector hwprofile 命令为收集硬件计数器溢出配置数据指定选项。

### 语法

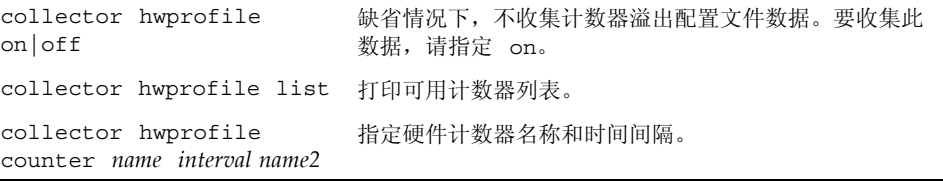

#### 其中:

*name* 是硬件计数器的名称。

*interval* 是收集时间间隔,以毫秒计。

*name2* 是第二个硬件计数器的名称。

硬件计数器由系统指定,因此可供选择的计数器取决于您所使用的系统。许多系统不支 持硬件计数器溢出配置。对于本机器,这一功能被禁用。

## collector limit 命令

collector limit 命令指定实验文件大小限制。

### 语法

collector limit *value*

其中:

value (单位 MB)限制所记录的配置数据总量。当达到限制时,不再记录分析数据, 但实验会保持打开状态,且继续记录样本点。对记录数据的缺省限制为 2000 MB。

## collector mpitrace 命令

collector heaptrace 命令为收集 MPI 跟踪数据指定选项。

### 语法

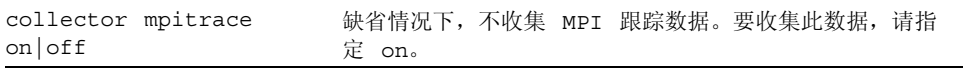

## <span id="page-285-0"></span>collector pause 命令

collector pause 命令导致数据收集停止,但不关闭当前实验。可使用 collector resume 命令恢复数据收集 (参见第 287 页的 "[collector resume](#page-286-0) 命令")。

### 语法

collector pause

## <span id="page-285-1"></span>collector profile 命令

收集器配置文件命令为收集配置文件数据指定选项。

## 语法

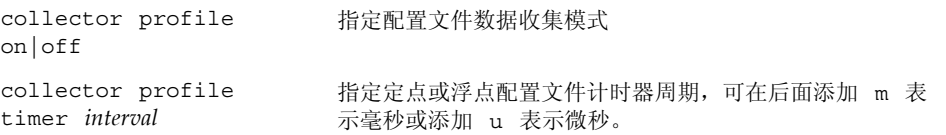

## <span id="page-286-0"></span>collector resume 命令

collector resume 命令可在由 collector pause 命令创建的暂停后恢复数据收集 (参见第 286 页的 "[collector pause](#page-285-0) 命令")。

### 语法

collector resume

# <span id="page-286-1"></span>collector sample 命令

collector sample 命令指定抽样模式和抽样时间间隔。

### 语法

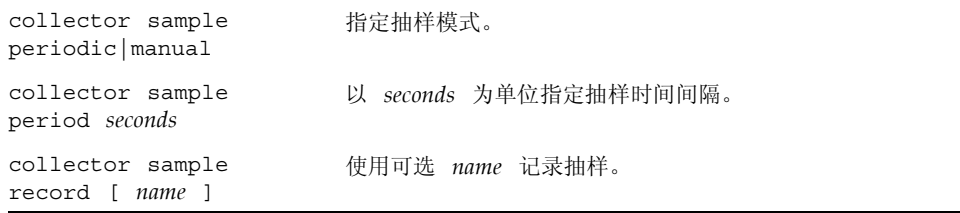

其中:

*seconds* 是抽样时间间隔长度。 *name* 是抽样名称。

## <span id="page-287-0"></span>collector show 命令

collector show 命令显示一种或多种选项设置。

## 语法

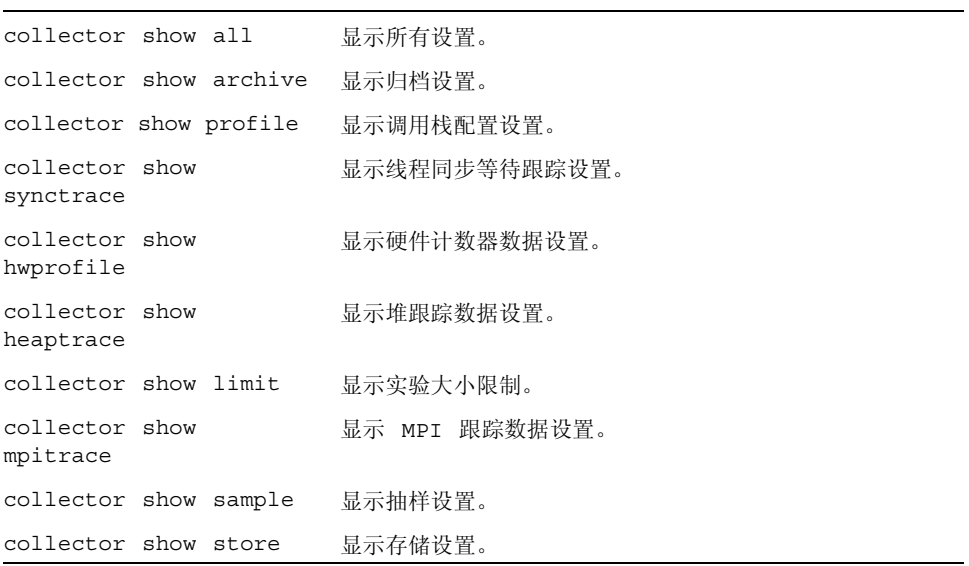

## <span id="page-287-1"></span>collector status 命令

collector status 命令查询当前实验的状态。

### 语法

collector status

## <span id="page-287-2"></span>collector store 命令

collector store 指定存储实验的目录和文件名。
### 语法

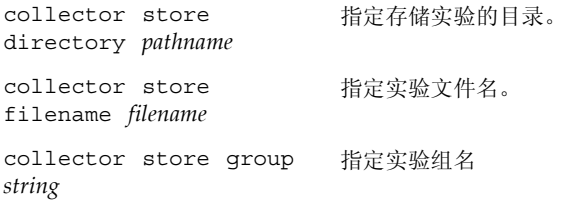

#### 其中:

*pathname* 是存储实验的目录的路径名。 *filename* 是实验文件名 *string* 是实验组名。

### collector synctrace 命令

collector synctrace 命令为收集同步等待跟踪数据指定选项。

### 语法

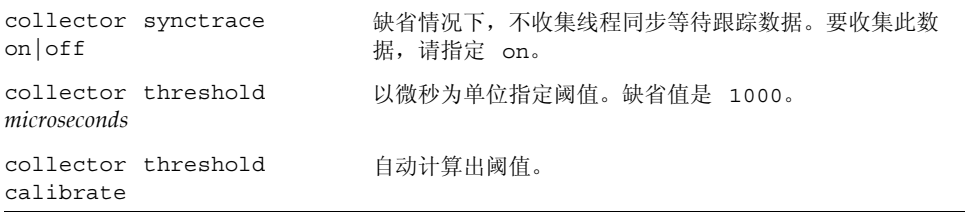

其中:

*microseconds* 是阈值,在此阈值以下,将丢弃同步等待事件。

# cont 命令

cont 命令使进程继续执行。它在本地模式和 Java 模式中具有相同的语法和功能。

### 语法

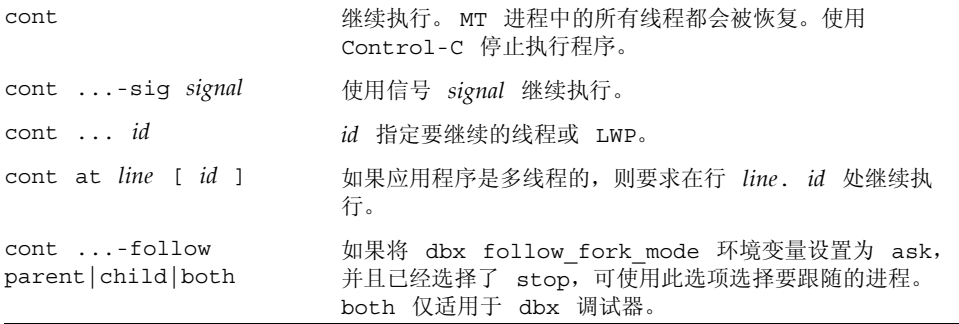

### dalias 命令

dalias 命令定义一个 dbx 样式 (csh 样式)的别名。仅在本地模式中有效。

#### 语法

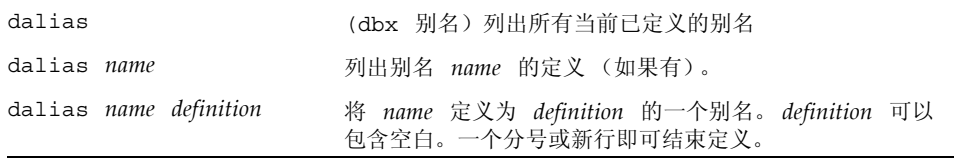

其中:

*name* 是别名的名称 *definition* 是别名的定义。

dbx 接受在别名中普遍使用的以下 csh 历史替代元语法:  $!:=$ !-<n>  $\mathsf{I}\wedge$ !\$ !\* "!"前通常需要加上反斜杠。例如: dalias goto "stop at \!:1; cont; clear" 有关详细信息,参见 csh(1) 手册页。

### dbx 命令

dbx 命令以 dbx 开头。

#### 本地模式语法

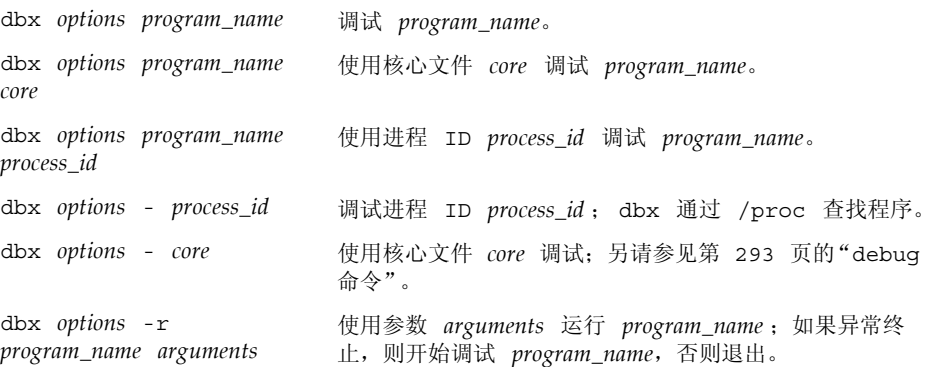

其中:

*program\_name* 是要调试的程序名。 *process\_id* 是正在运行的进程的进程 ID。 *arguments* 是要传递给程序的参数。 *options* 是在第 292 [页的 "选项"](#page-291-0)中列出的选项。

```
dbx options
program_name{.class | 
.jar}
                         调试 program_name。
dbx options
program_name{.class | 
.jar} process_id
                         使用进程 ID process_id 调试 program_name。
dbx options - process_id 调试进程 ID process_id ; dbx 使用 /proc 查找程序。
dbx options -r 
program_name{.class | 
.jar} arguments
                         使用参数 arguments 运行 program_name; 如果异常终
                         止,则开始调试 program_name,否则退出。
```
*program\_name* 是要调试的程序名。 *process\_id* 是正在运行的进程的进程 ID。 arguments 是要传递给程序 (而不是 JVM 软件) 的参数。 *options* 是在第 292 [页的 "选项"](#page-291-0)中列出的选项。

#### <span id="page-291-0"></span>选项

对于本地模式和 Java 模式来说, *options* 有以下选项:

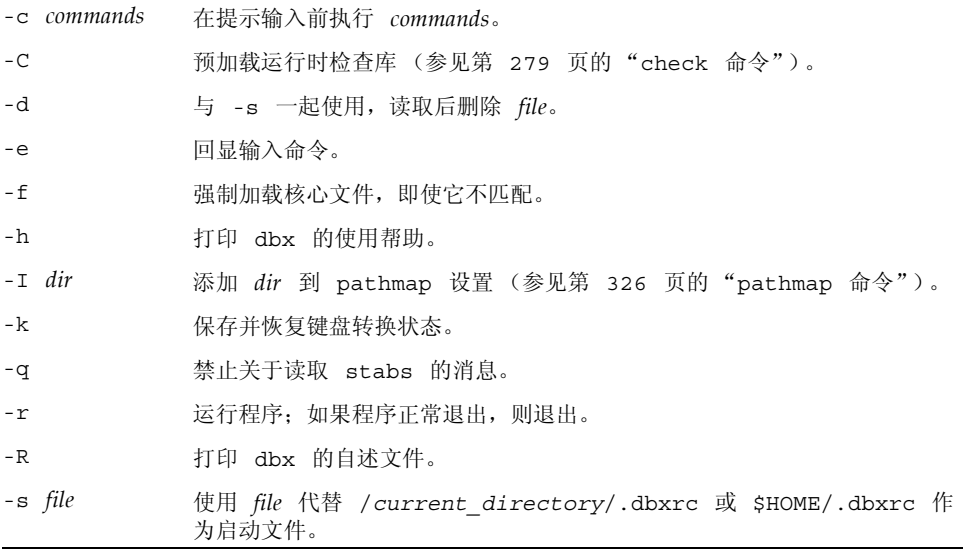

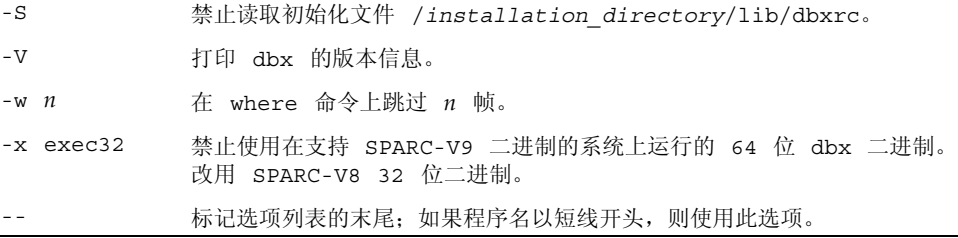

# dbxenv 命令

dbxenv 用于列出或设置 dbx 环境变量。它在本地模式和 Java 模式中具有相同的语法和 功能。

#### 语法

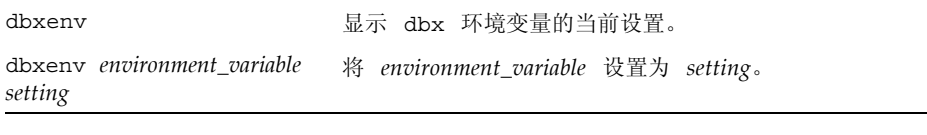

其中:

*environment\_variable* 是一个 dbx 环境变量。 *setting* 是此变量的有效设置。

# <span id="page-292-0"></span>debug 命令

debug 命令列出或更改正在被调试的程序。在本地模式中,它加载指定应用程序,然后 开始调试该应用程序。在 Java 模式中,它加载指定 Java 应用程序,接着检查类文件是 否存在,然后开始调试程序。

### 本地模式语法

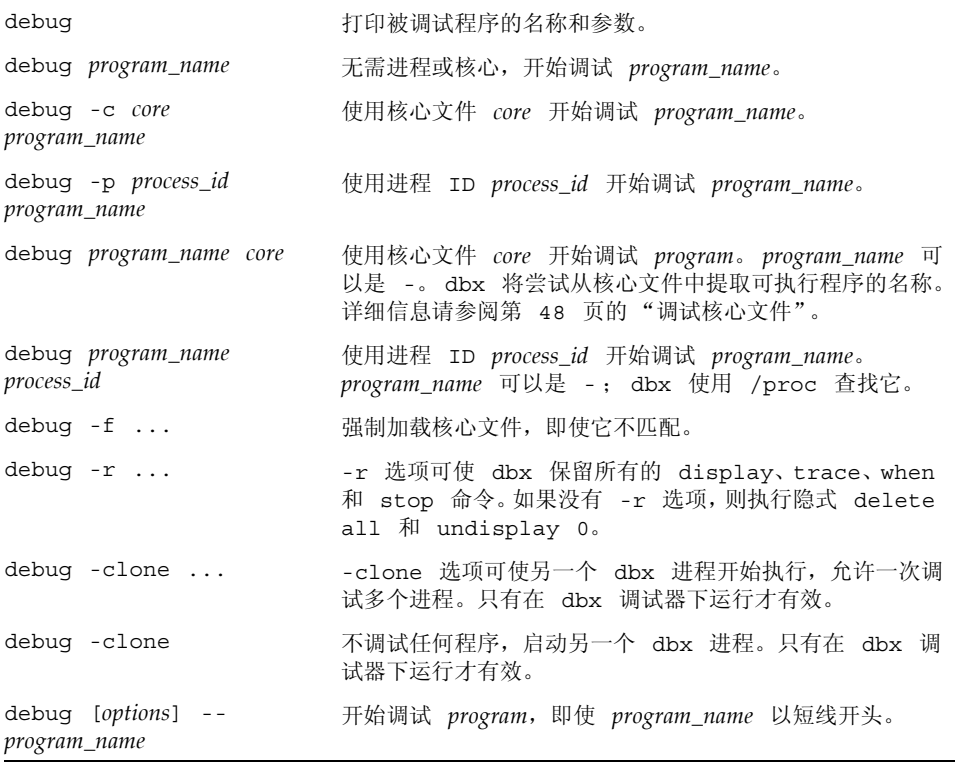

其中:

*core* 是核心文件的名称。

*options* 是在第 295 [页的 "选项"](#page-294-0)中列出的选项。

*pid* 是正在运行的进程的进程 ID。

*program\_name* 是程序的路径名。

当用 debug 命令加载程序时,泄漏检查和访问检查被关闭。您可以使用 check 命令启 用它们 (参见第 279 [页的 "](#page-278-0)check 命令")。

### Java 模式语法

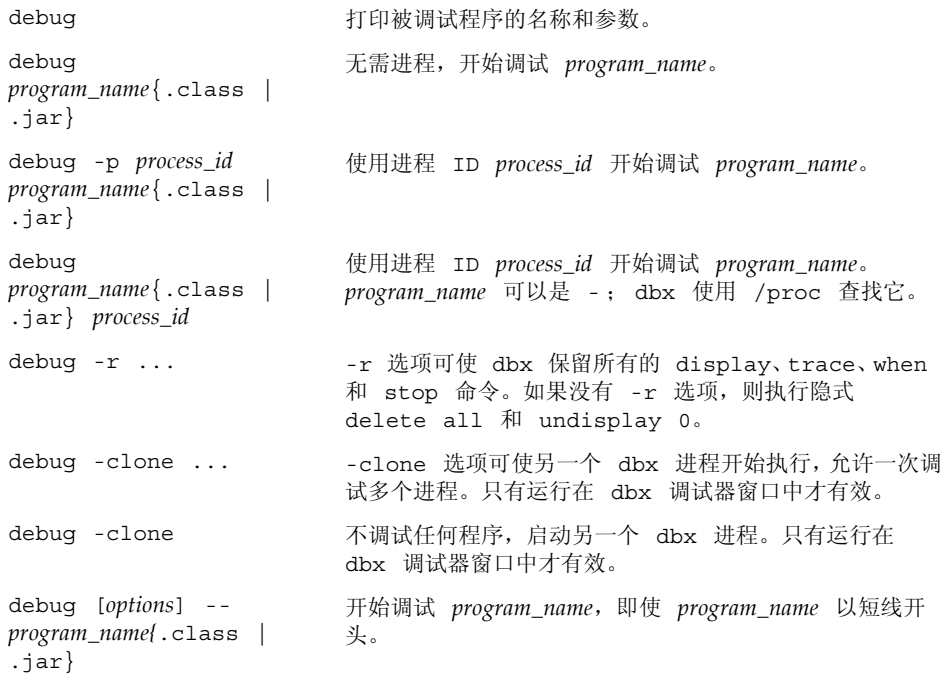

#### 其中:

*file\_name* 是文件名。 *options* 是在第 295 [页的 "选项"](#page-294-0)中列出的选项。 *process\_id* 是正在运行的进程的进程 ID。 *program\_name* 是程序的路径名。

### <span id="page-294-0"></span>选项

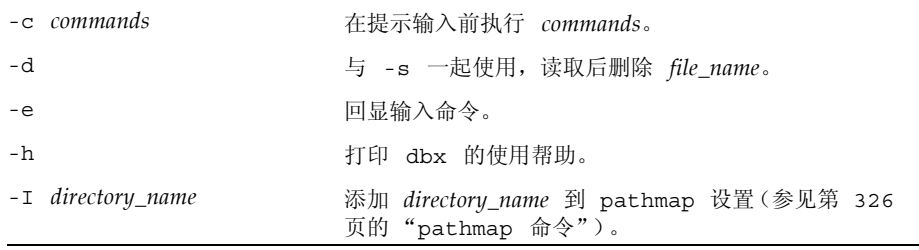

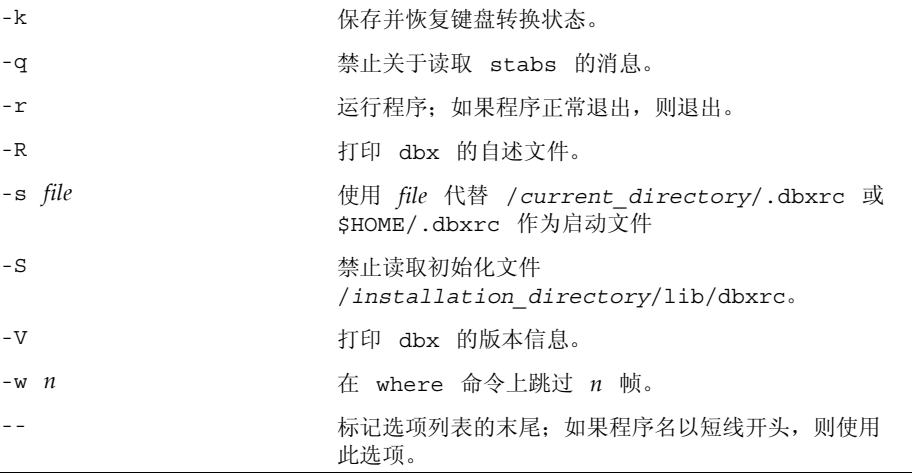

# delete 命令

delete 命令删除断点和其他事件。它在本地模式和 Java 模式中具有相同的语法和功 能。

### 语法

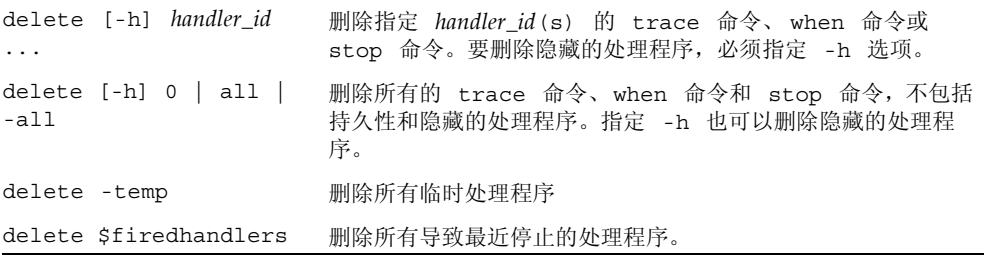

其中:

*handler\_id* 是处理程序的标识符。

# detach 命令

detach 命令将目标进程从 dbx 的控制中释放出来。

### 本地模式语法

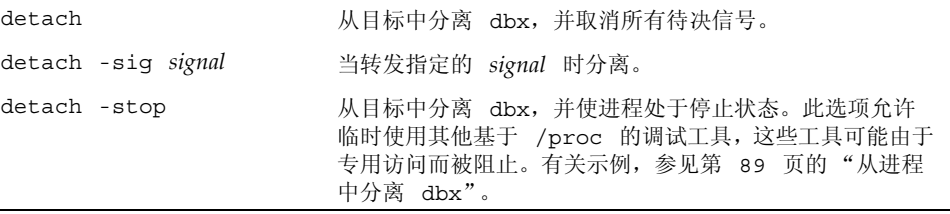

其中:

*signal* 是信号名。

Java 模式语法

detach 从目标中分离 dbx,并取消所有待决信号。

<span id="page-296-0"></span>dis 命令

dis 命令反汇编机器指令。仅在本地模式中有效。

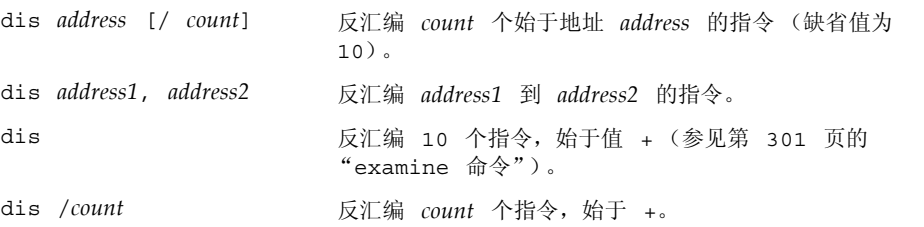

*address* 是开始反汇编的地址。 *address* 的缺省值为先前汇编的最后一个地址的下一个 地址。此值由 examine 命令共享 (参见第 301 页的 "[examine](#page-300-0) 命令")。 *address1* 是开始反汇编的地址。

*address2* 是停止反汇编的地址。

*count* 是反汇编的指令个数。 *count* 的缺省值是 10。

# display 命令

在本地模式中, display 命令于每个停止点处计算并打印表达式。在 Java 模式中, display 命令于每个停止点处计算并打印表达式、局部变量或参数。对象引用扩展为一 级,数组被逐条打印出来。

#### 本地模式语法

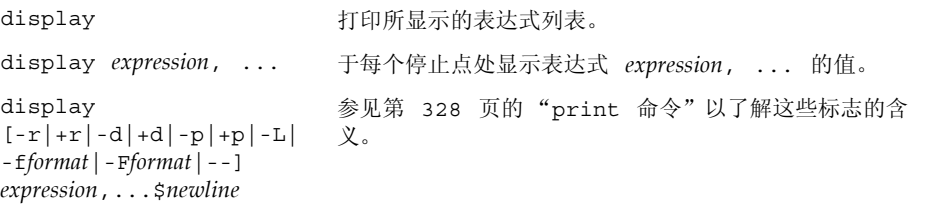

#### 其中:

*expression* 是一个有效表达式。

*format* 是用于打印表达式的输出格式。有关有效格式的信息,参见第 [328](#page-327-0) 页的 "[print](#page-327-0) 命令"。

#### Java 模式语法

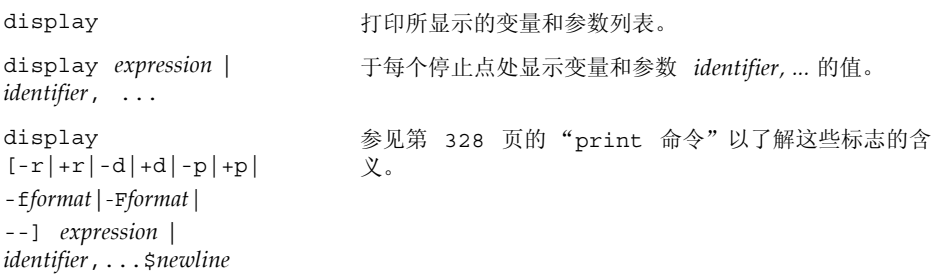

其中:

*class\_name* 是 Java 类的名称, 可以使用包路径 (使用句点 (.) 作为限定符; 例如 test1.extra.T1.Inner),也可以使用完整路径名 (前面加磅符号 (#) 并使用斜线 (/) 和美元符号 (\$) 作为限定符; 例如 #test1/extra/T1\$Inner)。如果使用 \$ 限定 符,请用引号将 *class\_name* 括起来。

*expression* 是一个有效的 Java 表达式。

*field\_name* 是类中字段的名称。

*format* 是用于打印表达式的输出格式。有关有效格式的信息,参见第 [328](#page-327-0) 页的 "[print](#page-327-0) 命令"。

*identifier* 是一个局部变量或参数,包括 this、当前类实例变量 (*object\_name*.*field\_name*) 或类 (静态)变量 (*class\_name*.*field\_name*)。

*object\_name* 是 Java 对象名。

### down 命令

down 命令可使调用栈下移 (远离 main)。它在本地模式和 Java 模式中具有相同的语 法和功能。

#### 语法

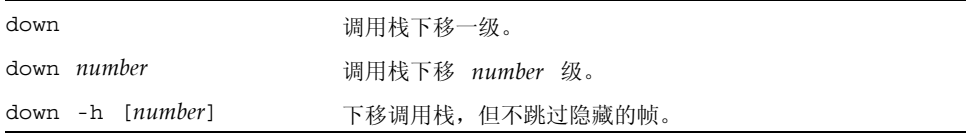

其中: *number* 是调用栈级数。

# dump 命令

dump 命令打印某个过程的所有局部变量。它在本地模式和 Java 模式中具有相同的语法 和功能。

语法

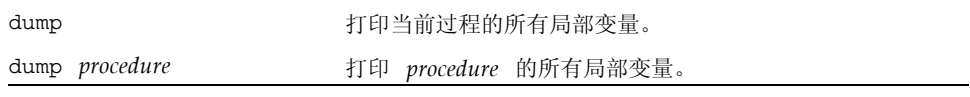

其中:

*procedure* 是过程名。

### edit 命令

edit 命令在一个源文件上调用 \$EDITOR。仅在本地模式中有效。

如果 dbx 未在 dbx 调试器下运行,edit 命令将使用 \$EDITOR,否则,它会向 dbx 调试 器发送一条消息,以显示相应文件。

#### 语法

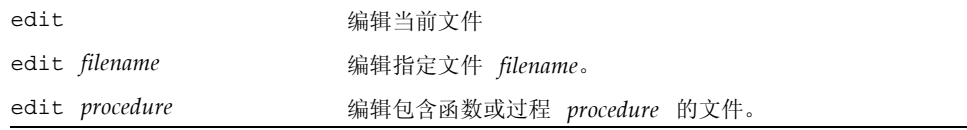

*filename* 是文件名。 *procedure* 是一个函数名或过程名。

### <span id="page-300-0"></span>examine 命令

examine 命令显示内存内容。仅在本地模式中有效。

#### 语法

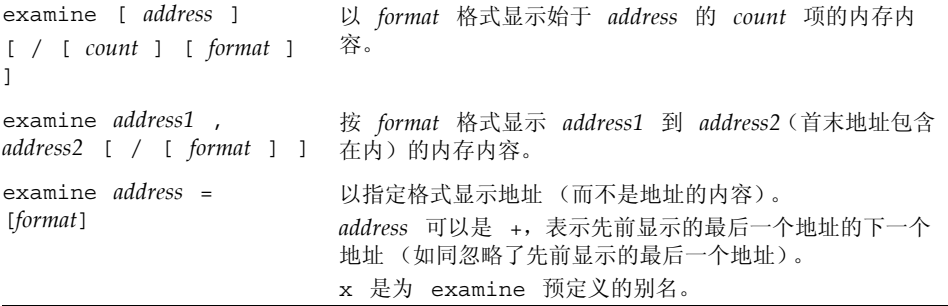

#### 其中:

*address* 是开始显示内存内容的地址。 *address* 缺省值为最后一个显示其内容的地址之 后的地址。此值由 dis 命令共享 (参见第 297 [页的 "](#page-296-0)dis 命令")。

*address1* 是开始显示内存内容的地址。

*address2* 是停止显示内存内容的地址。

*count* 是从中显示内存内容的地址数。 *count* 的缺省值是 1。

*format* 是显示内存地址内容的格式。第一个 examine 命令的缺省格式是 X (十六进 制),后续 examine 命令的缺省格式是在前一个 examine 命令中指定的格式。以下 为 *format* 的有效值:

- d,D 十进制 (2 或 4 字节)
- o,O 八进制 (2 或 4 字节)
- x,X 十六进制 (2 或 4 字节)
- b 八进制 (1 字节)

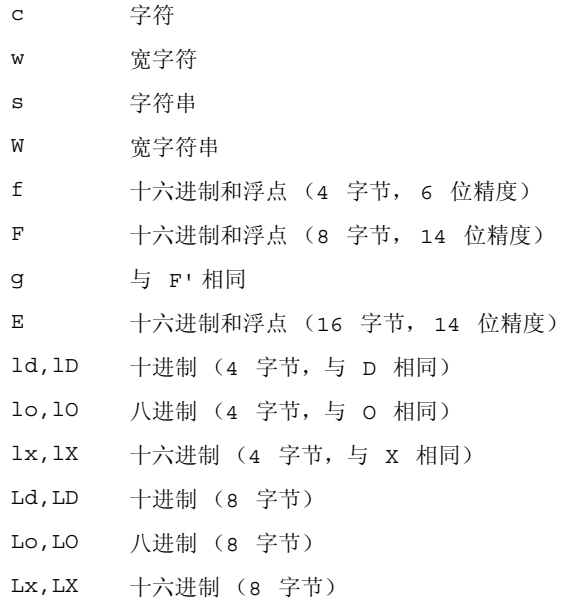

# exception 命令

异常命令打印当前 C++ 异常的值。仅在本地模式中有效。

#### 语法

exception [-d | +d] 打印当前 C++ 异常的值 (如果有)。

有关 -d 标志的含义,参见第 328 [页的 "](#page-327-0)print 命令"。

### exists 命令

exists 命令检查符号名是否存在。仅在本地模式中有效。

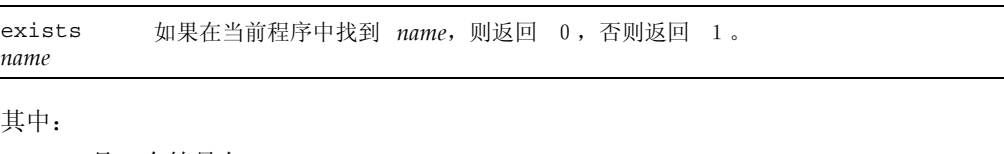

*name* 是一个符号名。

## file 命令

file 命令列出或更改当前文件。它在本地模式和 Java 模式中具有相同的语法和功能。

#### 语法

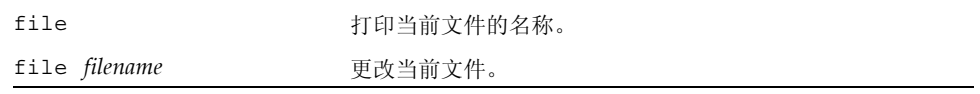

其中:

*filename* 是文件名。

## files 命令

在本地模式中, files 命令列出与正规表达式匹配的文件名。在 Java 模式中, files 命令列出 dbx 已知的所有 Java 源文件。如果您的 Java 源文件与 .class 或 .jar 文件不 在同一目录中,除非您已经设置了 CLASSPATH 环境变量,否则 dbx 不可能找到它们 (参见第 216 页的 "指定 Java [源文件的位置"](#page-215-0))。

### 本地模式语法

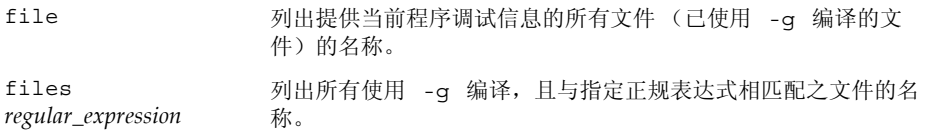

其中:

*regular\_expression* 是一个正规表达式。

例如:

(dbx) files ^r myprog: retregs.cc reg\_sorts.cc reg\_errmsgs.cc rhosts.cc

#### Java 模式语法

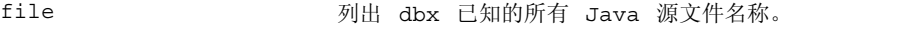

# fix 命令

fix 命令重新编译修改的源文件并动态地将修改的函数链接至应用程序。仅在本地模式 中有效。该功能在 Linux 平台上无效。

#### 语法

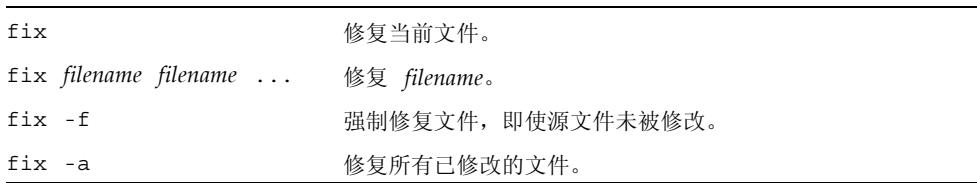

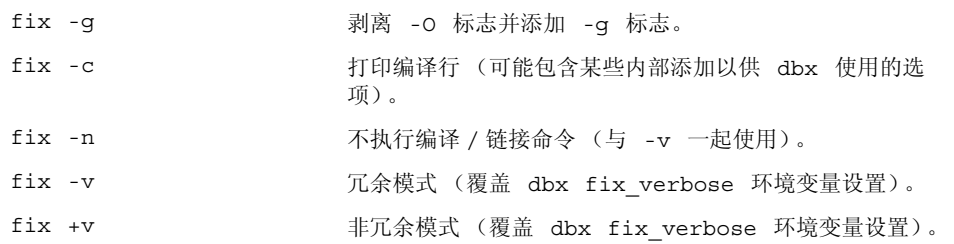

## fixed 命令

fixed 命令列出所有已修复文件的名称。仅在本地模式中有效。

#### 语法

fixed

### frame 命令

frame 命令列出或更改当前栈帧编号。它在本地模式和 Java 模式中具有相同的语法和 功能。

#### 语法

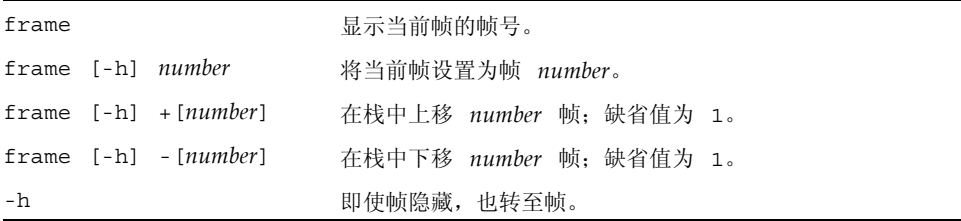

其中:

*number* 是调用栈中帧的编号。

### func 命令

在本地模式中, func 命令列出或更改当前函数。在 Java 模式中, func 命令列出或更 改当前方法。

#### 本地模式语法

func **hadded func hadded h** *i func* **hadded h** *i func* **hadded** *i func i func i func i func i func i func i func i func i func i func i func i func i func*

func *procedure* 将当前函数更改为函数或过程 *procedure*。

其中:

*procedure* 是一个函数名或过程名。

#### Java 模式语法

func **hadded func hadded h** *i func* **hadded h** *i func* **hadded** *i func i func i func i func i func i func i func i func i func i func i func i func i func*

func [*class\_name*.]*method\_name [(parameters)]*

其中:

class\_name 是 Java 类的名称, 可以使用包路径 (使用句点 (.) 作为限定符; 例如 test1.extra.T1.Inner), 也可以使用完整路径名 (前面加磅符号(#)并使用斜线 (/) 和美元符号 (\$) 作为限定符;例如 #test1/extra/T1\$Inner)。如果使用 \$ 限定 符,请用引号将 *class\_name* 括起来。

将当前函数更改为方法 *method\_name*。

*method\_name* 是 Java 方法名。 *parameters* 是方法的参数。

## funcs 命令

funcs 命令列出与某个正规表达式匹配的所有函数名。仅在本地模式中有效。

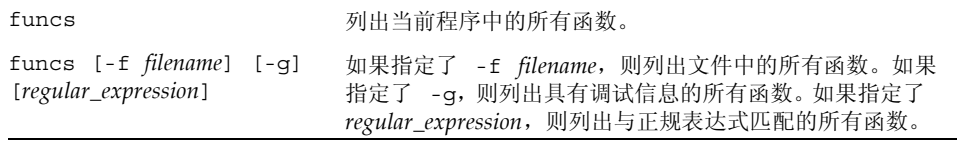

*filename* 是您希望列出其所有函数的文件名。

*regular\_expression* 是您希望列出所有与之匹配的函数的正规表达式。

例如:

(dbx) **funcs [vs]print** 'libc.so.1'isprint 'libc.so.1'wsprintf 'libc.so.1'sprintf 'libc.so.1'vprintf 'libc.so.1'vsprintf

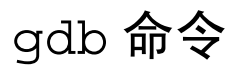

gdb 命令支持 gdb 命令集。仅在本地模式中有效。

#### 语法

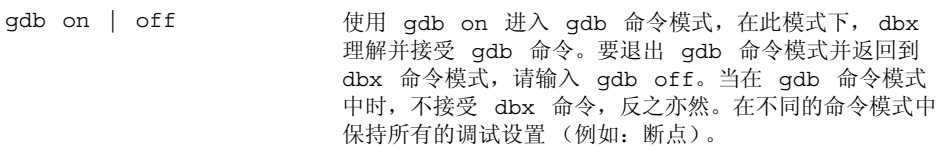

此版本不支持下列 gdb 命令:

- commands
- define
- handle
- hbreak
- interrupt
- maintenance
- printf
- rbreak
- return
- signal ■ tcatch
- until

### handler 命令

handler 命令修改事件处理程序 (启用、禁用等)。它在本地模式和 Java 模式中具有 相同的语法和功能。

对于每个需要在调试会话中管理的事件,创建一个处理程序。命令 trace、 stop 和 when 创建处理程序。这些命令中的每一个均会返回一个称为处理程序 ID (*handler\_id*) 的 数字。 handler、 status 和 delete 命令以通用方式处理或提供处理程序信息。

#### 语法

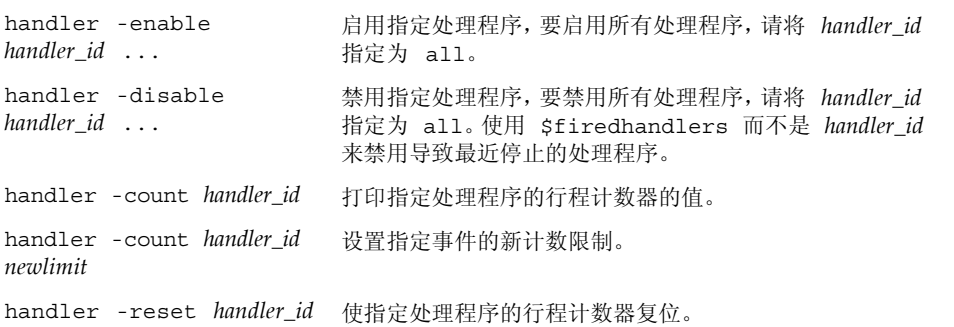

其中:

*handler\_id* 是处理程序的标识符。

## hide 命令

hide 命令隐藏与某个正规表达式匹配的栈帧。仅在本地模式中有效。

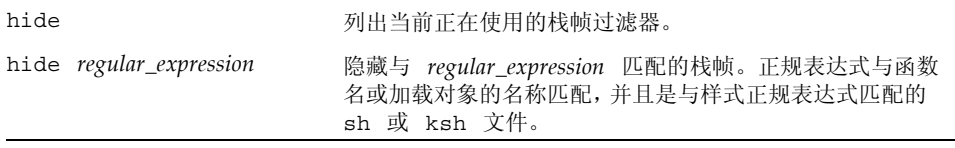

*regular\_expression* 是一个正规表达式。

# ignore 命令

ignore 命令告知 dbx 进程不要捕获指定信号。仅在本地模式中有效。 当进程收到这种信号时,忽略信号会导致 dbx 无法停止。

#### 语法

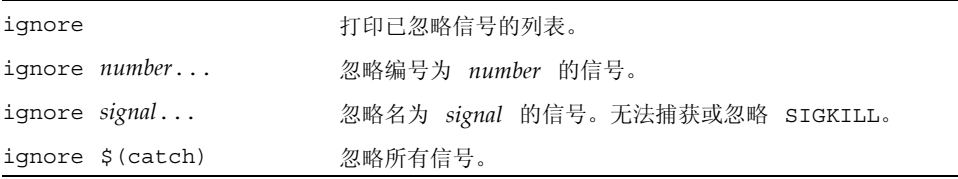

其中:

*number* 是信号的编号。 *signal* 是信号名。

# import 命令

import 命令从 dbx 命令库中导入命令。它在本地模式和 Java 模式中具有相同的语法和 功能。

import *pathname* 从 dbx 命令库 *pathname* 中导入命令。

其中:

*pathname* 是 dbx 命令库的路径名。

### intercept 命令

intercept 命令抛出指定类型的 (C++ 异常), 仅适用于 C++。仅在本地模式中有效。 无匹配 catch 的抛出异常称为 "未处理" throw。与抛出函数的异常规范不匹配的抛出 异常称为 "意外" throw。

缺省情况下,截取未处理和意外 throw。

#### 语法

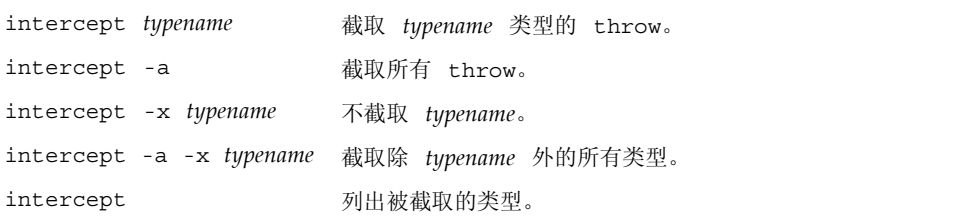

其中:

*typename* 可以是 -unhandled 或 -unexpected。

## java 命令

当 dbx 处于 JNI 模式时,使用 java 命令表示将要执行指定的 Java 版本的命令。这将 使指定命令应用 Java 表达式算子,并在关联时显示 Java 线程和栈帧。

#### 语法

java *command*

其中:

*command* 是要执行的命令的名称和参数。

# jclasses 命令

jclasses 命令用于打印 dbx 已知的所有 Java 类名。仅在 Java 模式中有效。 不打印程序中尚未加载的类。

#### 语法

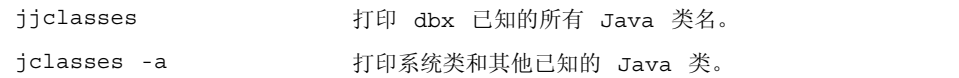

joff 命令

joff 命令将 dbx 从 Java 模式或 JNI 模式切换到本地模式。

#### 语法

joff

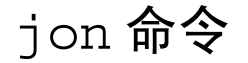

jon 命令将 dbx 从本地模式切换到 Java 模式。

语法 jon

# jpkgs 命令

jpkgs 命令用于打印 dbx 已知的所有 Java 包名。仅在 Java 模式中有效。 不打印程序中尚未加载的包。

#### 语法

jpkgs

# kill 命令

kill 命令向进程发送一个信号,并中止目标进程。仅在本地模式中有效。

#### 语法

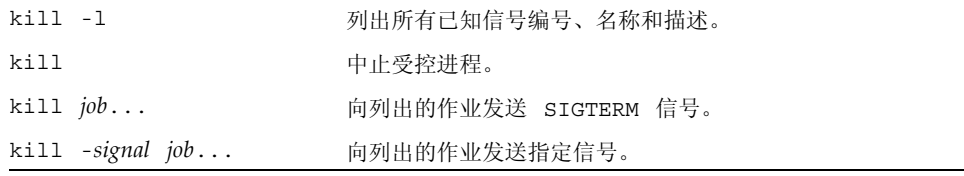

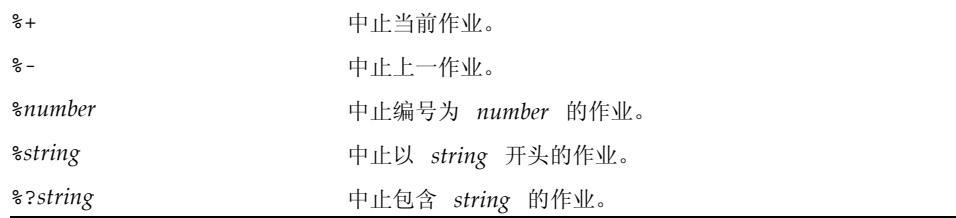

job 可以是进程 ID, 或者以下列任一方法指定:

*signal* 是信号名。

# language 命令

language 命令列出或更改当前源语言。仅在本地模式中有效。

#### 语法

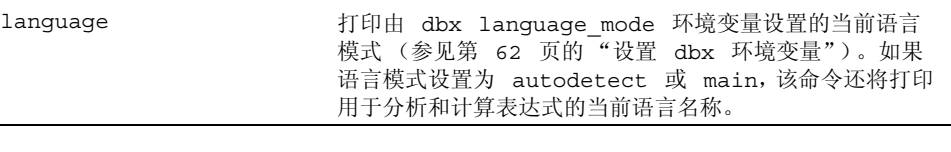

#### 其中:

*language* 可为 c、 c++、 fortran 或 fortran90。

注—c 是 ansic 的别名。

### line 命令

line 命令列出或更改当前行号。它在本地模式和 Java 模式中具有相同的语法和功能。

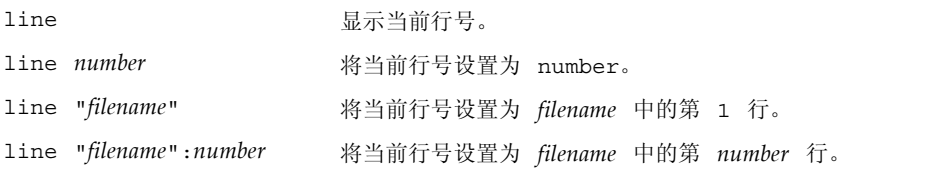

*filename* 是要更改行号的文件名。带 乙 的文件名是可选的。 *number* 是文件中的行号。

#### 示例

line 100 line "/root/test/test.cc":100

# <span id="page-313-0"></span>list 命令

list 命令显示源文件的行。它在本地模式和 Java 模式中具有相同的语法和功能。 列出的缺省行数 N 受 dbx output\_list\_size 环境变量控制。

#### 语法

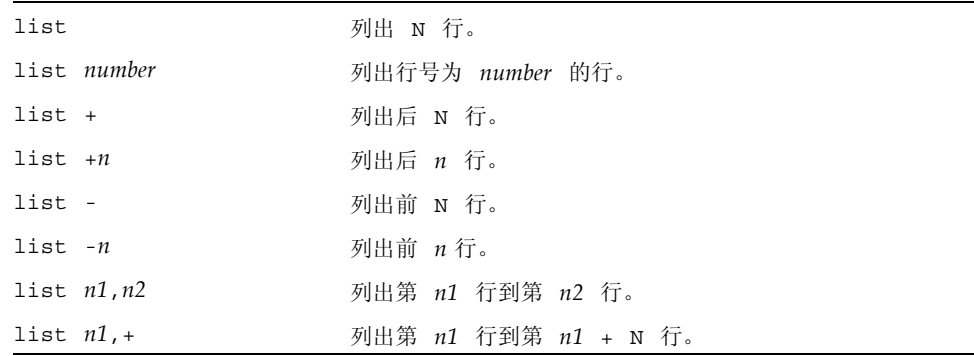

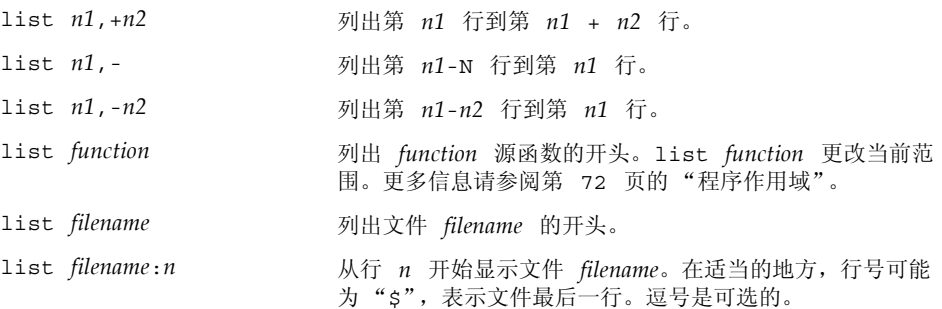

*filename* 是源代码文件的名称。 *function* 是要显示的函数名。 *number* 是源文件中的行号。 *n* 是要显示的行数。 *n1* 是要显示的第一行的编号。 *n2* 是要显示的最后一行的编号。

#### 选项

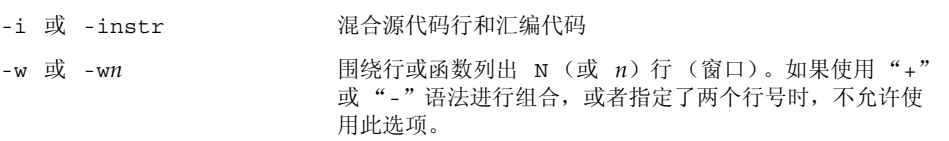

#### 示例

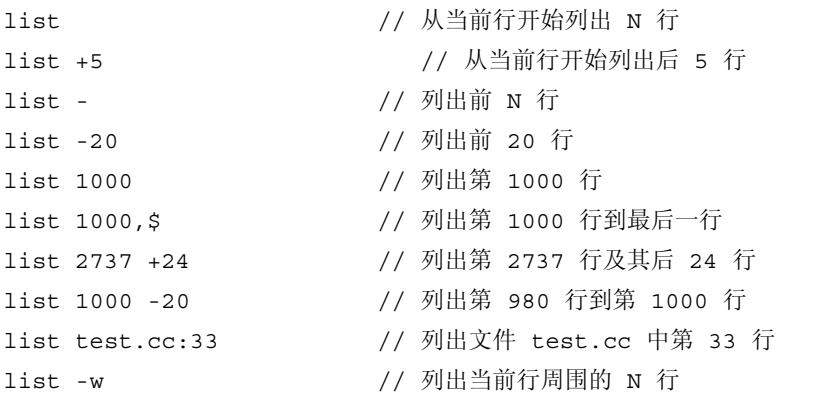

list -w8 'test.cc' func1 // 列出函数 func1 周围的 8 行 list -i 500 +10 // 列出从第 500 行到第 510 行的源代码和汇编代码

### listi 命令

listi 命令显示源指令和反汇编指令。仅在本地模式中有效。 详细信息请参阅第 314 [页的 "](#page-313-0)list 命令"。

# loadobject 命令

loadobject 命令列出和管理来自加载对象的符号信息。仅在本地模式中有效。

#### 语法

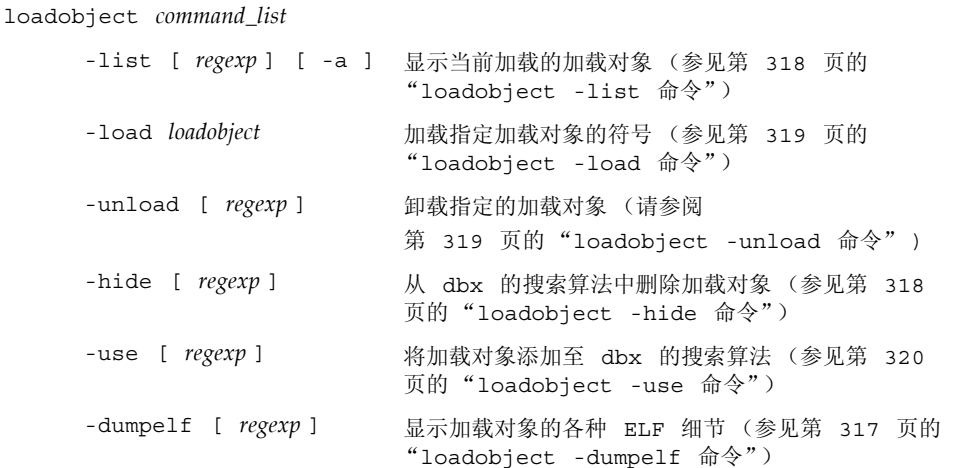

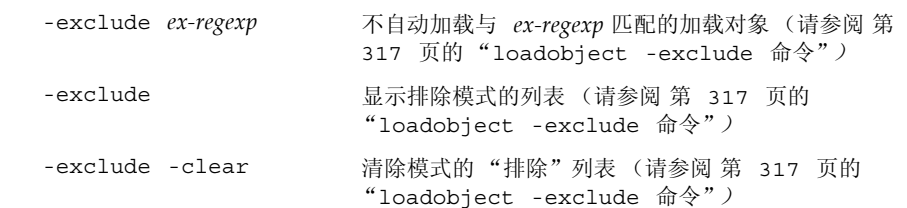

*regexp* 是一个正规表达式。如果未加指定,该命令将应用于所有加载对象。 *ex-regexp* 不是可选的,必须指定。

此命令有一个缺省别名 lo。

### <span id="page-316-0"></span>loadobject -dumpelf 命令

loadobject -dumpelf 命令卸载指定的加载对象。仅在本地模式中有效。

#### 语法

loadobject -dumpelf [ *regexp* ]

其中:

*regexp* 是一个正规表达式。如果未加指定,该命令将应用于所有加载对象。

此命令转储磁盘上与加载对象文件之 ELF 结构相关的信息。该输出的细节极易被更改。 如果要分析此输出,请使用 Solaris 操作环境命令 dump 或 elfdump。

### <span id="page-316-1"></span>loadobject -exclude 命令

loadobject -exclude 命令告知 dbx 不要自动加载与指定正规表达式匹配的加载对 象。

#### 语法

loadobject -exclude *ex-regexp* [ -clear ]

*ex-regexp* 是一个正规表达式。

此命令防止 dbx 自动加载与指定正规表达式相匹配的加载对象的符号。与其他 loadobject 子命令中的 *regexp* 不同,如果不指定 *ex- regexp*,并非缺省为全部。如果不 指定 *ex- regexp*,该命令列出由前一 loadobject -exclude 命令指定的排除模式。

如果指定 -clear,则删除排除模式列表。

目前这种功能不能用于防止加载主程序或运行时链接程序。另外,使用它来防止加载 C++ 运行时库会影响 C++ 功能。

此选项不能与运行时检查 (RTC) 一起使用。

### <span id="page-317-1"></span>loadobject -hide 命令

loadobject -hide 命令从 dbx 的搜索算法中删除加载对象。

#### 语法

loadobject -hide [ *regexp* ]

其中:

*regexp* 是一个正规表达式。如果未加指定,该命令将应用于所有加载对象。

此命令将一个加载对象从程序范围中删除,并在 dbx 中隐藏它的函数和符号。此命令也 将重置"预加载"位

### <span id="page-317-0"></span>loadobject -list 命令

loadobject -list 命令显示当前加载的加载对象。仅在本地模式中有效。

#### 语法

loadobject -list [ *regexp* ] [ -a]

其中:

*regexp* 是一个正规表达式。如果未加指定,该命令将应用于所有加载对象。

显示每个加载对象的完整路径名,并在页边显示表示状态的字母。只有指定 -a 选项,

- h 它表示 "隐藏"(符号不会被 whatis 或 stop in 之类的符号查询找到)。
- u 如果有活动进程, u 表示 "已取消映射"。
- p 这个字母表示预加载的加载对象,即程序中 "loadobject -load"命令或 dlopen 事件的结果。(参见 "help loadobject preloading")

才会列出隐藏的加载对象。

例如:

(dbx) lo -list libm

/usr/lib/64/libm.so.1

/usr/lib/64/libmp.so.2

(dbx) lo -list ld.so

h /usr/lib/sparcv9/ld.so.1 (rtld)

最后这个示例显示,运行时链接程序的符号缺省情况下被隐藏。要在 dbx 命令中使用 这些符号,参见下面的 "lo -use"命令。

### <span id="page-318-0"></span>loadobject -load 命令

loadobject -load 命令加载指定加载对象的符号。仅在本地模式中有效。

#### 语法

loadobject -load *loadobject* ...

其中:

*loadobject* 可以是一个完整路径名,也可以是 /usr/lib 或 /usr/lib/sparcv9 中的 库。如果某个程序正在调试,将仅搜索正确的 ABI 库目录。

### <span id="page-318-1"></span>loadobject -unload 命令

loadobject -unload 命令卸载指定的加载对象。仅在本地模式中有效。

loadobject -unload [ *regexp* ]

其中:

*regexp* 是一个正规表达式。如果未加指定,该命令将应用于所有加载对象。

此命令卸载与命令行中 *regexp* 相匹配的所有加载对象的符号。无法卸载使用 debug 命 令加载的主程序。dbx 也可能拒绝卸载当前正在使用的或者会影响到 dbx 正常运行的加 载对象。

### <span id="page-319-0"></span>loadobject -use 命令

loadobject -use 命令从 dbx 的搜索算法中添加加载对象。仅在本地模式中有效。

#### 语法

loadobject -use [ *regexp* ]

其中:

*regexp* 是一个正规表达式。如果未加指定,该命令将应用于所有加载对象。

### lwp 命令

lwp 命令列出或更改当前 LWP (轻量进程)。仅在本地模式中有效。

注—只能在 Solaris 平台上执行 lwp 命令。

语法

| lwp               | 显示当前 LWP。               |
|-------------------|-------------------------|
| lwp <i>lwp_id</i> | 切换到 LWP <i>lwp_id</i> 。 |
| lwp -info         | 显示当前 lwp 的名称、位置和屏蔽信号。   |

*lwp\_id* 是轻量进程的标识符。

## lwps 命令

lwps 命令列出进程中的所有 LWP (轻量进程)。仅在本地模式中有效。

注—只能在 Solaris 平台上执行 lwps 命令。

语法

lwps 列出当前进程中所有 LWP

# mmapfile 命令

mmapfile 命令查看从核心转储中丢失的内存映射文件的内容。仅在本地模式中有效。

Solaris 核心文件不包含只读内存段。可执行只读段 (即文本)被自动处理, dbx 通过 浏览可执行文件和相关共享对象来解决内存访问问题。

#### 语法

mmapfile *mmapped\_file address offset length* 查看从核心转储中丢失的内存映射文件的内容。

*mmapped\_file* 是核心转储期间映射内存文件的文件名。 *address* 是进程地址空间的起始地址。 *length* 是要查看的地址空间的字节长度。 *offset* 是对 *mmapped\_file* 中的起始地址的字节偏移。

### module 命令

module 命令读取一个或多个模块的调试信息。仅在本地模式中有效。

#### 语法

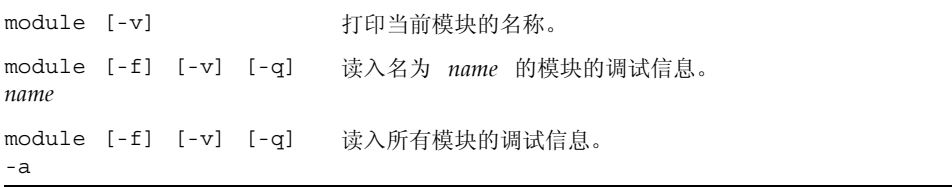

其中:

*name* 是为其读取调试信息的模块名。

-a 指定所有模块。

- -f 强制读取调试信息,即使该文件比可执行文件更新 (使用时需谨慎!)。
- -v 指定冗余模式, 用于打印语言、文件名等。

-q 指定安静模式。

#### 示例

```
只读数据段通常在应用程序内存映射某个数据库时出现。例如:
caddr t vaddr = NULL;
off t offset = 0;size t = 10 * 1024;
int fd;
fd = open("../DATABASE", ...)
```

```
vaddr = mmap(vaddr, size, PROT READ, MAP SHARED, fd, offset);
index = (DBIndex *) vaddr;
要通过调试器像访问内存一样访问数据库,您应该输入:
mmapfile ../DATABASE $[vaddr] $[offset] $[size]
然后可以使用结构方式来查看数据库内容,请输入:
print *index
```
## modules 命令

modules 命令列出模块名。仅在本地模式中有效。

#### 语法

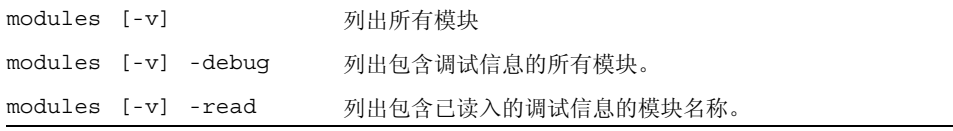

其中:

-v 指定冗余模式,用于打印语言、文件名等。

## native 命令

当 dbx 处于 Java 模式时,使用 native 命令表示将要执行指定的本地版本命令。在命 令前加上 "native",可使 dbx 在本地模式中执行该命令。这意味着按 C 表达式或 C++ 表达式的方式解释和显示表达式,而其他命令会产生与 Java 模式不同的输出。

如果在调试 Java 代码的过程中想要检查本地环境,此命令很有用。

语法

native *command*

*command* 是要执行的命令的名称和参数。

next 命令

next 命令单步执行一个源代码行 (步过调用)。

dbx step\_events 环境变量(请参阅第 62 页的"设置 dbx 环境变量")控制步骤中是 否启用断点。

#### 本地模式语法

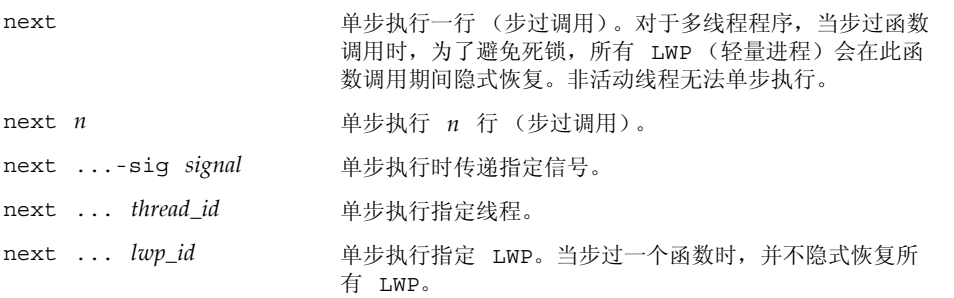

其中:

*n* 是要单步执行的行数。

*signal* 是信号名。

*thread\_id* 是线程 ID。

*lwp\_id* 是轻量进程 ID。

如果指定显式 *thread\_id* 或 *lwp\_id*,则通用 next 命令的死锁避免措施不起作用。

另请参见第 325 [页的 "](#page-324-0)nexti 命令"以了解机器级步过调用。

注一有关轻量进程 (LWP) 的信息, 参见 Solaris 《多线程编程指南》。
### Java 模式语法

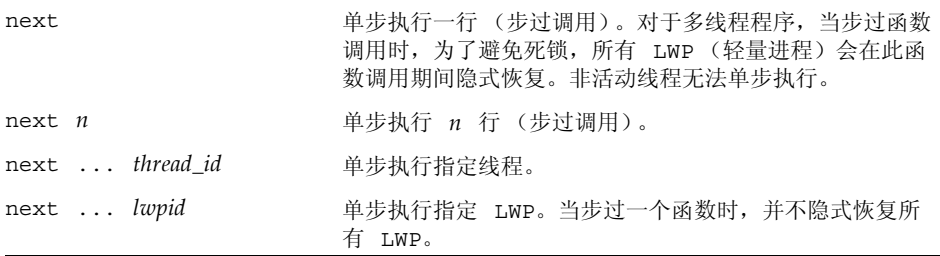

其中:

*n* 是要单步执行的行数。

*thread\_id* 是线程标识符。

*lwpid* 是 LWP 标识符。

如果指定显式 *thread\_id* 或 *lwpid*,则通用 next 命令的死锁避免措施不起作用。

注一有关轻量进程 (LWP) 的信息, 参见 Solaris 《多线程编程指南》。

## nexti 命令

nexti 命令单步执行一个机器指令 (步过调用)。仅在本地模式中有效。

### 语法

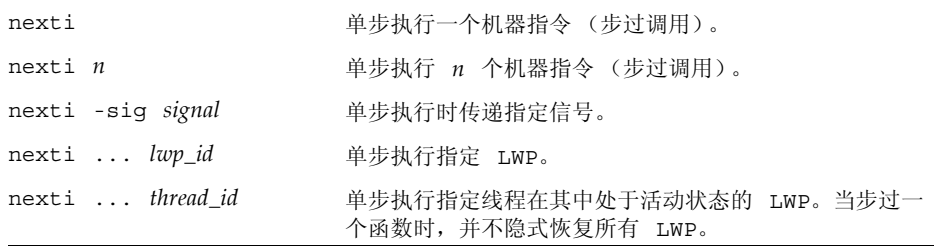

*n* 是要单步执行的指令个数。 *signal* 是信号名。 *thread\_id* 是线程 ID。 *lwp\_id* 是轻量进程 ID。

## pathmap 命令

pathmap 命令将一个路径名映射到另一个路径名,以便查找源文件等。该映射被应用于 源路径、目标文件路径以及当前工作目录(如果指定 -c)。pathmap 命令在本地模式和 Java 模式中具有相同的语法和功能。

pathmap 命令对于处理不同主机上具有不同路径的自动安装或显式 NFS 安装文件系统 非常有用。因为 CWD 在自动安装的文件系统上不准确,所以当您解决由于自动安装而 引起的问题时,请指定 -c。如果原始树或构建树被移动,使用 pathmap 命令也非常有 用。

缺省情况下, pathmap /tmp\_mnt / 存在。

当 dbx 环境变量 core\_lo\_pathmap 设置为 on 时, 使用 pathmap 命令可查找核心文件 的加载对象。除此之外, pathmap 命令对查找加载对象 (共享库)无效。请参阅第 [49](#page-48-0)  [页的 "调试不匹配的核心文件"。](#page-48-0)

### 语法

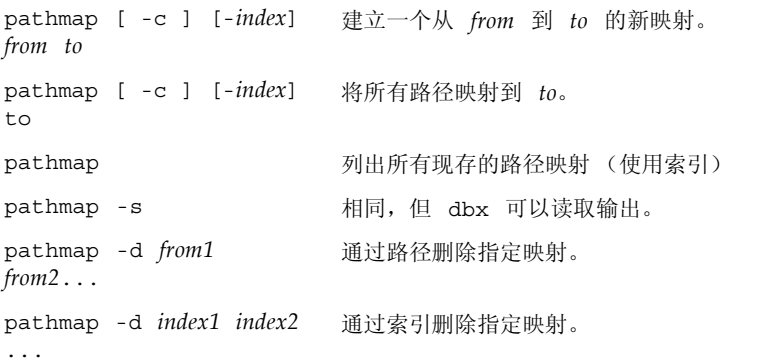

*from* 和 *to* 是文件路径前缀。 *from* 表示被编译成可执行文件或目标文件的文件路径; *to* 表示调试时的文件路径。

*from1* 是要删除的第一个映射的文件路径。

*from2* 是要删除的最后一个映射的文件路径。

*index* 指定索引,映射连同该索引一起插入到列表中。如果不指定索引,映射将被添 加到列表结尾。

*index1* 是要删除的第一个映射的索引。

*index2* 是要删除的最后一个映射的索引。

如果指定 -c,映射还将应用于当前工作目录。

如果指定 -s, 则以 dbx 可以读取的输出格式列出现存映射。

如果指定 -d,则删除指定映射。

### 示例

(dbx) pathmap /export/home/work1 /net/mmm/export/home/work2

```
 # 将 /export/home/work1/abc/test.c 映射至
/net/mmm/export/home/work2/abc/test.c
```
(dbx) pathmap /export/home/newproject

 # 将 /export/home/work1/abc/test.c 映射至 /export/home/newproject/test.c

(dbx) pathmap

- $(1)$  -c /tmp mnt /
- (2) /export/home/work1 /net/mmm/export/home/work2
- (3) /export/home/newproject

## pop 命令

pop 命令从调用栈中删除一个或多个帧。仅在本地模式中有效。

弹出过程只能到达使用 -g 编译过的函数的帧。程序计数器将重置为调用点的源代码行 开头。您无法弹出在调试器调用的函数之后的帧;请使用 pop -c。

通常 pop 命令调用与弹出的帧相关联的所有 C++ 析构函数; 您可以通过将 dbx pop\_auto\_destruct 环境变量设置为 off 来覆盖此行为 (参见第 62 [页的 "设置](#page-61-0) dbx [环境变量"](#page-61-0))。

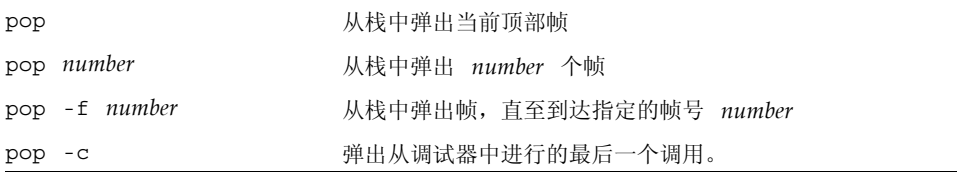

*number* 是从栈中弹出的帧数。

# <span id="page-327-0"></span>print 命令

在本地模式中, print 命令打印表达式的值。在 Java 模式中, print 命令打印表达式、 局部变量或参数的值。

## 本地模式语法

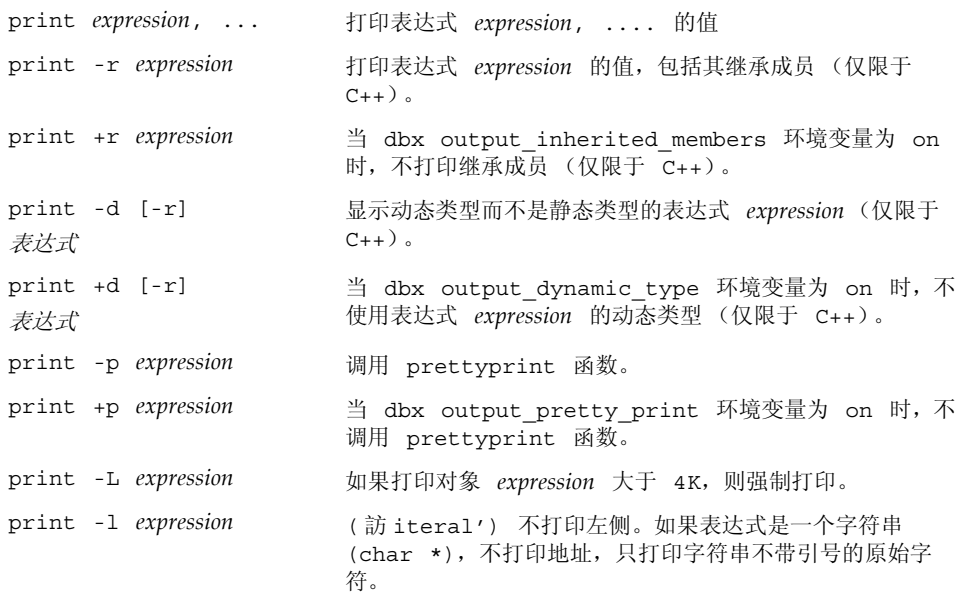

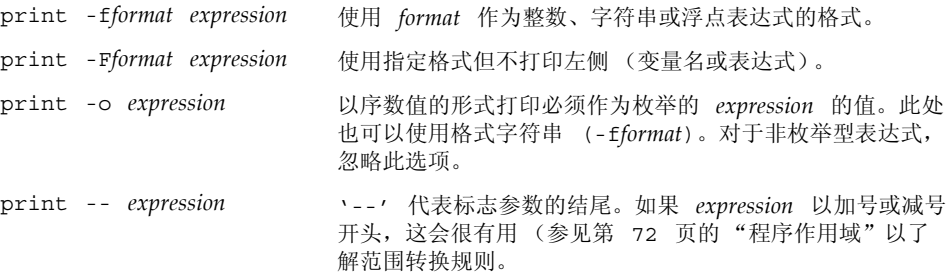

*expression* 是要打印其值的表达式。

*format* 是用于打印表达式的输出格式。如果该格式不适用于指定类型,则会默认忽略 该格式字符串,并且 dbx 会使用其内建打印机制。

允许的格式是 printf(3S) 命令所使用的格式的子集。遵循以下约束:

- 没有 n 转换。
- 没有将 \* 用于字段宽度或精度。
- 没有 %<digits>\$ 参数选择。
- 每个格式字符串只有一项转换规范说明。

下列简单语法定义了允许的格式:

FORMAT::= CHARS % FLAGS WIDTH PREC MOD SPEC CHARS

```
CHARS::= <any character sequence not containing a %>
```
| %%

```
| <empty>
```
| CHARS CHARS

 $FLAGS::= + | - | \text{space} | + | 0 | \text{empty}$ 

WIDTH::= <decimal number> | <empty>

PREC::= . | . < decimal number> | <empty>

```
MOD::= h | l | L | L | ll | <empty>
```

```
SPEC::= d | i | o | u | x | X | f | e | E | g | G |
```
c | wc | s | ws | p

如果指定的格式字符串不包含 %, dbx 会自动预置一个。如果该格式字符串包含空 格、分号或制表符,则整个格式字符串必须加上双引号。

### Java 模式语法

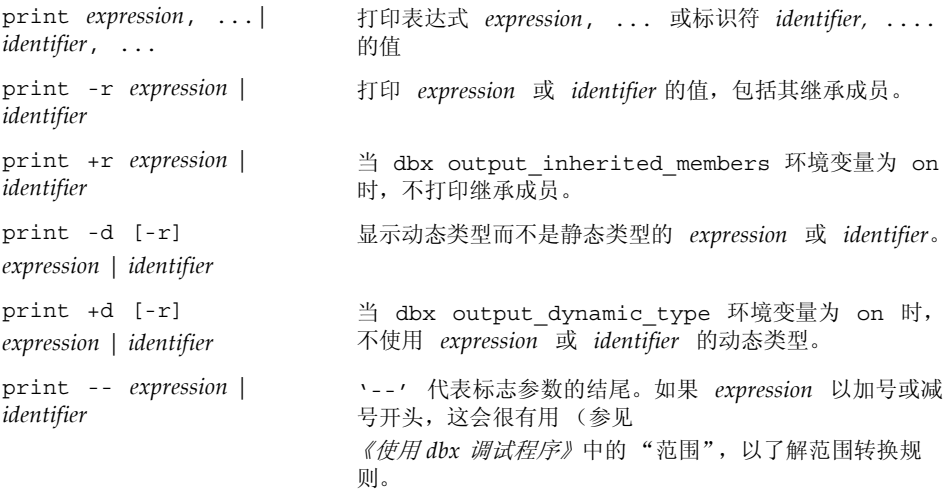

#### 其中:

class\_name 是 Java 类的名称,可以使用包路径 (使用句点 (.) 作为限定符; 例如 test1.extra.T1.Inner),也可以使用完整路径名 (前面加磅符号 (#) 并使用斜线 (/) 和美元符号 (\$) 作为限定符;例如 #test1/extra/T1\$Inner)。如果使用 \$ 限定 符,请用引号将 *class\_name* 括起来。

*expression* 是要打印其值的 Java 表达式。

*field\_name* 是类中字段的名称。

*identifier* 是一个局部变量或参数,包括 this、当前类实例变量 (*object\_name*.*field\_name*) 或类 (静态)变量 (*class\_name*.*field\_name*)。

*object\_name* 是 Java 对象名。

## proc 命令

proc 命令显示当前进程的状态。它在本地模式和 Java 模式中具有相同的语法和功能。

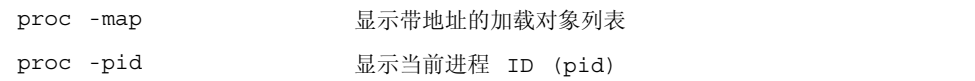

# prog 命令

prog 命令管理被调试的程序及其属性。它在本地模式和 Java 模式中具有相同的语法和 功能。

### 语法

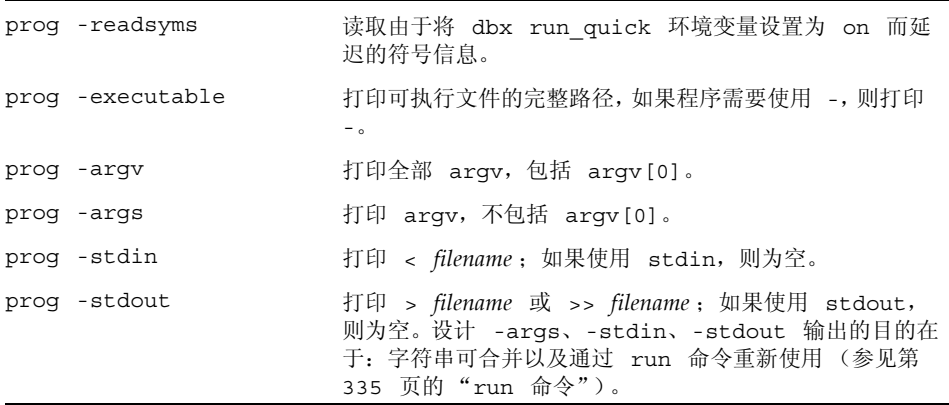

## quit 命令

quit 命令退出 dbx。它在本地模式和 Java 模式中具有相同的语法和功能。

如果 dbx 连接到某个进程,该进程在退出之前被分离。如果有待决信号,它们将被取 消。使用 detach 命令进行严格控制 (参见第 297 页的 "[detach](#page-296-0) 命令")。

## 语法

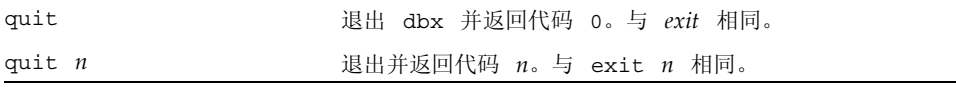

其中:

*n* 是返回代码。

# regs 命令

regs 命令打印寄存器的当前值。仅在本地模式中有效。

### 语法

regs [-f][-F]

其中:

-f 包括浮点寄存器 (单精度)(仅限于 SPARC 平台)

-F 包括浮点寄存器 (双精度)(仅限于 SPARC 平台)

### 示例 (SPARC 平台)

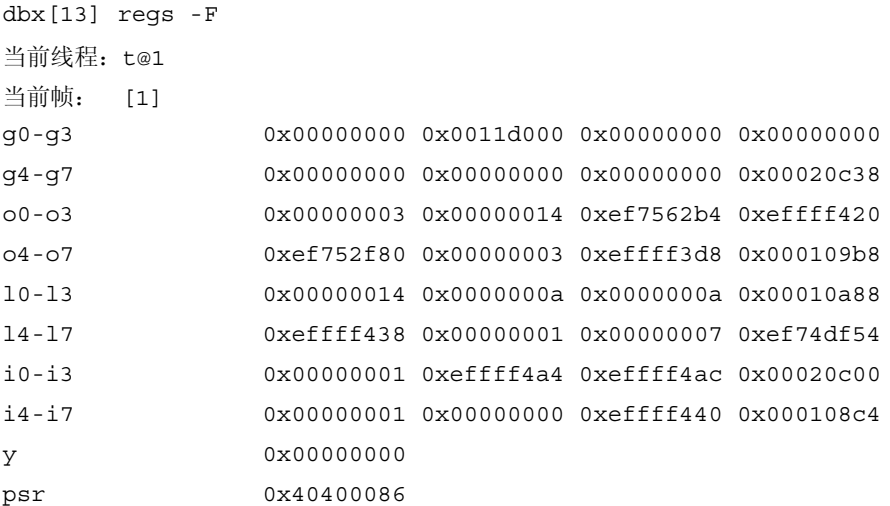

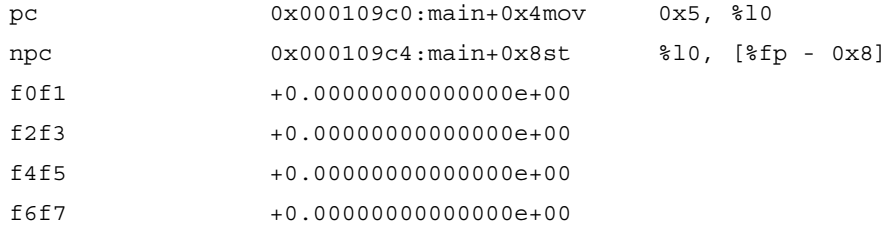

# replay 命令

replay 命令重新运行自上次执行 run、 rerun 或 debug 命令之后的调试命令。仅在本 地模式中有效。

### 语法

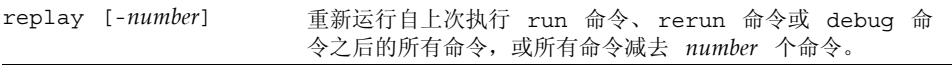

### 其中:

*number* 是不重新运行的命令个数。

# rerun 命令

rerun 命令可以不带参数运行程序。它在本地模式和 Java 模式中具有相同的语法和功 能。

### 语法

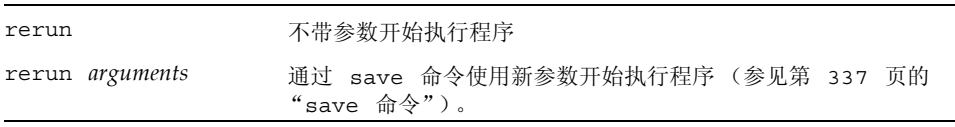

## restore 命令

restore 命令将 dbx 恢复到先前保存的状态。仅在本地模式中有效。

### 语法

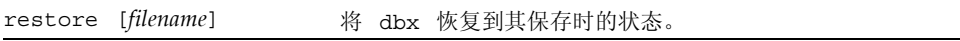

其中:

*filename* 是文件名,该文件保存了自上次执行 run、rerun 或 debug 命令之后执行的 dbx 命令。

## rprint 命令

rprint 命令使用 shell 引用规则打印表达式。仅在本地模式中有效。

### 语法

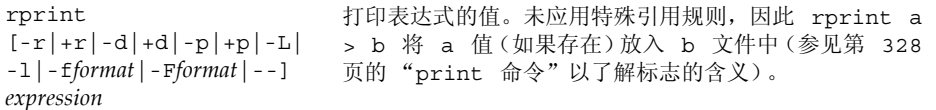

其中:

*expression* 是要打印其值的表达式。

*format* 是用于打印表达式的输出格式。有关有效格式的信息,参见第 [328](#page-327-0) 页的 "[print](#page-327-0) 命令"。

## rtc -showmap 命令

rtc -showmap 命令报告按工具类型分类的程序文本的地址范围。仅在本地模式中有 效。

注—只能在 Solaris 平台上执行 rtc -showmap 命令。

### 语法

#### showmap 显示分支和捕获的地址范围 (RTC)

此命令供专业用户使用,用于内部调试 dbx。运行时检查为访问检查提供程序文本。视 可用资源而定,该工具类型可以是分支或捕获指令。 rtc -showmap 命令报告按工具类 型分类的程序文本的地址范围。此映射可用于查找添加补丁区目标文件的最优位置,并 避免自动使用捕获。详细信息请参阅第 149 [页的 "运行时检查的](#page-148-0) 8 兆字节限制"。

<span id="page-334-0"></span>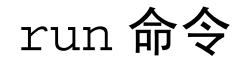

run 命令使用参数运行程序。 使用 Control-C 停止执行程序。

### 本地模式语法

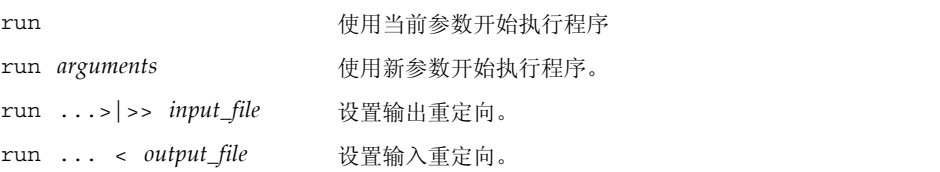

*arguments* 是运行目标进程时所要使用的参数。 *input\_file* 是要将输入重定向自该文件的文件名。 *output\_file* 是要将输出重定向至该文件的文件名。

注—目前无法使用 run 或 runargs 命令来重定向 stderr。

### Java 模式语法

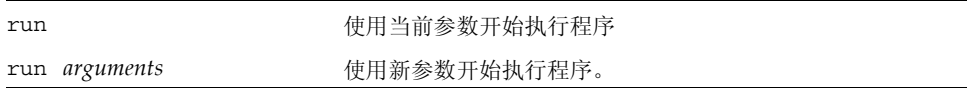

其中:

*arguments* 是运行目标进程时所要使用的参数。这些参数被传递给 Java 应用程序,而 不是 JVM 软件。不要把主类名当作参数。

无法使用 run 命令来重定向 Java 应用程序的输入或输出。

在某一运行中设置的断点将在后续运行中持续。

# runargs 命令

runargs 命令更改目标进程的参数。它在本地模式和 Java 模式中具有相同的语法和功 能。

使用不带参数的 debug 命令 (参见第 293 [页的 "](#page-292-0)debug 命令")检查目标进程的当前 参数。

### 语法

runargs *arguments* 设置当前参数,由运行命令使用 (参见第 [335](#page-334-0) 页的 "run [命令"\)](#page-334-0)。

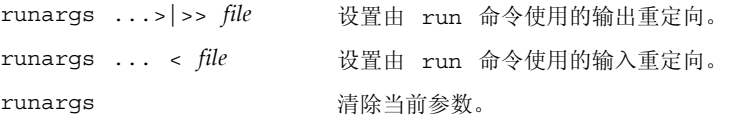

*arguments* 是运行目标进程时所要使用的参数。 *file* 是来自目标进程的输出或向目标进程的输入被重定向到的文件。

## <span id="page-336-0"></span>save 命令

save 命令将命令保存到一个文件中。仅在本地模式中有效。

### 语法

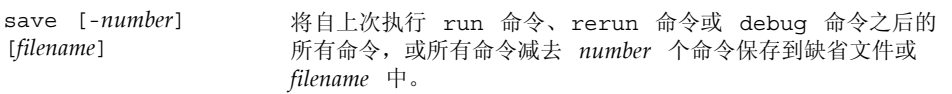

其中:

*number* 是不保存的命令个数。

*filename* 是保存自上次执行 run、 rerun 或 debug 命令之后执行的 dbx 命令的文件 名。

# scopes 命令

scopes 命令打印活动范围列表。仅在本地模式中有效。

语法

scopes

## search 命令

search 命令在当前源文件中向前搜索。仅在本地模式中有效

### 语法

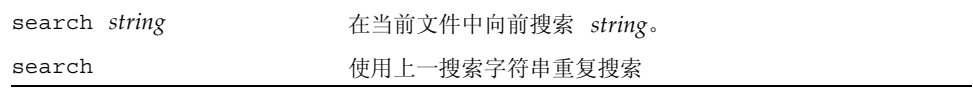

其中:

*string* 是要搜索的字符串。

## showblock 命令

showblock 命令显示自运行时进程分配特定堆块的位置。仅在本地模式中有效。

注—只能在 Solaris 平台上执行 showblock 命令。

打开内存使用检查或内存泄漏检查时,showblock 命令会显示指定地址堆块的详情。详 情包括块分配的位置及其大小。请参阅第 279 [页的 "](#page-278-0)check 命令"。

### 语法

showblock -a *address*

其中:

*address* 是堆块的地址。

## <span id="page-338-0"></span>showleaks 命令

showleaks 命令报告自上次执行 showleaks 命令以来的新内存泄漏。仅在本地模式中 有效。

注—只能在 Solaris 平台上执行 showleaks 命令。

在缺省的非冗余情况下,将打印每个泄漏记录的单行报告。先报告实际泄漏,然后再报 告可能的泄漏。报告按泄漏的合并大小排序。

### 语法

showleaks [-a] [-m *m*] [-n *number*] [-v]

其中:

-a 显示所有已经产生的泄漏 (不仅仅是上次执行 showleaks 命令之后的泄漏)。 -m *m* 合并泄漏;如果两个或更多泄漏分配时的调用栈与 *m* 帧匹配,则这些泄漏将记 录在单个合并泄漏报告中。如果指定 -m 选项,它会覆盖使用 check 命令指定的 *m* 的全局值 (参见第 279 [页的 "](#page-278-0)check 命令")。

-n *number* 表示在报告中最多显示 *number* 个记录。缺省值为显示所有记录。

-v 生成冗余输出。缺省值为显示非冗余输出。

## showmemuse 命令

showmemuse 命令显示自上次执行 showmemuse 命令以来所使用的内存。仅在本地模式 中有效。

注—只能在 Solaris 平台上执行 showmemuse 命令。

每条 "使用的块"记录打印一个单行报告。命令将按块的合并大小排序报告。报告中 还包括自上次执行 [showleaks](#page-338-0) 命令 (参见第 339 页的 "showleaks 命令")以来的 所有泄漏块。

showmemuse [-a] [-m <m>] [-n *number*] [-v]

其中:

-a 显示所有使用的块 (不仅仅是上次执行 showmemuse 命令之后的块)。

-m *m* 合并使用的块报告。 *m* 的缺省值是 2 或上次使用 check 命令 (参见第 [279](#page-278-0) 页 的 "[check](#page-278-0) 命令")指定的全局值。如果两个或更多块分配时的调用栈与 *m* 帧匹 配,则这些块将记录在单个合并报告中。如果指定 -m 选项,则它将覆盖 *m* 的全局 值。

-n *number* 表示在报告中最多显示 *number* 个记录。缺省值为 20。 -v 生成冗余输出。 缺省值为显示非冗余输出。

## source 命令

source 命令在指定文件中执行命令。仅在本地模式中有效。

### 语法

source *filename* **come assumed to a detail of the filename** 中执行命令。未搜索到 \$PATH。

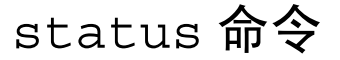

status 命令列出事件处理程序 (断点等)。它在本地模式和 Java 模式中具有相同的语 法和功能。

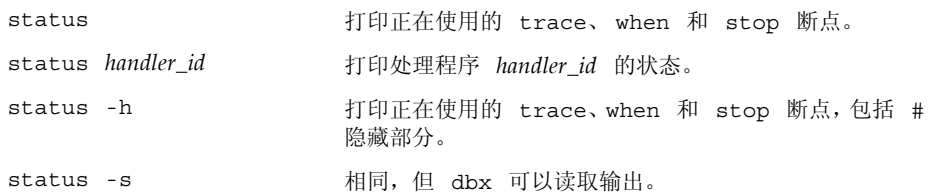

*handler\_id* 是事件处理程序的标识符。

示例

(dbx) **status -s > bpts** ... (dbx) **source bpts**

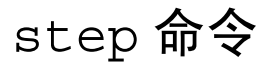

step 命令单步执行一个源代码行或语句 (步入调用)。 dbx step\_events 环境变量控制步骤中是否启用断点。

### 本地模式语法

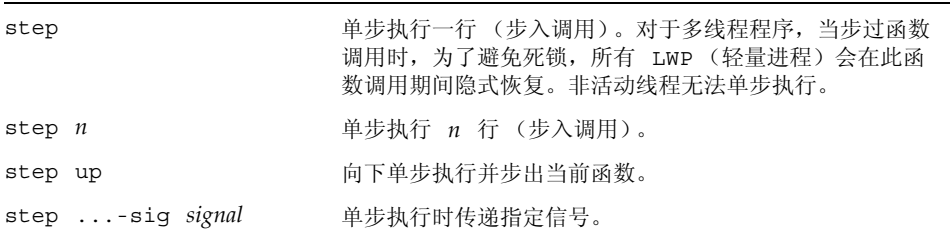

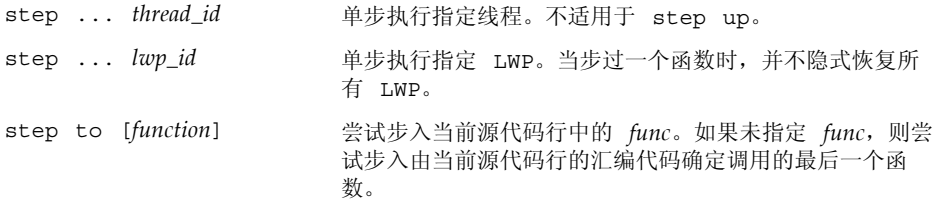

*n* 是要单步执行的行数。 *signal* 是信号名。 *thread\_id* 是线程 ID。 *lwp\_id* 是轻量进程 ID。 *function* 是函数名。

如果指定显式 *thread\_id* 或 *lwp\_id*,则通用 step 命令的死锁避免措施不起作用。

执行 step to 命令时, 在当前源代码行中尝试步入最后一个汇编调用指令或步入函数 (如果指定)时,可能会因为条件转移而无法执行调用。在不执行调用或当前源代码行 中没有函数调用的情况下,step to 命令会步过当前源代码行。使用 step to 命令时, 需要特别注意用户定义的运算符。

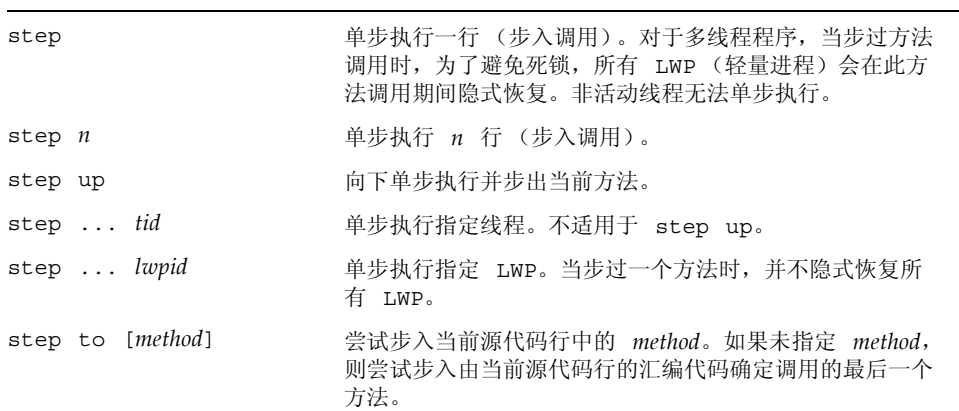

### Java 模式语法

执行 step to 命令时, 在当前源代码行中尝试步入最后一个汇编调用指令或步入方法 (如果指定)时,可能会因为条件转移而无法执行调用。在不执行调用或当前源代码行 中没有方法调用的情况下,step to 命令会步过当前源代码行。使用 step to 命令时, 需要特别注意用户定义的运算符。

另请参见第 343 [页的 "](#page-342-0)stepi 命令"以了解机器级单步执行。

## <span id="page-342-0"></span>stepi 命令

stepi 命令单步执行一个机器指令 (步入调用)。仅在本地模式中有效。

### 语法

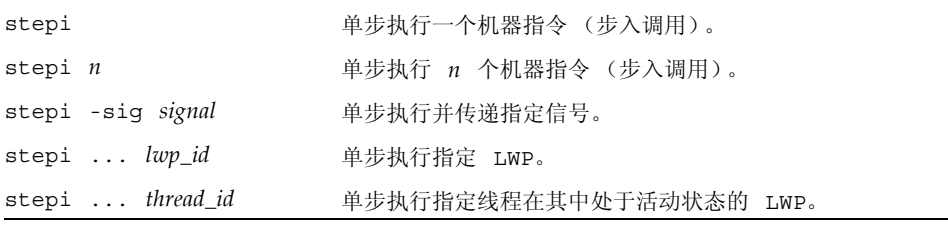

### 其中:

*n* 是要单步执行的指令个数。 *signal* 是信号名。 *lwp\_id* 是轻量进程 ID。 *thread\_id* 是线程 ID。

## stop 命令

stop 命令设置源码级断点。

## 语法

stop 命令有以下一般语法: stop *event-specification* [ *modifier* ] 发生指定事件时,停止进程。

## 本地模式语法

下列特定语法在本地模式中有效。

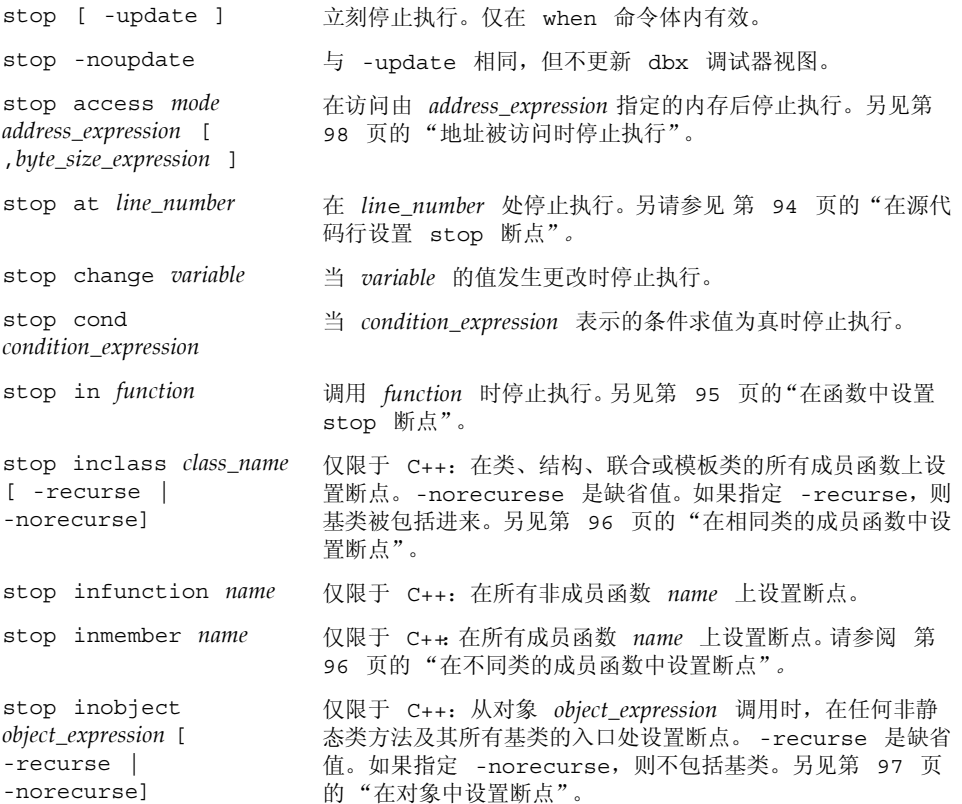

*line* 是源代码行的编号。 *function* 是函数名。 *class\_name* 是 C++ 类、结构、联合或模板类的名称。 *mode* 指定内存访问模式。可由以下一个或所有字母组成:

r 已读取指定地址处的内存。

w 已写入内存。

x 已执行内存。

*mode* 也可以包含:

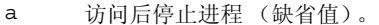

b 访问前停止进程。

*name* 是 C++ 函数名。

*object\_expression* 标识 C++ 对象。 *variable* 是变量名。

下列修饰符在本地模式中有效。

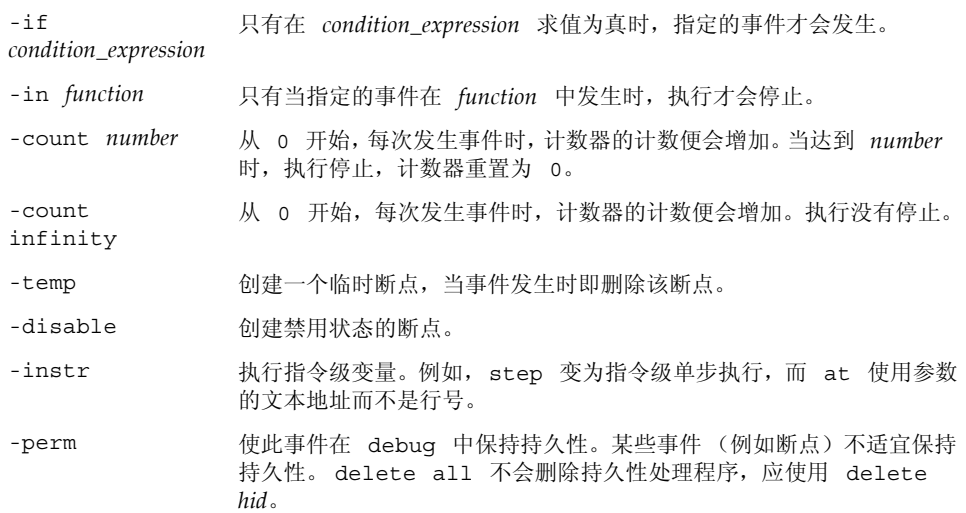

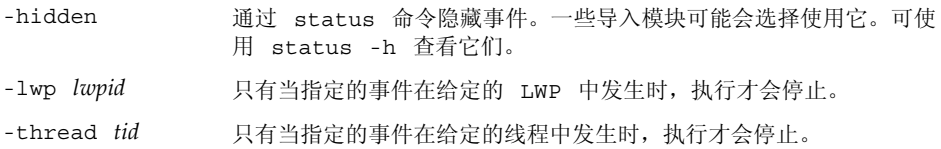

## Java 模式语法

下列特定语法在 Java 模式中有效。

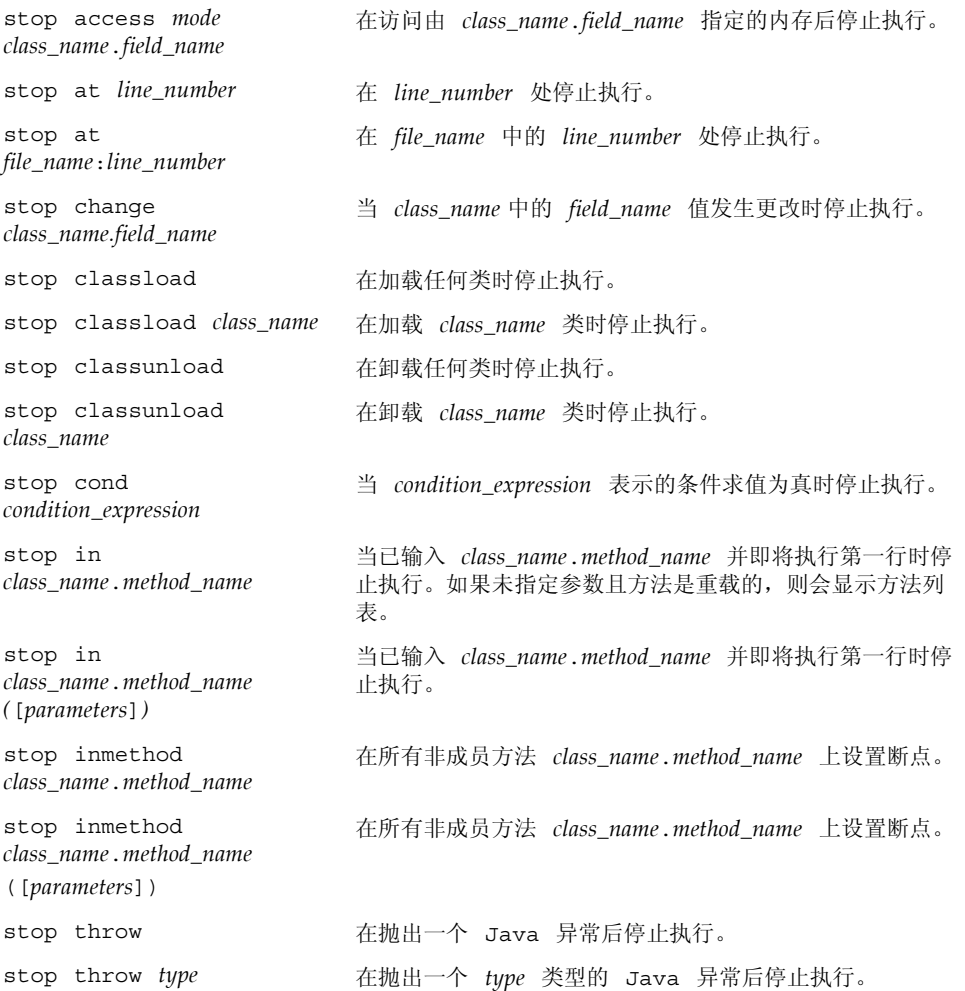

class\_name 是 Java 类的名称, 可以使用包路径 (使用句点 (.) 作为限定符; 例如 test1.extra.T1.Inner),也可以使用完整路径名 (前面加磅符号 (#) 并使用斜线 (/) 和美元符号 (\$) 作为限定符;例如 #test1/extra/T1\$Inner)。如果使用 \$ 限定 符,请用引号将 *class\_name* 括起来。

*condition\_expression* 可以是任何表达式,但其求得的值必须为整型。

*field\_name* 是类中字段的名称。

*file\_name* 是文件名。

*line\_number* 是源代码行的编号。

*method\_name* 是 Java 方法名。

*mode* 指定内存访问模式。可由以下一个或所有字母组成:

r 已读取指定地址处的内存。

w 已写入内存。

*mode* 也可以包含:

b 访问前停止进程。

程序计数器将指向违规指令。

*parameters* 是方法的参数。

*type* 是 Java 异常的类型。类型可以是 -unhandled 或 -unexpected。

下列修饰符在 Java 模式中有效:

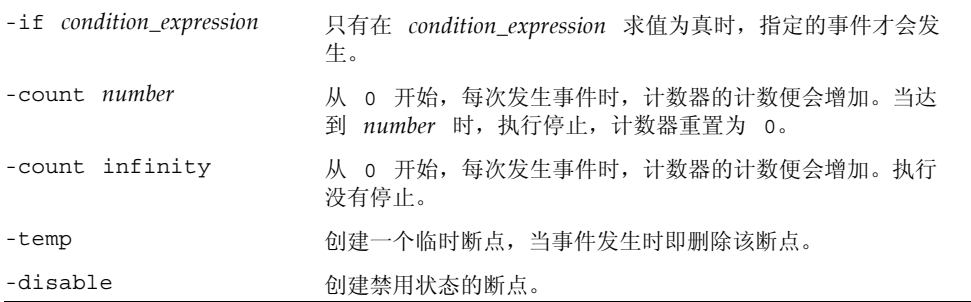

有关设置机器级断点的信息,另请参见第 348 [页的 "](#page-347-0)stopi 命令"。 有关所有事件的列表和语法,参见第 255 [页的 "设置事件规范"](#page-254-0)。

附录 C 命令参考 **347**

## <span id="page-347-0"></span>stopi 命令

stopi 命令设置机器级断点。仅在本地模式中有效。

### 语法

stopi 命令有以下一般语法: stopi *event-specification* [ *modifier* ] 发生指定事件时,停止进程。 下列特定语法有效:

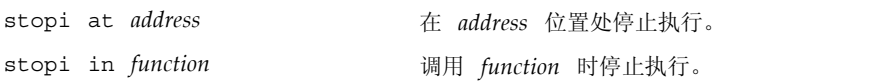

其中:

*address* 是可产生地址或可用作地址的任何表达式。 *function* 是函数名。 有关所有事件的列表和语法,参见第 255 [页的 "设置事件规范"](#page-254-0)。

# <span id="page-347-1"></span>suppress 命令

suppress 命令禁止在运行时检查期间报告内存错误。仅在本地模式中有效。

注—只能在 Solaris 平台上执行 suppress 命令。

如果 dbx rtc\_auto\_suppress 环境变量为 on, 则只报告一次指定位置的内存错误。

## 语法

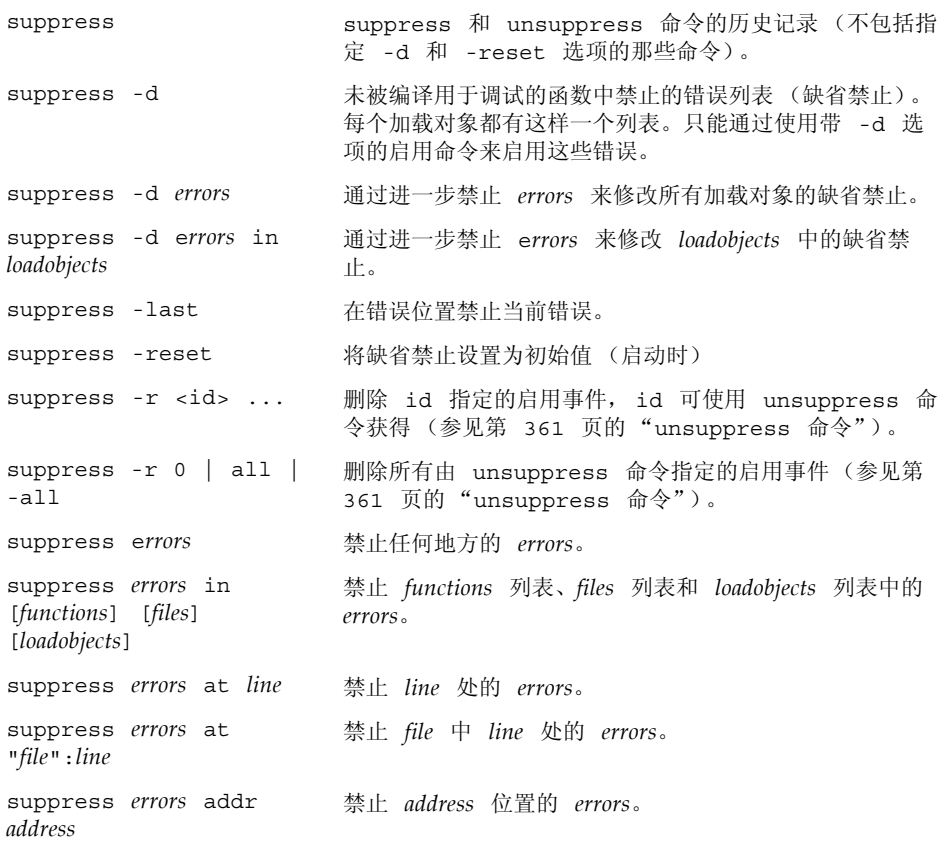

*address* 是内存地址。

*errors* 由空格分隔,可以是下列项目的任一组合:

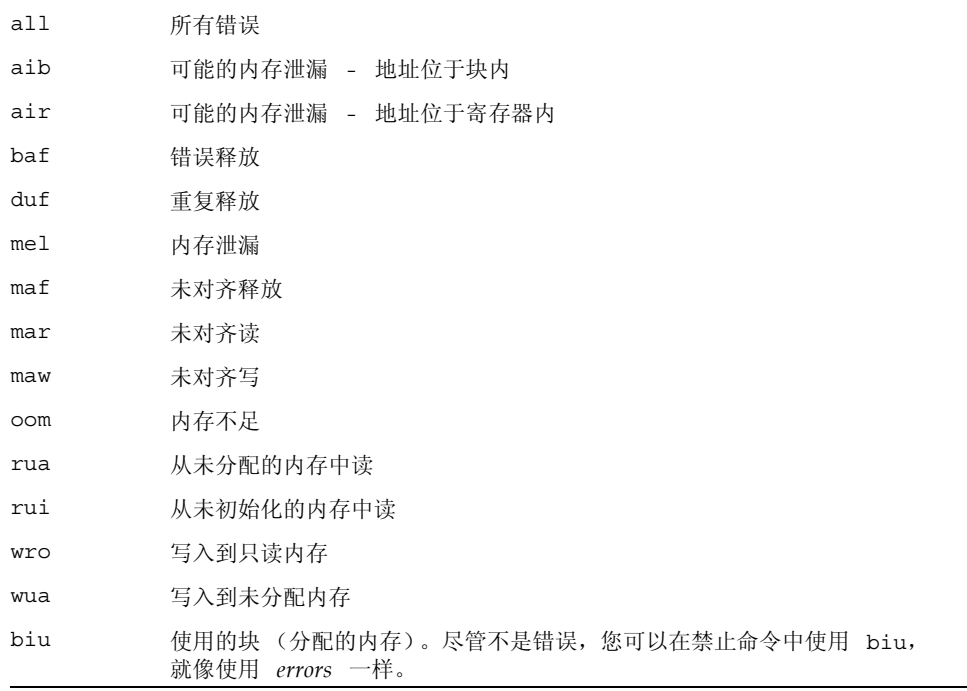

*file* 是文件名。

*files* 是一个或多个文件名。

*functions* 是一个或多个函数名。

*line* 是源代码行的编号。

*loadobjects* 是一个或多个加载对象名。

有关启用错误的信息,参见第 361 页的 "[unsuppress](#page-360-0) 命令"。

# sync 命令

sync 命令显示有关指定同步对象的信息。仅在本地模式中有效。

注—只能在 Solaris 平台上执行 sync 命令。

### 语法

sync -info *address* 显示有关指定地址的同步对象的信息。

其中:

*address* 是同步对象的地址。

## syncs 命令

syncs 命令列出所有同步对象 (锁)。仅在本地模式中有效。

注—只能在 Solaris 平台上执行 syncs 命令。

语法

syncs

## thread 命令

thread 命令列出或更改当前线程。

### 本地模式语法

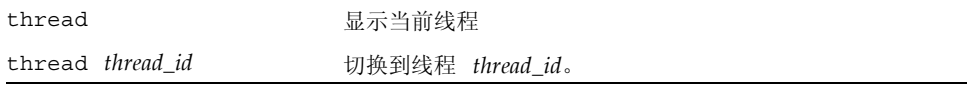

下列变量中,如果没有 *thread\_id*,则表示当前线程。

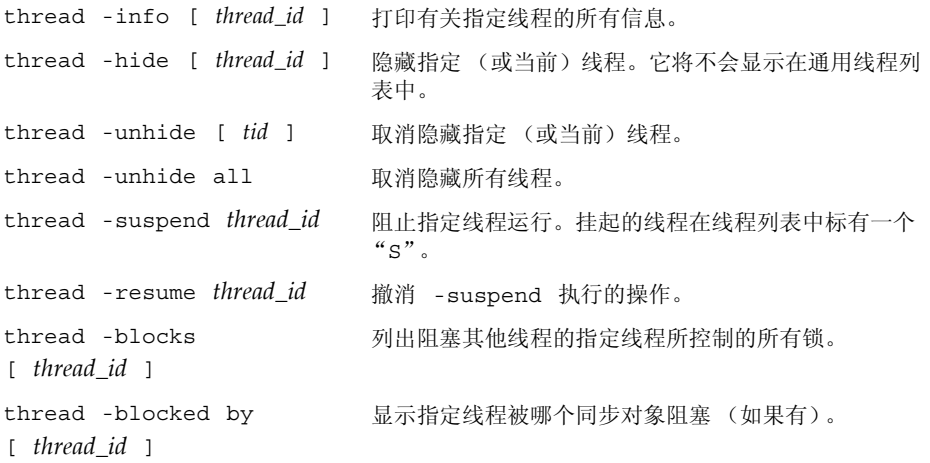

其中:

*thread\_id* 是线程 ID。

## Java 模式语法

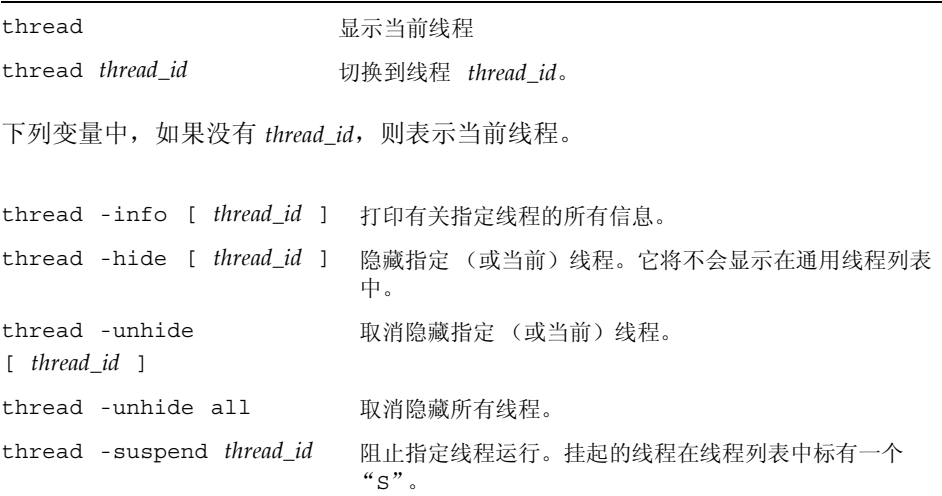

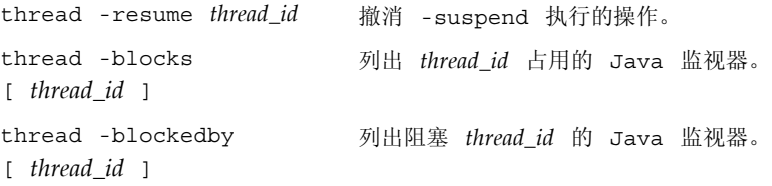

*thread\_id* 是具有 t@*number* 格式的 dbx 样式线程 ID 或为线程指定的 Java 线程名。

## threads 命令

threads 命令列出所有线程。

### 本地模式语法

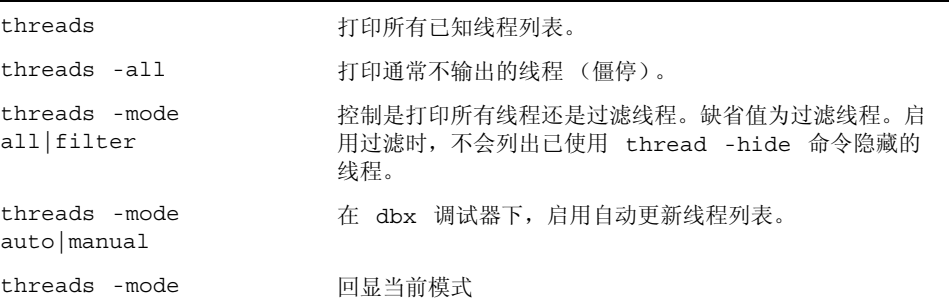

每行信息由以下内容组成:

- \* (星号)表示该线程内发生了需要用户处理的事件。该事件通常是断点。 如果不是星号,而是 "o",则表示发生的是 dbx 内部事件。
- > (箭头)表示为当前线程。
- 线程 id t@num 指特定线程。其中的 number 为 thr\_create 传回的 thread t 值。
- b l@num 表示线程是绑定的 (当前已分配给指定的 LWP), 或者 a l@num 表示线 程是活动的 (当前已计划运行)。
- 传递给 thr create 的线程的"启动函数"。 ?() 表示启动函数未知。
- 线程状态,可为下列之一:
	- 监视
- 运行
- 休眠
- 等待
- 未知
- 僵停
- 线程当前执行的函数。

## Java 模式语法

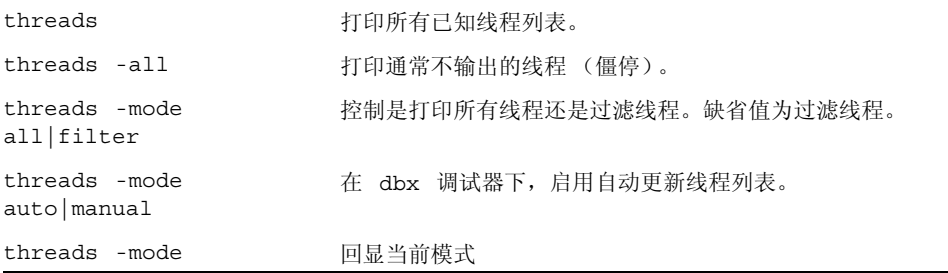

列表中的每行信息由以下内容组成:

- > (箭头)表示为当前线程
- t@number, 一种 dbx 类型线程 ID
- 线程状态,可为下列之一:
	- 监视
	- 运行
	- 休眠
	- 等待
	- 未知
	- 僵停
- 加单引号的线程名
- 说明线程优先级的数字

## <span id="page-353-0"></span>trace 命令

跟踪命令显示执行的源代码行、函数调用或变量更改。

使用 dbx trace\_speed 环境变量可设置跟踪速度。

如果 dbx 处于 Java 模式,而您想在本机代码中设置 trace 断点,请使用 joff 命令 (参见第 311 页的" joff 命令")将其切换到"本地"模式, 或在 trace 命令前添加 前缀 native (参见第 323 页的 "[native](#page-322-0) 命令")。

如果 dbx 处于 JNI 模式,而您想在 Java 代码中设置 trace 断点,请在 trace 命令前添 加前缀 java (参见第 310 [页的 "](#page-309-0)java 命令")。

### 语法

跟踪命令有以下一般语法: trace *event-specification* [ *modifier*] 发生指定事件时,跟踪即被打印。

### 本地模式语法

下列特定语法在本地模式中有效:

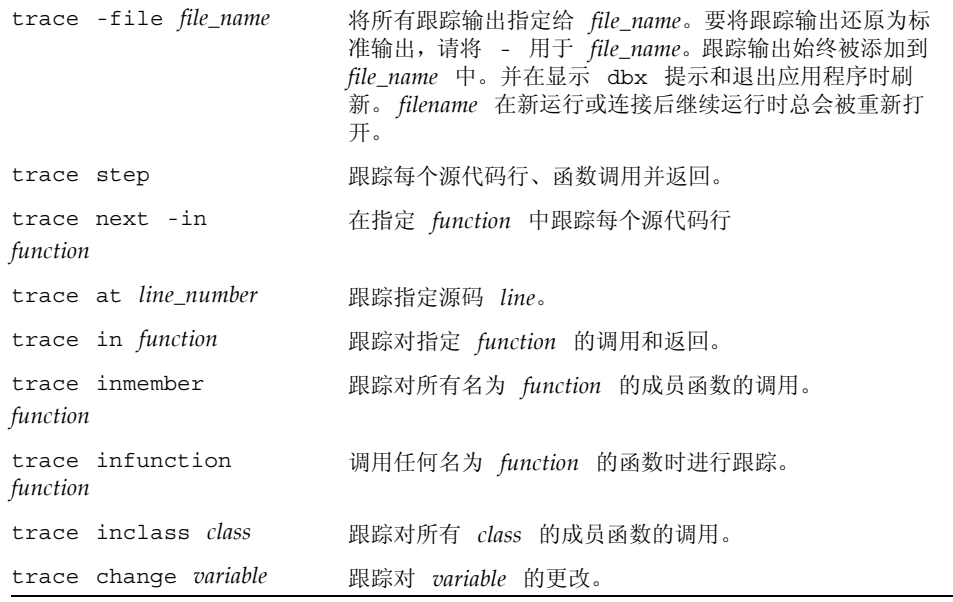

其中:

*file\_name* 是跟踪输出所要发送到的文件名。 *function* 是函数名。 *line\_number* 是源代码行的编号。 *class* 是类名。 *variable* 是变量名。

下列修饰符在本地模式中有效。

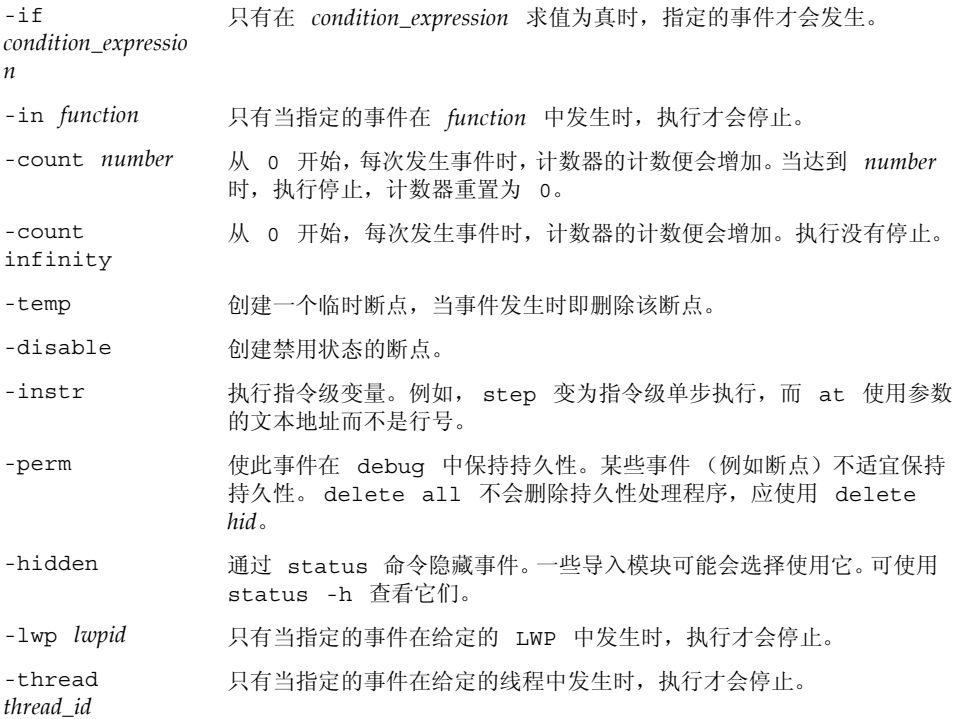

## Java 模式语法

下列特定语法在 Java 模式中有效。

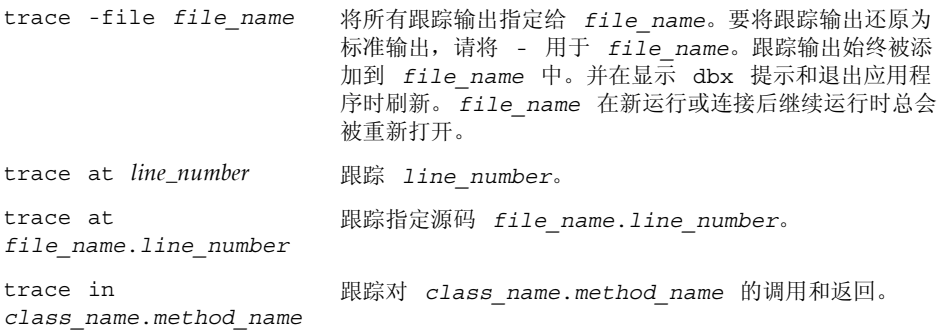

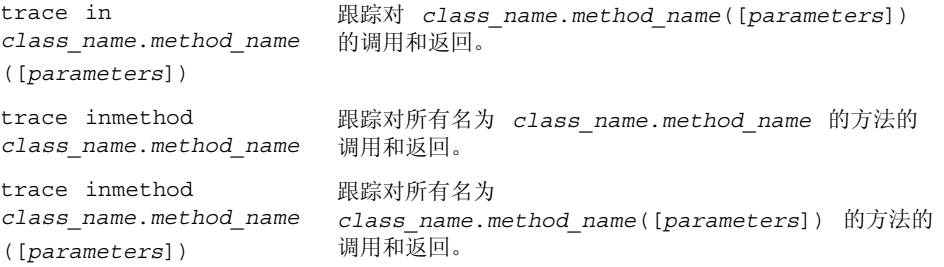

class\_name 是 Java 类的名称, 可以使用包路径 (使用句点 (.) 作为限定符, 例如 test1.extra.T1.Inner),也可以使用完整路径名 (前面加磅符号 (#) 并使用斜线 (/) 和美元符号 (\$) 作为限定符,例如 #test1/extra/T1\$Inner)。如果使用 \$ 限定 符,请用引号将 *class\_name* 括起来。

*file\_name* 是文件名。

*line\_number* 是源代码行的编号。

*method\_name* 是 Java 方法名。

*parameters* 是方法的参数

下列修饰符在 Java 模式中有效。

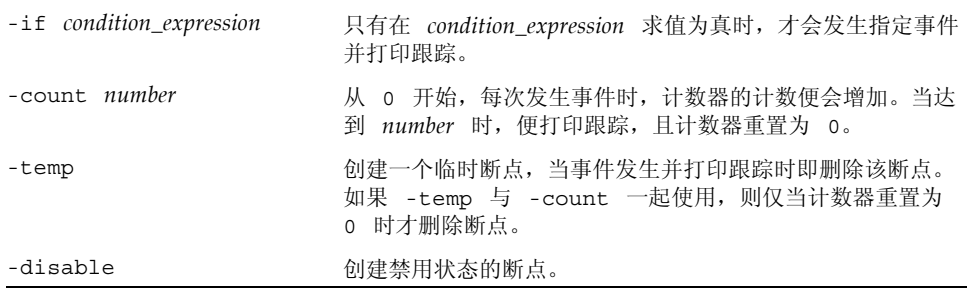

有关所有事件的列表和语法,参见第 255 [页的 "设置事件规范"](#page-254-0)。

## tracei 命令

tracei 命令显示机器指令、函数调用或变量更改。仅在本地模式中有效。

tracei 实际上是 trace *event-specification* -instr 的简称,其中 -instr 修饰符可使跟 踪在指令粒度上而非源代码行粒度上进行。发生事件时,信息将以反汇编格式而非源代 码行格式打印。

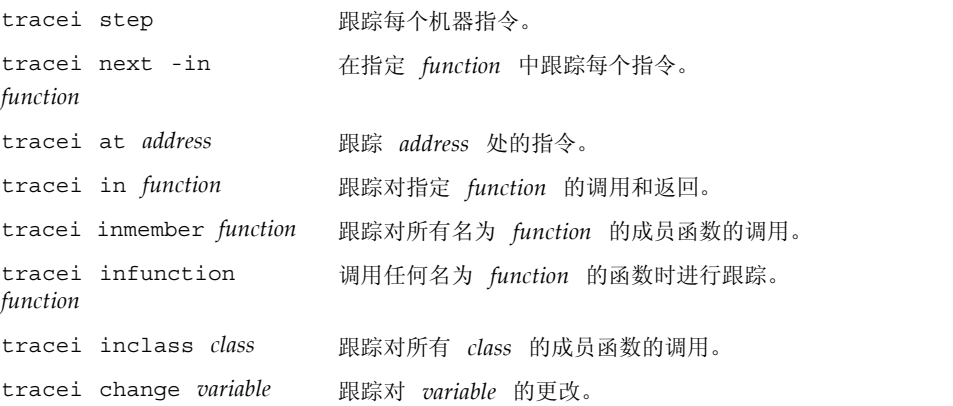

*filename* 是跟踪输出所要发送到的文件名。 *function* 是函数名。 *line* 是源代码行的编号。 *class* 是类名。 *variable* 是变量名。 更多信息请参阅第 354 [页的 "](#page-353-0)trace 命令"。

## uncheck 命令

uncheck 命令禁用内存访问、泄露或使用检查。仅在本地模式中有效。

注—只能在 Solaris 平台上执行 uncheck 命令。

### 语法

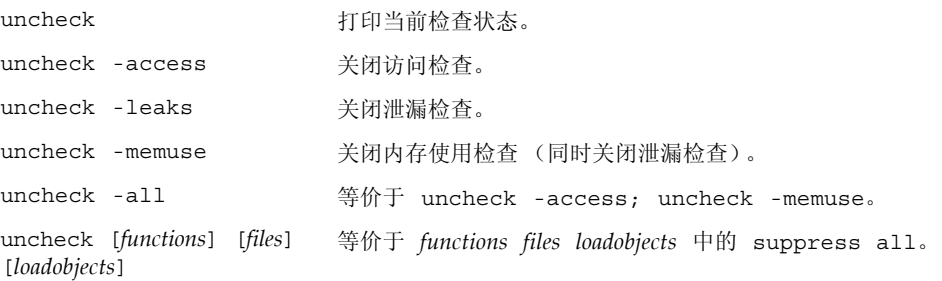

#### 其中:

*functions* 是一个或多个函数名。 *files* 是一个或多个文件名。 *loadobjects* 是一个或多个加载对象名 有关打开检查的信息,参见第 279 [页的 "](#page-278-0)check 命令"。 有关禁止错误的信息,参见第 348 页的 "[suppress](#page-347-1) 命令"。 有关运行时检查的简介,参见第 123 [页的 "运行时检查功能"。](#page-122-0)

## undisplay 命令

undisplay 命令撤消 display 命令。

### 本地模式语法

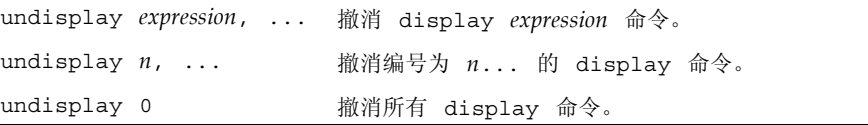

其中:

*expression* 是一个有效表达式。

### Java 模式语法

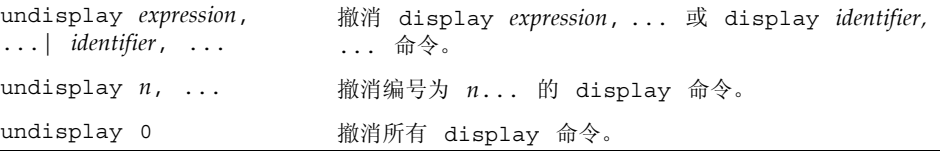

其中:

*expression* 是一个有效的 Java 表达式。

*field\_name* 是类中字段的名称。

*identifier* 是一个局部变量或参数,包括 this、当前类实例变量 (*object\_name*.*field\_name*) 或类 (静态)变量 (*class\_name*.*field\_name*)。

## unhide 命令

unhide 命令撤消 hide 命令。仅在本地模式中有效。

### 语法

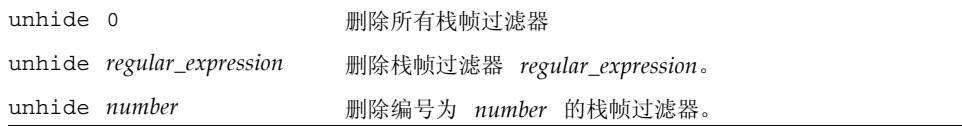

其中:

*regular\_expression* 是一个正规表达式。 *number* 是栈帧过滤器的编号。

隐藏命令 (参见第 308 [页的 "](#page-307-0)hide 命令")可列出带有编号的过滤器。

## unintercept 命令

unintercept 命令撤消 intercept 命令 (仅限于 C++)。仅在本地模式中有效。
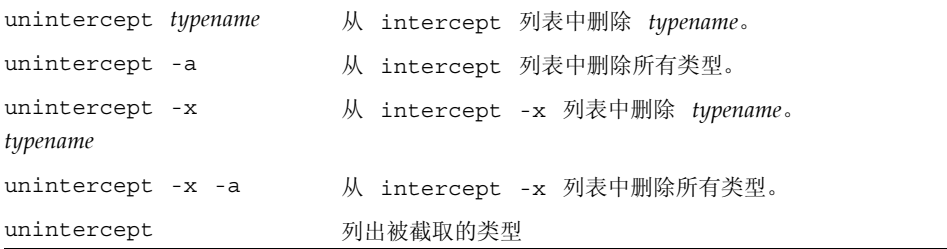

<span id="page-360-0"></span>*typename* 可以是 -unhandled 或 -unexpected。

# unsuppress 命令

unsuppress 命令撤消 suppress 命令。仅在本地模式中有效。

注—只能在 Solaris 平台上执行 unsuppress 命令。

## 语法

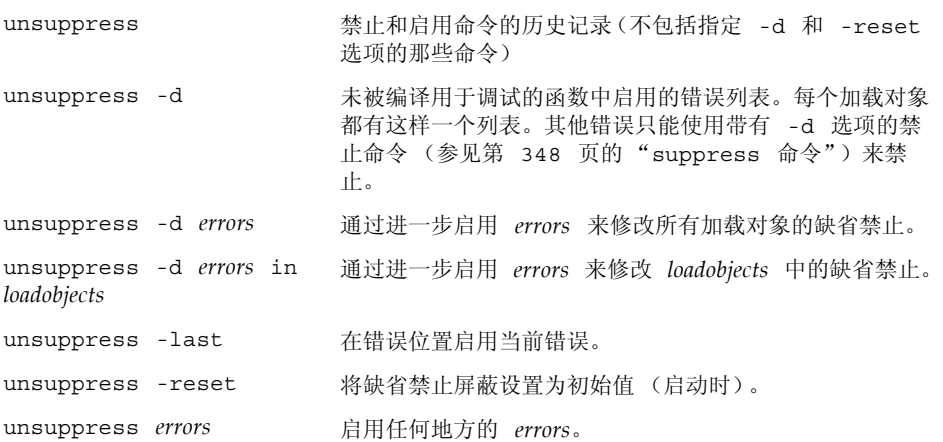

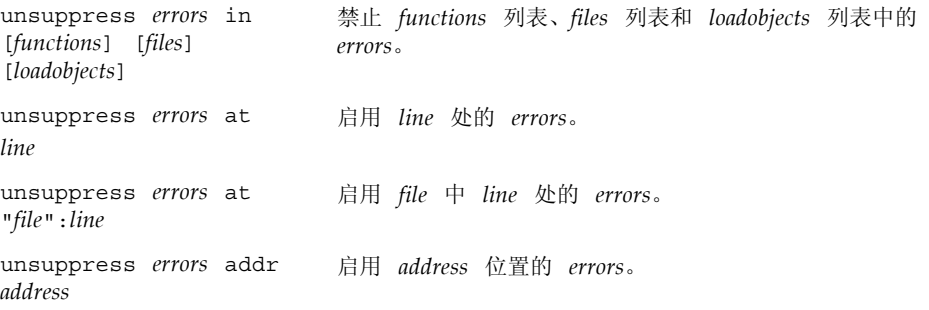

## <span id="page-361-0"></span>up 命令

up 命令可使调用栈上移 (移至 main)。它在本地模式和 Java 模式中具有相同的语法 和功能。

## 语法

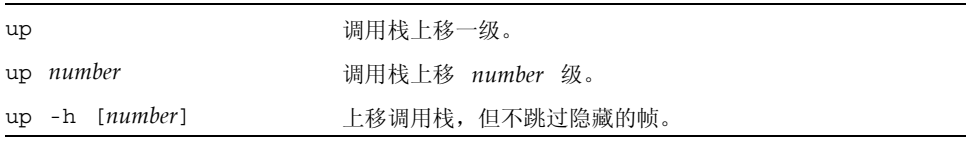

其中:

<span id="page-361-1"></span>*number* 是调用栈级数。

## use 命令

use 命令列出或更改目录搜索路径。仅在本地模式中有效。 此命令已过时,其使用已映射至以下 pathmap 命令: use 等价于 pathmap -s use *directory* 等价于 pathmap *directory*。

<span id="page-362-0"></span>*array-expression* 是一个可以使用图表描述的表达式。 *seconds* 是秒数。

## whatis 命令

在本地模式中,whatis 命令可打印表达式类型或类型的声明。在 Java 模式中,whatis 命令可打印标识符的声明。如果标识符是一个类,则打印类的方法信息 (包括所有继 承方法)。

#### 本地模式语法

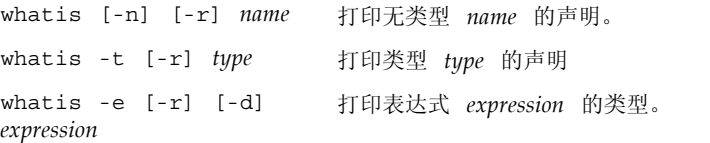

其中:

*name* 是无类型名称。

*type* 是类型名。

*expression* 是一个有效表达式。

-d 显示动态类型,而非静态类型 (仅限于 C++)。

-e 显示表达式的类型。

-n 显示无类型声明。不必指定 -n ; 如果键入不带选项的 whatis 命令, 即表示使用 这一缺省值。

-r 打印有关基类的信息 (仅限于 C++)。

-t 显示类型的声明。

当运行在一个 C++ 类或结构上时, whatis 命令将提供一个列表, 其中列出所有已定义 的成员函数 (未定义的成员函数不会列出)、静态数据成员、类友元以及在该类中显式 定义的数据成员。

指定 -r (递归)选项将添加来自继承类的信息。

与 -e 标志一起使用时, -d 标志使用表达式的动态类型。

对于 C++, 模板相关标识符显示如下:

- 所有模板定义通过 whatis -t 列出。
- 函数模板实例化通过 whatis 列出。
- 类模板实例化通过 whatis -t 列出。

## Java 模式语法

whatis *identifier* 打印 *identifier* 的声明。

其中:

<span id="page-363-0"></span>*identifier* 可以是类、当前类中的方法、当前帧中的局部变量或当前类中的字段。

## when 命令

when 命令在指定事件发生时执行命令。

如果 dbx 处于 Java 模式,而您想在本机代码中设置 when 断点,请使用 joff 命令 (参见第 311 [页的 "](#page-310-0)joff 命令")将其切换到 "本地"模式, 或在 when 命令前添加 前缀 native (参见第 323 页的 "[native](#page-322-0) 命令")。

如果 dbx 处于 JNI 模式,而您想在 Java 代码中设置 when 断点,请在 when 命令前添 加前缀 java (参见第 310 [页的 "](#page-309-0)java 命令")。

#### 语法

when 命令有以下一般语法: when *event-specification* [ *modifier* ]{ *command*; ... } 发生指定事件时,执行上述命令。

### 本地模式语法

下列特定语法在本地模式中有效:

when at *line\_number* { *command*; } 当到达 *line\_number* 时,便执行 *command*。 when in *procedure* { *command*; } 当调用 *procedure* 时,执行 *command*。

*line\_number* 是源代码行的编号。 *command* 是命令名。 *procedure* 是过程名。

## Java 模式语法

下列特定语法在 Java 模式中有效。

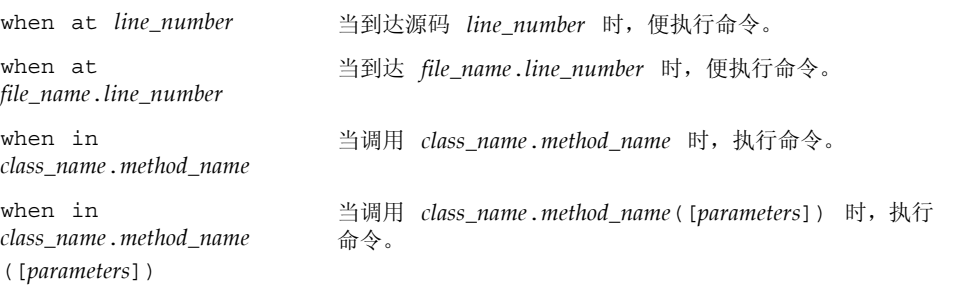

*class\_name* 是 Java 类的名称,可以使用包路径 (使用句点 (.) 作为限定符; 例如 test1.extra.T1.Inner),也可以使用完整路径名 (前面加磅符号 (#) 并使用斜线 (/) 和美元符号 (\$) 作为限定符; 例如 #test1/extra/T1\$Inner)。如果使用 \$ 限定 符,请用引号将 *class\_name* 括起来。

*file\_name* 是文件名。

*line\_number* 是源代码行的编号。

*method\_name* 是 Java 方法名。

*parameters* 是方法的参数。

有关所有事件的列表和语法,参见第 255 [页的 "设置事件规范"](#page-254-0)。

有关在指定低级事件上执行命令的信息,参见第 365 [页的 "](#page-364-0)wheni 命令"。

## <span id="page-364-1"></span><span id="page-364-0"></span>wheni 命令

wheni 命令在指定的低级事件发生时执行命令。仅在本地模式中有效。 wheni 命令有以下一般语法:

## 语法

wheni *event-specification* [ *modifier* ]{ *command* ... ; }

发生指定事件时,执行上述命令。

下列特定语法有效:

wheni at *address* { *command*; } 当到达 *address* 时,便执行 *command*。

其中:

*address* 是可产生地址或可用作地址的任何表达式。 *command* 是命令名。

有关所有事件的列表和语法,参见第 255 [页的 "设置事件规范"](#page-254-0)。

<span id="page-365-0"></span>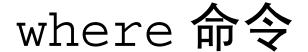

where 命令打印调用栈。

## 本地模式语法

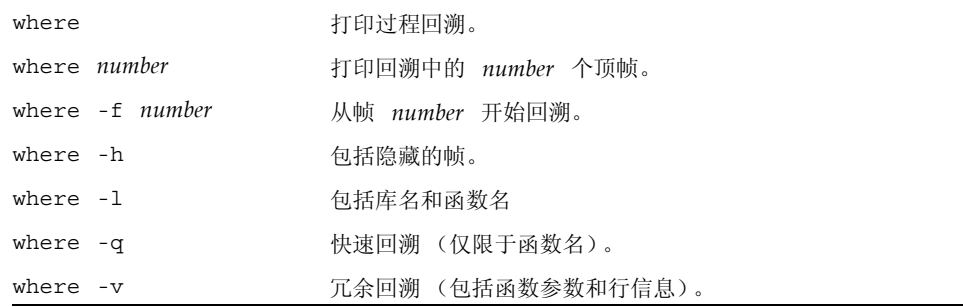

其中:

*number* 是调用栈帧数。

线程或 LWP ID 可能均遵循以上任一格式,以便获得指定实体的回溯。

## Java 模式语法

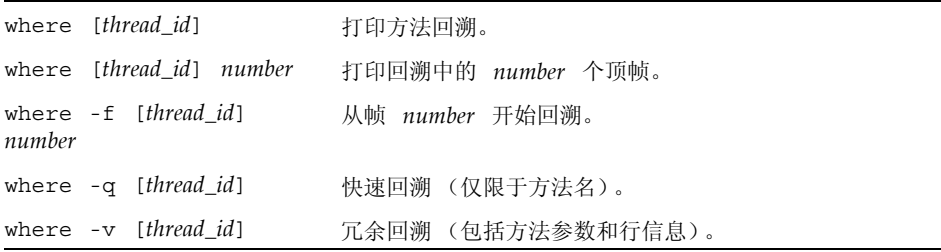

其中:

*number* 是调用栈帧数。

<span id="page-366-0"></span>*thread\_id* 是 dbx 样式的线程 ID 或为线程指定的 Java 线程名。

## whereami 命令

whereami 命令显示当前源代码行。仅在本地模式中有效。

## 语法

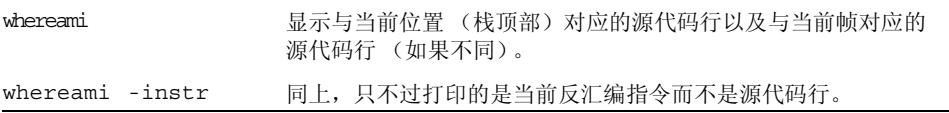

## <span id="page-366-1"></span>whereis 命令

whereis 命令打印指定名称的所有用法,或某个地址的符号名称。仅在本地模式中有 效。

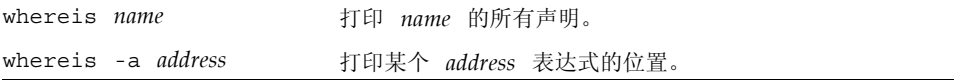

*name* 是作用域内可加载对象的名称;例如,变量、函数、类模板或函数模板。 *address* 是可产生地址或可用作地址的任何表达式。

## <span id="page-367-0"></span>which 命令

which 命令打印某个指定名称的全部限定。仅在本地模式中有效。

### 语法

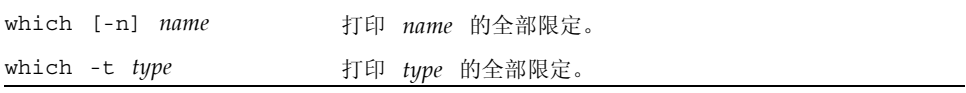

其中:

*name* 是作用域内某些对象的名称;例如,变量、函数、类模板或函数模板。

*type* 是类型名。

-n 显示无类型的全部限定。不必指定 -n: 如果键入不带选项的 which 命令, 即表 示使用这一缺省值。

<span id="page-367-1"></span>-t 显示某个类型的全部限定。

## whocatches 命令

whocatches 命令指明捕获 C++ 异常的位置。仅在本地模式中有效。

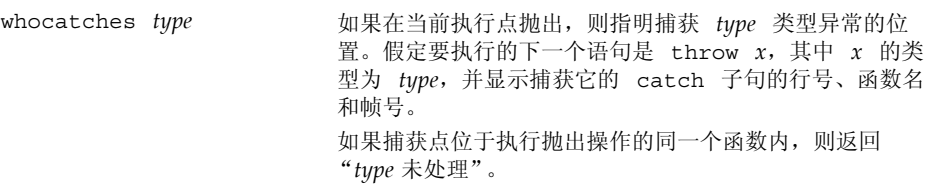

*type* 是异常的类型。

## 索引

#### 符号

:: (双冒号) C++ 操作符 [, 75](#page-74-0)

### **A**

access 事件 [, 257](#page-256-0) adb 命令 [, 234,](#page-233-0) [275](#page-274-0) adb 模式 [, 234](#page-233-1) alias 命令 [, 53](#page-52-0) array bounds check 环境变量[, 63](#page-62-0) assign 命令 [, 117,](#page-116-0) [158,](#page-157-0) [160,](#page-159-0) [250,](#page-249-0) [275](#page-274-1) attach 命令 [, 73,](#page-72-0) [88,](#page-87-0) [276](#page-275-0) attach 事件 [, 262](#page-261-0)

### **B**

```
bcheck 命令 , 147
  示例 , 147
  语法 , 147
bind 命令 , 242
bsearch 命令 , 277
保存
  调试运行到文件 , 57, 58
  系列调试运行为检查点 , 58
报告异常类型被捕获的位置 , 183
编辑器的键绑定,显示或修改 , 242
变量
  查看 , 79
  查找定义 , 80
  查找声明 , 79
  打印值 , 114
```
赋值给 [, 117,](#page-116-1) [250](#page-249-1) 关闭显示 [, 116](#page-115-0) 检查 [, 43](#page-42-0) 监视更改 [, 116](#page-115-1) 确定 dbx 正在求哪个变量的值 [, 113](#page-112-0) 声明, 查找[, 79](#page-78-2) 事件特定 [, 269](#page-268-0) 限定名 [, 74](#page-73-0) 显示定义变量的函数和文件 [, 113](#page-112-0) 修复后更改 [, 158](#page-157-1) 作用域之外[, 113](#page-112-1) 变量类型,显示,80 编译 调试代码 [, 35](#page-34-0) 使用 -g 选项 [, 54](#page-52-1) 使用 -O 选项 [, 54](#page-52-1) 优化代码 [, 54](#page-53-0) 编译器 , 访问 [, 28](#page-27-0) 编译时未使用 -g 选项的代码 [, 55](#page-54-0) 表达式 打印值 [, 114,](#page-113-0) [251](#page-250-0) 复数, Fortra[n, 203](#page-202-0) 关闭显示 [, 116](#page-115-0) 监视更改 [, 116](#page-115-1) 监视值 [, 116](#page-115-2) 区间, Fortra[n, 205](#page-204-0) 显示 [, 116](#page-115-1) 剥离的程序 [, 55](#page-54-1) 捕获特定类型的异常 [, 183](#page-182-1)

捕获信号列表 [, 177](#page-176-0)

#### **C**

C 源文件,指定位置 [, 216](#page-215-0)  $C++$ 打印 [, 114](#page-113-1) 对象指针类型 [, 114](#page-113-1) 二义或重载函数 [, 70](#page-69-0) 反引号操作符 [, 74](#page-73-1) 跟踪成员函数 [, 103](#page-102-0) 函数模板实例化,列出,80 继承的成员 [, 82](#page-81-0) 类 查看 [, 79](#page-78-0) 查看继承的成员 [, 82](#page-81-0) 打印声明 [, 81](#page-80-0) 定义, 查找[, 81](#page-80-1) 声明, 杳找[, 79](#page-78-2) 显示所有继承的数据成员 [, 114](#page-113-2) 显示所有直接定义的数据成员 [, 114](#page-113-2) 模板调试 [, 185](#page-184-0) 模板定义 显示 [, 80](#page-79-3) 修复 [, 160](#page-159-1) 设置多个断点[, 96](#page-95-0) 使用 dbx[, 181](#page-180-0) 使用 -g 选项编译 [, 54](#page-53-1) 使用 -g0 选项编译 [, 54](#page-53-1) 双冒号作用域转换操作符 [, 75](#page-74-1) 损坏名称[, 77](#page-76-0) 未命名的参数 [, 115](#page-114-0) 异常处理 [, 182](#page-181-0) C++ 源文件,指定位置 [, 216](#page-215-1) call 命令 [, 91,](#page-90-0) [92,](#page-91-0) [191,](#page-190-0) [251,](#page-250-1) [277](#page-276-1) cancel 命令 [, 278](#page-277-0) catch 块 [, 182](#page-181-1) catch 命令 [, 177,](#page-176-1) [178,](#page-177-0) [279](#page-278-0) change 事件 [, 258](#page-257-0) check 命令 [, 44,](#page-43-0) [125,](#page-124-0) [279](#page-278-1) CLASSPATHX 环境变量 [, 63,](#page-62-1) [212](#page-211-0) clear 命令 [, 282](#page-281-0) collector archive 命令 [, 284](#page-283-0) collector dbxsample 命令 [, 284](#page-283-1)

collector disable 命令 [, 284](#page-283-2) collector enable 命令 [, 284](#page-283-3) collector heaptrace 命令 [, 285](#page-284-0) collector hw profile  $m$ <sup> $\diamond$ </sup> [, 285](#page-284-1) collector limit 命令 [, 285](#page-284-2) collector mpitrace 命令 [, 286](#page-285-0) collector 命令 [, 282](#page-281-1) collector pause 命令 [, 286](#page-285-1) collector profile 命令 [, 286](#page-285-2) collector resume 命令 [, 287](#page-286-0) collector sample 命令 [, 287](#page-286-1) collector show 命令 [, 288](#page-287-0) collector status 命令 [, 288](#page-287-1) collector store 命令 [, 288](#page-287-2) collector synctrace 命令 [, 289](#page-288-0) cond 事件 [, 258](#page-257-1) cont 命令 [, 90,](#page-89-0) [91,](#page-90-1) [126,](#page-125-0) [157,](#page-156-0) [158,](#page-157-2) [160,](#page-159-2) [164,](#page-163-0) [252,](#page-251-0) [290](#page-289-0) 对未使用调试信息编译的文件的限制 [, 156](#page-155-0) core lo pathmap 环境变量 ,  $63$ -count 事件规范修饰符 [, 266](#page-265-0) 操作事件处理程序 [, 254](#page-253-0) 查看 变量 [, 79](#page-78-0) 成员 [, 79](#page-78-0) 类 [, 79](#page-78-0) 类型 [, 79](#page-78-0) 另一线程的上下文 [, 163](#page-162-0) 线程列表 [, 164](#page-163-1) 查找 变量定义[, 80](#page-79-0) 成员定义 [, 80](#page-79-0) 函数定义,80 类定义 [, 81](#page-80-1) 类型定义[, 81](#page-80-1) this 指针 [, 81](#page-80-2) 程序 剥离 [, 55](#page-54-1) 单步执行[, 90](#page-89-1) 多线程 调试 [, 161](#page-160-0) 恢复执行 [, 164](#page-163-2) 恢复执行于指定行[, 91](#page-90-2)

继续执行 [, 90](#page-89-2) 修复后 [, 157](#page-156-1) 在指定行 [, 252](#page-251-1) 停止执行 如果条件语句的求值为真 [, 99](#page-98-0) 如果指定变量的值已更改 [, 99](#page-98-1) 修复 [, 156,](#page-155-1) [252](#page-251-2) 运行 [, 87](#page-86-0) 打开运行时检查 [, 126](#page-125-1) 在 dbx 下,影响 [, 249](#page-248-0) 中止 [, 56](#page-55-1) 状态,检查[, 273](#page-272-0) 成员 查看 [, 79](#page-78-0) 查找定义 [, 80](#page-79-0) 查找声明 [, 79](#page-78-1) 声明, 查找[, 79](#page-78-2) 成员函数 打印 [, 80](#page-79-4) 跟踪[, 103](#page-102-0) 设置多个断点于[, 96](#page-95-0) 成员模板函数 [, 185](#page-184-1) 处理程序 [, 253](#page-252-0) 创建 [, 254](#page-253-1) 在函数内时启用 [, 271](#page-270-0) 处理程序 id, 定义的[, 254](#page-253-2) 创建 .dbxrc 文件 , [62](#page-61-0) 事件处理程序 [, 254](#page-253-3) 从 C++ 二义函数名称列表中选择 [, 70](#page-69-1) 错误禁止 [, 137,](#page-136-0) [138](#page-137-0) 类型 [, 138](#page-137-1) 缺省 [, 139](#page-138-0) 示例 [, 138](#page-137-2)

## **D**

```
dalias 命令 , 290
dbx 环境变量 , 63
  63
 CLASSPATHX, 63, 212
 core_lo_pathmap, 63
  63
 fix_verbose, 63
 follow_fork_inherit, 63, 174
```
follow\_fork\_mode, [63,](#page-62-7) [140](#page-139-0), [174](#page-173-1) follow fork mode inner, [63](#page-62-8) 和 Korn shell[, 67](#page-66-0) Java 调试 [, 212](#page-211-2) JAVASRCPATH, [63,](#page-62-9) [212](#page-211-3) jdbx\_mode, [63,](#page-62-10) [212](#page-211-4) input\_case\_sensitive, [63](#page-62-11), [194](#page-193-0) jvm\_invocation, [64,](#page-63-0) [212](#page-211-5) language mode, [64](#page-63-1) mt\_scalable, [64](#page-63-2) overload\_function, [64](#page-63-3) overload\_operator, [64](#page-63-4) output auto flush, [64](#page-63-5) output\_base, [64](#page-63-6) output\_class\_prefix, [64](#page-63-7) output derived type, [114](#page-113-3) output\_dynamic\_type, [64,](#page-63-8) [182](#page-181-2) output inherited members, [64](#page-63-9) output\_list\_size, [64](#page-63-10) output\_log\_file\_name, [64](#page-63-11) output max string length, [64](#page-63-12) output pretty print, [64](#page-63-13) output short file name, [64](#page-63-14) pop\_auto\_destruct, [65](#page-64-0) proc\_exclusive\_attach, [65](#page-64-1) rtc\_auto\_continue, [65,](#page-64-2) [126,](#page-125-2) [148](#page-147-0) rtc\_auto\_suppress, [65,](#page-64-3) [138](#page-137-3) rtc\_biu\_at\_exit, [65](#page-64-4), [136](#page-135-0) rtc\_error\_limit, [65](#page-64-5), [138](#page-137-4) rtc\_error\_log\_file\_name, [65](#page-64-6), [126](#page-125-3), [148](#page-147-0) rtc\_error\_stack, [65](#page-64-7) rtc\_inherit, [65](#page-64-8) rtc\_mel\_at\_exit, [65](#page-64-9) run\_autostart, [65](#page-64-10) run\_io, [65](#page-64-11) run\_pty, [65](#page-64-12) run\_quick, [66](#page-65-0) run\_savetty, [66](#page-65-1) run\_setpgrp, [66](#page-65-2) scope global enums, [66](#page-65-3) scope look aside, [66,](#page-65-4) [79](#page-78-3) session log file name, [66](#page-65-5) stack find source, [66,](#page-65-6) [73](#page-72-1) stack\_max\_size, [66](#page-65-7) stack verbose, [66](#page-65-8) step events, [66,](#page-65-9) [106](#page-105-0) step granularity, [66,](#page-65-10) [90](#page-89-3) suppress startup message, [66](#page-65-11) symbol\_info\_compression, [66](#page-65-12)

使用 dbxenv 命令设置 [, 62](#page-61-1) trace\_speed, [66,](#page-65-13) [103](#page-102-1) dbx 命令 [, 47,](#page-46-0) [51,](#page-50-0) [291](#page-290-0) 调试 Java 代码时使用的静态和动态信息 [, 222](#page-221-0) Java 表达式求值 [, 222](#page-221-1) 在 Java 模式和本地模式下具有完全相同的语法和 功能 [, 223](#page-222-0) 在 Java 模式下使用 [, 221](#page-220-0) 在 Java 模式下有不同语法 [, 224](#page-223-0) 只在 Java 模式下有效 [, 225](#page-224-0) dbxenv 命令 [, 53,](#page-52-2) [62,](#page-61-2) [293](#page-292-0) .dbxrc 文件 [, 61](#page-60-0) 创建 [, 62](#page-61-0) sampl[e, 62](#page-61-3) 用于 dbx 启动 [, 52,](#page-51-0) [61](#page-60-1) dbxrc 文件在 dbx 启动时使用 [, 52,](#page-51-1) [61](#page-60-2) dbx, 启动[, 47](#page-46-1) 带核心文件名 [, 48](#page-47-0) 仅进程 ID[, 52](#page-50-1) debug 命令 [, 48,](#page-47-1) [73,](#page-72-2) [88,](#page-87-1) [173,](#page-172-0) [293](#page-292-1) delete 命令 [, 296](#page-295-0) detach 命令 [, 56,](#page-55-2) [89,](#page-88-0) [297](#page-296-0) detach 事件 [, 263](#page-262-0) dis 命令 [, 71,](#page-70-0) [230,](#page-229-0) [297](#page-296-1) -disable 事件规范修饰符 [, 265](#page-264-0) disassembler\_version 环境变量 [, 63](#page-62-4) display 命令 [, 116,](#page-115-3) [298](#page-297-0) 打开 内存访问检查 [, 44,](#page-43-1) [125](#page-124-1) 内存使用检查 [, 44,](#page-43-2) [125](#page-124-2) 内存泄漏检查 [, 125](#page-124-3) dlopen 事件 [, 258](#page-257-2) dlopen() 断点限制 [, 104](#page-103-0) 设置断点 [, 104](#page-103-0) down 命令 [, 73,](#page-72-3) [109,](#page-108-0) [299](#page-298-0) dump 命令 [, 300](#page-299-0) 在 OpenMP 代码上使用 [, 170](#page-169-0) 打印 变量或表达式的值 [, 114](#page-113-0) 变量类型 [, 80](#page-79-1) 表达式的值 [, 251](#page-250-0)

成员函数 [, 80](#page-79-4) 当前模块的名称 [, 84](#page-83-0) 符号具体值列表 [, 77](#page-76-1) 函数模板实例化的值 [, 185](#page-184-2) 含所有已知线程的列表 [, 164](#page-163-3) 某类型或 C++ 类的声明 [, 81](#page-80-0) OpenMP 代码中的共享、专用和线程专用变量 [, 169](#page-168-0) 数据成员 [, 80](#page-79-5) 数组[, 117](#page-116-2) 所有机器级寄存器的值 [, 234](#page-233-2) 所有类和函数模板实例化列表 [, 185,](#page-184-3) [187](#page-186-0) 通常不输出的线程 (僵停)列表[, 164](#page-163-4) 源码列表[, 71](#page-70-1) 指定函数实例化的源码列表 [, 191](#page-190-1) 指针 [, 210](#page-209-0) 字段类型 [, 80](#page-79-6) 单步执行 程序 [, 90](#page-89-4) 在机器指令级 [, 232](#page-231-0) 单步执行程序 [, 42,](#page-41-0) [90](#page-89-1) 当前地址 [, 71](#page-70-2) 当前过程和文件 [, 193](#page-192-0) 导航 到函数 [, 70](#page-69-2) 到文件 [, 70](#page-69-3) 通过在调用栈中移动[, 71](#page-70-3) 地址 当前 [, 71](#page-70-2) 检查内容于 [, 227](#page-226-0) 显示格式 [, 229](#page-228-0) 调用 成员模板函数 [, 185](#page-184-1) 过程 [, 251](#page-250-2) 函数 [, 91,](#page-90-3) [92](#page-91-1) 函数实例化或类模板的成员函数 [, 191](#page-190-2) 调用栈 [, 107](#page-106-0) 查看 [, 43](#page-42-1) 弹出 [, 109,](#page-108-1) [158,](#page-157-3) [250](#page-249-2) 一个帧 [, 159](#page-158-0) 定义 [, 107](#page-106-1) 确定位置 [, 107](#page-106-2) 删除 所有帧过滤器 [, 110](#page-109-0)

帧 [, 110](#page-109-1) 删除停止于函数 [, 109](#page-108-2) 上下移动 [, 71,](#page-70-4) [108](#page-107-0) 移动 down[, 109](#page-108-3) 到特定帧 [, 109](#page-108-4) u[p, 108](#page-107-1) 隐藏帧 [, 110](#page-109-1) 帧,定义的 [, 107](#page-106-3) 定制 dbx, [61](#page-60-3) 动态链接程序 [, 245](#page-244-0) 读取栈跟踪 [, 111](#page-110-0) 读入 模块的调试信息 [, 84](#page-83-1) 所有模块的调试信息 [, 84](#page-83-2) 断点 定义 [, 40,](#page-39-0) [93](#page-92-0) 多个,在非成员函数中设置,97 In Functio[n, 95](#page-94-0) In Objec[t, 97](#page-96-1) 禁用 [, 105](#page-104-0) 列出 [, 104,](#page-103-1) [105](#page-104-1) overview[, 93](#page-92-1) 启用 [, 105](#page-104-0) 清除 [, 104](#page-103-1) stop 类型 [, 93](#page-92-2) 确定何时设置[, 69](#page-68-0) 删除,使用处理程序 ID[, 105](#page-104-2) 设置 C++ 代码中的多个断点 [, 96](#page-95-1) 函数模板实例化 [, 185,](#page-184-4) [189](#page-188-0) 机器级 [, 233](#page-232-0) 类模板实例化 [, 185,](#page-184-4) [189](#page-188-0) 使用包含函数调用的过滤器 [, 101](#page-100-0) 在 JVM 软件尚未装入的代码上 [, 216](#page-215-2) 在不同类的成员函数中 [, 96](#page-95-1) 在地址处 [, 234](#page-233-3) 在对象中 [, 97](#page-96-2) 在共享库中 [, 104,](#page-103-2) [246](#page-245-0) 在函数模板的所有实例中 [, 190](#page-189-0) 在函数中 [, 40,](#page-39-1) [95](#page-94-1) 在模板类的成员函数或模板函数中 [, 190](#page-189-1) 在显式装入的库中 [, 247](#page-246-0) 在相同类的成员函数中 [, 96](#page-95-2)

在行内 [, 41,](#page-40-0) [94](#page-93-0) 设置过滤器于 [, 100](#page-99-0) 事件发生后启用 [, 272](#page-271-0) 事件规范 [, 255](#page-254-1) 事件效率 [, 105](#page-104-3) trace 类型 [, 93](#page-92-3) when 类型 [, 93](#page-92-4) 在行中设置 [, 104](#page-103-3) 限制[, 104](#page-103-0) 值更改时 [, 99](#page-98-1) 段故障 Fortran, 原因[, 197](#page-196-0) 生成 [, 198](#page-197-0) 找到行号 [, 198](#page-197-1) 对象文件 确定 [, 52,](#page-51-2) [85](#page-84-0) 对象指针类型 [, 114](#page-113-1) 多线程程序,调试,161

#### **E**

edit 命令 [, 300](#page-299-1) examine 命令 [, 71,](#page-70-5) [227,](#page-226-1) [301](#page-300-0) exception 命令 [, 182,](#page-181-3) [302](#page-301-0) exec 函数, 跟随[, 174](#page-173-2) exists 命令 [, 302](#page-301-1) exit 事件 [, 261](#page-260-0)

## **F**

fault 事件 [, 259](#page-258-0) fflush(stdout), dbx 调用后 [, 92](#page-91-2) file 命令 [, 70,](#page-69-4) [72,](#page-71-0) [74,](#page-73-2) [303](#page-302-0) files 命令 [, 303](#page-302-1) fix 命令 [, 156,](#page-155-2) [252,](#page-251-3) [304](#page-303-0) 对未使用调试信息编译的文件的限制 [, 156](#page-155-3) 结果 [, 157](#page-156-2) fix\_verbose 环境变量 [, 63](#page-62-5) fixed 命令 [, 305](#page-304-0) follow fork inherit 环境变量 ,  $63, 174$  $63, 174$ follow fork mode 环境变量,  $63, 140, 174$  $63, 140, 174$  $63, 140, 174$ follow fork mode inner 环境变量,  $63$ fork 函数,跟随 [, 174](#page-173-3) Fortran

复数表达式 [, 203](#page-202-0) 结构 [, 207](#page-206-0) 可分配数组 [, 201](#page-200-0) 逻辑操作符 [, 205](#page-204-1) 内函数 [, 202](#page-201-0) 派生类型 [, 207](#page-206-0) 区分大小写 [, 194](#page-193-1) 区间表达式 [, 205](#page-204-0) 数组分片语法 [, 118](#page-117-0) FPE 信号 , 捕获 [, 177](#page-176-2) frame 命令 [, 73,](#page-72-4) [109,](#page-108-5) [305](#page-304-1) func 命令 [, 70,](#page-69-2) [72,](#page-71-1) [74,](#page-73-3) [306](#page-305-0) funcs 命令 [, 306](#page-305-1) 范围 查找规则,放松,79 当前 [, 69,](#page-68-1) [72](#page-71-2) 定义 [, 72](#page-71-3) 访问 [, 72](#page-71-4) 更改 [, 73](#page-72-5) 组件 [, 73](#page-72-6) 更改访问 [, 73](#page-72-7) 反引号操作符 [, 74](#page-73-1) 访问检查 [, 129](#page-128-0) 访问作用域 [, 72](#page-71-4) 更改 [, 73](#page-72-7) 组件 [, 73](#page-72-6) 非关联化指针 [, 115](#page-114-1) 分离 dbx 中的进程 [, 56,](#page-55-3) [89](#page-88-1) dbx 中的进程并将其保留在停止状态 [, 89](#page-88-2) 分片 C 和 C++ 数组 [, 118](#page-117-1) Fortran 数组 [, 118](#page-117-0) 数组 [, 121](#page-120-0) 浮点异常 (FPE) 捕获 [, 273](#page-272-1) 确定位置 [, 178](#page-177-1) 确定原因 [, 178](#page-177-2) 符号 打印具体值列表 [, 77](#page-76-1) 确定 dbx 使用哪个 [, 78](#page-77-0) 在多个具体值中选择 [, 71](#page-70-6) 符号名,限定作用域,74

#### **G**

-g 编译器选项 [, 54](#page-52-1) gdb 命令 [, 307](#page-306-0) 给变量赋值 [, 117,](#page-116-1) [250](#page-249-1) 跟随 exec 函数 [, 174](#page-173-2) fork 函数 [, 174](#page-173-3) 跟踪 控制速度 [, 103](#page-102-2) 列出 [, 105](#page-104-1) 设置 [, 103](#page-102-0) 实现[, 271](#page-270-1) 跟踪输出,定向到文件,103 更改 当前位于栈中的函数 [, 158](#page-157-4) 当前正在执行的函数 [, 158](#page-157-5) 缺省信号列表 [, 177](#page-176-3) 未被调用的函数 [, 157](#page-156-3) 修复后变量 [, 158](#page-157-1) 已执行的函数 [, 157](#page-156-4) 共享对象 使用修复并继续 [, 246](#page-245-1) 修复 [, 156](#page-155-4) 共享库 设置断点于 [, 246](#page-245-0) 为 dbx 编译 [, 55](#page-54-2) 关闭 所有当前被监视的变量的显示 [, 116](#page-115-4) 特定变量或表达式的显示 [, 116](#page-115-0) 运行时检查 [, 126](#page-125-4) 过程链接表 [, 246](#page-245-2) 过程, 调用[, 251](#page-250-2)

#### **H**

handler 命令 [, 255,](#page-254-2) [308](#page-307-0) -hidden 事件规范修饰符 [, 267](#page-266-0) hide 命令 [, 110,](#page-109-2) [309](#page-307-1) 函数 查找定义 [, 80](#page-79-0) 当前位于栈中,更改 [, 158](#page-157-4) 当前正在执行的,更改 [, 158](#page-157-5) 导航到 [, 70](#page-69-2) 调用 [, 91,](#page-90-3) [92](#page-91-1)

二义或重载 [, 70](#page-69-0) 获取编译器所赋给的名称 [, 115](#page-114-2) 类模板成员,调用,191 类模板成员,求值,191 内在, Fortra[n, 202](#page-201-0) 设置断点于[, 95](#page-94-1) 实例化 打印源码列表 [, 191](#page-190-1) 调用 [, 191](#page-190-2) 求值 [, 191](#page-190-3) 未被调用,更改,157 限定名 [, 74](#page-73-0) 已执行的,更改 [, 157](#page-156-4) 在 C++ 代码中设置断点 [, 96](#page-95-2) 函数参数,未命名 求值 [, 115](#page-114-3) 显示 [, 115](#page-114-3) 函数模板实例化 打印列表 [, 185,](#page-184-3) [187](#page-186-0) 打印值 [, 185](#page-184-2) 显示源代码 [, 185](#page-184-5) 核心文件 调试 [, 39,](#page-38-0) [48](#page-47-0) 调试不匹配 [, 49](#page-48-0) 检查 [, 39](#page-38-1) 忽略信号列表 [, 177](#page-176-4) 汇编语言调试 [, 227](#page-226-2) 恢复 程序执行于指定行[, 91](#page-90-2) 执行多线程程序 [, 164](#page-163-5) 恢复已保存的调试运行 [, 58](#page-57-1) 会话, dbx 启动 [, 47](#page-46-2) 退出,55 获取编译器所赋给的函数名 [, 115](#page-114-2)

## **J**

JAR 文件, 调试[, 213](#page-212-0) Java 代码 dbx 的功能 [, 211](#page-210-0) dbx 的限制 [, 212](#page-211-6) 调试的 dbx 模式 [, 220](#page-219-0) 使用 dbx, [211](#page-210-1)

Java 调试, 环境变量[, 212](#page-211-2) Java 类文件, 调试[, 213](#page-212-1) java 命令 [, 311](#page-309-1) Java 应用程序 开始调试 [, 212](#page-211-7) 可使用 dbx 调试的类型 [, 212](#page-211-8) 连接 dbx 到 [, 215](#page-214-0) 使用包装器,调试,214 要求 64 位库 [, 215](#page-214-1) 指定自定义包装器 [, 218](#page-217-0) Java 源文件, 指定位置[, 216](#page-215-3) JAVASRCPATH 环境变量 [, 63,](#page-62-9) [212](#page-211-9) jclasses 命令 [, 311](#page-310-1) 继承的成员 查看 [, 82](#page-81-0) 显示,81 寄存器 打印值 [, 234](#page-233-2) Intel[, 237](#page-236-0) SPAR[C, 236](#page-235-0) jdbx\_mode 环境变量 [, 63,](#page-62-10) [212](#page-211-4) -if 事件规范修饰符 [, 265](#page-264-1) ignore 命令 [, 176,](#page-175-0) [177,](#page-176-5) [309](#page-308-0) import 命令 [, 310](#page-308-1) In Function 断点 [, 95](#page-94-0) In Object 断点 [, 97](#page-96-1) in 事件 [, 255](#page-254-3) -in 事件规范修饰符 [, 265](#page-264-2) inclass 事件 [, 256](#page-255-0) infunction 事件 [, 256](#page-255-1) inmember 事件 [, 256](#page-255-2) inmethod 事件 [, 256](#page-255-3) inobject 事件 [, 256](#page-255-4) input case sensitive 环境变量[, 63,](#page-62-11) [194](#page-193-0) -instr 事件规范修饰符 [, 266](#page-265-1) Intel 寄存器 [, 237](#page-236-0) intercept 命令 [, 183,](#page-182-2) [310](#page-309-2) joff 命令 [, 311](#page-310-2) jon 命令 [, 312](#page-310-3) jpkgs 命令 [, 312](#page-311-0) 机器指令级

打印所有寄存器的值 [, 234](#page-233-2) 单步执行 [, 232](#page-231-0) 地址,设置断点 [, 234](#page-233-3) 调试 [, 227](#page-226-3) 跟踪[, 232](#page-231-1) Intel 寄存器 [, 237](#page-236-0) SPARC 寄存器 [, 236](#page-235-0) 在地址设置断点 [, 233](#page-232-0) JVM 软件 定制启动 [, 217](#page-216-0) 将运行参数传递给 [, 216,](#page-215-4) [218](#page-217-1) 指定 64 位 [, 220](#page-219-0) 指定路径名 [, 218](#page-217-2) jvm\_invocation 环境变量 [, 64,](#page-63-0) [212](#page-211-10) 继续执行程序 [, 90](#page-89-2) 修复后 [, 157](#page-156-1) 在指定行 [, 91,](#page-90-4) [252](#page-251-4) 加载程序 [, 36](#page-35-0) 检查点,将系列调试运行另存为 [, 58](#page-57-0) 检查内存的内容 [, 227](#page-226-0) 监视表达式的值 [, 116](#page-115-2) 进程 从 dbx 中分离 [, 56,](#page-55-3) [89](#page-88-1) 从 dbx 中分离并保留在停止状态 [, 89](#page-88-2) 连接的,使用运行时检查 [, 144](#page-143-0) 使用 Ctrl+C 停止 [, 92](#page-91-3) 停止执行 [, 56](#page-55-4) 运行, 连接 dbx 到, 88,[89](#page-88-3) 子 连接 dbx 到[, 173](#page-172-1) 使用运行时检查 [, 140](#page-139-1) 进程控制命令,定义,87 禁止上一错误 [, 138](#page-137-0)

### **K**

kill 命令 [, 56,](#page-55-5) [133,](#page-132-0) [312](#page-311-1) Korn shell 扩展 [, 242](#page-241-2) 未实现的功能 [, 241](#page-240-0) 与 dbx 的区别 [, 241](#page-240-1) 重命名命令 [, 242](#page-241-3) Korn shell 与 dbx 命令间的区别 [, 241](#page-240-1) 控制跟踪速度 [, 103](#page-102-2)

库

动态链接,设置断点于,104 共享, 为 dbx 编译[, 55](#page-54-2) 跨越数组片 [, 121](#page-120-1) 块局部操作符 [, 75](#page-74-2)

#### **L**

language 命令 [, 313](#page-312-0) language\_mode 环境变量 [, 64](#page-63-1) lastrites 事件 [, 263](#page-262-1) LD\_AUDIT, [144](#page-143-1) librtc.so,预装 [, 144](#page-143-2) librtld\_db.so, [246](#page-245-3) libthread.so, [161](#page-160-1) libthread\_db.so, [161](#page-160-2) line 命令 [, 72,](#page-71-5) [313](#page-312-1) list 命令 [, 71,](#page-70-7) [72,](#page-71-6) [73,](#page-72-8) [191,](#page-190-4) [314](#page-313-0) listi 命令 [, 231,](#page-230-0) [316](#page-315-0) loadobject -dumpelf 命令 [, 317](#page-316-0) loadobject -exclude 命令 [, 317](#page-316-1) loadobject -hide 命令 [, 318](#page-317-0) loadobject -list 命令 [, 318](#page-317-1) loadobject -load 命令 [, 319](#page-318-0) loadobject 命令 [, 316](#page-315-1) loadobject -unload 命令 [, 319](#page-318-1) loadobject -use 命令 [, 320](#page-319-0) lwp 命令 [, 320](#page-319-1) -lwp 事件规范修饰符 [, 266](#page-265-2) lwp\_exit 事件 [, 259](#page-258-1) lwps 命令 [, 165,](#page-164-0) [321](#page-320-0) LWP (轻量进程) [, 161](#page-160-3) 显示相关信息 [, 165](#page-164-1) 信息显示 [, 165](#page-164-2) 类 查看 [, 79](#page-78-0) 查看继承的成员 [, 82](#page-81-0) 查找定义 [, 81](#page-80-1) 查找声明 [, 79](#page-78-1) 打印声明 [, 81](#page-80-0) 显示所有继承的数据成员 [, 114](#page-113-4)

显示所有直接定义的数据成员[, 114](#page-113-4)

类模板实例化,打印列表 [, 185,](#page-184-3) [187](#page-186-0) 类型 查看 [, 79](#page-78-0) 查找定义 [, 81](#page-80-1) 查找声明 [, 79](#page-78-1) 打印声明 [, 81](#page-80-0) 派生, Fortra[n, 207](#page-206-0) 声明, 查找[, 79](#page-78-2) 连接 dbx 到正在运行的进程 [, 51,](#page-50-2) [88](#page-87-2) 当 dbx 尚未运行时 [, 89](#page-88-3) dbx 到正在运行的子进程 [, 173](#page-172-1) 在调试现有进程时将 dbx 连接到新的进程 [, 89](#page-88-4) 链接程序名 [, 77](#page-76-0) 连接的进程,使用运行时检查,144 链接映射 [, 246](#page-245-4) 列出 包含调试信息的所有程序模块 [, 85](#page-84-1) 包含已读入 dbx 的调试信息的模块的名称 [, 85](#page-84-2) C++ 函数模板实例化 [, 80](#page-79-2) 当前被忽略的信号 [, 177](#page-176-6) 当前正在捕获的信号 [, 177](#page-176-0) 断点 [, 104,](#page-103-1) [105](#page-104-1) 跟踪[, 105](#page-104-1) 模块的调试信息 [, 84](#page-83-3) 所有程序模块的名称 [, 85](#page-84-3)

#### **M**

MANPATH 环境变量, 设置[, 30](#page-29-0) memory 地址显示格式 [, 229](#page-228-1) 检查内容于地址 [, 227](#page-226-0) 显示模式 [, 227](#page-226-0) 状态 [, 129](#page-128-1) mmapfile 命令 [, 321](#page-320-1) module 命令 [, 84,](#page-83-4) [322](#page-321-0) modules 命令 [, 84,](#page-83-3) [85,](#page-84-4) [323](#page-322-1) mt\_scalable 环境变量 [, 64](#page-63-2) 命令 adb, [234,](#page-233-0) [275](#page-274-0) alias, [53](#page-52-0) assign, [117](#page-116-0), [158,](#page-157-0) [160,](#page-159-0) [250,](#page-249-0) [275](#page-274-1) attach, [88,](#page-87-0) [276](#page-275-0)

按 adb(1) 语法输入 [, 234](#page-233-1) bcheck, [147](#page-146-0) bind, [242](#page-241-0) bsearch, [277](#page-276-0) call, [91,](#page-90-0) [92](#page-91-0), [191](#page-190-0), [251](#page-250-1), [277](#page-276-1) cancel, [278](#page-277-0) catch, [177,](#page-176-1) [178,](#page-177-0) [279](#page-278-0) check, [44](#page-43-0), [125](#page-124-0), [279](#page-278-1) clear, [282](#page-281-0) collector, [282](#page-281-1) collector archive, [284](#page-283-0) collector dbxsample, [284](#page-283-1) collector disable, [284](#page-283-2) collector enable, [284](#page-283-3) collector heaptrace, [285](#page-284-0) collector hw\_profile, [285](#page-284-1) collector limit, [285](#page-284-2) collector mpitrace, [286](#page-285-0) collector pause, [286](#page-285-1) collector profile, [286](#page-285-2) collector resume, [287](#page-286-0) collector sample, [287](#page-286-1) collector show, [288](#page-287-0) collector status, [288](#page-287-1) collector store, [288](#page-287-2) collector synctrace, [289](#page-288-0) cont, [90,](#page-89-0) [91](#page-90-1), [126](#page-125-0), [157](#page-156-0), [158](#page-157-2), [160](#page-159-2), [164](#page-163-0), [252](#page-251-0), [290](#page-289-0) 对未使用调试信息编译的文件的限制 [, 156](#page-155-0) dalias, [290](#page-289-1) dbx, [47](#page-46-0), [51,](#page-50-0) [291](#page-290-0) dbxenv, [53,](#page-52-2) [62](#page-61-2), [293](#page-292-0) debug, [48](#page-47-1), [88,](#page-87-1) [173,](#page-172-0) [293](#page-292-1) delete, [296](#page-295-0) detach, [56,](#page-55-2) [89](#page-88-0), [297](#page-296-0) dis, [71](#page-70-0), [230](#page-229-0), [297](#page-296-1) down, [109](#page-108-0), [299](#page-298-0) dump, [300](#page-299-0) 在 OpenMP 代码上使用 [, 170](#page-169-0) 打印 , [114,](#page-113-5) [116,](#page-115-5) [118,](#page-117-2) [191,](#page-190-5) [251,](#page-250-0) [328](#page-327-0) edit, [300](#page-299-1) examine, [71,](#page-70-5) [227,](#page-226-1) [301](#page-300-0) exists, [302](#page-301-1) fix, [156,](#page-155-2) [252,](#page-251-3) [304](#page-303-0) 对未使用调试信息编译的文件的限制 [, 156](#page-155-3) 结果 [, 157](#page-156-2) fixed, [305](#page-304-0) frame, [109,](#page-108-5) [305](#page-304-1) func, [70,](#page-69-2) [72](#page-71-1), [306](#page-305-0)

funcs, [306](#page-305-1) gdb, [307](#page-306-0) 更改程序的状态 [, 250](#page-249-3) handler, [255,](#page-254-2) [308](#page-307-0) hide, [110](#page-109-2), [309](#page-307-1) java, [311](#page-309-1) jclasses, [311](#page-310-1) ignore, [176](#page-175-0), [177,](#page-176-5) [309](#page-308-0) import, [310](#page-308-1) intercept, [183](#page-182-3), [310](#page-309-2) joff, [311](#page-310-2) jon, [312](#page-310-3) jpkgs, [312](#page-311-0) 进程控制,87 禁止 [, 126,](#page-125-5) [137,](#page-136-1) [139,](#page-138-1) [140,](#page-139-2) [348](#page-347-1) kill, [56,](#page-55-6) [133,](#page-132-0) [312](#page-311-1) line, [72,](#page-71-5) [313](#page-312-1) list, [71,](#page-70-7) [72](#page-71-6), [191](#page-190-4), [314](#page-313-0) listi, [231,](#page-230-0) [316](#page-315-0) loadobject, [316](#page-315-1) loadobject -dumpelf, [317](#page-316-0) loadobject -exclude, [317](#page-316-1) loadobject -hide, [318](#page-317-0) loadobject -list, [318](#page-317-1) loadobject -load, [319](#page-318-0) loadobject -unload, [319](#page-318-1) loadobject -use, [320](#page-319-0) lwp, [320](#page-319-1) lwps, [165](#page-164-0), [321](#page-320-0) mmapfile, [321](#page-320-1) module, [84,](#page-83-4) [322](#page-321-0) 模块 , [84](#page-83-3), [85,](#page-84-4) [323](#page-322-1) native, [323](#page-322-2) next, [90,](#page-89-5) [324](#page-323-0) nexti, [232,](#page-231-2) [325](#page-324-0) pathmap, [52,](#page-51-2) [85](#page-84-5), [157](#page-156-5), [326](#page-325-0) pop, [73](#page-72-9), [109](#page-108-6), [159](#page-158-1), [250](#page-249-4), [327](#page-326-0) proc, [330](#page-329-0) prog, [331](#page-330-0) quit, [331](#page-330-1) 其中 [, 108,](#page-107-2) [199,](#page-198-0) [367](#page-365-0) regs, [234](#page-233-4), [332](#page-331-0) replay, [57,](#page-55-7) [59,](#page-58-0) [333](#page-332-0) rerun, [333](#page-332-1) restore, [57,](#page-55-8) [59](#page-58-1), [334](#page-333-0) rtc -showmap, [335](#page-334-0) run, [87](#page-86-2), [335](#page-334-1) runargs, [336](#page-335-0)

save, [57,](#page-55-9) [337](#page-336-0) scopes, [337](#page-336-1) search, [338](#page-337-0) showblock, [125](#page-124-4), [338](#page-337-1) showleaks, [132](#page-131-0), [135](#page-134-0), [138](#page-137-5), [339](#page-338-0) showmemuse, [136,](#page-135-1) [339](#page-338-1) status, [340](#page-339-0) step, [90,](#page-89-6) [182,](#page-181-4) [341](#page-340-0) step to, [90,](#page-89-7) [342](#page-341-0) step up, [90,](#page-89-8) [341](#page-340-1) stepi, [232,](#page-231-3) [343](#page-342-0) stop, [189](#page-188-1), [190](#page-189-2), [343](#page-342-1) stop change, [99](#page-98-2) stop inclass, [96](#page-95-3) stop inmember, [96](#page-95-4) stopi, [234,](#page-233-5) [348](#page-347-2) stop<Default Para Font, [190](#page-189-3) sync, [350](#page-349-0) syncs, [351](#page-350-0) trace, [103,](#page-102-4) [354](#page-353-0) tracei, [232](#page-231-4), [358](#page-356-0) whatis, [80,](#page-79-7) [81](#page-80-4), [115](#page-114-4), [188](#page-187-0), [363](#page-362-0) when, [104](#page-103-5), [251](#page-250-3), [254](#page-253-4), [365](#page-363-0) wheni, [366](#page-364-1) whereami, [368](#page-366-0) whereis, [77,](#page-76-2) [113,](#page-112-2) [187,](#page-186-1) [368](#page-366-1) which, [71](#page-70-8), [78,](#page-77-0) [113,](#page-112-3) [369](#page-367-0) whocatches, [183,](#page-182-4) [369](#page-367-1) uncheck, [126,](#page-125-6) [359](#page-357-0) undisplay, [116](#page-115-6), [360](#page-358-0) unhide, [110](#page-109-3), [360](#page-359-0) unintercept, [183](#page-182-5), [361](#page-359-1) unsuppress, [137,](#page-136-2) [140,](#page-139-3) [361](#page-360-0) up, [108,](#page-107-3) [362](#page-361-0) use, [363](#page-361-1) 文件 [, 70,](#page-69-4) [72,](#page-71-0) [303](#page-302-0) [x, 227](#page-226-4) 线程 [, 163,](#page-162-1) [164,](#page-163-6) [351,](#page-350-1) [353](#page-352-0) 显示[, 116,](#page-115-3) [298](#page-297-0) 异常 [, 182,](#page-181-3) [302](#page-301-0) 语言 [, 313](#page-312-0) 源文件 [, 340](#page-339-1) 模板 查找声明 [, 81](#page-80-5) 函数 [, 185](#page-184-0) 类 [, 185](#page-184-0) 停止在所有成员函数中 [, 189](#page-188-2)

实例化 [, 185](#page-184-0) 打印列表 [, 185,](#page-184-3) [187](#page-186-0) 显示定义 [, 185,](#page-184-6) [188](#page-187-1) 模块 包含调试信息,列出,85 包含已读入 dbx 的调试信息,列出 [, 85](#page-84-2) 当前,打印名称 [, 84](#page-83-0) 列出调试信息 [, 84](#page-83-3) 所有程序,列表,85

#### **N**

native 命令 [, 323](#page-322-2) next 命令 [, 90,](#page-89-5) [324](#page-323-0) next 事件 [, 261](#page-260-1) nexti 命令 [, 232,](#page-231-2) [325](#page-324-0) 内存访问 错误 [, 130,](#page-129-0) [150](#page-149-0) 错误报告 [, 130](#page-129-1) 检查 [, 129](#page-128-0) 打开 [, 44,](#page-43-1) [125](#page-124-1) 内存使用检查 [, 136](#page-135-2) 打开 [, 44,](#page-43-2) [125](#page-124-2) 内存泄漏 报告 [, 133](#page-132-1) 错误 [, 132,](#page-131-1) [153](#page-152-0) 检查 [, 131,](#page-130-0) [133](#page-132-2) 打开 [, 44,](#page-43-2) [125](#page-124-2) 修复 [, 135](#page-134-1) 内嵌 Java 应用程序的 C 应用程序,调试 [, 215](#page-214-2) 内嵌 Java 应用程序的 C++ 应用程序 调试 [, 215](#page-214-3)

## **O**

OpenMP 代码 编译器转换 [, 168](#page-167-0) dbx 可用功能 [, 168](#page-167-1) 打印共享、专用和线程专用变量 [, 169](#page-168-0) 单步执行 [, 169](#page-168-1) 使用 dump 命令 [, 170](#page-169-0) 使用栈跟踪 [, 169](#page-168-2) 执行序列 [, 171](#page-170-0) OpenMP 应用编程接口 [, 167](#page-166-0) overload\_function 环境变量 [, 64](#page-63-3)

overload\_operator 环境变量 [, 64](#page-63-4) output auto flush 环境变量[, 64](#page-63-5) output base 环境变量[, 64](#page-63-6) output class prefix 环境变量[, 64](#page-63-7) output derived type 环境变量[, 114](#page-113-3) output dynamic type 环境变量[, 64,](#page-63-8) [182](#page-181-2) output inherited members 环境变量[, 64](#page-63-9) output list size 环境变量[, 64](#page-63-10) output log file name 环境变量[, 64](#page-63-11) output max string length 环境变量[, 64](#page-63-12) output pretty print 环境变量[, 64](#page-63-13) output short file name 环境变量[, 64](#page-63-14)

### **P**

PATH 环境变量 , 设置 [, 29](#page-28-0) pathmap 命令 [, 52,](#page-51-2) [85,](#page-84-5) [157,](#page-156-5) [326](#page-325-0) -perm 事件规范修饰符 [, 267](#page-266-1) pop 命令 [, 73,](#page-72-9) [109,](#page-108-6) [159,](#page-158-1) [250,](#page-249-4) [327](#page-326-0) pop\_auto\_destruct 环境变量 [, 65](#page-64-0) print 命令 [, 114,](#page-113-5) [116,](#page-115-5) [118,](#page-117-2) [191,](#page-190-5) [251,](#page-250-0) [328](#page-327-0) proc 命令 [, 330](#page-329-0) proc\_exclusive\_attach 环境变量[, 65](#page-64-1) proc\_gone 事件 [, 263](#page-262-2) prog 命令 [, 331](#page-330-0) prog\_new 事件 [, 263](#page-262-3) 排版惯例[, 27](#page-26-0)

#### **Q**

启动 dbx, [36](#page-35-1) quit 命令 [, 331](#page-330-1) 清除断点 [, 104](#page-103-1) 求值 函数实例化或类模板的成员函数 [, 191](#page-190-3) 数组 [, 117](#page-116-2) 未命名的函数参数 [, 115](#page-114-3) 区分大小写, Fortra[n, 194](#page-193-1) 确定 程序崩溃的位置 [, 39](#page-38-2) dbx 使用哪个符号 [, 78](#page-77-0) 对象文件 [, 52,](#page-51-2) [85](#page-84-0) 浮点异常 (FPE) 位置 [, 178](#page-177-1)

浮点异常 (FPE) 原因 [, 178](#page-177-2) 已执行的行数 [, 272](#page-271-1) 已执行的指令数 [, 272](#page-271-2) 源代码行单步执行的粒度 [, 90](#page-89-9) 源文件 [, 52,](#page-51-2) [85](#page-84-0) 在调用栈中的位置 [, 107](#page-106-2)

#### **R**

regs 命令 [, 234,](#page-233-4) [332](#page-331-0) replay 命令 [, 57,](#page-55-7) [59,](#page-58-0) [333](#page-332-0) rerun 命令 [, 333](#page-332-1) restore 命令 [, 57,](#page-55-10) [59,](#page-58-1) [334](#page-333-0) -resumeone 事件规范修饰符 [, 102,](#page-101-0) [265](#page-264-3) returns 事件 [, 261,](#page-260-2) [262](#page-261-1) rtc -showmap 命令 [, 335](#page-334-0) rtc\_auto\_continue 环境变量 [, 65,](#page-64-2) [126,](#page-125-2) [148](#page-147-0) rtc auto suppress 环境变量[, 65,](#page-64-3) [138](#page-137-3) rtc biu at exit 环境变量[, 65](#page-64-4) rtc\_error\_limit 环境变量 [, 65,](#page-64-5) [138](#page-137-4) rtc error log file name 环境变量,  $65, 126$ , [148](#page-147-1) rtc\_error\_stack 环境变量 [, 65](#page-64-7) rtc\_inherit 环境变量 [, 65](#page-64-8) rtc mel at exit 环境变量[, 65](#page-64-9) rtld, [245](#page-244-0) run 命令 [, 87,](#page-86-2) [335](#page-334-1) run\_autostart 环境变量 [, 65](#page-64-10) run\_io 环境变量 [, 65](#page-64-11) run\_pty 环境变量 [, 65](#page-64-12) run\_quick 环境变量 [, 66](#page-65-0) run\_savetty 环境变量 [, 66](#page-65-1) run\_setpgrp 环境变量 [, 66](#page-65-2) runargs 命令 [, 336](#page-335-0)

#### **S**

save 命令 [, 57,](#page-55-11) [337](#page-336-0) scope\_global\_enums 环境变量 [, 66](#page-65-3) scope\_look\_aside 环境变量 [, 66,](#page-65-4) [79](#page-78-3) scopes 命令 [, 337](#page-336-1) search 命令 [, 338](#page-337-0) session log file name 环境变量[, 66](#page-65-5)

Shell 提示符 [, 28](#page-27-1) showblock 命令 [, 125,](#page-124-4) [338](#page-337-1) showleaks 命令 [, 132,](#page-131-0) [135,](#page-134-0) [138,](#page-137-5) [339](#page-338-0) showmemuse 命令 [, 136,](#page-135-1) [339](#page-338-1) siq 事件,  $260$ source 命令 [, 340](#page-339-1) SPARC 寄存器 [, 236](#page-235-0) stack find source 环境变量[, 66,](#page-65-6) [73](#page-72-1) stack\_max\_size 环境变量 [, 66](#page-65-7) stack\_verbose 环境变量 [, 66](#page-65-8) status 命令 [, 340](#page-339-0) step 命令 [, 90,](#page-89-6) [182,](#page-181-4) [341](#page-340-0) step 事件 [, 262](#page-261-2) step to 命令 [, 90,](#page-89-7) [342](#page-341-0) step up 命令 [, 90,](#page-89-8) [341](#page-340-1) step\_events 环境变量 [, 66,](#page-65-9) [106](#page-105-0) step qranularity 环境变量[, 66,](#page-65-10) [90](#page-89-3) stepi 命令 [, 232,](#page-231-3) [343](#page-342-0) stop at 命令 [, 94,](#page-93-1) [95](#page-94-2) stop change 命令 [, 99](#page-98-2) stop inclass 命令 [, 96](#page-95-3) stop inmember 命令 [, 96](#page-95-4) stop 命令 [, 189,](#page-188-1) [190,](#page-189-2) [343](#page-342-1) stop 事件 [, 263](#page-262-4) stopi 命令 [, 234,](#page-233-5) [348](#page-347-2) suppress 命令 [, 126,](#page-125-5) [137,](#page-136-1) [139,](#page-138-1) [140,](#page-139-2) [348](#page-347-1) suppress startup message 环境变量,  $66$ symbol\_info\_compression 环境变量 [, 66](#page-65-12) sync 命令 [, 350](#page-349-0) sync 事件 [, 264](#page-263-0) syncrtld 事件 [, 264](#page-263-1) syncs 命令 [, 351](#page-350-0) sysin 事件 [, 260](#page-259-1) sysout 事件 [, 261](#page-260-3) 删除 调用栈帧 [, 110](#page-109-1) 调用栈中的停止于函数 [, 109](#page-108-2) 截取列表中的异常类型 [, 183](#page-182-6) 使用处理程序 ID 的特定断点 [, 105](#page-104-2) 所有调用栈帧过滤器 [, 110](#page-109-0)

设置 断点 使用包含函数调用的过滤器 [, 101](#page-100-0) 在 JVM 软件尚未装入的代码上 [, 216](#page-215-2) 在不同类的成员函数中 [, 96](#page-95-1) 在对象中 [, 97](#page-96-2) 在函数模板的所有实例中 [, 190](#page-189-0) 在模板类的成员函数或模板函数中 [, 190](#page-189-1) 在相同类的成员函数中 [, 96](#page-95-2) 非成员函数中的多个断点 [, 97](#page-96-0) 跟踪[, 103](#page-102-0) 过滤器于断点上 [, 100](#page-99-0) 使用 dbxenv 命令设置 dbx 环境变量 [, 62](#page-61-4) 声明,查找 (显示) [, 79](#page-78-0) 事件 二义性 [, 267](#page-266-2) 分析 [, 267](#page-266-2) 子进程交互 [, 174](#page-173-4) 事件处理程序 操作 [, 254](#page-253-0) 创建 [, 254](#page-253-3) 设置,示例 [, 270](#page-269-0) 隐藏 [, 267](#page-266-0) 在所有会话中保留 [, 267](#page-266-1) 事件发生后启用断点 [, 272](#page-271-0) 事件规范 [, 233,](#page-232-1) [253,](#page-252-1) [254,](#page-253-5) [255](#page-254-4) access, [257](#page-256-0) at, [256](#page-255-5) attach, [262](#page-261-0) cond, [258](#page-257-1) detach, [263](#page-262-0) dlopen, [258](#page-257-2) 断点事件 [, 255](#page-254-1) exit, [261](#page-260-0) fault, [259](#page-258-0) 更改 [, 258](#page-257-0) 关键字,定义的,255 in, [255](#page-254-3) inclass, [256](#page-255-0) infunction, [256](#page-255-1) inmember, [256](#page-255-2) inmethod, [256](#page-255-3) inobject, [256](#page-255-4) lastrites, [263](#page-262-1) lwp\_exit, [259](#page-258-1)

next, [261](#page-260-1) prog\_gone, [263](#page-262-2) prog\_new, [263](#page-262-3) 其它类型事件 [, 262](#page-261-3) returns, [261,](#page-260-2) [262](#page-261-1) sig, [260](#page-259-0) step, [262](#page-261-2) stop, [263](#page-262-4) sync, [264](#page-263-0) syncrtld, [264](#page-263-1) sysin, [260](#page-259-1) sysout, [261](#page-260-3) 设置 [, 255](#page-254-6) 使用预定义变量 [, 267](#page-266-3) 数据更改事件 [, 257](#page-256-1) throw, [264](#page-263-2) timer, [265](#page-264-4) 系统事件 [, 258](#page-257-3) 修饰符 [, 265](#page-264-5) 执行进度事件 [, 261](#page-260-4) 事件规范的预定义变量 [, 267](#page-266-4) 事件规范修饰符 -count, [266](#page-265-0) -disable, [265](#page-264-0) -hidden, [267](#page-266-0) -if, [265](#page-264-1) -in, [265](#page-264-2) -instr, [266](#page-265-1) -lwp, [266](#page-265-2) -perm, [267](#page-266-1) -resumeone, [102,](#page-101-0) [265](#page-264-3) -temp, [266](#page-265-3) -thread, [266](#page-265-4) 事件计数器 [, 255](#page-254-7) 事件特定变量 [, 269](#page-268-1) 示例 .dbxrc 文件 [, 62](#page-61-3) 实例,显示定义 [, 185,](#page-184-6) [188](#page-187-1) 实验 限制其大小 [, 286](#page-285-3) 手册页 , 访问 [, 28](#page-27-2) 数据成员,打印,80 数据更改事件规范 [, 257](#page-256-1) 数组 边界,超出,197 Fortra[n, 200](#page-199-0)

Fortran 95 可分配 [, 201](#page-200-1) 分片 [, 117,](#page-116-3) [121](#page-120-0) C 和 C++ 语法 [, 118](#page-117-1) Fortran 语法 [, 118](#page-117-0) 分片和跨距的语法 [, 117](#page-116-4) 跨距 [, 117,](#page-116-5) [121](#page-120-1) 求值 [, 117](#page-116-2)

#### **T**

-temp 事件规范修饰符 [, 266](#page-265-3) thread 命令 [, 163,](#page-162-1) [351](#page-350-1) -thread 事件规范修饰符 [, 266](#page-265-4) threads 命令 [, 164,](#page-163-6) [353](#page-352-0) throw 事件 [, 264](#page-263-2) timer 事件 [, 265](#page-264-4) trace 命令 [, 103,](#page-102-4) [354](#page-353-0) trace\_speed 环境变量 [, 66,](#page-65-13) [103](#page-102-5) tracei 命令 [, 232,](#page-231-4) [358](#page-356-0) 弹出 调用栈 [, 109,](#page-108-1) [158,](#page-157-6) [250](#page-249-2) 调用栈的一个帧 [, 159](#page-158-0) 调试 编译时未使用 -g 选项的代码 [, 55](#page-54-0) 不匹配的核心文件 [, 49](#page-48-0) 多线程程序 [, 161](#page-160-0) 核心文件 [, 39,](#page-38-0) [48](#page-47-0) 汇编语言 [, 227](#page-226-2) 机器指令级 [, 227,](#page-226-3) [232](#page-231-5) 优化代码 [, 54](#page-53-2) 子进程 [, 173](#page-172-2) 调试 Java 代码的 dbx 模式 [, 220](#page-219-0) 调试信息 模块,读入,84 所有模块,读入,84 调试运行 保存 [, 57](#page-55-0) 已保存 恢复 [, 58](#page-57-1) 重新运行 [, 59](#page-58-2) 调整缺省 dbx 设置 [, 61](#page-60-4) 停止 程序执行 如果条件语句的求值为真 [, 99](#page-98-0)

如果指定变量的值已更改 [, 99](#page-98-1) 进程执行 [, 56](#page-55-4) 进程, 使用 Ctrl+[C, 92](#page-91-3) 在模板类的所有成员函数中 [, 189](#page-188-2) 头文件,修改,160 退出 dbx, [44](#page-43-3) 退出 dbx 会话 [, 55](#page-54-3)

#### **U**

uncheck 命令 [, 126,](#page-125-6) [359](#page-357-0) undisplay 命令,  $116,360$  $116,360$ unhide 命令 [, 110,](#page-109-3) [360](#page-359-0) unintercept 命令 [, 183,](#page-182-5) [361](#page-359-1) unsuppress 命令 [, 137,](#page-136-2) [140,](#page-139-3) [361](#page-360-0) up 命令 [, 73,](#page-72-10) [108,](#page-107-3) [362](#page-361-0) use 命令 [, 363](#page-361-1)

#### **W**

whatis 命令 [, 80,](#page-79-7) [81,](#page-80-4) [115,](#page-114-4) [188,](#page-187-0) [363](#page-362-0) when 命令 [, 104,](#page-103-5) [251,](#page-250-3) [254,](#page-253-4) [365](#page-363-0) wheni 命令 [, 366](#page-364-1) where 命令 [, 108,](#page-107-2) [199,](#page-198-0) [367](#page-365-0) whereami 命令 [, 368](#page-366-0) whereis 命令 [, 77,](#page-76-2) [113,](#page-112-2) [187,](#page-186-1) [368](#page-366-1) which 命令 [, 71,](#page-70-8) [78,](#page-77-0) [113,](#page-112-3) [369](#page-367-0) whocatches 命令 [, 183,](#page-182-4) [369](#page-367-1) 为使用自定义类加载器的类文件指定路径 [, 216](#page-215-5) 为重新运行而重置应用程序文件 [, 273](#page-272-2) 文档 , 访问 [, 30 to ??](#page-29-1) 文档索引[, 31](#page-30-0) 文档, 访问[, ?? to 32](#page-31-0) 文件 导航到 [, 70](#page-69-3) 确定 [, 52,](#page-51-2) [85](#page-84-0) 位置 [, 85](#page-84-6) 限定名 [, 74](#page-73-0)

#### **X**

x 命令 [, 227](#page-226-4) 系统事件规范 [, 258](#page-257-3) 线程

打印含所有已知的列表 [, 164](#page-163-3) 打印含通常不输出的 (僵停)列表 [, 164](#page-163-4) 当前,显示 [, 163](#page-162-2) 列表,查看 [, 164](#page-163-1) 其它,切换查看上下文到,163 通过线程 id 切换 [, 163](#page-162-4) 信息显示 [, 162](#page-161-0) 只继续执行遇到断点时所在的第一个线程 [, 102](#page-101-1) 限定符号名[, 74](#page-73-0) 显示 变量和表达式 [, 116](#page-115-1) 变量类型 [, 80](#page-79-1) 符号,具体值 [, 77](#page-76-1) 函数模板实例化的源代码 [, 185](#page-184-5) 继承的成员 [, 81](#page-80-3) 模板定义[, 80](#page-79-3) 模板和实例的定义 [, 185,](#page-184-6) [188](#page-187-1) 声明 [, 79](#page-78-0) 所有从基类继承的数据成员 [, 114](#page-113-4) 所有由类直接定义的数据成员 [, 114](#page-113-4) 未命名的函数参数 [, 115](#page-114-3) 异常的类型 [, 182](#page-181-5) 栈跟踪 [, 110](#page-109-4) 限制实验大小 [, 286](#page-285-3) 信号 捕获 [, 176](#page-175-1) dbx 接受的名称 [, 177](#page-176-7) FPE, 捕获 [, 177](#page-176-2) 更改缺省列表 [, 177](#page-176-3) 忽略 [, 177](#page-176-8) 列出当前被忽略的信号 [, 177](#page-176-6) 列出当前正在捕获的信号 [, 177](#page-176-0) 取消[, 175](#page-174-0) 在程序中发送 [, 178](#page-177-3) 转发 [, 176](#page-175-2) 自动处理 [, 179](#page-178-0) 行程计数器 [, 255](#page-254-8) 行中的 when 断点, 设置[, 104](#page-103-3) 修复 C++ 模板定义 [, 160](#page-159-1) 程序 [, 156,](#page-155-1) [252](#page-251-2) 共享对象 [, 156](#page-155-4) 修复并继续 [, 155](#page-154-0)

对共享对象使用 [, 246](#page-245-1) 如何操作 [, 156](#page-155-5) 修改源代码 [, 156](#page-155-6) 与运行时检查一并使用 [, 144](#page-143-3) 约束 [, 156](#page-155-7) 修改头文件 [, 160](#page-159-3)

#### **Y**

验证 dbx 正在求哪个变量的值 [, 113](#page-112-0) 异常 报告类型被捕获的位置 [, 183](#page-182-0) 从截取列表中删除类型 [, 183](#page-182-6) 浮点,确定位置 [, 178](#page-177-1) 浮点,确定原因 [, 178](#page-177-2) 类型, 显示[, 182](#page-181-5) 特定类型, 捕获[, 183](#page-182-1) 在 Fortran 程序中, 定位[, 198](#page-197-2) 异常处理 [, 182](#page-181-0) 示例 [, 183](#page-182-7) 移动 到调用栈中的特定帧 [, 109](#page-108-4) 调用栈向上 [, 108](#page-107-1) 调用栈向下 [, 109](#page-108-3) 易读文档 [, 31](#page-30-1) 疑难解答提示,运行时检查,148 隐藏调用栈帧 [, 110](#page-109-1) 优化代码 编译 [, 54](#page-53-0) 调试 [, 54](#page-53-2) 预装 librtc.so, [144](#page-143-2) 源码列表,打印,71 源文件 确定[, 52,](#page-51-2) [85](#page-84-0) 运算符 C++ 双冒号作用域转换 [, 75](#page-74-0) 反引号 [, 74](#page-73-1) 块局部 [, 75](#page-74-2) 运行程序 [, 38,](#page-37-0) [87](#page-86-0) 打开运行时检查 [, 126](#page-125-1) 在 dbx 中,不带参数 [, 38,](#page-37-1) [87](#page-86-3) 运行时检查 错误 [, 150](#page-149-1) 错误禁止 [, 137](#page-136-3)

错误禁止类型 [, 138](#page-137-1) 访问检查 [, 129](#page-128-2) 非 UltraSPARC 上的 8 兆字节限制 [, 149](#page-148-0) 关闭 [, 126](#page-125-4) 禁止错误 [, 137](#page-136-0) 缺省 [, 139](#page-138-0) 示例 [, 138](#page-137-2) 禁止上一错误 [, 138](#page-137-0) 可能的泄漏 [, 132](#page-131-2) 连接的进程 [, 144](#page-143-0) 内存访问 错误 [, 130,](#page-129-2) [150](#page-149-0) 错误报告 [, 130](#page-129-3) 检查 [, 129](#page-128-0) 内存使用检查 [, 136](#page-135-2) 内存泄漏 错误 [, 132,](#page-131-1) [153](#page-152-0) 错误报告 [, 133](#page-132-1) 检查 [, 131,](#page-130-0) [133](#page-132-2) 使用时机 [, 124](#page-123-0) 使用修复并继续 [, 144](#page-143-3) 限制[, 124](#page-123-1) 修复内存泄漏 [, 135](#page-134-1) 要求 [, 124](#page-123-2) 疑难解答提示 [, 148](#page-147-3) 应用编程接口 [, 146](#page-145-0) 在批处理模式下使用 [, 147](#page-146-2) 直接在 dbx, [148](#page-147-4) 子进程 [, 140](#page-139-1)

#### 执行进度事件规范 [, 261](#page-260-4) 指针 打印 [, 210](#page-209-0) 非关联化 [, 115](#page-114-1) 重新运行已保存的调试运行 [, 59](#page-58-2) 中止 程序 [, 56](#page-55-1) 仅程序 [, 56](#page-55-5) 装入对象,定义的,245 字段类型 打印 [, 80](#page-79-6) 显示 [, 80](#page-79-6) 子进程 调试 [, 173](#page-172-2) 连接 dbx 到 [, 173](#page-172-1) 使用运行时检查 [, 140](#page-139-1) 与事件交互 [, 174](#page-173-4) 作用域转换操作符 [, 74](#page-73-4) 作用域转换搜索路径,78

#### **Z**

在调用栈中移动 [, 71,](#page-70-4) [108](#page-107-0) 在符号的多个具体值中选择 [, 71](#page-70-6) 在机器指令级跟踪 [, 232](#page-231-1) 在目录之间建立新映射 [, 53,](#page-52-3) [85](#page-84-7) 在事件 [, 256](#page-255-5) 栈跟踪 [, 199](#page-198-1) 读取 [, 111](#page-110-0) 示例 [, 111,](#page-110-1) [112](#page-111-0) 显示 [, 110](#page-109-5) 在 OpenMP 代码上使用 [, 169](#page-168-3) 栈帧, 定义的[, 107](#page-106-3) 帧,定义的 [, 107](#page-106-3)